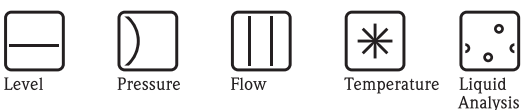

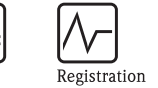

Systems

Components

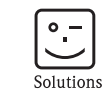

Services

Istruzioni di funzionamento

# Proline Promass 84 Modbus RS485

Sistema di misura di portata massica Coriolis per uso fiscale

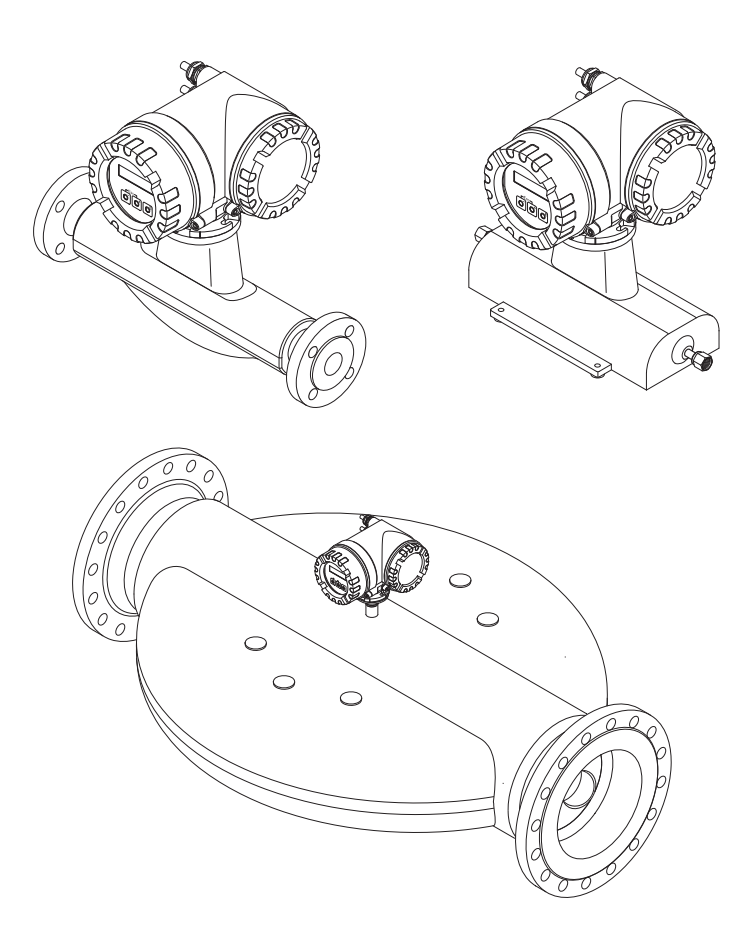

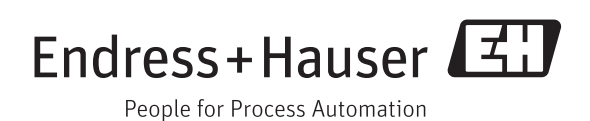

BA00129D/16/it/14.12 71241758 Valido per la versione software V 3.06.XX (software del dispositivo)

# **Indice**

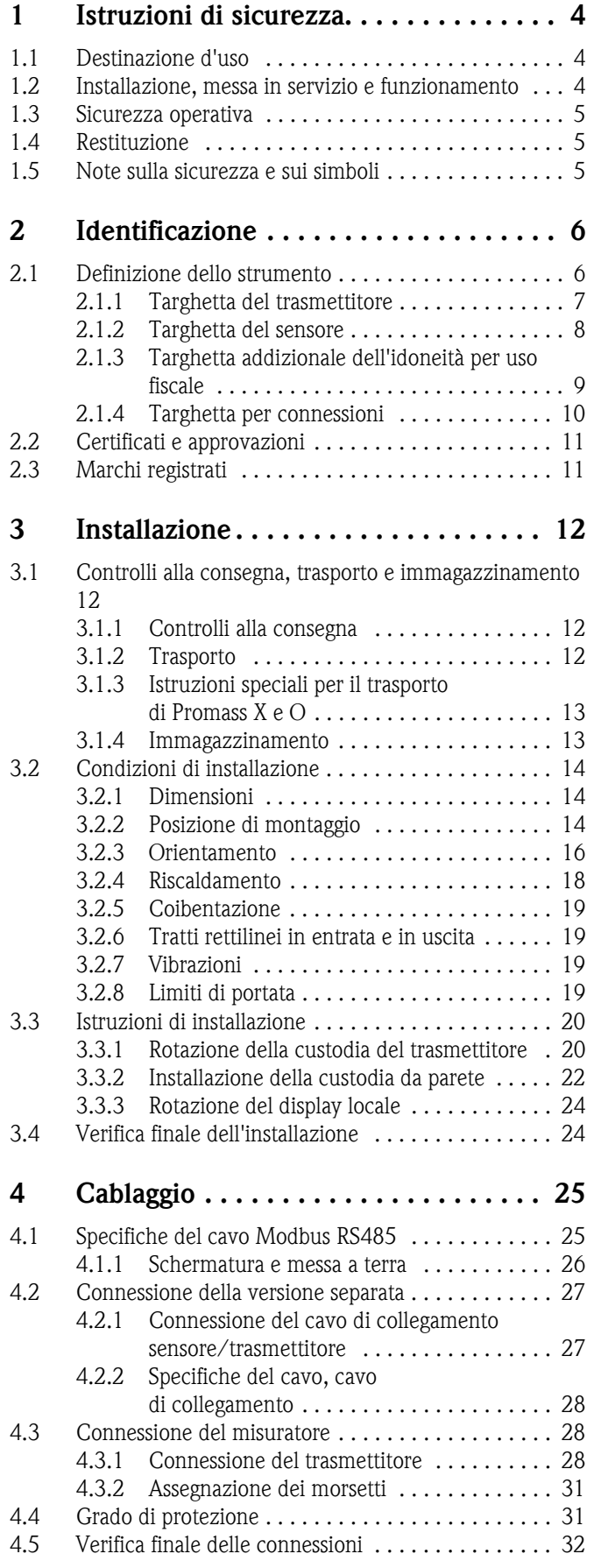

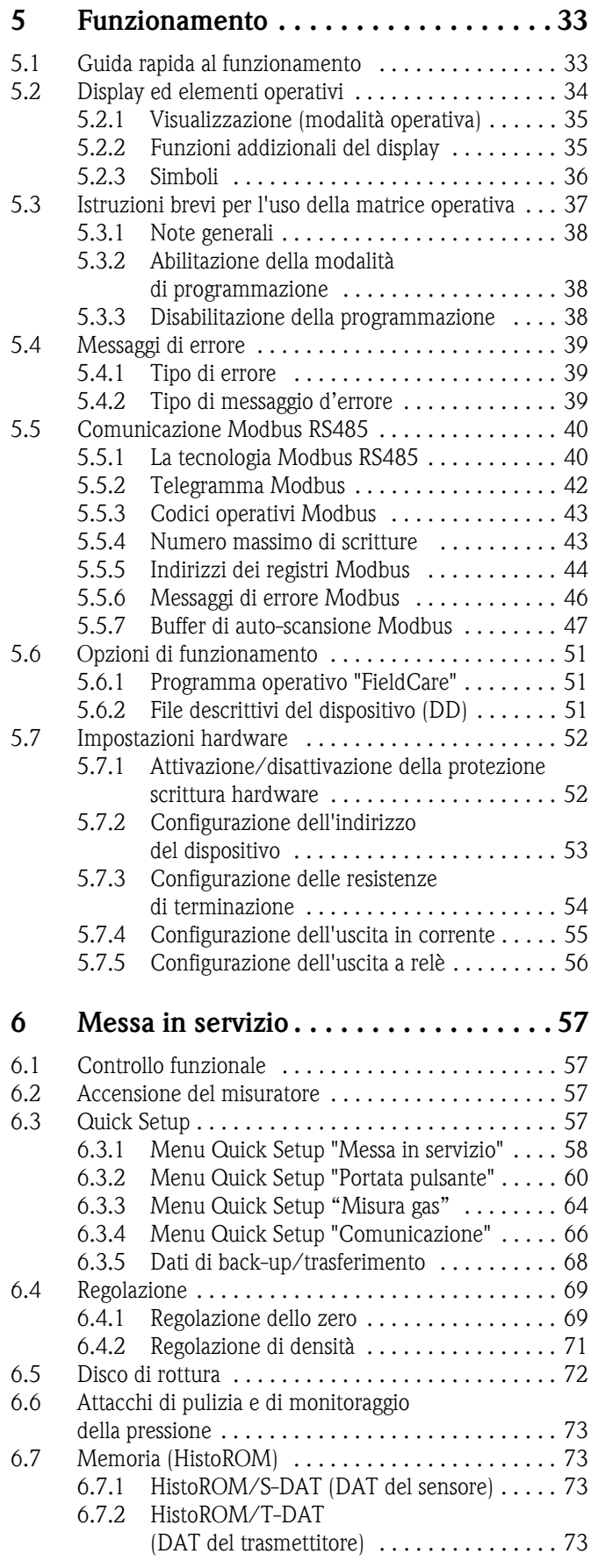

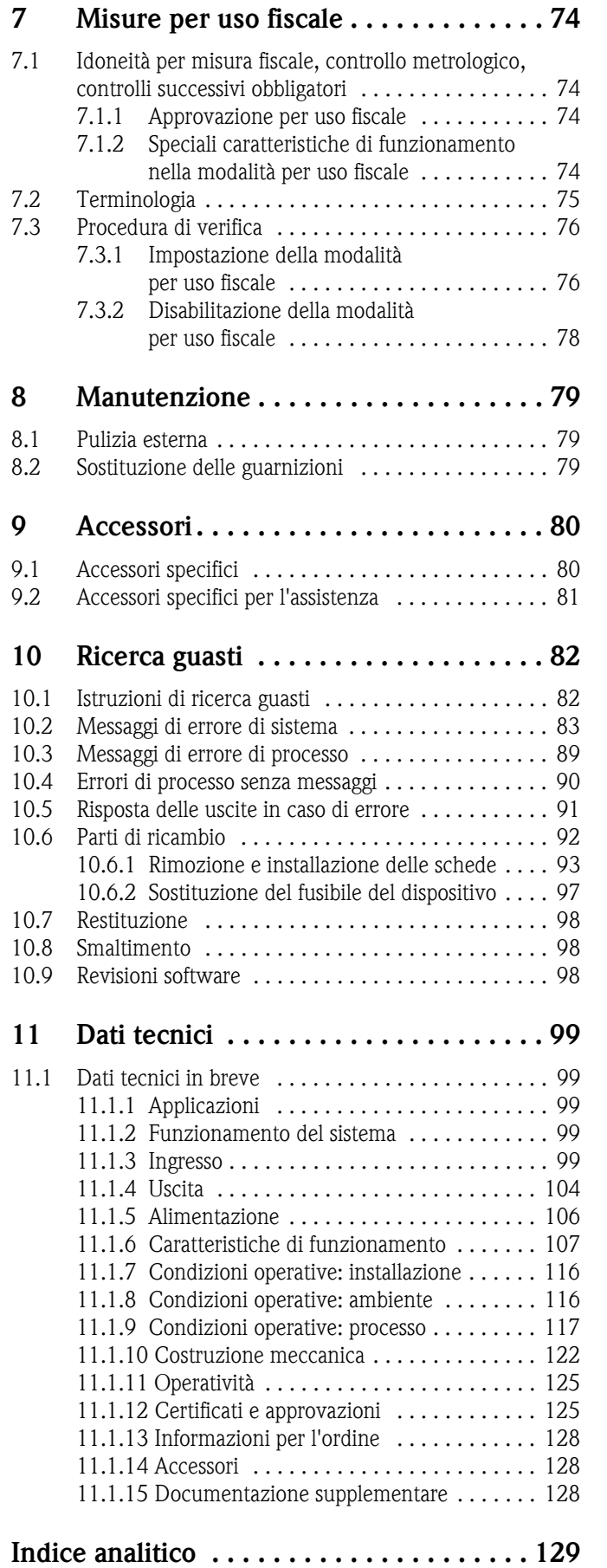

# <span id="page-4-0"></span>**1 Istruzioni di sicurezza**

# <span id="page-4-1"></span>**1.1 Destinazione d'uso**

<span id="page-4-3"></span>Il misuratore descritto in queste istruzioni di funzionamento può essere usato solo per rilevare la portata massica di liquidi e gas. Il sistema misura contemporaneamente anche la densità e la temperatura del fluido. Questi parametri sono usati successivamente per calcolare altre variabili, come la portata volumetrica. Esso consente di misurare fluidi con caratteristiche molto diverse.

- Esempi:
- Oli, grassi
- Acidi, alcali, smalti, vernici, solventi e detergenti
- Sostanze farmaceutiche, catalizzatori, inibitori
- Sospensioni
- Gas, gas liquefatti, ecc.
- Cioccolato, latte condensato, sciroppi

Utilizzando il misuratore in modo scorretto o diverso da quello previsto non è possibile garantire la sicurezza operativa; in tal caso, il produttore non è responsabile dei danni provocati.

# <span id="page-4-2"></span>**1.2 Installazione, messa in servizio e funzionamento**

Si prega di notare i seguenti punti:

• L'installazione, il collegamento all'alimentazione, la messa in servizio e la manutenzione dello strumento devono essere eseguiti da tecnici esperti e qualificati, autorizzati ad effettuare lavori di tal genere dal proprietario/operatore.

I tecnici dovranno leggere e sincerarsi di aver compreso le presenti istruzioni, attenendosi ad esse nello svolgimento delle operazioni.

- Lo strumento deve essere gestito da personale autorizzato ed istruito dal proprietario/operatore. Le istruzioni del manuale devono essere rispettate scrupolosamente.
- Il personale Endress+Hauser è a disposizione per approfondire le caratteristiche di resistenza alla corrosione dei materiali a contatto con i fluidi, inclusi quelli utilizzati per la pulizia. In ogni caso bisogna considerare che anche piccole variazioni di temperatura, concentrazione o grado di contaminazione del processo possono modificare le proprietà di resistenza alla corrosione. Pertanto, Endress+Hauser non fornisce garanzie e non si assume responsabilità relativamente alla resistenza alla corrosione dei materiali delle parti bagnate all'interno di una applicazione. L'operatore è responsabile della scelta dei materiali di processo adatti.
- Se si eseguono saldature sulla tubazione, la saldatrice non deve essere messa a terra tramite il misuratore.
- L'installatore deve assicurarsi che il sistema di misura sia collegato come mostrato negli schemi elettrici. Il trasmettitore deve essere messo a terra se non sono state adottate misure di protezione speciali come, ad esempio, l'alimentazione isolata galvanicamente SELV o PELV (SELV = Save Extra Low Voltage; PELV = Protective Extra Low Voltage).
- In ogni caso, rispettare sempre le normative locali, relative all'apertura e alla riparazione di dispositivi elettrici.

# <span id="page-5-0"></span>**1.3 Sicurezza operativa**

Si prega di notare i seguenti punti:

• I sistemi di misura per impiego in aree pericolose sono accompagnati da una "Documentazione Ex" separata, a integrazione delle Istruzioni di funzionamento. Tutte le istruzioni di installazione e le caratteristiche operative, riportate in questa documentazione supplementare, hanno valore di requisiti obbligatori.

Il simbolo riportato sulla copertina di questa documentazione Ex supplementare indica l'approvazione e il luogo dove sono state eseguite le prove (ad es.  $\&$ ) Europa,  $\&$  USA,  $&$  Canada).

- Il misuratore è conforme ai requisiti generali di sicurezza secondo EN 61010-1, ai requisiti di compatibilità elettromagnetica della normativa IEC/EN 61326 e alle raccomandazioni NAMUR NE 21, NE 43 e NE 53.
- Per i sistemi di misura utilizzati in applicazioni SIL 2, attenersi al manuale separato sulla sicurezza operativa.
- La temperatura superficiale esterna del trasmettitore può aumentare di 10 K a causa del consumo di corrente dei componenti elettrici interni. Eventuali fluidi di processo caldi che attraversano il misuratore causano un ulteriore aumento della temperatura superficiale del misuratore stesso. In particolar modo la superficie del sensore può raggiungere temperature prossime alla temperatura di processo. Se si prevedono incrementi della temperatura di processo, devono essere adottati dei provvedimenti di sicurezza addizionali.
- Per strumenti impiegati per installazioni in Categoria II, III o IV secondo la Direttiva per i dispositivi in pressione fare riferimento al relativo documento separato.
- Il produttore si riserva il diritto di apportare delle modifiche alle specifiche tecniche senza preavviso. Per informazioni e per richiedere gli aggiornamenti delle presenti istruzioni rivolgersi al rappresentante E+H locale.

# <span id="page-5-1"></span>**1.4 Restituzione**

- Il misuratore non può essere restituito se non sono state eliminate tutte le tracce di sostanze pericolose, es. quelle penetrate nelle fessure o diffuse attraverso materiali plastici.
- I costi sostenuti per l'eliminazione dei residui e per eventuali danni (bruciature, ecc.) dovuti ad un'insufficiente pulizia sono a carico del proprietario dell'impianto.
- Rispettare la procedura a  $\rightarrow \Box$  [98](#page-97-0)

# <span id="page-5-2"></span>**1.5 Note sulla sicurezza e sui simboli**

Gli strumenti sono progettati per soddisfare le massime esigenze di sicurezza, sono stati collaudati e hanno lasciato la fabbrica in condizioni tali da poter essere usati in tutta sicurezza. I dispositivi di misura sono conformi a tutti gli standard e alle norme applicabili secondo EN 61010-1 "Misure di protezione per apparecchiature elettriche di misura, controllo, regolazione e per procedure di laboratorio". Possono, però, diventare fonte di pericolo, se usati non correttamente e per scopi impropri.

Di conseguenza, fare sempre particolare attenzione alle istruzioni di sicurezza riportate in queste Istruzioni di funzionamento ed evidenziate come segue:

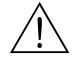

Pericolo!<br>"Pericolo" indica un'azione o una procedura che, se eseguita non correttamente, può causare lesioni personali o mettere in pericolo la sicurezza. Rispettare tassativamente le istruzioni e procedere con attenzione.

" Attenzione! "Attenzione" indica un'attività o procedura che, se eseguita non correttamente, può causare il malfunzionamento del misuratore o danneggiarlo completamente. Rispettare rigorosamente queste istruzioni.

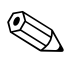

! Nota! "Nota" indica attività o processi che, se eseguiti non correttamente, potrebbero avere un impatto indiretto sul funzionamento dello strumento di misura o innescare comportamenti indesiderati.

# <span id="page-6-0"></span>**2 Identificazione**

Per identificare il misuratore, sono disponibili le seguenti opzioni:

- Dati riportati sulla targhetta
- Codice d'ordine con l'elenco delle caratteristiche del dispositivo sui documenti di consegna
- Inserire i numeri di serie riportati sulle targhette in *W@M Device Viewer* (www.endress.com/deviceviewer): sono visualizzate tutte le informazioni sul misuratore.

Per una descrizione del contenuto della documentazione tecnica fornita, consultare:

- capitolo ["Documentazione supplementare](#page-127-2)"  $\rightarrow \Box$  [128](#page-127-2)
- *W@M Device Viewer*: inserire il numero di serie riportato sulla targhetta (www.endress.com/deviceviewer)

#### **Nuovo ordine**

Il misuratore può essere riordinato utilizzando il codice d'ordine.

Codice d'ordine esteso:

- Riporta sempre il tipo di dispositivo (radice del prodotto) e le specifiche di base (caratteristiche obbligatorie).
- Relativamente alle specifiche opzionali (caratteristiche opzionali), sono elencate solo quelle correlate alla sicurezza e all'approvazione (ad es. LA). Se devono essere ordinate anche altre specifiche opzionali, queste sono raggruppate e indicate utilizzando il segnaposto # (ad es. #LA#).
- Le specifiche opzionali ordinate, che non riguardano la sicurezza e l'approvazione, sono indicate dal segnaposto + (ad es. 83F50-AACCCAAD2S1+).

# <span id="page-6-1"></span>**2.1 Definizione dello strumento**

Il misuratore di portata "Promass 84" è composto dai seguenti componenti:

- Trasmettitore Promass 84
- Sensore Promass F, Promass A, Promass O o Promass X

Sono disponibili due versioni:

- Versione compatta: il trasmettitore e il sensore costituiscono un'unità meccanica unica.
- Versione separata: il trasmettitore e il sensore sono installati separatamente.

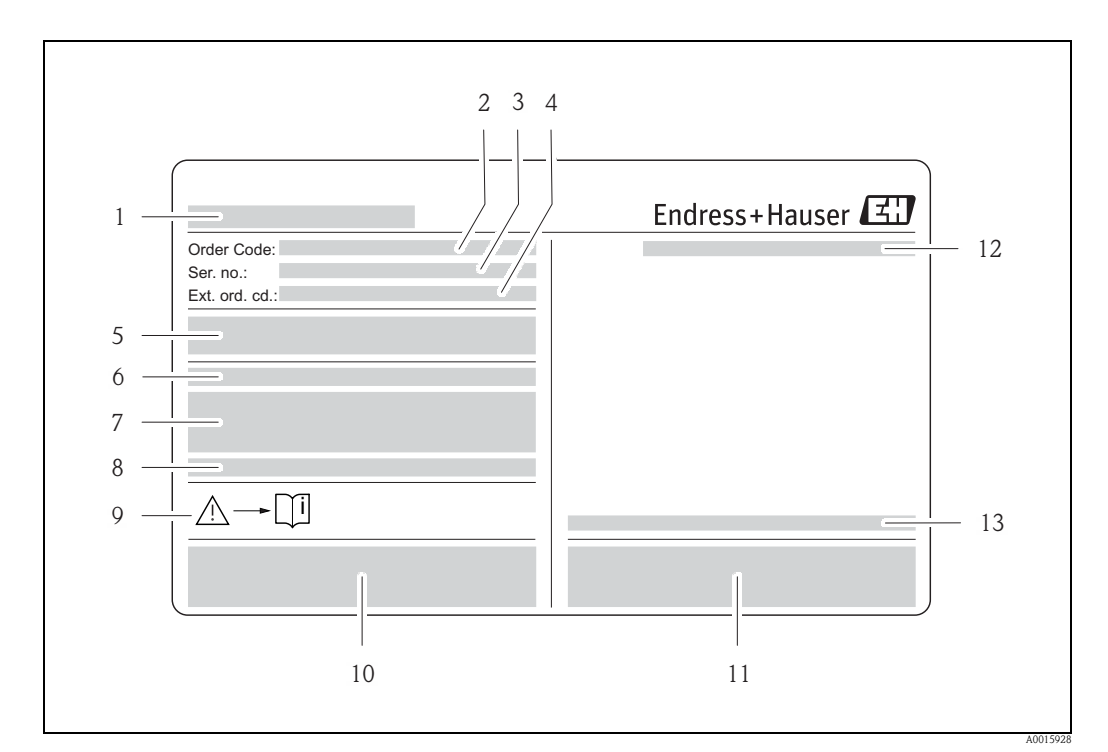

## <span id="page-7-0"></span>**2.1.1 Targhetta del trasmettitore**

*Fig. 1: Esempio di targhetta del trasmettitore*

- *1 Nome del trasmettitore*
- *2 Codice d'ordine*
- *3 Numero di serie (Ser.No.)*
- *4 Codice d'ordine esteso (Ext. ord. cd.)*
- *5 Alimentazione, frequenza e potenza assorbita*
- *6 Funzione addizionale e software*
- *7 Ingressi/uscite disponibili*
- *8 Riservato per informazioni su prodotti speciali*
- *9 Consultare le istruzioni di funzionamento/la documentazione*
- *10 Riservato per certificati, approvazioni e informazioni addizionali sulla versione del dispositivo*
- 
- *11 Brevetti 12 Classe di protezione*
- *13 Campo della temperatura ambiente*

## <span id="page-8-0"></span>**2.1.2 Targhetta del sensore**

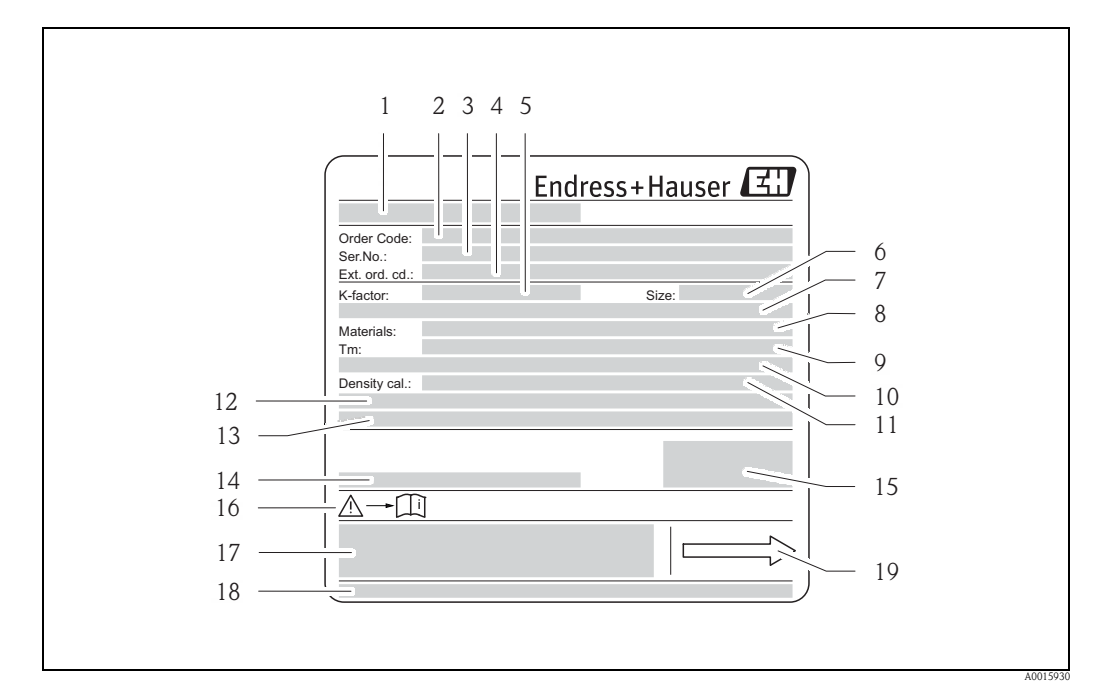

*Fig. 2: Esempio di targhetta del sensore*

- *1 Nome del sensore*
- *2 Codice d'ordine*
- *3 Numero di serie (Ser. No.)*
- *4 Codice d'ordine esteso (Ext. ord. cd.)*
- *5 Fattore di taratura con punto di zero (K-factor)*
- *6 Diametro nominale del dispositivo (Size)*
- *7 Diametro nominale della flangia/pressione nominale*
- *8 Materiale dei tubi di misura (Materials)*
- *9 Temperatura del fluido max. (Tm)*
- *10 Campo di pressione del contenitore secondario*
- *11 Accuratezza della misura di densità (Density cal.)*
- *12 Informazioni addizionali*
- *13 Spazio riservato alle informazioni sui prodotti speciali*
- *14 Campo della temperatura ambiente*
- *15 Classe di protezione*
- *16 Consultare le istruzioni di funzionamento/la documentazione*
- *17 Riservato per informazioni addizionali sulla versione del dispositivo (approvazioni, certificati)*
- *18 Brevetti*
- *19 Direzione del flusso*

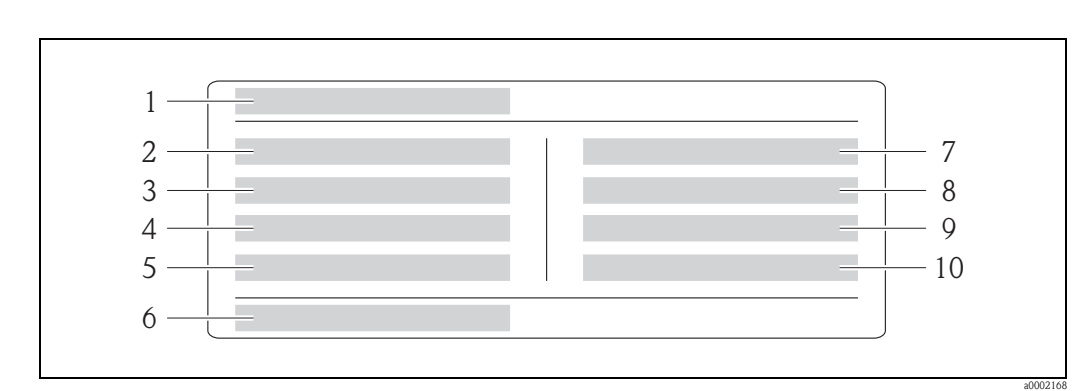

# <span id="page-9-0"></span>**2.1.3 Targhetta addizionale dell'idoneità per uso fiscale**

*Fig. 3: Specifiche sulla targhetta dell'idoneità per misure ad uso fiscale del "Promass 84" (esempio)*

- 
- *1 Nome del dispositivo 2 Classe ambientale*
- *3 Classe di accuratezza*
- *4 Quantità misurata minima/massima per liquidi*
- *5 Quantità misurata minima/massima per gas*
- *6 Simbolo della misura fiscale, formato dal numero e dalla data di emissione*
- *7 Temperatura del gas*
- *8 Temperatura ambiente*
- 
- *9 Tipo di gas 10 Valore d'impulso*

## <span id="page-10-0"></span>**2.1.4 Targhetta per connessioni**

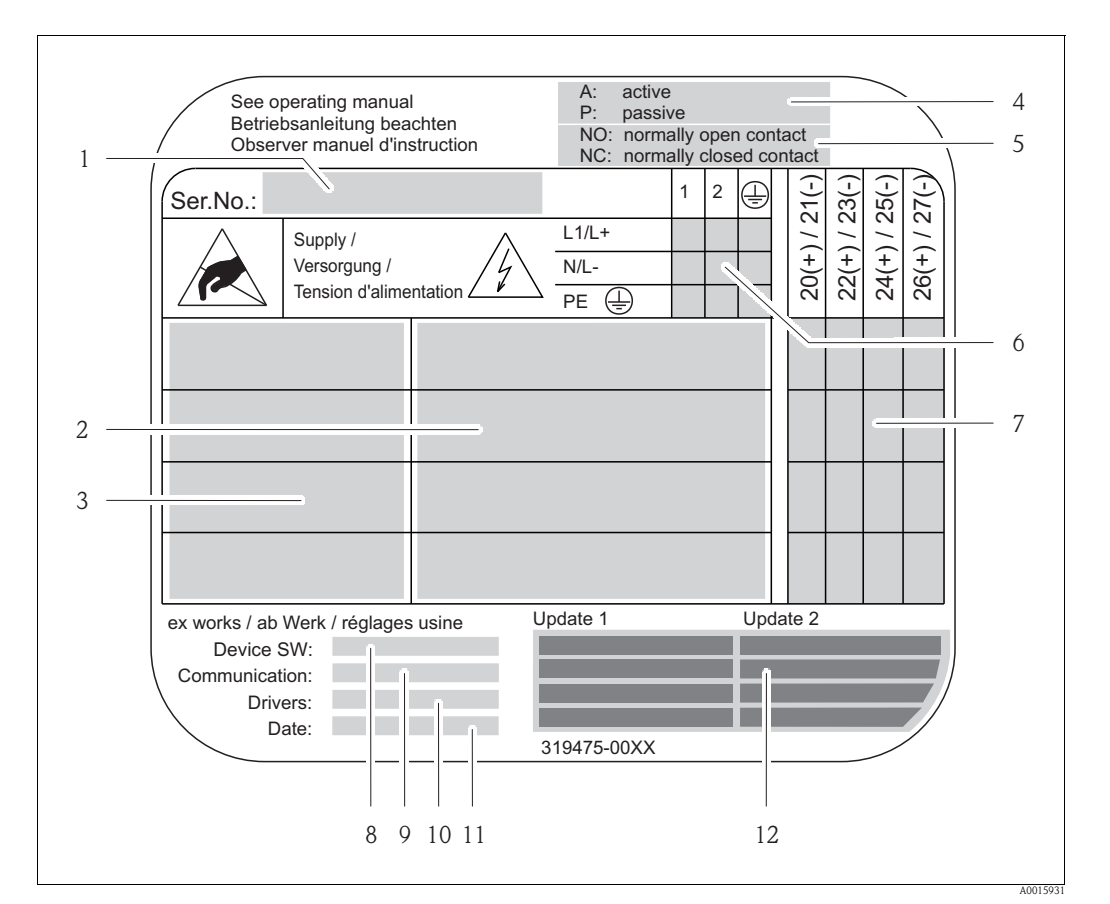

*Fig. 4: Esempio di targhetta delle connessioni*

- 
- *1 Numero di serie (Ser. No.) 2 Ingressi e uscite disponibili*
- *3 Segnali presenti per ingressi e uscite*
- *4 Possibile configurazione dell'uscita in corrente*
- *5 Possibile configurazione dei contatti relè*
- *6 Assegnazione dei morsetti, cavo di alimentazione*
- *7 Assegnazione dei morsetti e configurazione (v. punto 4 e 5) di ingressi e uscite*
- *8 Versione attuale del software del dispositivo (Device SW)*
- *9 Tipo di comunicazione installata (Communication)*
- *10 Informazioni sul software di comunicazione attuale (Drivers: revisione del dispositivo e descrizione del dispositivo),*
- *11 Data di installazione (Date)*
- *12 Aggiornamenti attuali dei dati specificati dal punto 8 al punto 11 (Update1, Update 2)*

# <span id="page-11-0"></span>**2.2 Certificati e approvazioni**

Questi strumenti sono progettati secondo procedure di buona ingegneria per soddisfare le attuali esigenze di sicurezza, sono stati collaudati e hanno lasciato lo stabilimento in condizioni tali da poter essere usati in completa sicurezza.

Gli strumenti di misura sono conformi agli standard e alle direttive vigenti, secondo EN 61010-1 "Misure di sicurezza per apparecchiature elettriche di misura, controllo, regolazione e per procedure di laboratorio" e ai requisiti di compatibilità elettromagnetica previsti dalla normativa IEC/EN 61326.

Il sistema di misura, descritto in queste Istruzioni di funzionamento è quindi conforme alle direttive CE. Endress+Hauser conferma il risultato positivo delle prove eseguite sul misuratore apponendo il marchio CE.

Il sistema di misura è conforme con i requisiti EMC dell'Australian Communications e del Media Authority (ACMA).

Il misuratore risponde a tutti i requisiti della prova di conformità e di integrazione Modbus/TCP ed è certificato in base a "Modbus/TCP Conformance Test Policy, Versione 2.0". Il misuratore ha superato con successo tutte le prove ed è certificato dal "Modbus/TCP Conformance Test Laboratory" dell'Università del Michigan.

# <span id="page-11-1"></span>**2.3 Marchi registrati**

KALREZ® e VITON®

Marchi registrati da E.I. Du Pont de Nemours & Co., Wilmington, USA

TRI-CLAMP®

Marchio registrato della Ladish & Co., Inc., Kenosha, USA

SWAGELOK®

Marchio registrato da Swagelok & Co., Solon, USA

Modbus®

Marchio registrato da SCHNEIDER AUTOMATION, INC.

HistoROM™, S-DAT®, T-DAT™, FieldCare®,, Fieldcheck®, Applicator® Marchi registrati o in corso di registrazione da Endress+Hauser Flowtec AG, Reinach, CH

# <span id="page-12-0"></span>**3 Installazione**

# <span id="page-12-1"></span>**3.1 Controlli alla consegna, trasporto e immagazzinamento**

## <span id="page-12-2"></span>**3.1.1 Controlli alla consegna**

Al ricevimento delle merci, verificare i seguenti punti:

- l'imballaggio ed il contenuto, per verificare la presenza di eventuali danni.
- la fornitura, per verificare che nulla sia andato perso e che il contenuto corrisponda all'ordine.

## <span id="page-12-3"></span>**3.1.2 Trasporto**

Qui di seguito le indicazioni per lo sballaggio e il trasporto del dispositivo fino alla destinazione finale:

- Trasportare gli strumenti senza togliere l'imballaggio originale.
- Durante il trasporto e l'immagazzinamento, le piastre ed i cappucci di sicurezza, montati sulle connessioni al processo, prevengono i danni meccanici alle superfici delle guarnizioni e l'ingresso di materiali estranei nel tubo di misura. Si consiglia di eliminare queste coperture o i coperchi solo al momento dell'installazione.
- I misuratori con diametro nominale maggiore del DN ... 40 (1 ½"...") non devono essere sollevati reggendoli per la custodia del trasmettitore o, in caso di versione separata, per la custodia di connessione ( $\rightarrow \Box$ ). Usare delle cinghie di tessuto, strette intorno alle due connessioni al processo. Le catene non possono essere utilizzate, poiché potrebbero danneggiare la custodia.
- Sensori Promass X e Promass O: v. istruzioni speciali per il trasporto  $\rightarrow \Box$  [14.](#page-13-0)

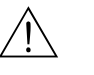

**11** Pericolo!<br>Rischio di danneggiamento se il misuratore si capovolge.

Il baricentro del misuratore una volta sollevato potrebbe essere più alto dei punti attorno ai quali sono legate le cinghie. Verificare sempre che il misuratore non ruoti inaspettatamente attorno al suo asse.

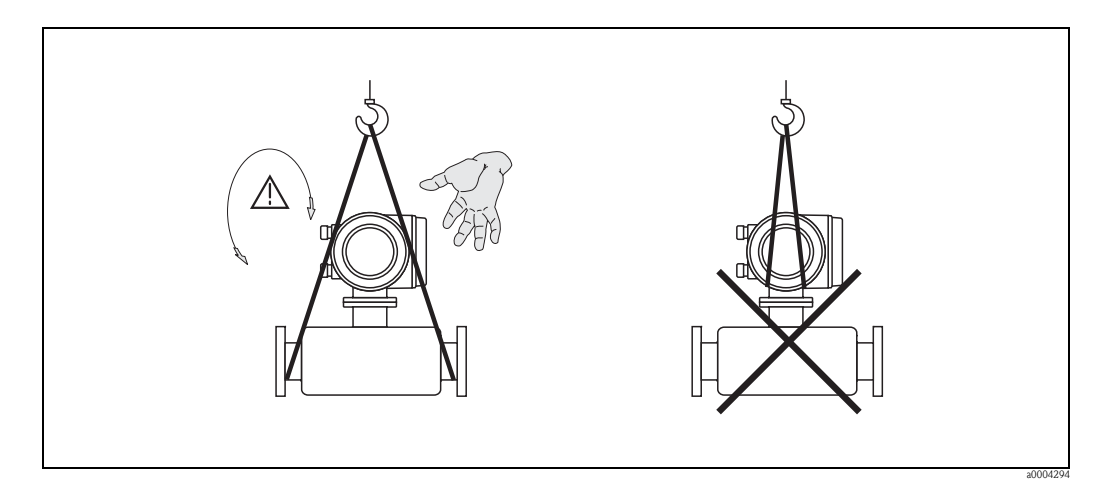

<span id="page-12-4"></span>*Fig. 5: Istruzioni per il trasporto di sensori con diametro > DN 40 (> 1 ½")*

#### <span id="page-13-0"></span>**3.1.3 Istruzioni speciali per il trasporto di Promass X e O**

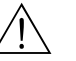

- # Pericolo! Per il trasporto del dispositivo, utilizzare esclusivamente gli anelli di sollevamento presenti sulle flange.
	- Il dispositivo deve essere fissato almeno a due anelli di sollevamento.

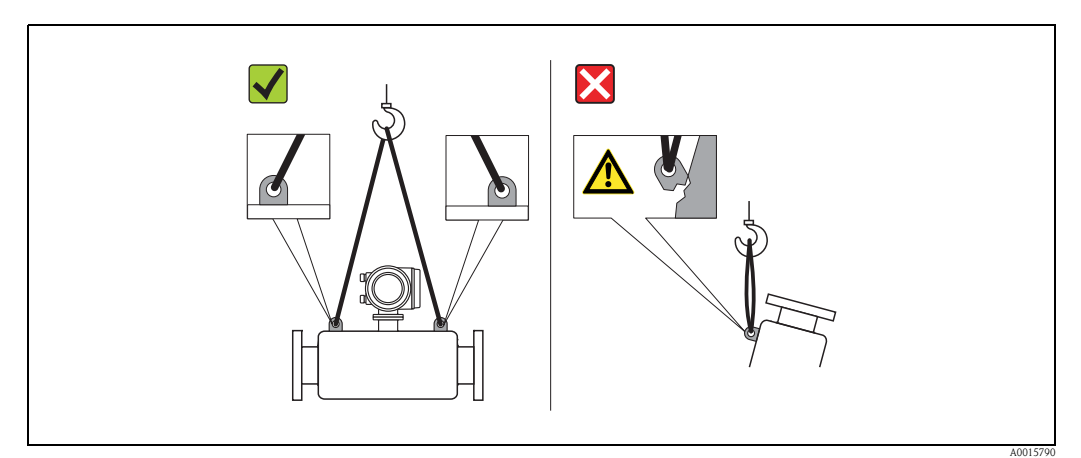

*Fig. 6: Istruzioni per il trasporto di Promass O*

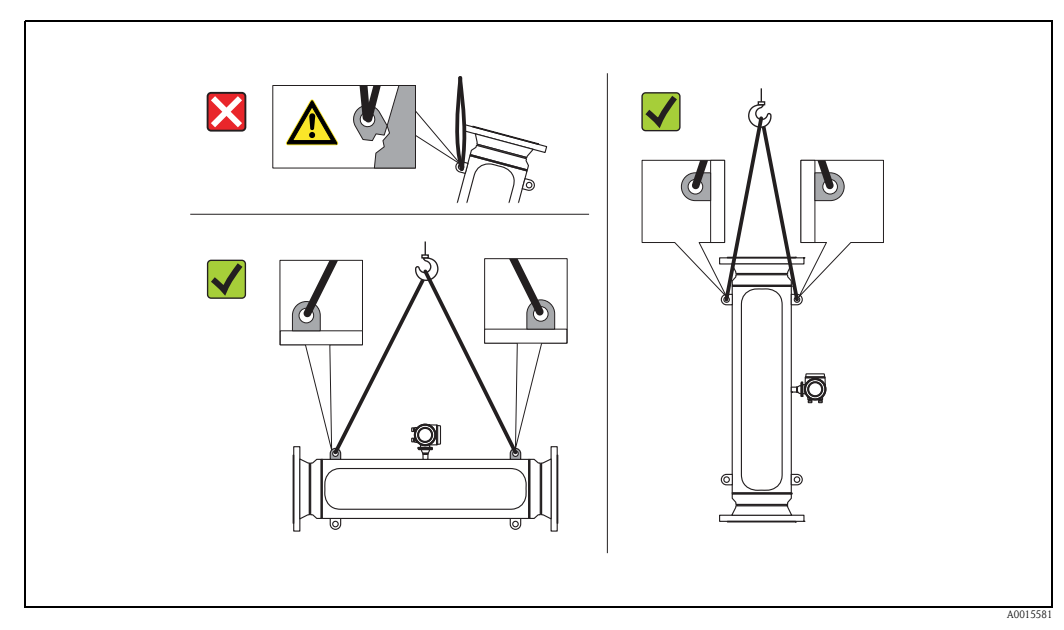

*Fig. 7: Istruzioni per il trasporto di Promass X* 

#### <span id="page-13-1"></span>**3.1.4 Immagazzinamento**

Si prega di notare i seguenti punti:

- Imballare il misuratore così da proteggerlo in modo affidabile dagli urti durante l'immagazzinamento (e il trasporto).
- L'imballo utilizzato per la spedizione iniziale garantisce una protezione ottimale.
- La temperatura di immagazzinamento consentita è compresa nel campo –40...+80 °C (–40 °F...+176 °F); preferibilmente +20 °C (+68 °F).
- Rimuovere le piastre ed i cappucci di protezione dalle connessioni al processo solo al momento dell'installazione.
- Durante lo stoccaggio, il misuratore deve essere protetto dalla luce solare diretta per evitare che le superfici si surriscaldino eccessivamente.

# <span id="page-14-0"></span>**3.2 Condizioni di installazione**

<span id="page-14-3"></span>Si prega di notare i seguenti punti:

- Non sono necessarie misure speciali per l'installazione quali supporti. Eventuali forze esterne vengono assorbite dalla costruzione dello strumento, ad esempio il contenitore secondario.
- L'alta frequenza di oscillazione dei tubi di misura garantisce che il funzionamento del sistema di misura non sia influenzato dalle vibrazioni delle tubazioni di processo.
- Non sono necessarie speciali precauzioni anche in impianti con elementi che creano turbolenza (valvole, gomiti, elementi a T), tranne se si verificano cavitazioni.
- Per ragioni meccaniche e per proteggere il tubo, si consiglia di utilizzare un supporto con i sensori più pesanti.

# <span id="page-14-1"></span>**3.2.1 Dimensioni**

Tutte le dimensioni e le lunghezze del sensore e del trasmettitore sono riassunte nella documentazione "Informazioni tecniche".

## <span id="page-14-2"></span>**3.2.2 Posizione di montaggio**

La presenza di bolle d'aria nel tubo di misura può causare errori di misura. **Evitare** le seguenti posizioni:

- Punto più alto della tubazione. Rischio di accumuli d'aria.
- Direttamente a monte di una bocca di scarico in una tubazione verticale.

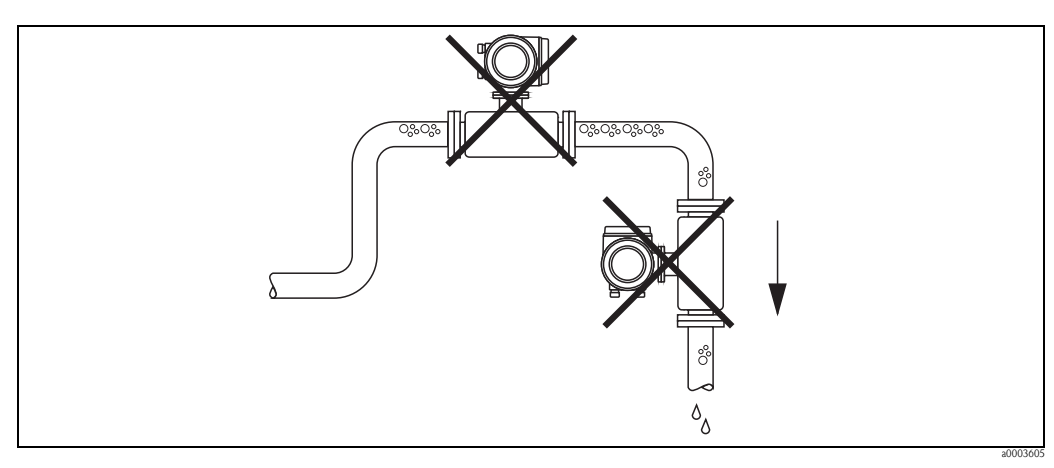

*Fig. 8: Posizione di montaggio*

#### **Installazione in una tubazione verticale**

La configurazione proposta nella seguente figura consente, tuttavia, l'installazione in una tubazione verticale. L'uso di restrizioni del tubo o di un orifizio con sezione inferiore a quella dello strumento evita il funzionamento a vuoto del sensore quando è in corso la misura.

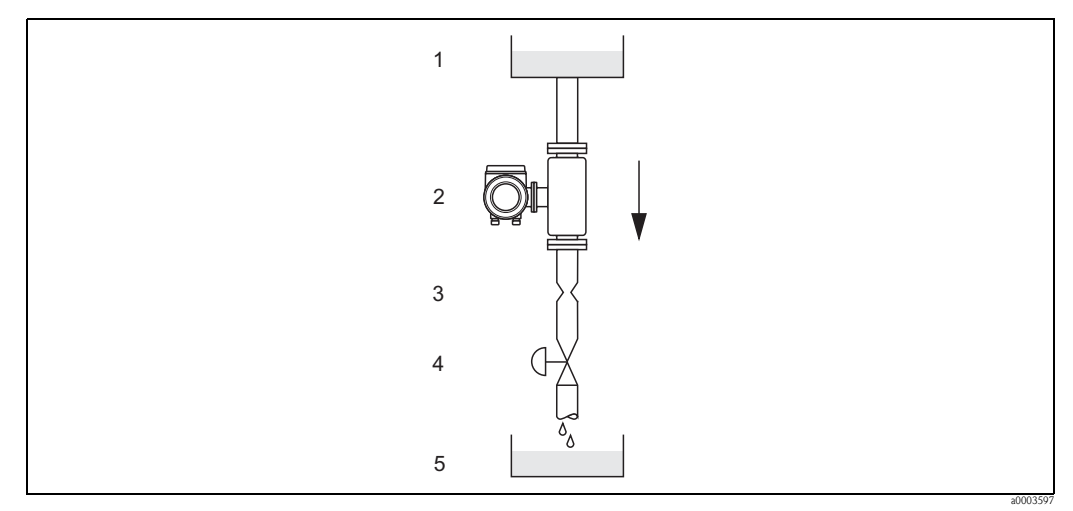

*Fig. 9: Installazione in tubazione verticale (ad es. per applicazioni di dosaggio)*

*1 = serbatoio di alimentazione, 2 = sensore, 3 = orifizio, restrizioni tubo (v. tabella), 4 = valvola, 5 = serbatoio da riempire*

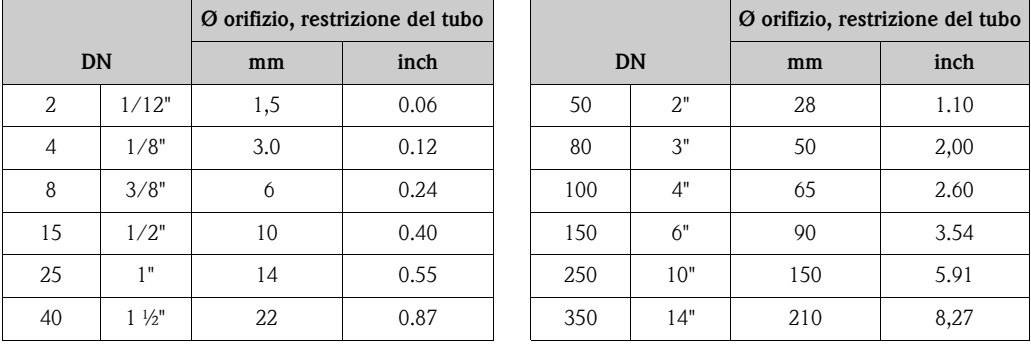

#### **Pressione di sistema**

È importante assicurarsi che non si verifichino fenomeni di cavitazione, poiché ciò potrebbe influenzare l'oscillazione del tubo di misura. Non sono necessarie speciali misure per i fluidi con proprietà simili a quelle dell'acqua in condizioni normali.

In caso di liquidi con punto di ebollizione basso, (idrocarburi, solventi, gas liquefatti) o su linee in aspirazione, è importante assicurarsi che la pressione non scenda al di sotto della tensione di vapore e che il liquido non cominci a bollire. È importante assicurarsi anche che i gas che si formano naturalmente in alcuni liquidi non sprigionino gas. Quando la pressione del sistema è sufficientemente alta, è possibile prevenire tali effetti.

Di conseguenza, è generalmente consigliabile installare il sensore:

- a valle delle pompe (nessun rischio di vuoto parziale)
- presso il punto più basso di una tubazione verticale.

# <span id="page-16-0"></span>**3.2.3 Orientamento**

Verificare che la direzione della freccia sulla targhetta del sensore corrisponda alla direzione del flusso (direzione in cui il fluido scorre nel tubo).

#### **Orientamento del Promass A**

#### *Verticale*

È l'orientamento ideale con direzione di flusso dal basso all'alto. Se il fluido è fermo, i solidi presenti si depositano ed i gas abbandonano il tubo di misura. Il tubo di misura può essere completamente drenato e protetto da eventuali depositi.

#### *Orizzontale*

In una corretta installazione, la custodia del trasmettitore si trova sotto o sopra il tubo. Questo accorgimento evita la formazione di bolle di gas e i depositi di solidi nella parte curva del tubo di misura (sistema monotubo).

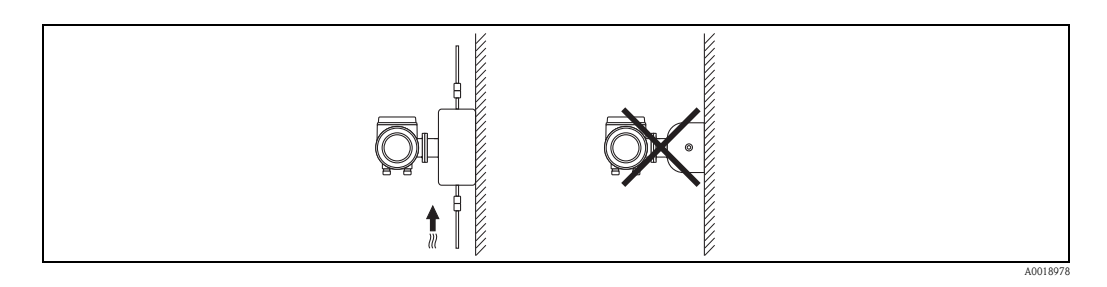

#### **Istruzioni speciali per l'installazione di Promass A**

Attenzione!

Se il sensore non è installato correttamente, il tubo di misura potrebbe rompersi. Il sensore non può essere installato liberamente sospeso al tubo:

- Montare il sensore direttamente sul pavimento, sulla parete o sulla soletta utilizzando la piastra di supporto.
- Sostenere il sensore con una base di supporto saldamente fissata (ad es. staffa ad angolo).

#### *Verticale*

Nel caso di montaggio verticale, si consigliano due tipi di installazione:

- montaggio diretto a parete utilizzando la piastra di supporto.
- misuratore sostenuto da una staffa ad angolo fissata alla parete

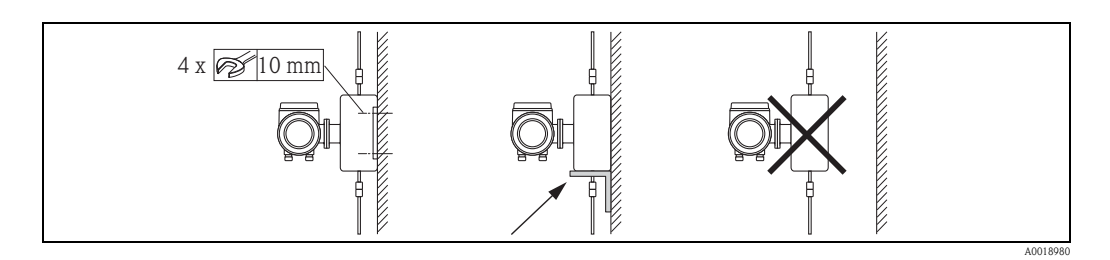

#### *Orizzontale*

- Nel caso di montaggio orizzontale, si consiglia il seguente tipo di installazione:
- misuratore su una base di supporto saldamente fissata

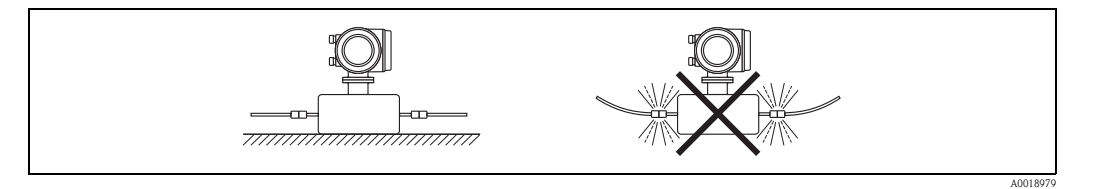

#### **Orientamento per Promass F, O, X**

Verificare che la direzione della freccia sulla targhetta del sensore corrisponda a quella del flusso (direzione del fluido che scorre attraverso il tubo).

#### *Verticale:*

Orientamento consigliato con direzione di flusso ascendente (Fig. V). Se il fluido è fermo, i solidi presenti si depositano ed i gas abbandonano il tubo di misura. Il tubo di misura può essere completamente drenato e protetto da eventuali depositi.

#### *Orizzontale (Promass F, O):*

I tubi di misura dei sensori Promass F e O devono essere posizionati in orizzontale, uno accanto all'altro. In una corretta installazione, la custodia del trasmettitore si trova al di sotto o al di sopra della tubazione (Fig. H1/H2). Si raccomanda di evitare di posizionare la custodia del trasmettitore sullo stesso piano orizzontale del tubo.

#### *Orizzontale (Promass X):*

Nei tubi verticali, il sensore Promass X può essere installato con qualsiasi orientamento.

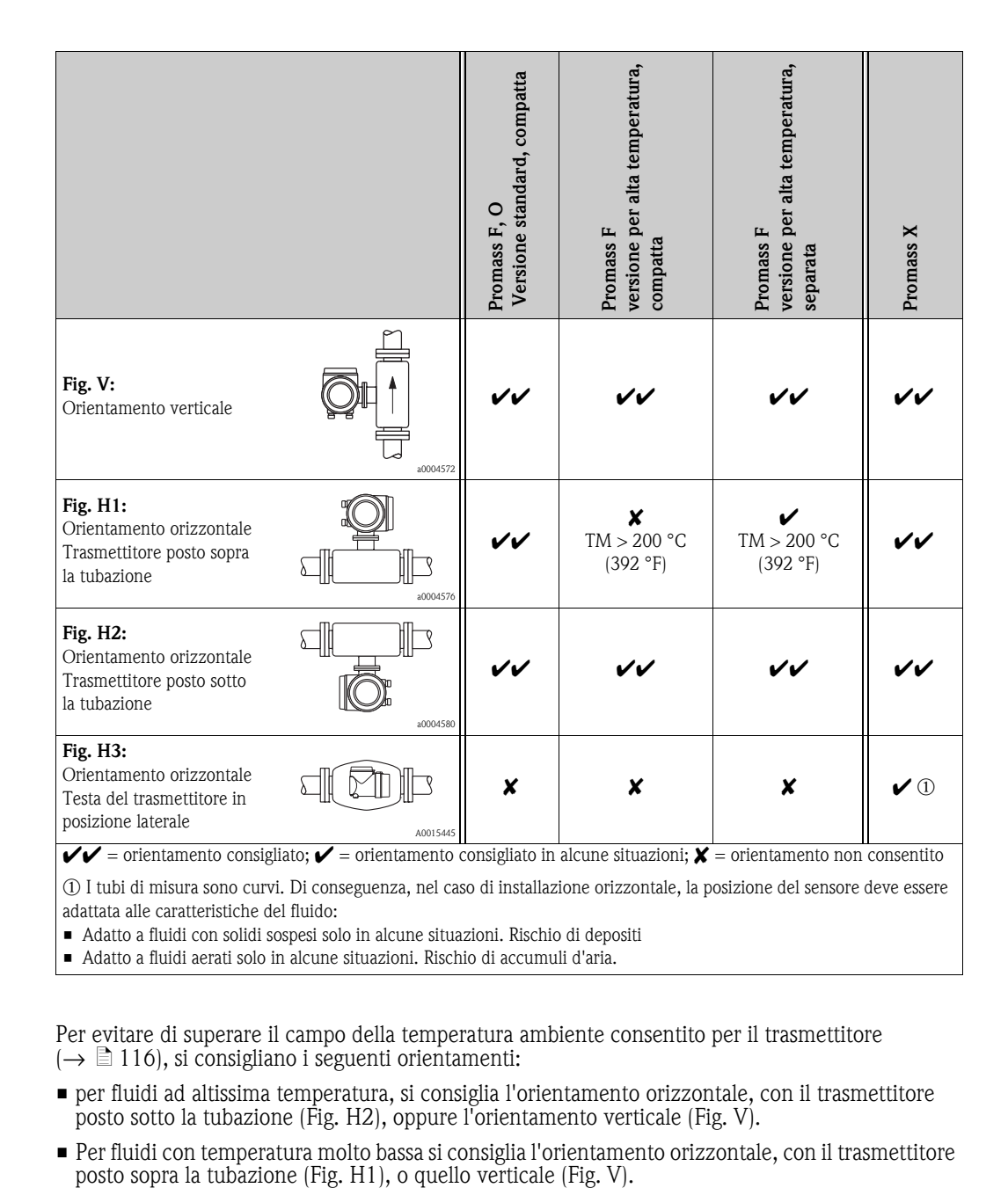

Per evitare di superare il campo della temperatura ambiente consentito per il trasmettitore  $(\rightarrow \Box$  [116\)](#page-115-1), si consigliano i seguenti orientamenti:

- per fluidi ad altissima temperatura, si consiglia l'orientamento orizzontale, con il trasmettitore posto sotto la tubazione (Fig. H2), oppure l'orientamento verticale (Fig. V).
- Per fluidi con temperatura molto bassa si consiglia l'orientamento orizzontale, con il trasmettitore

#### **Istruzioni speciali per l'installazione di Promass F e O**

#### Attenzione!

Se il tubo di misura è curvo e l'unità è installata in orizzontale, adattare la posizione del sensore alle caratteristiche del fluido.

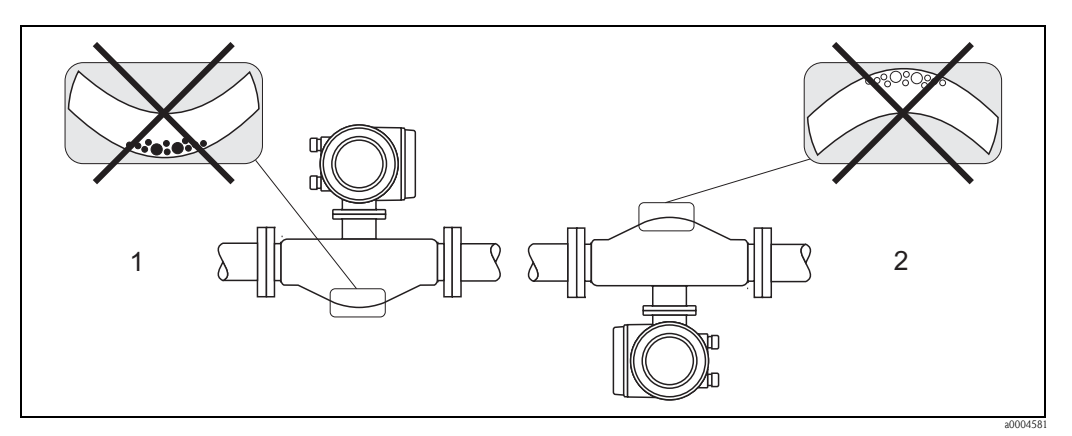

*Fig. 10: Promass F, installato orizzontalmente*

- *1 Non adatta per fluidi con solidi sospesi. Rischio di accumulo di solidi.*
- *2 Non adatta per fluidi aerati. Rischio di accumuli d'aria.*

## <span id="page-18-0"></span>**3.2.4 Riscaldamento**

Alcuni fluidi richiedono idonei accorgimenti per evitare la dispersione di calore dal sensore. Il riscaldamento può essere realizzato elettricamente, ad es. con elementi riscaldati oppure tramite serpentine in rame con acqua calda o vapore oppure con camicie riscaldanti.

- " Attenzione! Rischio di surriscaldamento dell'elettronica. Assicurarsi che non venga superata la temperatura ambiente massima consentita per il trasmettitore. Di conseguenza, assicurarsi che l'adattatore tra sensore e trasmettitore e custodia di collegamento della versione separata sia sempre libero dal materiale isolante. Considerare che potrebbe essere richiesto un orientamento specifico, in base alla temperatura del fluido  $\rightarrow \Box$  [17.](#page-16-0)
	- Con una temperatura del fluido tra +200 °C e +350 °C (+392...+662 °F), si consiglia la versione separata per alta temperatura.
	- In caso sia usata una tracciatura termoelettrica e il riscaldamento sia regolato mediante sistemi a controllo di fase o treni d'impulsi, non si può escludere che le misure siano influenzate dagli eventuali campi elettromagnetici (ad es. valori superiori a quelli consentiti dallo standard CE (Sinus 30 A/m)). In questo caso, il sensore deve essere schermato magneticamente. Il contenitore secondario può essere schermato con lamiere in metallo o acciaio magnetico, senza una direzione preferenziale (ad es. V330-35A), con le seguenti proprietà:
		- Permeabilità magnetica relativa  $\mu_r \geq 300$
		- Spessore della lamiera d ≥ 0,35 mm (≥ 0.014")
	- Le informazioni in merito ai campi di temperatura ammessi sono riportate a  $\rightarrow \Box$  [117](#page-116-1)
	- Promass X: garantire che la differenza di temperatura tra ambiente e fluido misurato non superi 100 K soprattutto in condizioni climatiche critiche. Prevedere adatti accorgimenti come il riscaldamento o la coibentazione.

Fra gli accessori Endress+Hauser, per i sensori sono disponibili speciali camicie riscaldanti.

## <span id="page-19-0"></span>**3.2.5 Coibentazione**

Alcuni fluidi richiedono accorgimenti adatti per evitare la dispersione di calore dal sensore. Per provvedere ad una adeguata coibentazione, può essere usata un'ampia gamma di materiali.

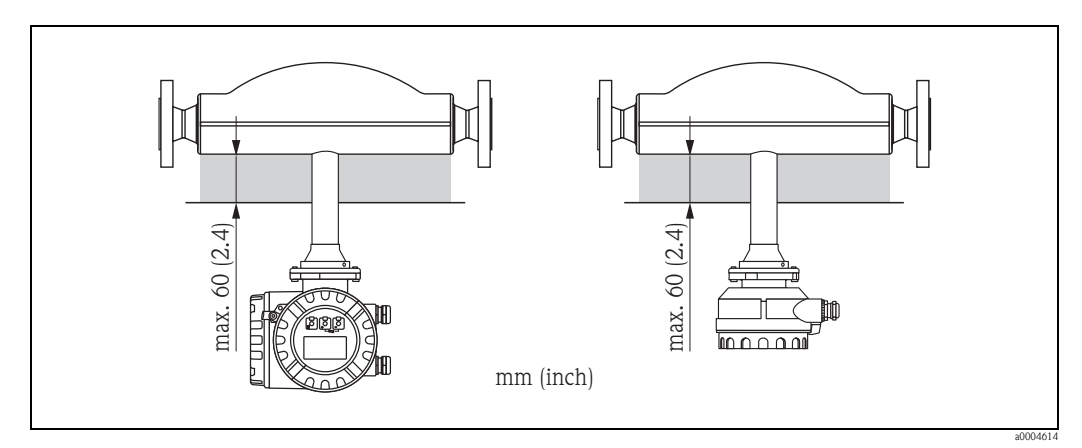

*Fig. 11: La versione per alta temperatura del Promass F richiede uno spessore d'isolamento massimo di 60 mm (2.4") nella zona dell'elettronica/del collo.*

Se la versione per alta temperatura del Promass F è installata in orizzontale (con il trasmettitore sopra la tubazione), è consigliato uno spessore di isolamento minimo di 10 mm (0.4") allo scopo di ridurre la convezione. Rispettare sempre lo spessore d'isolamento max. di 60 mm (2.4").

# <span id="page-19-1"></span>**3.2.6 Tratti rettilinei in entrata e in uscita**

Non vi sono particolari requisiti di installazione per i tratti rettilinei in entrata e in uscita. Se possibile, installare il sensore lontano da elementi di disturbo, come valvole, giunzioni a T, gomiti, ecc.

## <span id="page-19-2"></span>**3.2.7 Vibrazioni**

L'alta frequenza di oscillazione dei tubi di misura garantisce che il funzionamento del sistema di misura non sia influenzato dalle vibrazioni del tubo. Conseguentemente, non è necessario adottare misure speciali per l'applicazione dei sensori.

## <span id="page-19-3"></span>**3.2.8 Limiti di portata**

Per informazioni sui limiti di portata, consultare i dati tecnici per "Campo di misura in modalità per uso non fiscale"  $\rightarrow \Box$  [99](#page-98-5), "Campo di misura in modalità per uso fiscale"  $\rightarrow \Box$  [101](#page-100-0) o "Limiti di portata"  $\rightarrow \square$  [117.](#page-116-2)

# <span id="page-20-0"></span>**3.3 Istruzioni di installazione**

## <span id="page-20-1"></span>**3.3.1 Rotazione della custodia del trasmettitore**

#### **Rotazione della custodia da campo in alluminio**

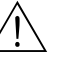

Pericolo!<br>Il meccanismo di rotazione dei dispositivi classificati Ex d/de o FM/CSA Cl. I Div. 1 differisce da quello qui descritto. La procedura per la rotazione delle custodie certificate è descritta in una documentazione separata, specifica Ex.

- 1. Allentare le due viti di fissaggio.
- 2. Ruotare l'innesto a baionetta.
- 3. Sollevare con attenzione la custodia del trasmettitore.
- 4. Ruotare la custodia del trasmettitore fino alla posizione desiderata ( $2 \times 90^\circ$  max. in entrambe le direzioni).
- 5. Riportare la custodia fino alla posizione iniziale e agganciare di nuovo l'innesto a baionetta.
- 6. Riavvitare le due viti di fissaggio.

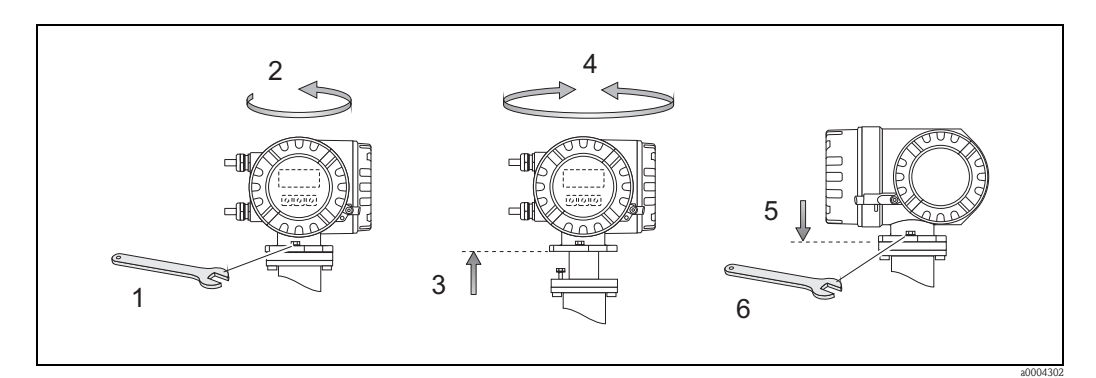

*Fig. 12: Rotazione della custodia del trasmettitore (custodia da campo in alluminio)*

#### **Rotazione della custodia da campo in acciaio inox (Promass X e O)**

- 1. Svitare il perno filettato.
- 2. Ruotare la custodia del trasmettitore delicatamente in senso orario fino al punto di arresto (fine della filettatura).
- 3. Ruotare la custodia del trasmettitore in senso antiorario (max. 360°) fino alla posizione desiderata.
- 4. Riavvitare il perno filettato.

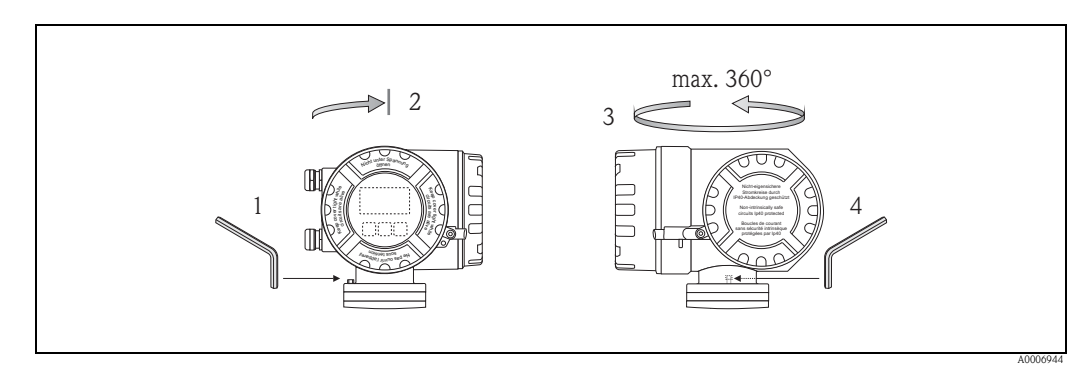

*Fig. 13: Promass X e O, rotazione della custodia del trasmettitore*

#### **Rotazione della custodia da campo in acciaio inox**

- 1. Allentare le due viti di fissaggio.
- 2. Sollevare con attenzione la custodia del trasmettitore.
- 3. Ruotare la custodia del trasmettitore fino alla posizione desiderata ( $2 \times 90^\circ$  max. in entrambe le direzioni).
- 4. Riportare la custodia in posizione.
- 5. Riavvitare le due viti di fissaggio.

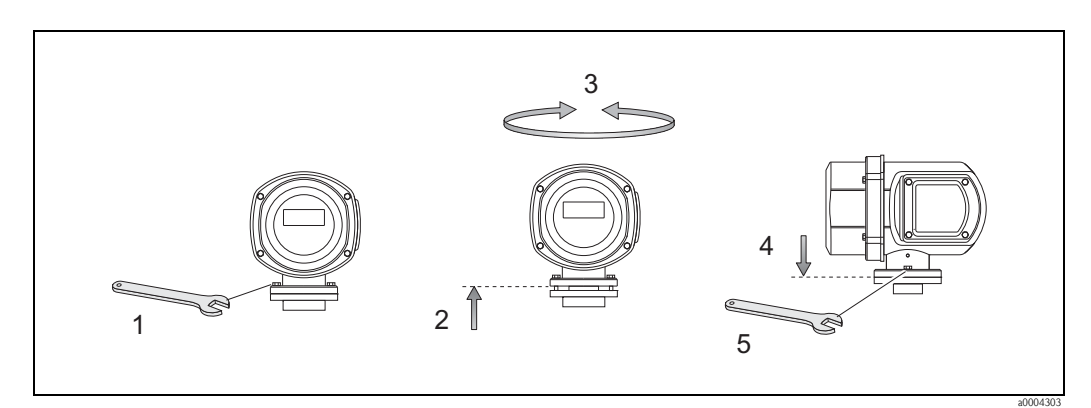

*Fig. 14: Rotazione della custodia del trasmettitore (custodia da campo in acciaio inox)*

## <span id="page-22-0"></span>**3.3.2 Installazione della custodia da parete**

La custodia da parete può essere installata in diversi modi:

- Installazione diretta a parete
- Installazione a fronte quadro (con kit di montaggio separato, Accessori)  $\rightarrow \triangleq 24$  $\rightarrow \triangleq 24$
- Montaggio su palina (con kit di montaggio separato, Accessori)  $\rightarrow \Box$  [24](#page-23-1)

- (↑) Attenzione!<br>■ Nella posizione di montaggio, assicurarsi di non superare il campo della temperatura ambiente consentito (–20 ... +60 °C (–4 ... +140 °F), opzionale –40 ... +60 °C (–40 ... +140 °F)). Installare il misuratore in luogo ombreggiato. Evitare l'esposizione alla luce solare diretta.
	- La custodia da parete deve essere sempre montata in modo che gli ingressi dei cavi siano orientati verso il basso.

#### **Installazione diretta a parete**

- 1. Eseguire i fori come mostrato nell'illustrazione.
- 2. Togliere il coperchio del vano connessioni (a).
- 3. Inserire le due viti di fissaggio (b) negli appositi fori (c) della custodia. – Viti di fissaggio (M6):  $\varnothing$  6,5 mm (0.26") max.
	- Testa della vite: Ø 10,5 mm  $(0.41")$  max.
- 4. Fissare la custodia del trasmettitore a parete come indicato.
- 5. Avvitare il coperchio del vano connessioni (a) sulla custodia, in modo che sia ben fermo.

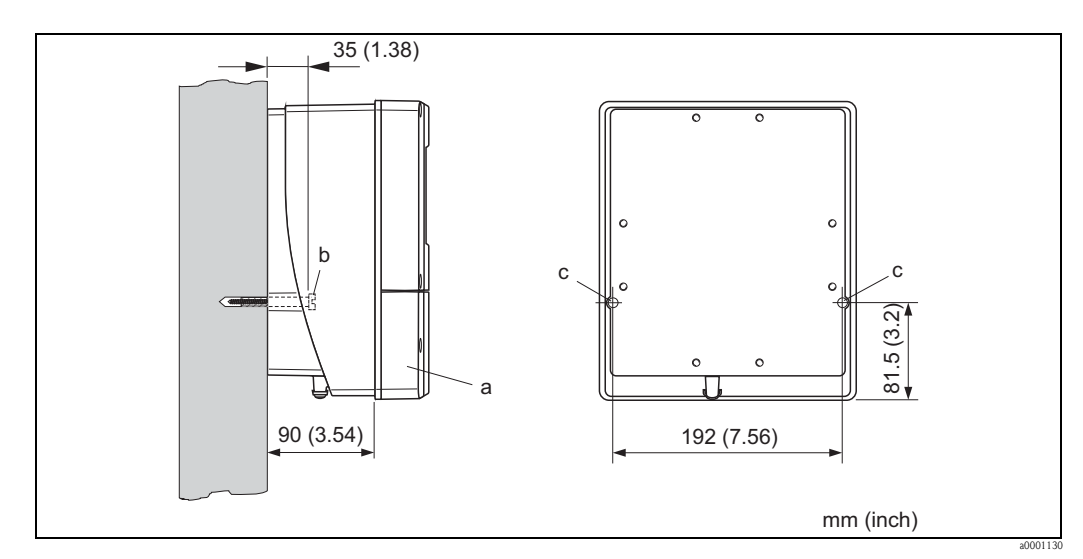

*Fig. 15: Installazione diretta a parete*

#### **Montaggio a fronte quadro**

- <span id="page-23-0"></span>1. Eseguire l'apertura nel pannello come indicato in figura.
- 2. Inserire la custodia nell'apertura del panello dal fronte.
- 3. Avvitare i dispositivi di fissaggio sulla custodia da parete.
- 4. Avvitare le aste filettate nelle relative sedi e serrare, finché la custodia è saldamente inserita nella parete del pannello. Serrare, quindi, i controdadi. Non sono necessari altri sostegni.

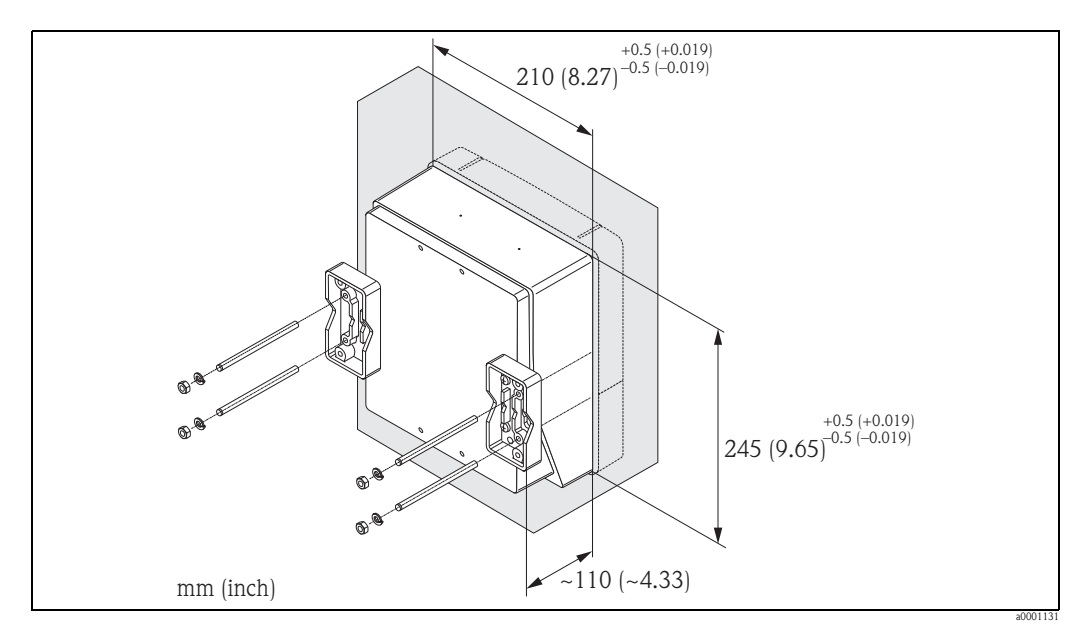

*Fig. 16: Montaggio a fronte quadro (custodia da parete)*

#### **Montaggio su palina**

<span id="page-23-1"></span>Il montaggio deve essere eseguito come indicato in figura.

#### Attenzione!

Se viene utilizzato un tubo caldo per l'installazione, assicurarsi che la temperatura della custodia non superi il valore max. consentito di +60 °C (+140 °F).

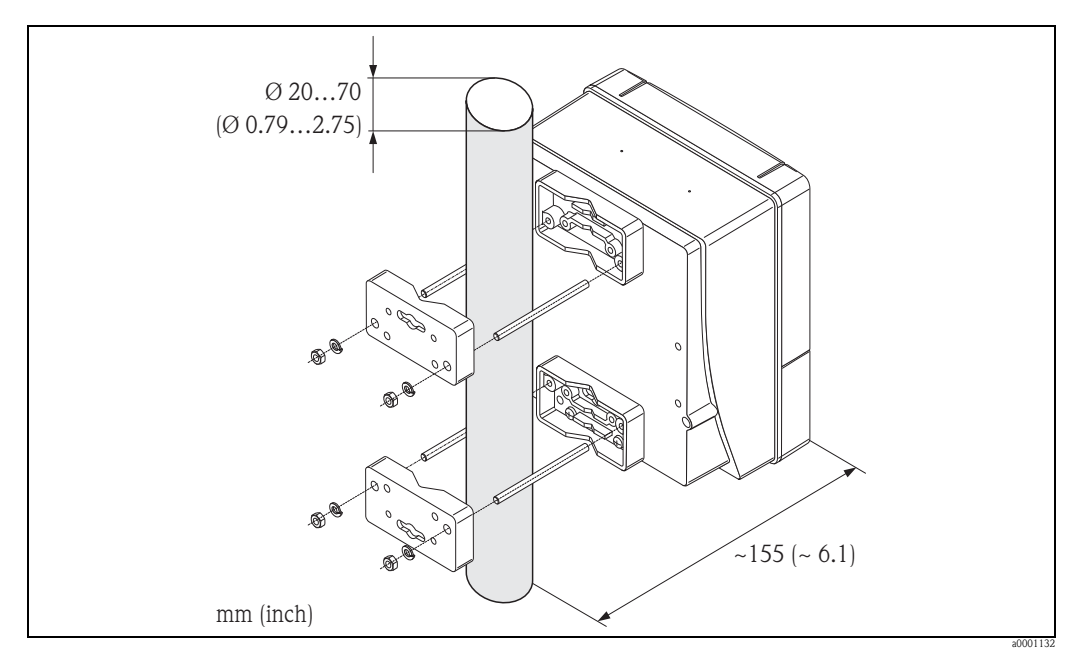

*Fig. 17: Montaggio su palina (custodia da parete)*

### <span id="page-24-0"></span>**3.3.3 Rotazione del display locale**

- 1. Svitare il coperchio del vano dell'elettronica dalla custodia del trasmettitore.
- 2. Premere le linguette di fermo laterali e togliere il modulo display dalla piastra del coperchio del vano dell'elettronica.
- 3. Ruotare il display fino alla posizione desiderata  $(4 \times 45^{\circ}$  max. in entrambe le direzioni) e riportarlo sulla piastra del coperchio del vano dell'elettronica.
- 4. Riavvitare il coperchio del vano dell'elettronica sulla custodia, in modo che sia ben fermo.

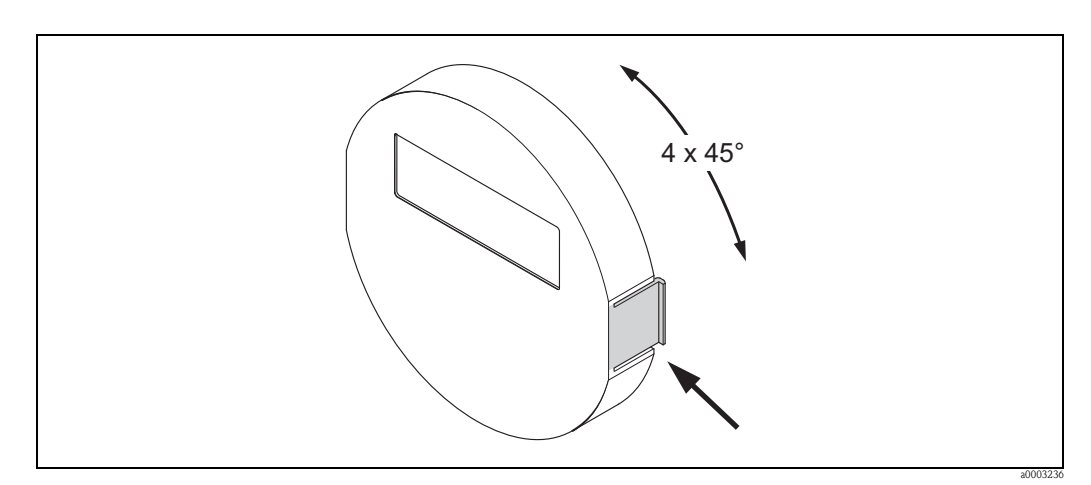

*Fig. 18: Rotazione del display locale (custodia da campo)*

# <span id="page-24-1"></span>**3.4 Verifica finale dell'installazione**

Effettuare i seguenti controlli dopo l'installazione del misuratore sulla tubazione:

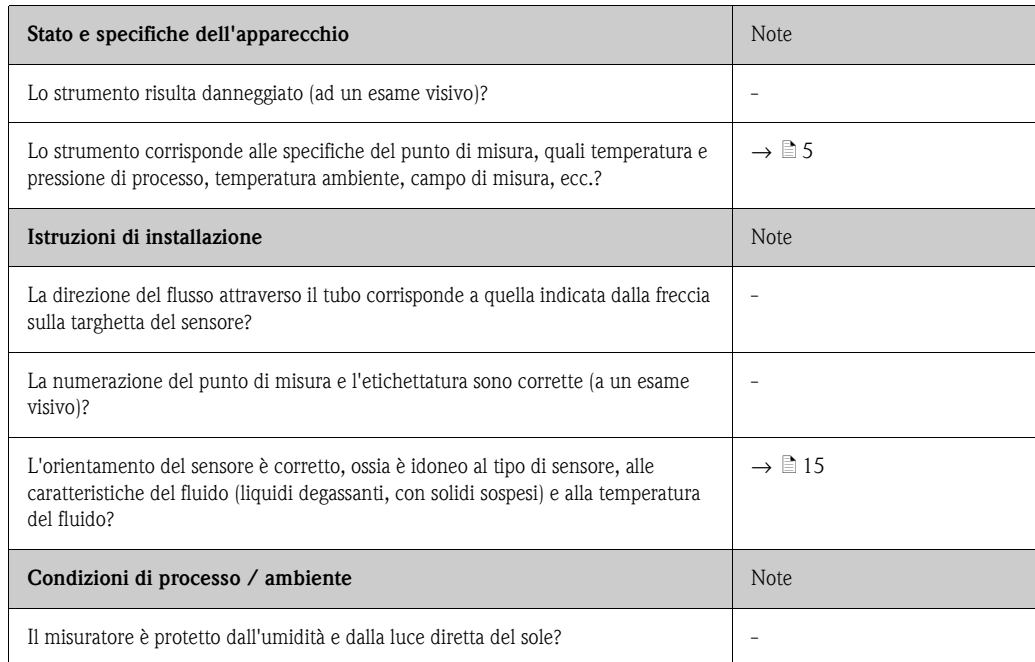

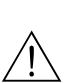

# <span id="page-25-0"></span>**4 Cablaggio**

#### Pericolo!

Per collegare uno strumento certificato Ex, consultare le note e gli schemi della documentazione specifica Ex, che è parte integrante di queste Istruzioni di funzionamento. Per ulteriori informazioni contattare l'ufficio commerciale Endress+Hauser locale.

**ISON** Nota!

Il misuratore non dispone di un dispositivo di disconnessione interno. Pertanto assegnare un commutatore o un interruttore di protezione allo strumento di misura con il quale sia possibile disconnettere la linea di alimentazione dall'impianto elettrico.

# <span id="page-25-1"></span>**4.1 Specifiche del cavo Modbus RS485**

In base allo standard EIA/TIA-485, sono previste due versioni (tipo di cavo A e B) per la linea bus, che possono essere utilizzate con tutte le velocità di trasmissione. Tuttavia, si consiglia di utilizzare un cavo di tipo A. Le specifiche relative al cavo di tipo A sono riportate nella seguente tabella:

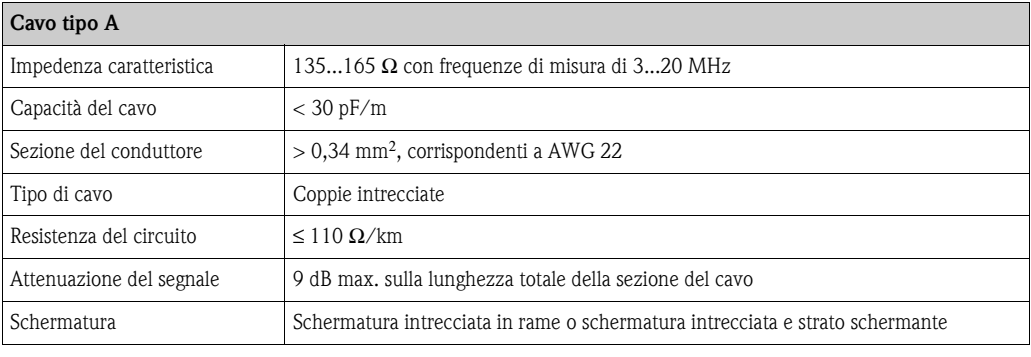

Per la struttura del bus, leggere le seguenti note:

- Tutti i misuratori sono collegati in una struttura bus (linea).
- Se si utilizza un cavo di tipo A con velocità di trasmissione di 115200 Baud, la lunghezza massima della linea (lunghezza del segmento) del sistema Modbus RS485 è di 1200 m (4000 ft). La lunghezza totale delle linee di derivazione in questo caso non deve superare 6,6 m (21.7 ft).
- Per ogni segmento sono consentiti 32 utenti massimo.
- Ogni segmento presenta da ambedue le estremità un resistore di terminazione.
- Per aumentare la lunghezza del bus o il numero di utenti, può essere installato un ripetitore.

### <span id="page-26-0"></span>**4.1.1 Schermatura e messa a terra**

Se si devono progettare la schermatura e la messa a terra di un sistema di bus di campo, considerare tre aspetti importanti:

- Compatibilità elettromagnetica (EMC)
- Protezione dal rischio di esplosione
- Sicurezza del personale

Per garantire le massime condizioni di compatibilità elettromagnetica per i sistemi, è importante che i componenti, e soprattutto i cavi usati per connettere questi ultimi, siano schermati, e che non vi sia alcuna parte del sistema priva di schermature. In una situazione ideale, le schermature dei cavi sono collegate alle custodie, generalmente in metallo, dei dispositivi da campo connessi. Poiché di solito queste sono connesse alla messa a terra, la schermatura del cavo del bus è collegata più volte alla messa a terra. Fare in modo che le parti libere della schermatura dei cavi in prossimità dei morsetti di terra siano più corte possibili.

Questa soluzione, che garantisce una compatibilità elettromagnetica e sicurezza del personale ottimale, può essere applicata senza restrizioni negli impianti dotati di una buona equalizzazione del potenziale.

Nel caso di impianti privi di equalizzazione del potenziale, si potrebbe generare un flusso di corrente di equalizzazione alla frequenza di rete (50 Hz) tra i due punti di messa a terra, che, nei casi peggiori, ad esempio qualora l'intensità dovesse essere superiore all'intensità di corrente massima tollerata dalla schermatura, potrebbe danneggiare irreparabilmente il cavo.

Per sopprimere le correnti di equalizzazione a bassa frequenza su impianti privi di equalizzazione del potenziale, si consiglia quindi di connettere la schermatura del cavo solo da un lato e direttamente al sistema di messa a terra (o al conduttore di terra) dell'edificio e di utilizzare un accoppiamento capacitivo per collegare tutti gli altri punti di messa a terra.

" Attenzione! I requisiti legali EMC sono rispettati **solo** se la schermatura del cavo è connessa da ambedue i lati con la messa a terra!

# <span id="page-27-0"></span>**4.2 Connessione della versione separata**

## <span id="page-27-1"></span>**4.2.1 Connessione del cavo di collegamento sensore/trasmettitore**

# Pericolo! • Rischio di scosse elettriche. Scollegare l'alimentazione prima di aprire lo strumento. Non installare o collegare il misuratore se è collegato all'alimentazione. Il non rispetto di questa precauzione può danneggiare i circuiti elettronici in modo irreparabile.

- Rischio di scosse elettriche. Il neutro deve essere connesso al morsetto di terra della custodia prima di collegare l'alimentazione.
- Il sensore può essere collegato solo al trasmettitore con il medesimo numero di serie. In caso contrario, durante il collegamento dei dispositivi si possono verificare degli errori di comunicazione.
- 1. Svitare le viti per togliere il coperchio (d) del vano connessioni dalla custodia del trasmettitore e dal corpo del sensore.
- 2. Inserire il cavo di collegamento (e) attraverso gli appositi passacavi.
- 3. Eseguire le connessioni tra sensore e trasmettitore in base allo schema elettrico ( $\rightarrow \Box$  19 o v. schema disponibile nel coperchio filettato).
- 4. Richiudere il vano connessioni o la custodia del trasmettitore.

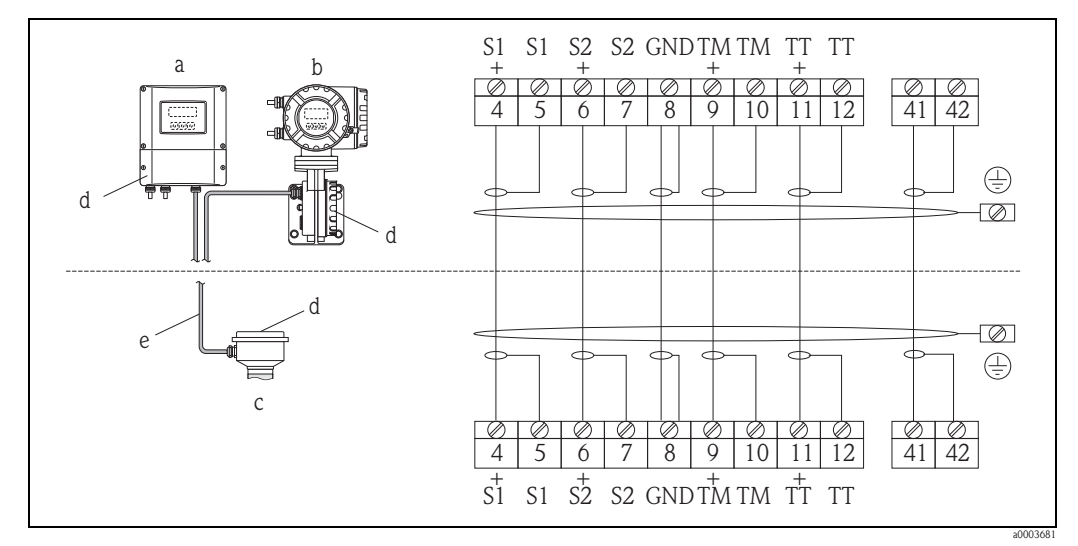

<span id="page-27-2"></span>*Fig. 19: Connessione della versione separata*

- *a Custodia da parete: area sicura e ATEX II3G / Zona 2* → *v. "Documentazione Ex" separata*
- *b Custodia da parete: ATEX II2G / Zona 1/ FM/CSA* → *v. "Documentazione Ex" separata*
- *c Versione separata, versione flangiata*
- *d Coperchio del vano connessioni o della custodia di connessione*
- *e Cavo di collegamento*

*Morsetto N.: 4/5 = grigio; 6/7 = verde; 8 = giallo; 9/10 = rosa; 11/12 = bianco; 41/42 = marrone*

## <span id="page-28-0"></span>**4.2.2 Specifiche del cavo, cavo di collegamento**

Qui di seguito le specifiche del cavo per il collegamento del trasmettitore e del sensore in versione separata:

- $\bullet$  6 x 0,38 mm<sup>2</sup> cavo in PVC con schermatura comune e schermatura individuale dei conduttori
- Resistenza conduttore:  $\leq 50 \Omega/km$
- Capacità cavo/schermo: ≤ 420 pF/m
- **Lunghezza cavo: max. 20 m (65 ft)**
- **Temperatura operativa continua:**  $+105$  °C ( $+221$  °F) max.

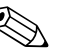

! Nota! Il cavo deve essere fissato saldamente per evitare qualsiasi movimento.

# <span id="page-28-1"></span>**4.3 Connessione del misuratore**

### <span id="page-28-2"></span>**4.3.1 Connessione del trasmettitore**

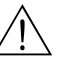

- # Pericolo! Rischio di scosse elettriche. Scollegare l'alimentazione prima di aprire lo strumento. Non installare o collegare il misuratore se è collegato all'alimentazione. Il non rispetto di questa precauzione può danneggiare i circuiti elettronici in modo irreparabile.
	- Rischio di scosse elettriche. Connettere il neutro al morsetto di terra della custodia prima di attivare l'alimentazione (non è necessario, se l'alimentazione è isolata galvanicamente).
	- Confrontare le specifiche riportate sulla targhetta di identificazione con le caratteristiche di tensione e frequenza della rete di alimentazione locale. Devono essere rispettate anche le normative nazionali che regolano l'installazione di apparecchiature elettriche.
	- 1. Svitare il coperchio del vano connessioni (f) dalla custodia del trasmettitore.
	- 2. Inserire il cavo di alimentazione (a) e il cavo segnali (b) attraverso il relativo ingresso cavo.
	- 3. Effettuare il cablaggio:
		- Schema elettrico (custodia in alluminio) →  $\Box$ 20
		- Schema elettrico (custodia in acciaio inox)  $\rightarrow \Box$  21
		- Schema elettrico (custodia da parete)  $\rightarrow \Box$  22
		- Assegnazione dei morsetti →  $\triangleq 28$  $\triangleq 28$
	- 4. Riavvitare il coperchio del vano connessioni (f) sulla custodia del trasmettitore.

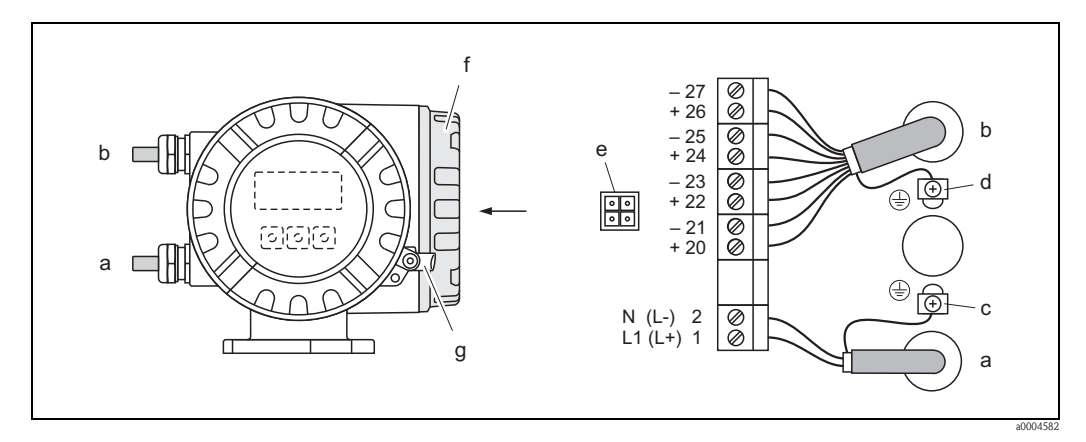

*Fig. 20: Collegamento del trasmettitore (custodia da campo in alluminio). Sezione del cavo: max. 2,5 mm*<sup>2</sup>

- <span id="page-29-0"></span>*a Cavo di alimentazione: 85...260 V c.a., 20...55 V c.a., 16...62 V c.c. Morsetto N. 1: L1 per c.a., L+ per c.c. Morsetto N. 2: N per c.a., L- per c.c.*
- *b Cavo segnali: morsetti N. 20-27*  $\rightarrow$  $\Box$  *[28](#page-27-0)*
- *c Morsetto per messa a terra*
- *d Morsetto di terra per schermo del cavo segnali*
- *e Connettore di servizio per la connessione dell'interfaccia service FXA193 con il cavo adattatore Proline (Fieldcheck, FieldCare)*
- *f Coperchio del vano connessioni*
- *g Fermo di sicurezza*

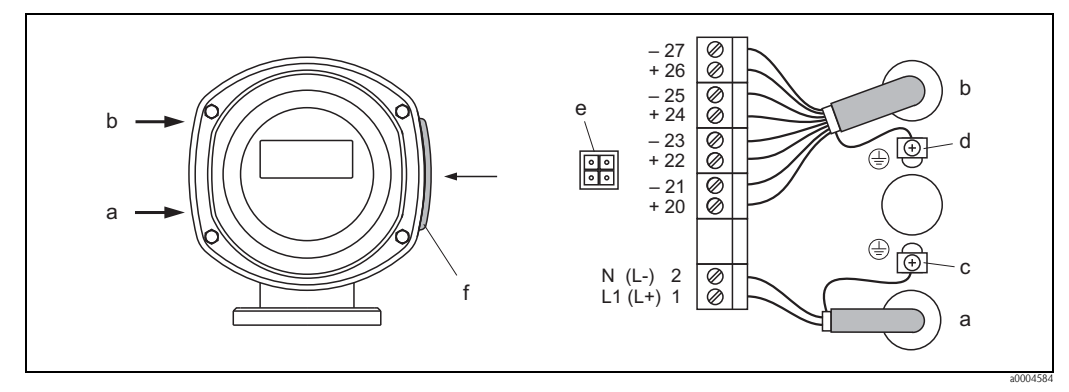

<span id="page-29-1"></span>*Fig. 21: Collegamento del trasmettitore (custodia da campo in acciaio inox). Sezione del cavo: max. 2,5 mm*<sup>2</sup>

- *a Cavo di alimentazione: 85...260 V c.a., 20...55 V c.a., 16...62 V c.c. Morsetto N. 1: L1 per c.a., L+ per c.c. Morsetto N. 2: N per c.a., L- per c.c.*
- *b Cavo segnali: morsetti N. 20–27* → ä *[28](#page-27-0)*
- *c Morsetto per messa a terra*
- *d Morsetto di terra per schermo del cavo segnali*
- *e Connettore di servizio per la connessione dell'interfaccia service FXA193 con il cavo adattatore Proline (Fieldcheck, FieldCare)*
- *f Coperchio del vano connessioni*

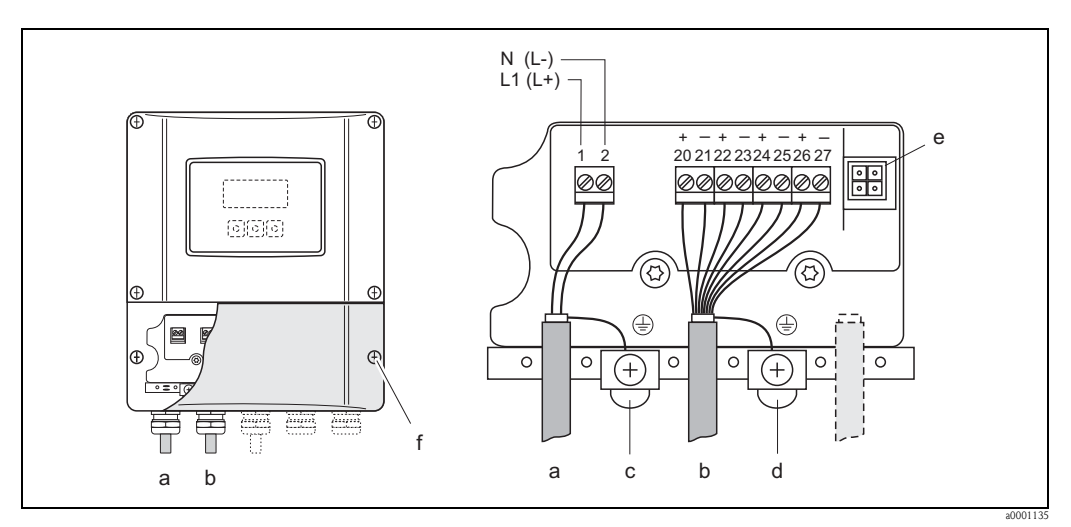

<span id="page-30-0"></span>*Fig. 22: Collegamento del trasmettitore (custodia da parete). Sezione del cavo: max. 2,5 mm*<sup>2</sup>

- *a Cavo di alimentazione: 85...260 V c.a., 20...55 V c.a., 16...62 V c.c. Morsetto N. 1: L1 per c.a., L+ per c.c. Morsetto N. 2: N per c.a., L- per c.c.*
- *b Cavo segnali: morsetti N. 20–27* → ä *[28](#page-27-0)*
- *c Morsetto per messa a terra*
- *d Morsetto di terra per schermo del cavo segnali*
- *e Connettore di servizio per la connessione dell'interfaccia service FXA193 con il cavo adattatore Proline (Fieldcheck, FieldCare)*
- *f Coperchio del vano connessioni*

# <span id="page-31-0"></span>**4.3.2 Assegnazione dei morsetti**

#### Attenzione!

Sulla scheda di I/O sono consentite solo alcune combinazioni di sottomoduli (v. tabella). I singoli slot sono contrassegnati e assegnati ai seguenti morsetti nel vano connessioni del trasmettitore:

- $\blacksquare$  slot "INGRESSO / USCITA 3" = morsetti 22 / 23
- $\blacksquare$  **slot "INGRESSO / USCITA 4" = morsetti 20 / 21**

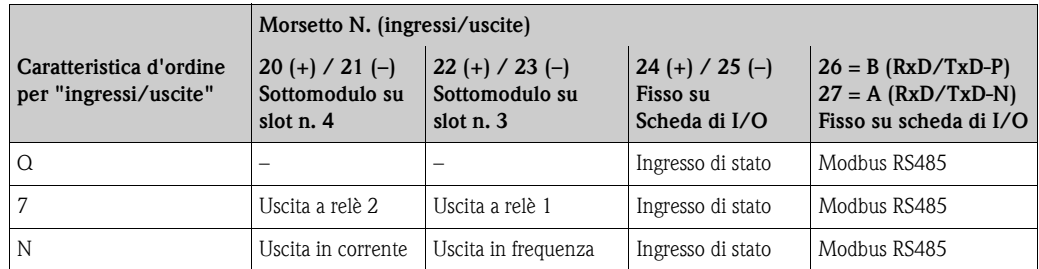

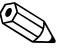

! Nota! I valori elettrici degli ingressi e delle uscite sono riportati al capitolo "Dati tecnici".

# <span id="page-31-1"></span>**4.4 Grado di protezione**

<span id="page-31-3"></span>I misuratori soddisfano tutti i requisiti del grado di protezione IP 67.

Durante l'installazione in campo o la manutenzione, allo scopo di garantire il mantenimento della protezione IP 67, è necessario il rispetto delle seguenti indicazioni:

- La tenuta della custodia deve risultare pulita e intatta al momento dell'inserimento nelle relative sedi. Se necessario, asciugarla, pulirla o sostituirla.
- Tutti gli elementi di fissaggio filettati e i coperchi a vite devono essere serrati saldamente.
- I cavi usati per la connessione devono avere il diametro esterno specificato  $\rightarrow \Box$  [106](#page-105-1), ingressi cavo.
- Gli ingressi cavo devono essere saldamente serrati ( $\mathbf{a} \rightarrow \mathbb{Z}$ ).
- Il cavo deve avere un'ansa verso il basso prima dell'ingresso cavo ("trappola per l'acqua")  **23).**

In modo da evitare che l'umidità penetri nel passacavo.

**INota!** 

Gli ingressi cavo non devono essere rivolti verso l'alto.

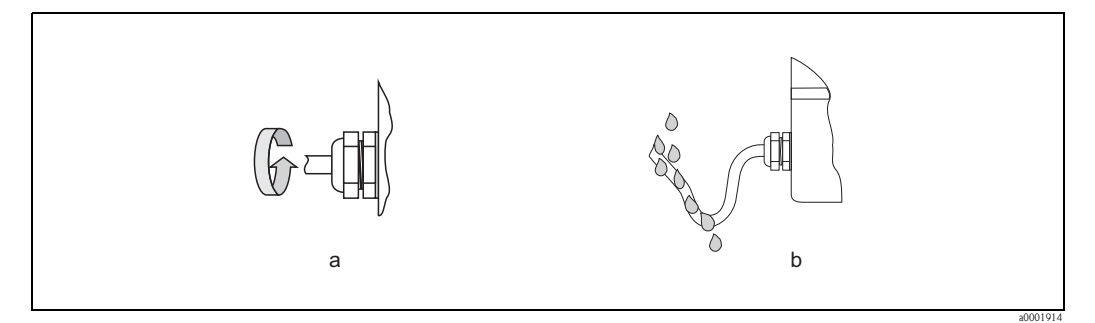

*Fig. 23: Istruzioni per l'installazione, ingresso dei cavi*

- Chiudere tutti gli ingressi cavi non utilizzati con dei tappi.
- Non rimuovere l'anello di tenuta dall'ingresso cavo.

<span id="page-31-2"></span>" Attenzione! Non allentare le viti del sensore; in caso contrario Endress+Hauser non può più garantire il grado di protezione.

# <span id="page-32-0"></span>**4.5 Verifica finale delle connessioni**

Effettuare i seguenti controlli dopo aver completato il collegamento elettrico del misuratore:

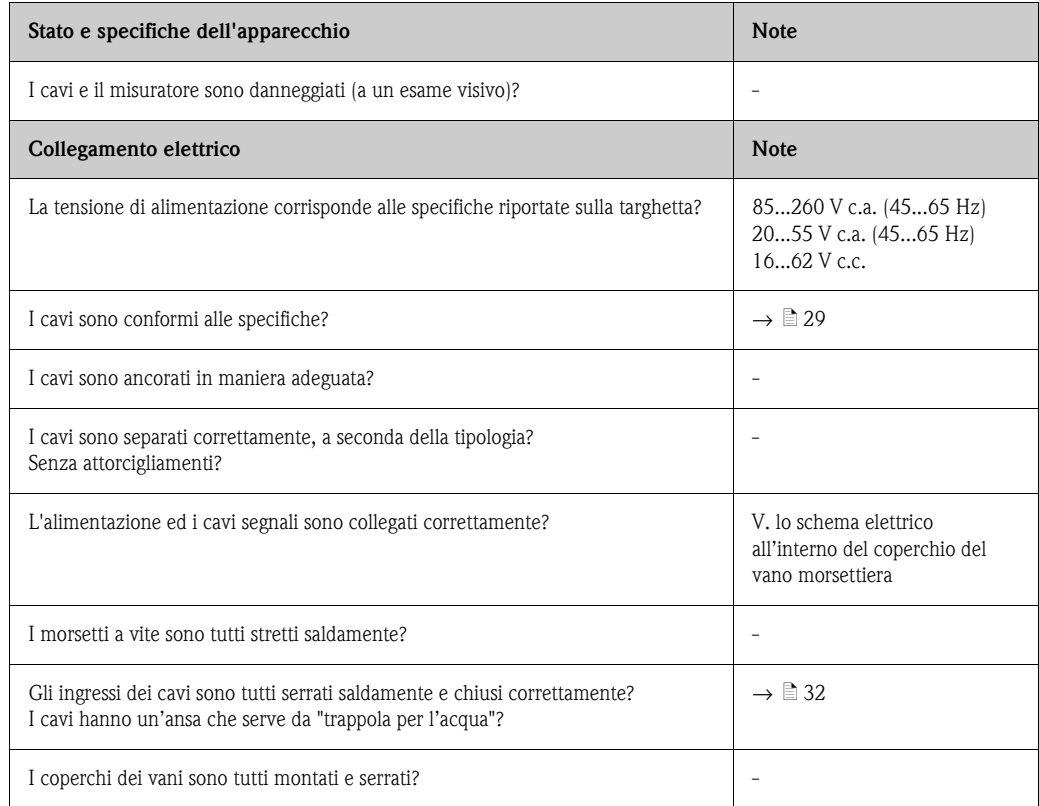

# <span id="page-33-0"></span>**5 Funzionamento**

# <span id="page-33-1"></span>**5.1 Guida rapida al funzionamento**

Sono disponibili diverse opzioni per la configurazione e la messa in servizio del dispositivo:

1. **Display locale (opzionale)**  $\rightarrow \Box$  [35](#page-34-1)

Il display locale consente di leggere tutte le principali variabili direttamente sul punto di misura, di configurare in campo i parametri specifici del bus e dello strumento e di eseguire la messa in servizio.

- 2. **Software di configurazione**  $\rightarrow \Box$  [52](#page-51-0)
	- Funzionamento tramite:
	- FieldCare

Per accedere ai misuratori di portata Proline si utilizza l'interfaccia service FXA193.

- 3. **Ponticelli/microinterruttori per le impostazioni hardware** → ä [53](#page-52-1) Le seguenti impostazioni hardware possono essere eseguite utilizzando un ponticello o i microinterruttori presenti sulla scheda di I/O:
	- configurazione della modalità di indirizzo (selezionare l'indirizzamento software o hardware)
	- configurazione dell'indirizzo bus dello strumento (per l'indirizzamento hardware)
	- abilitazione/disabilitazione della protezione scrittura hardware

! Nota! Per una descrizione della configurazione dell'uscita in corrente (attiva/passiva) e dell'uscita a relè (contatto NC/NA) fare riferimento al paragrafo "Impostazioni hardware"  $\rightarrow \Box$  [53](#page-52-1).

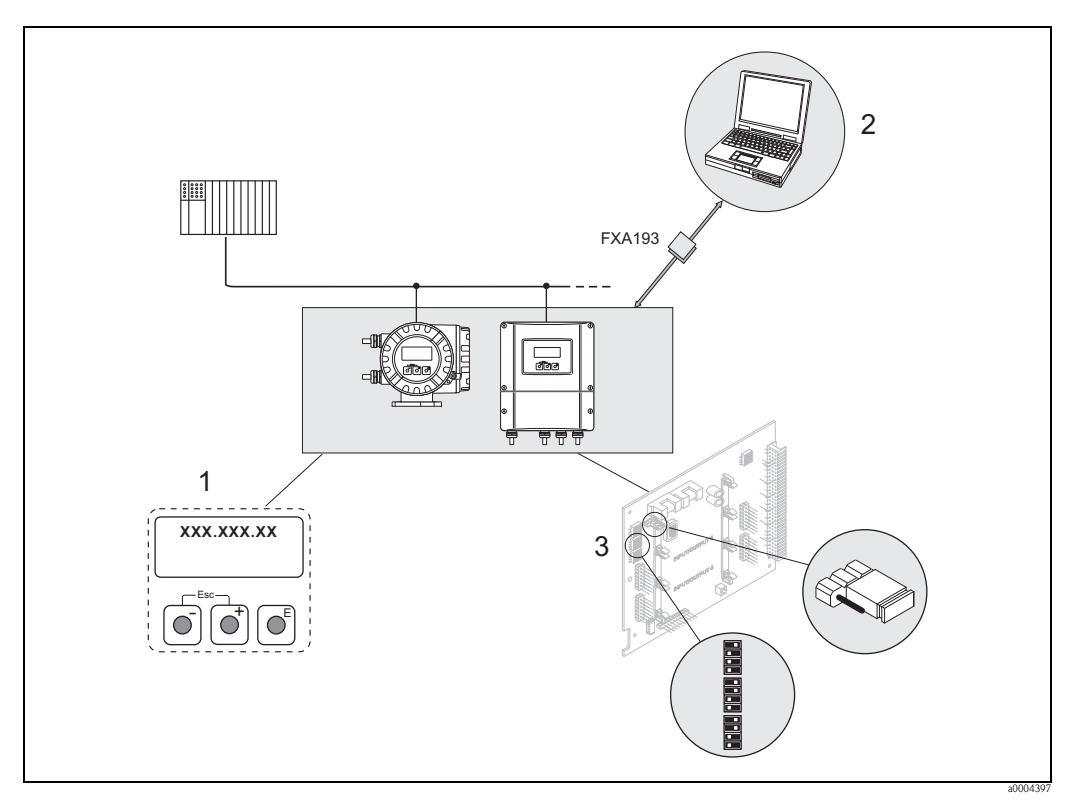

*Fig. 24: Modalità di utilizzo degli strumenti Modbus RS485*

- *1 Display locale per il controllo del dispositivo in campo (opzione)*
- *2 Software operativo/di configurazione per il controllo mediante interfaccia service FXA193 (ad es. FieldCare)*
- *3 Ponticello/microinterruttori per le impostazioni hardware (protezione scrittura, indirizzo del dispositivo, modalità di indirizzo)*

# <span id="page-34-0"></span>**5.2 Display ed elementi operativi**

<span id="page-34-1"></span>Il display locale consente di leggere tutti i parametri principali direttamente sul punto di misura e di configurare il misuratore mediante il menu "Quick Setup" o la matrice operativa.

Il display è costituito da 4 righe, visualizzano i valori misurati e/o le variabili di stato (direzione di flusso, tubo vuoto, bargraph, ecc.). L'assegnazione delle righe del display alle diverse variabili può essere modificata in base alle specifiche e alle preferenze dell'operatore (→ v. manuale "Descrizione delle funzioni dello strumento").

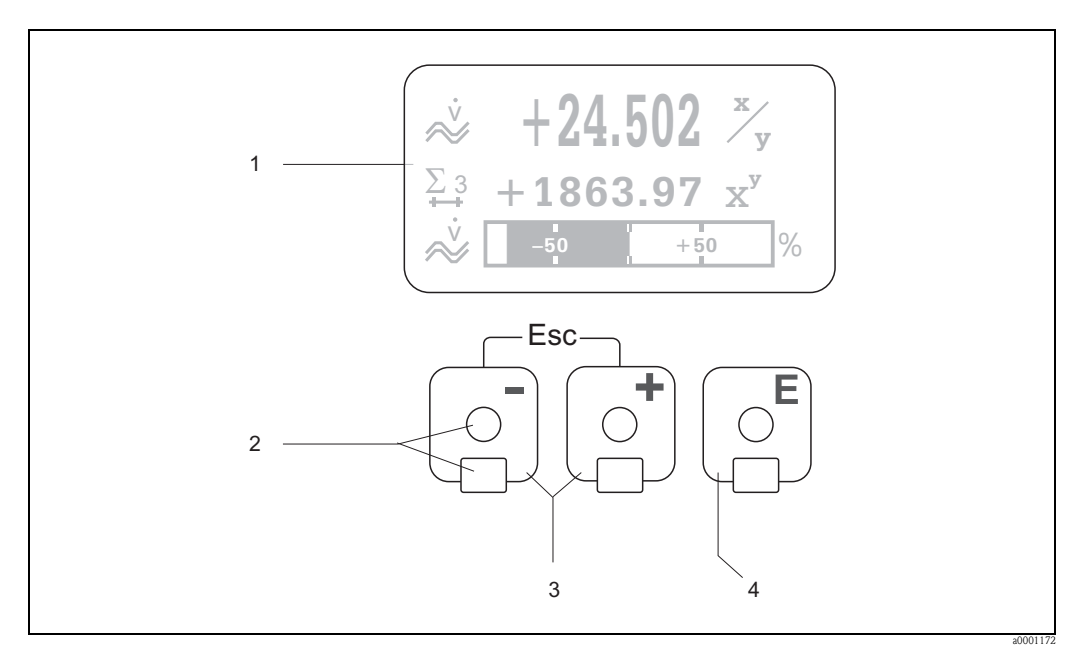

#### *Fig. 25: Display ed elementi operativi*

*1 Display a cristalli liquidi*

*Il display a quattro righe, cristalli liquidi e retroilluminato visualizza valori di misura, finestre di dialogo, messaggi di guasto e di avviso. Posizione HOME (modalità operativa) è la funzione assegnata al display durante il normale funzionamento.*

- *Visualizzazione delle letture*
- *2 Tasti ottici per "Touch Control"*
- *3 Tasti +/-*
	- *Dalla posizione HOME* → *accesso diretto ai valori del totalizzatore e ai valori attuali di ingressi/uscite*
	- *Inserimento di valori numerici, selezione dei parametri*
	- *Consente di selezionare diversi blocchi, gruppi funzione e funzioni all'interno della matrice*
	- *Premere simultaneamente i tasti +/- (*X*) per attivare le seguenti funzioni:*
	- *Uscita progressiva dalla matrice operativa* → *posizione HOME*
	- *Premere i tasti* Q *per più di 3 secondi* → *ritorno diretto alla posizione HOME*
	- *Eliminazione dei dati immessi*
- *4 Tasto Enter*
	- *Posizione HOME* → *Accesso alla matrice operativa*
	- *Salvataggio dei valori numerici inseriti o delle impostazioni modificate*

## <span id="page-35-0"></span>**5.2.1 Visualizzazione (modalità operativa)**

Il display è costituito, in tutto, da tre righe, in cui sono visualizzati i valori misurati e/o le variabili di stato (direzione del flusso, bargraph, ecc.). L'assegnazione delle righe del display alle diverse variabili può essere modificata in base alle specifiche e alle preferenze dell'operatore ( $\rightarrow$  v. manuale "Descrizione delle funzioni dello strumento").

#### *Modalità multiplex:*

Ad ogni riga possono essere assegnate al massimo due variabili diverse. Le variabili così accoppiate (multiplex) si alternano sul display ogni 10 secondi.

#### *Messaggi di errore:*

Display e indicazione degli errori di sistema/processo  $\rightarrow \Box$  [40](#page-39-3)

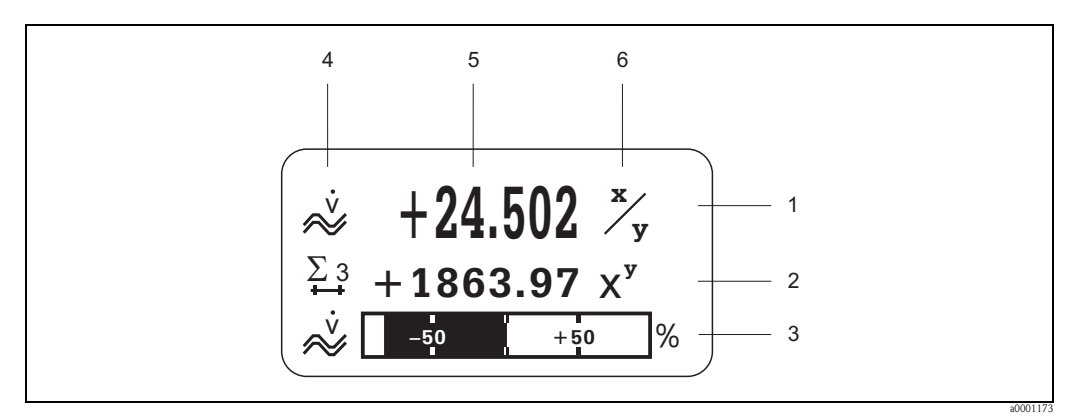

*Fig. 26: Tipica visualizzazione in modalità operativa normale (posizione HOME)*

- *1 Riga principale del display: visualizza i valori di misura primari, ad es. la portata massica in [kg/h]*
- *2 Riga addizionale: visualizza le variabili di misura e di stato, ad es. il totalizzatore N. 3 in [t]*
- *3 Riga delle informazioni: visualizza le informazioni addizionali sulle variabili misurate e di stato,*
- *ad es. bargraph del valore fondoscala raggiunto dalla portata massica*
- *4 Campo "Icone": in questo campo vengono visualizzati i simboli a cui corrispondono altre informazioni sulle variabili misurate. Per l'elenco completo dei simboli e del relativo significato v.*
- *5 Campo "Valori misurati": sono visualizzati i valori di misura attuali*
- *6 Campo "Unità di misura": in questo campo sono visualizzate le unità di misura e di tempo, impostate per i valori di misura attuali*

# <span id="page-35-1"></span>**5.2.2 Funzioni addizionali del display**

Dalla posizione HOME si può utilizzare  $\Box$  per aprire un "Info Menu" contenente le seguenti informazioni:

- valori del totalizzatore (incluse le sovraportate)
- valori attuali o stato di ingressi e uscite configurati
- TAG strumento (definibile dall'operatore)

웹 → scorrimento dei singoli valori nel menu delle informazioni

 $\Box$  (tasto Esc)  $\rightarrow$  ritorno alla posizione HOME
# **5.2.3 Simboli**

I messaggi visualizzati a sinistra nel campo facilitano la lettura e il riconoscimento delle variabili di misura, dello stato dello strumento e dei messaggi di errore.

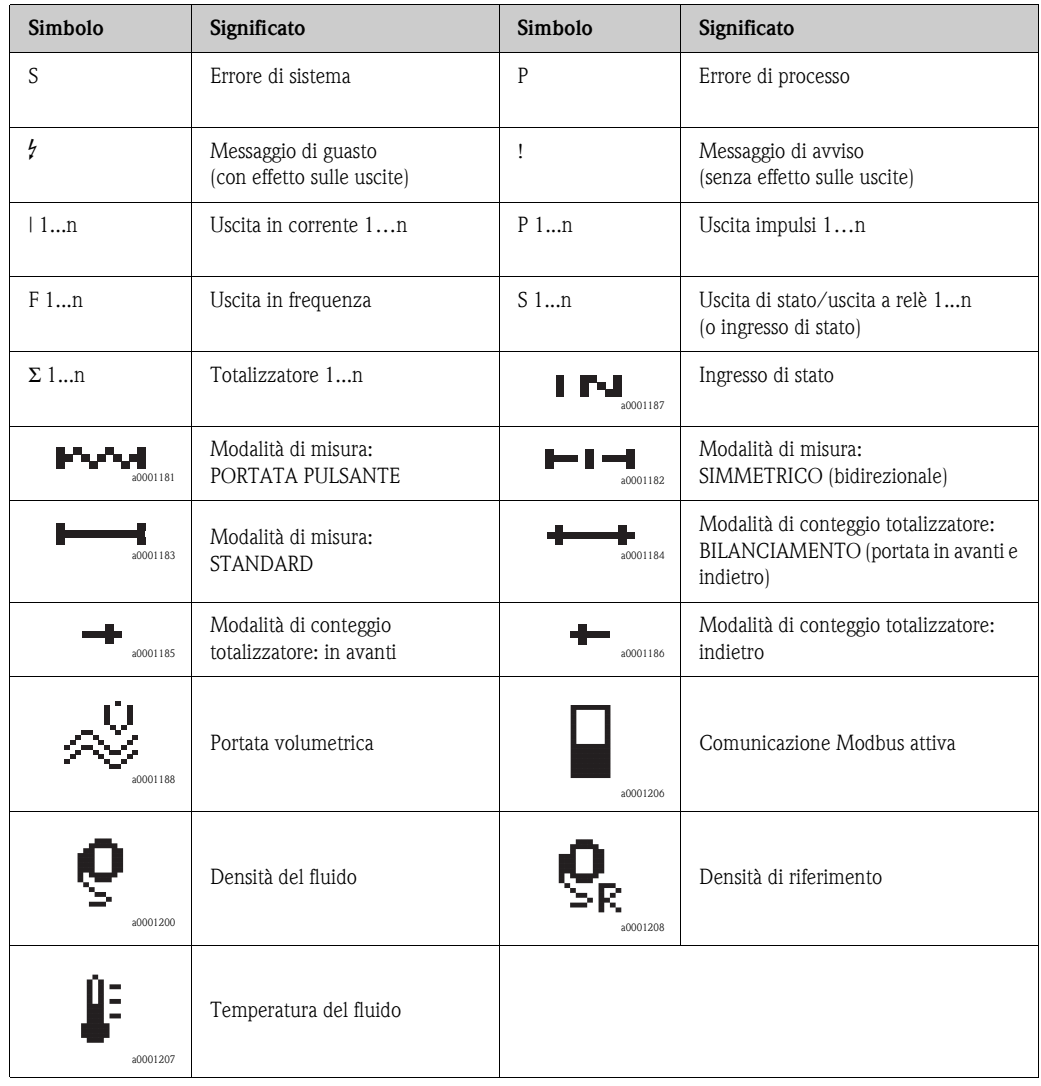

# **5.3 Istruzioni brevi per l'uso della matrice operativa**

<span id="page-37-0"></span>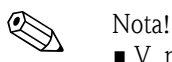

### • V. note generali  $\rightarrow \Box$  [39](#page-38-0)

- Per maggiori informazioni sulle funzioni → v. manuale "Descrizione delle funzioni dello strumento"
- 1. Posizione HOME  $\rightarrow \infty$  accesso alla matrice operativa
- 2. Selezione di un blocco (es. USCITE)
- 3. Selezionare un gruppo funzioni (ad es. USCITA IN CORRENTE 1)
- 4. Selezionare un gruppo di funzione (ad es. IMPOSTAZIONI)
- 5. Selezione di una funzione (es. COSTANTE DI TEMPO) Modifica dei parametri / inserimento di valori numerici:  $\mathbb{B} \to$  per selezionare o inserire codice di abilitazione, parametri, valori numerici  $F \rightarrow$  per salvare gli inserimenti
- 6. Uscita dalla matrice operativa:
	- Premere e tenere schiacciato il tasto Esc (X) per più di 3 secondi → per ritornare alla posizione HOME
	- Premere ripetutamente il tasto Esc  $(\text{Im}) \rightarrow$  per ritornare, passo dopo passo, alla posizione HOME

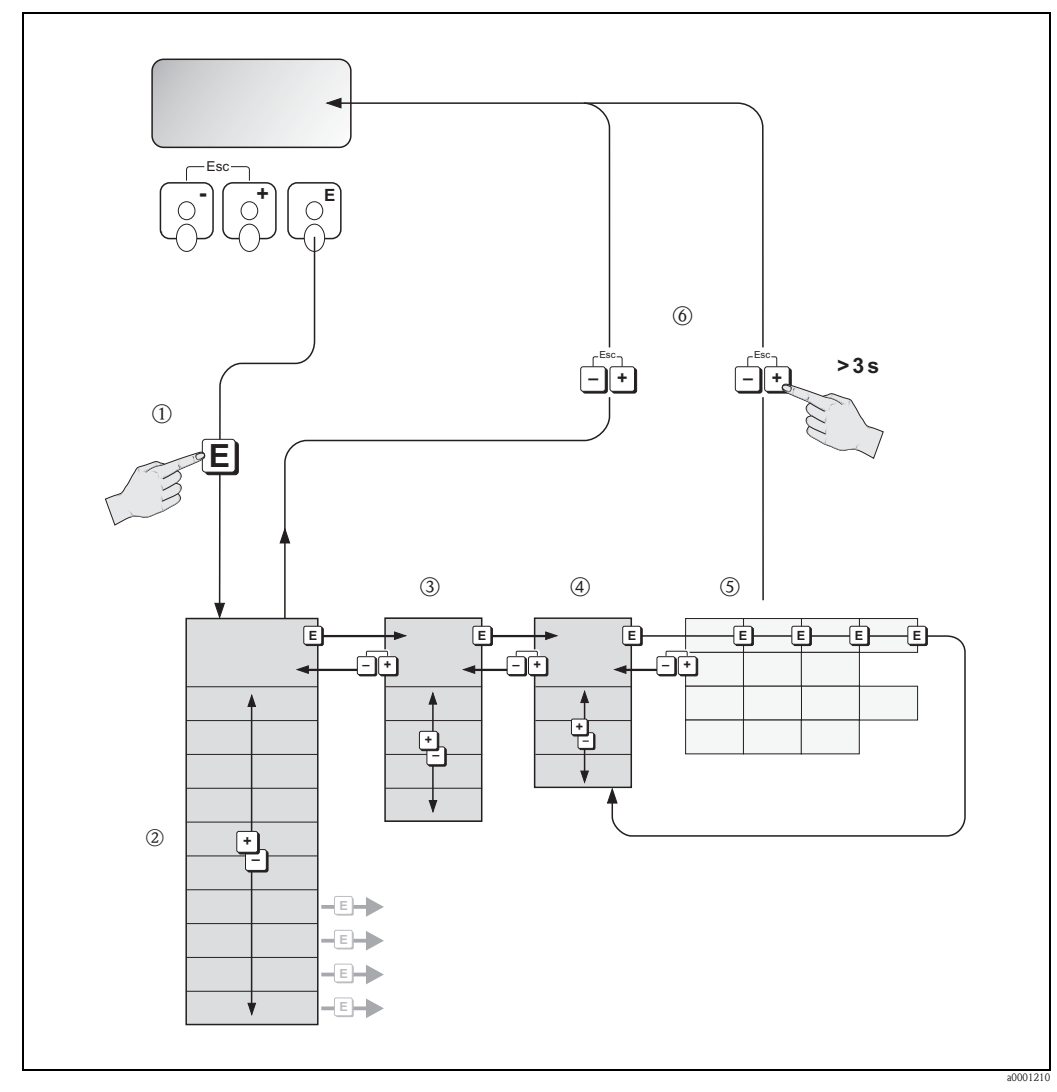

*Fig. 27: Selezione delle funzioni e configurazione dei parametri (matrice operativa)*

# **5.3.1 Note generali**

<span id="page-38-0"></span>Il menu di configurazione veloce Quick Setup contiene le impostazioni predefinite idonee per la messa in servizio.

D'altro canto, condizioni applicative e di misura complesse richiedono funzioni aggiuntive che possono essere personalizzate a seconda della necessità e dal cliente in relazione ai suoi parametri di processo. La matrice operativa, pertanto, comprende una molteplicità di funzioni supplementari che, per garantirne facilità d'uso, sono organizzate in gruppi funzione.

Per configurare le funzioni, procedere come descritto di seguito:

- Per selezionare le funzioni, procedere come descritto a  $\rightarrow \Box$  [38](#page-37-0). Ogni cella della matrice operativa è identificata sul display con un codice numerico o alfabetico.
- Alcune funzioni possono essere disattivate (OFF). Conseguentemente, le funzioni disattivate non sono visualizzate neanche negli altri gruppi funzione.
- Alcune funzioni richiedono una conferma dei dati immessi. Premere  $\exists$  per selezionare "SICURO  $\exists$  ]" e  $\epsilon$  per confermare. Così facendo, a seconda dell'applicazione sono salvate le impostazioni inserite oppure si avvia una funzione.
- Se non si interviene sui tasti per 5 minuti, il sistema torna automaticamente alla posizione HOME.
- Se non si preme nessun tasto nei 60 secondi successivi al ritorno automatico in posizione HOME, il processo di programmazione si disattiva automaticamente.

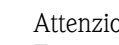

### Attenzione!

Tutte le funzioni, incluse quelle della matrice operativa, sono descritte dettagliatamente nel manuale "Descrizione delle funzioni dello strumento", che è un documento a sé stante a integrazione di queste Istruzioni di funzionamento.

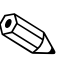

- ! Nota! Il trasmettitore continua a misurare anche durante l'immissione dei dati: ad esempio i segnali in uscita indicano i normali valori di misura della portata.
	- In caso di mancanza della tensione di alimentazione, tutti i valori preimpostati e configurati sono salvati nella memoria EEPROM.

# **5.3.2 Abilitazione della modalità di programmazione**

È possibile disattivare la matrice operativa. La disabilitazione della matrice operativa protegge lo strumento da modifiche involontarie di funzioni, valori numerici o impostazioni di fabbrica. Per poter modificare le impostazioni occorre inserire un codice numerico (valore predefinito impostato in fabbrica  $= 84$ ).

Grazie all'uso di un codice personale si può escludere l'accesso ai dati da parte di persone non autorizzate  $(\rightarrow v.$  manuale "Descrizione delle funzioni dello strumento").

Per inserire il codice, attenersi alle seguenti istruzioni:

- Se la programmazione è disattiva e si interviene sugli elementi operativi per qualche funzione, sul display è visualizzata automaticamente la richiesta d'inserimento del codice.
- Se come codice cliente si immette "0", la programmazione è sempre abilitata.
- In caso di smarrimento del codice personale, rivolgersi all'assistenza tecnica Endress+Hauser.

 $\mathfrak{C}^{\mathfrak{d}}$  Attenzione!<br>Cambiare alcuni parametri, come ad esempio quelli relativi alle caratteristiche del sensore, influenza numerose funzioni dell'intero sistema di misura e, in particolare, l'accuratezza di misura. In condizioni normali, questi parametri non devono essere modificati e, di conseguenza, sono protetti da un codice speciale, conosciuto solo dall'assistenza tecnica Endress+Hauser. Contattare Endress+Hauser per qualsiasi chiarimento.

## **5.3.3 Disabilitazione della programmazione**

La modalità di programmazione si disabilita, se non si preme alcun tasto entro 60 secondi dal ritorno alla posizione HOME.

Può anche essere disattivata utilizzando la funzione "CODICE ACCESSO" e inserendo un numero qualsiasi (diverso dal codice personale).

# **5.4 Messaggi di errore**

# **5.4.1 Tipo di errore**

Gli errori che si verificano durante la messa in servizio o il procedimento di misura, sono visualizzati immediatamente. Se si verificano due o più errori di processo o di sistema, viene indicato a display l'errore con la priorità più alta.

Il sistema di misura distingue due tipi d'errore:

• *Errori di sistema:*

Include tutti gli errori dello strumento come ad esempio errori di comunicazione, guasti dell'hardware, ecc.  $\rightarrow \Box$  [84](#page-83-0)

• *Errori di processo:*

Include tutti gli errori applicativi come ad esempio fluido non omogeneo, ecc.  $\rightarrow \Box$  [89](#page-88-0)

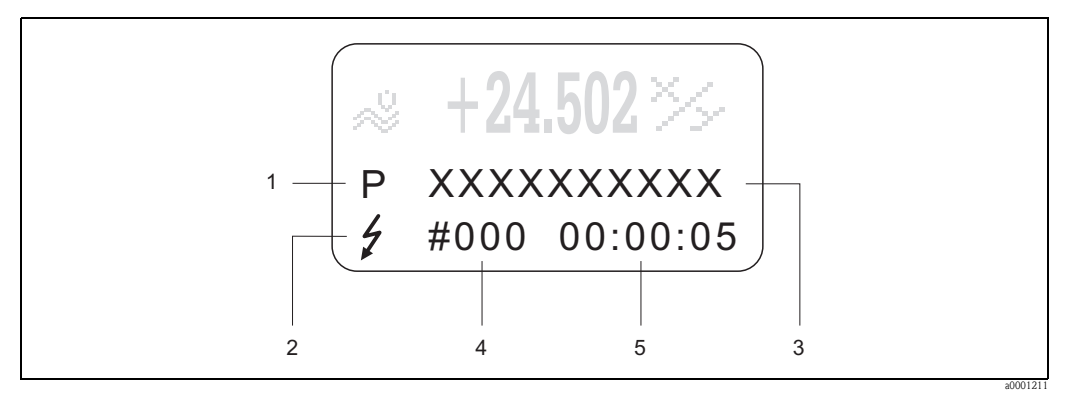

*Fig. 28: Messaggi d'errore a display (esempio)*

- *1 Tipo di errore: P = errore di processo, S = errore di sistema*
- *2 Tipo di messaggio d'errore: \$ = Messaggio di guasto, ! = Messaggio di avviso*
- *3 Descrizione dell'errore: ad es. FLUIDO NON OMOG. = il fluido è disomogeneo*
- *4 Codice di errore: es. 702*
- *5 Durata dell'ultimo evento di errore (in ore, minuti e secondi)*

# **5.4.2 Tipo di messaggio d'errore**

Il misuratore distingue tra due tipi di messaggi di errore (**Messaggio di guasto** o **Messaggio di avviso**) per gli errori di sistema e di processo, attribuendo loro un'importanza diversa. Gravi errori di sistema, es. difetti di un modulo, sono sempre riconosciuti e classificati come "messaggi di guasto" del misuratore.

*Messaggio di avviso (!)*

- L'errore non ha effetto sulle misure attuali e sulle uscite del misuratore.
- $\blacktriangleright$  È indicato come  $\rightarrow$  punto esclamativo (!), tipo di errore (S: errore di sistema, P: errore di processo).

*Messaggio di guasto* ( \$)

- L'errore determina l'arresto o l'interruzione dell'operazione in corso e ha un effetto immediato sulle uscite. La risposta delle uscite (modalità di sicurezza) può essere definita mediante le funzioni della matrice operativa.
- $\blacktriangleright$  È visualizzato come  $\rightarrow$  lampo (  $\sharp$  ), tipo di errore (S: errore di sistema, P: errore di processo).

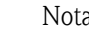

- ! Nota! Le condizioni di errore possono essere segnalate mediante le uscite a relè o la comunicazione del bus di campo.
	- Se è visualizzato un messaggio d'errore, può essere generato mediante l'uscita in corrente un segnale di livello superiore o inferiore secondo NAMUR NE 43 per l'informazione di guasto.

# **5.5 Comunicazione Modbus RS485**

# **5.5.1 La tecnologia Modbus RS485**

Modbus è un sistema di bus di campo aperto e unificato, per i settori dell'automazione manufatturiera, di processo e degli edifici.

### **Architettura del sistema**

Il Modbus RS485 è utilizzato per specificare le caratteristiche funzionali di un sistema di bus di campo seriale, che permette di collegare in rete sistemi distribuiti e sistemi di automazione digitali. Il sistema Modbus RS485 distingue tra dispositivi master e slave.

### • **Dispositivi master**

I dispositivi master determinano il traffico dei dati nel sistema del bus di campo. Possono inviare dati senza una richiesta esterna.

### • **Dispositivi slave**

I dispositivi slave, come il misuratore, sono periferiche. Non hanno diritti di accesso diretto al traffico dati del sistema del bus di campo e inviano i propri dati solo in risposta a una richiesta esterna da parte di un master.

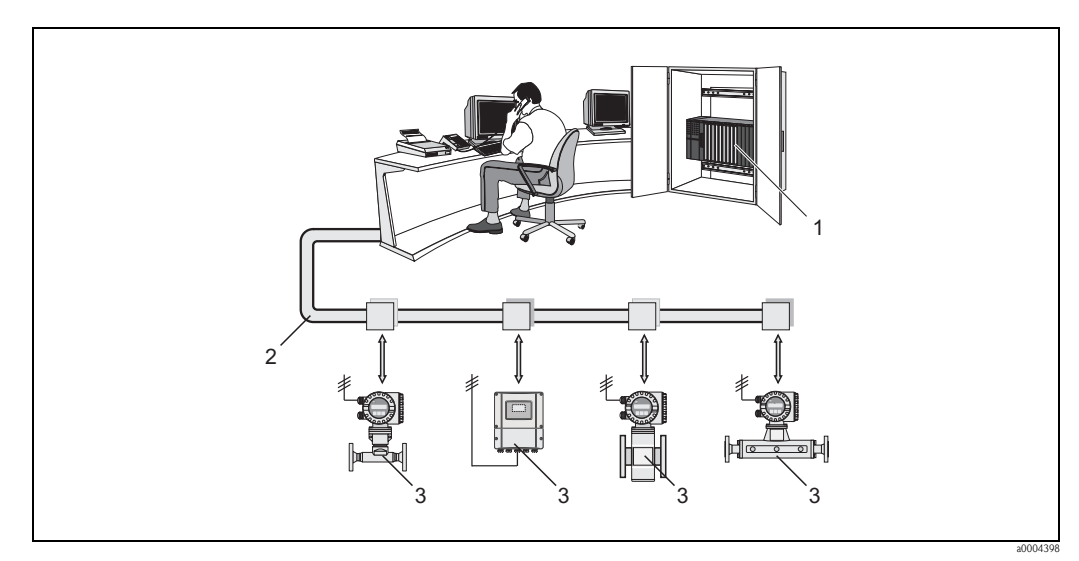

*Fig. 29: Architettura del sistema Modbus RS485*

- *1 Master Modbus (PLC, ecc.)*
- *2 Modbus RS485*
- *3 Slave Modbus (misuratori, ecc.)*

### **Comunicazione master/slave**

Si distinguono due metodi per la comunicazione master/slave mediante Modbus RS485:

### • **Polling (richiesta-risposta-transazione)**

Il master invia un telegramma di richiesta a **uno** slave e attende il relativo telegramma di risposta. In questo caso, lo slave viene contattato direttamente, grazie al suo indirizzo bus univoco (da 1 a 247).

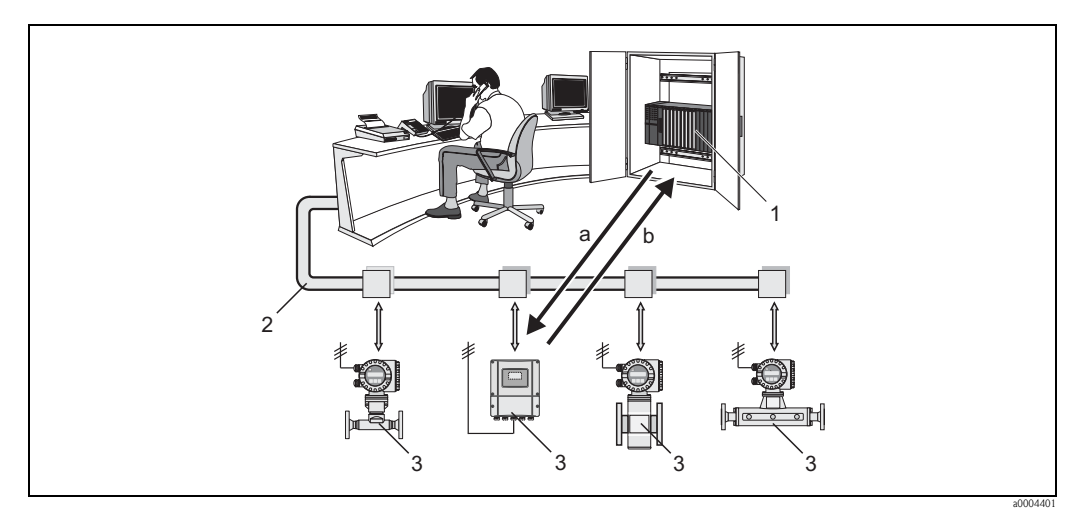

*Fig. 30: Traffico dati di polling mediante Modbus RS485* 

- *1 Master Modbus (PLC, ecc.)*
- *2 Modbus RS485*
- *3 Slave Modbus (misuratori, ecc.)*
- *a Telegramma di richiesta inviato a questo specifico slave Modbus*
- *b Telegramma di risposta inviato al master Modbus*

### • **"Messaggio di trasmissione"**

Mediante l'indirizzo universale 0 (indirizzo di "trasmissione"), il master invia un comando a tutti gli slave presenti nel sistema di bus di campo. Gli slave eseguono il comando senza inviare una notifica di conferma al master. I messaggi di trasmissione sono consentiti solo se associati ai codici operativi di accesso alla scrittura.

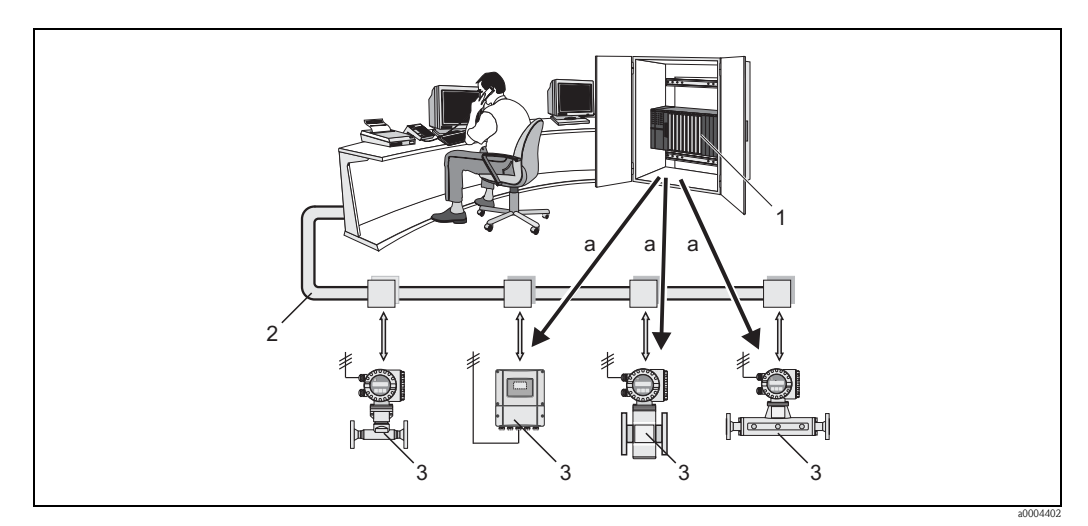

*Fig. 31: Traffico dati di polling mediante Modbus RS485* 

- *1 Master Modbus (PLC, ecc.)*
- *2 Modbus RS485*
- *3 Slave Modbus (misuratori, ecc.)*
- *a Messaggio di trasmissione comando inviato a tutti gli slave Modbus (la richiesta è eseguita senza invio di un telegramma di risposta al master)*

# **5.5.2 Telegramma Modbus**

### **Informazioni generali**

Per lo scambio di dati si utilizza il processo master-slave. La trasmissione dei dati può essere avviata solo dal master. In seguito all'invio del messaggio, lo slave invia i dati necessari al master sotto forma di telegramma di risposta, oppure esegue il comando del master.

### **Struttura del telegramma**

I dati vengono trasferiti per mezzo di un telegramma tra master e slave. Il telegramma di richiesta da parte del master comprende i seguenti campi:

Struttura del telegramma:

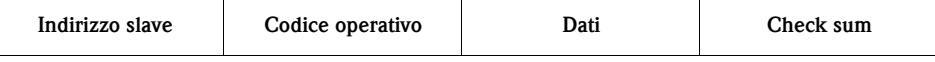

• Indirizzo slave

Lo slave può avere un indirizzo nel range 1 ... 247.

Il master comunica simultaneamente con tutti gli slave grazie all'indirizzo slave 0 (messaggio di trasmissione).

• Codice operativo

Il codice funzione determina le operazioni di lettura, scrittura e test che devono essere eseguite mediante il protocollo Modbus.

Per i codici operativi riconosciuti dal misuratore  $\rightarrow \Box$  [44](#page-43-0)

• Dati

In questo campo sono trasmessi i seguenti valori in base al codice operativo:

- Indirizzo di registro di avvio (a partire dal quale sono trasmessi i dati)
- Numero di registri
- Dati con accesso di scrittura/lettura
- Lunghezza dei dati
- $–$  ecc.
- Check sum (controllo CRC o LRC)

La check sum del telegramma è la fine del messaggio.

Il master può inviare un altro telegramma allo slave non appena riceve una risposta al telegramma precedente o allo scadere del periodo di time-out impostato nel master. Questo periodo può essere definito o modificato dall'utente e dipende dal tempo di risposta dello slave.

In caso di errore durante il trasferimento dati o se lo slave non può eseguire il comando del master, lo slave trasmette un telegramma di errore ("exception response") al master.

Il telegramma di risposta dello slave è formato da campi contenenti i dati richiesti, o la conferma che l'azione richiesta dal master è stata eseguita. Contiene anche una check sum.

# <span id="page-43-0"></span>**5.5.3 Codici operativi Modbus**

Il codice funzione determina le operazioni di lettura, scrittura e test che devono essere eseguite mediante il protocollo Modbus. Il misuratore riconosce i seguenti codici operativi:

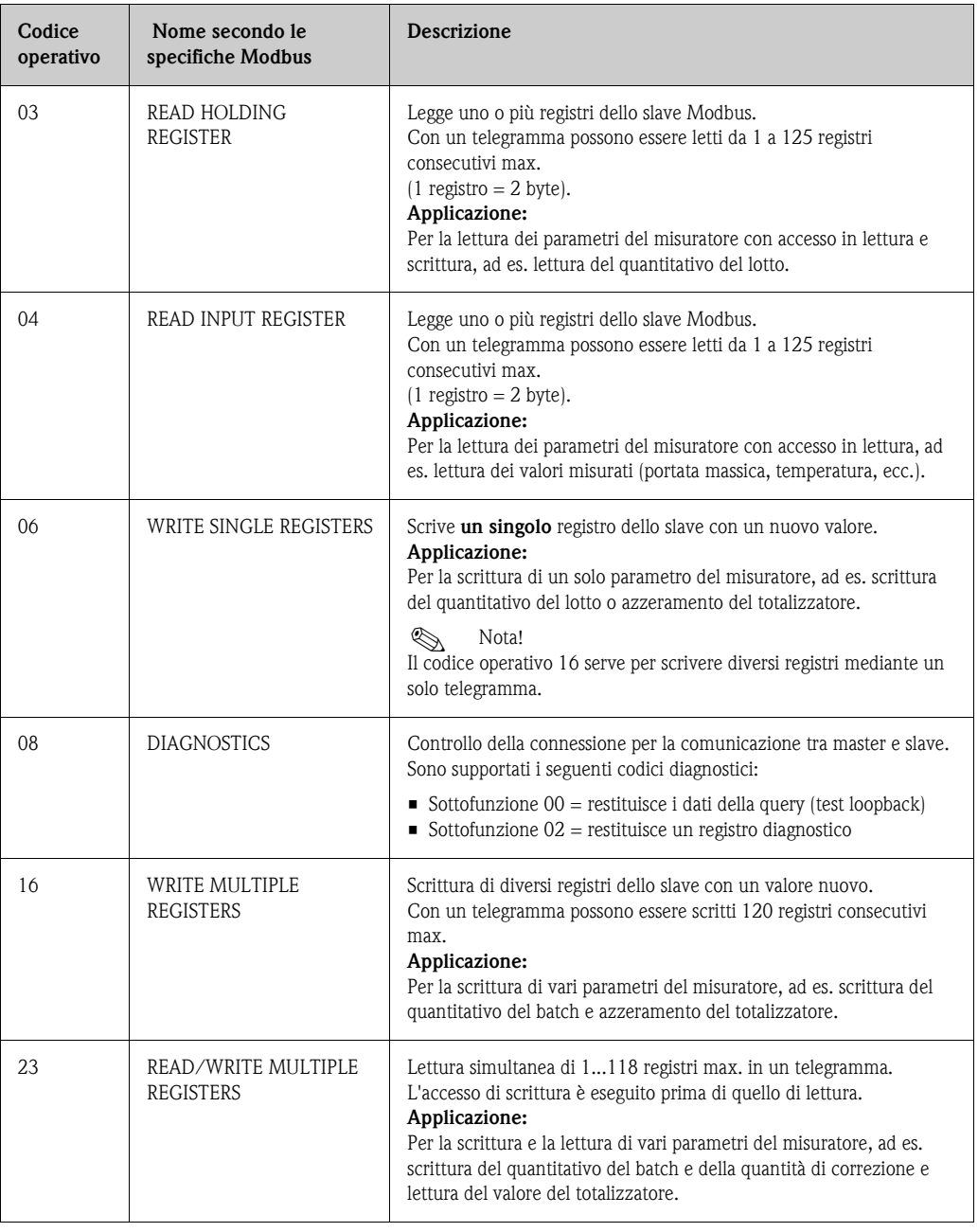

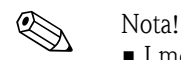

- I messaggi di trasmissione sono consentiti solo con i codici operativi 06, 16 e 23.
- Il misuratore non distingue tra i codici operativi 03 e 04. Questi codici conducono al medesimo risultato.

## **5.5.4 Numero massimo di scritture**

Se viene modificato un parametro non volatile dello strumento con i codici di funzione 06, 16 o 23 del Modbus, questa modifica viene salvata nell'EEPROM del misuratore.

Il numero di scritture sull'EEPROM è tecnicamente ridotto a un massimo di 1 milione. Prestare attenzione a questo limite poiché, se superato, causerà perdita di dati e guasto del misuratore. Di conseguenza, si consiglia di evitare di scrivere sempre i parametri non volatili dello strumento mediante Modbus!

# **5.5.5 Indirizzi dei registri Modbus**

Ciascun parametro dello strumento ha il proprio indirizzo di registro. Il master Modbus utilizza questo indirizzo di registro per interrogare i singoli parametri dello strumento e accedere ai dati dello strumento. Gli indirizzi di registro per i singoli parametri dello strumento sono riportati nel capitolo "Descrizione delle funzioni dello strumento", nel paragrafo contenente la descrizione del parametro in questione.

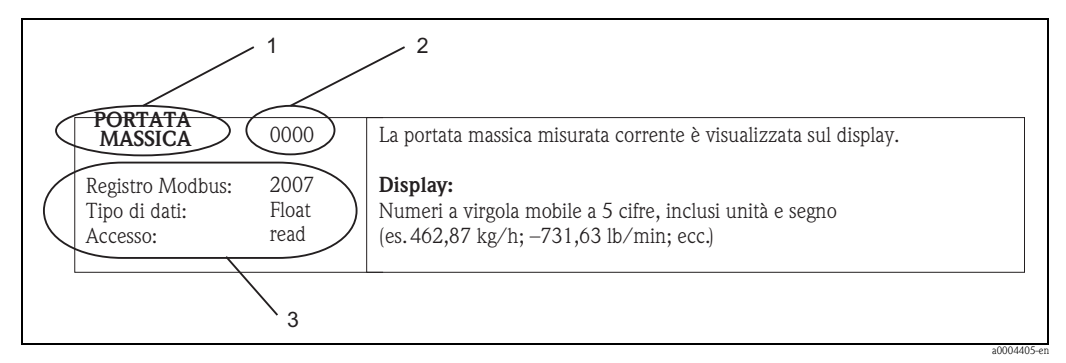

- *Fig. 32: Nel manuale "Descrizione delle funzioni dello strumento" è riportato un esempio di descrizione di una funzione.*
- *1 Nome della funzione*
- *2 Numero della funzione (visualizzato sul display del dispositivo; non è identico all'indirizzo di registro del Modbus)*
- *3 Informazioni sulla comunicazione mediante Modbus RS485*
	- *Registro Modbus (informazioni in formato numerico decimale)*
	- *Tipo di dati: Float, Integer o String*
	- *Possibilità di accesso alla funzione:*

*read = accesso di lettura mediante i codici operativi 03, 04 o 23*

*write = accesso di scrittura mediante i codici operativi 06, 16 o 23*

### **Modello di indirizzo di registro del Modbus**

Gli indirizzi di registro del Modbus RS485 del misuratore sono basati su "Modbus Applications Protocol Specification V1.1".

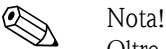

Oltre alle specifiche sopra citate, vengono impiegati anche sistemi che utilizzano un modello di indirizzo di registro basato sulle specifiche "Modicon Modbus Protocol Reference Guide (PI-MBUS-300 Rev. J)". In base a queste specifiche, si utilizza un indirizzo del registro più lungo a seconda del codice funzione utilizzato. In modalità di accesso in "lettura" si inserisce il numero "3" davanti all'indirizzo del registro, mentre in modalità di accesso in "scrittura" si inserisce il numero "4".

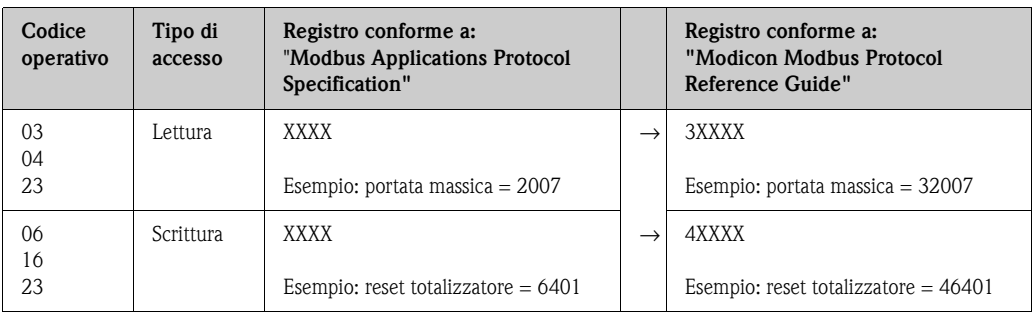

### **Tempi di risposta:**

Generalmente, il misuratore impiega tipicamente da 25 a 50 ms per rispondere a un telegramma di richiesta proveniente dal master Modbus. Se si richiedono tempi di risposta più brevi per applicazioni in cui il tempo è un fattore cruciale (es. applicazioni di batching), occorre utilizzare la funzione "buffer di auto-scansione".

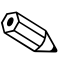

! Nota! L'esecuzione di un comando sullo strumento potrebbe richiedere più tempo. I dati non verranno aggiornati finché il comando non sarà stato eseguito. Ciò vale soprattutto per i comandi di scrittura.

### **Tipi di dati**

I seguenti tipi di dati sono riconosciuti dal misuratore:

• **FLOAT** (numeri a virgola mobile secondo IEEE 754) Lunghezza dati  $=$  4 byte (2 registri)

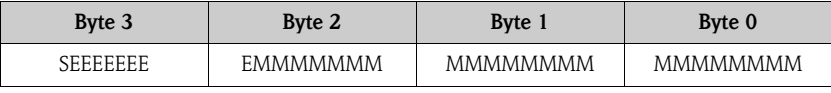

 $S = \text{segno}$ 

 $E =$  esponente

 $M =$  mantissa

### • **INTEGER**

Lunghezza dati  $= 2$  byte (1 registro)

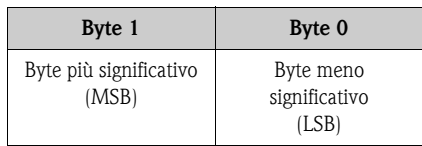

### • **STRING**

Lunghezza dati = dipende dal parametro dello strumento, ad es. descrizione di un parametro dello strumento con lunghezza dati = 18 byte (9 registri):

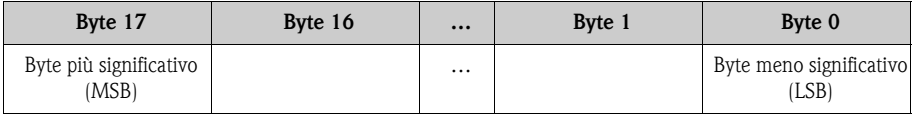

### **Sequenza di trasmissione byte**

L'indirizzamento byte, ossia la sequenza di trasmissione dei byte, non è indicato nella specifica Modbus. Di conseguenza, è importante che durante la messa in servizio sia definito il metodo di indirizzamento tra master e slave. Può essere configurato nel misuratore mediante il parametro "SEQUENZA BYTE" (v. manuale " Descrizione delle funzioni dello strumento).

I byte sono trasmessi in base all'opzione selezionata nel parametro "SEQUENZA BYTE":

### **FLOAT:**

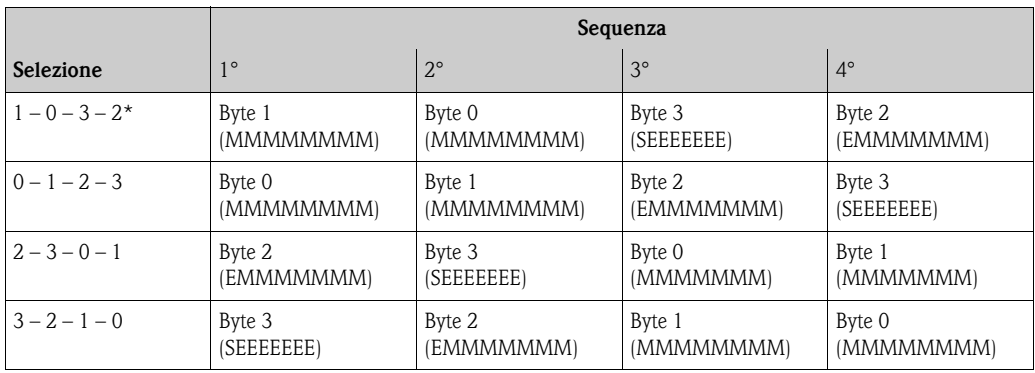

\* = impostazione di fabbrica

 $S =$  segno

 $E =$  esponente

 $M = \frac{1}{10}$ 

### **INTEGER:**

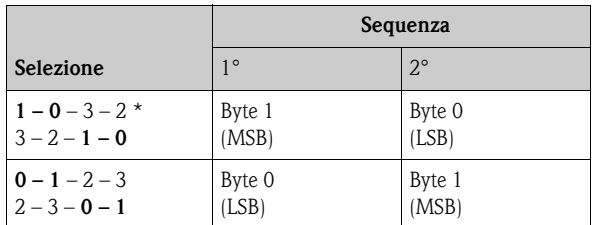

\* = impostazione di fabbrica

MSB = byte più significativo

LSB = byte meno significativo

### **STRING:**

La descrizione si basa su un parametro dello strumento di esempio, con lunghezza dati di 18 byte.

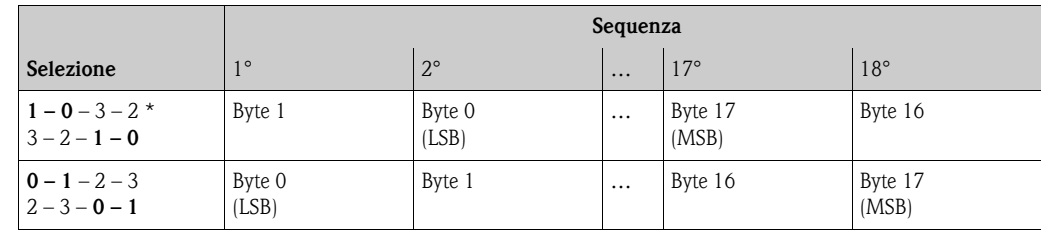

\* = impostazione di fabbrica

 $MSB =$  byte più significativo

LSB = byte meno significativo

# **5.5.6 Messaggi di errore Modbus**

Se lo slave Modbus rileva un errore nel telegramma di richiesta del master, invia una risposta al master sotto forma di messaggio di errore comprendente l'indirizzo slave, il codice operativo, il codice di errore ("exception code") e la check sum. Per segnalare che si tratta di un messaggio di errore, è utilizzato il bit iniziale del codice operativo che è stato ritrasmesso. La causa dell'errore è comunicata al master mediante il codice di errore ("exception code").

Il misuratore supporta i seguenti tipi di codici di eccezione:

| Codici di eccezione | Descrizione                                                                                                    |
|---------------------|----------------------------------------------------------------------------------------------------|
| 01                  | <b>ILLEGAL FUNCTION</b><br>Il misuratore (slave) non supporta il codice operativo inviato dal master.                                                                                                    |
|                     | ⇖<br>Nota!<br>Per una descrizione dei codici operativi supportati dal misuratore $\rightarrow \Box$ 44.                                                                                                    |
| 02.                 | ILLEGAL DATA ADDRESS<br>L'indirizzo di registro utilizzato dal master non è assegnato (ossia, non esiste) oppure i dati<br>richiesti hanno una lunghezza eccessiva.                                                                                                  |
| 0 <sub>3</sub>      | ILLEGAL DATA VALUE<br>Il master sta cercando di scrivere in un registro che consente soltanto l'accesso in lettura.<br>Il valore visualizzato nel campo dati non è consentito: es. sono stati superati i valori limite<br>oppure il formato dei dati non è corretto. |
| 04                  | SLAVE DEVICE FAILURE<br>Lo slave non ha risposto al telegramma di richiesta del master, oppure si è verificato un errore<br>durante l'elaborazione del telegramma di richiesta.                                                                                      |

## **5.5.7 Buffer di auto-scansione Modbus**

### **Descrizione della funzione**

Il master Modbus utilizza il telegramma di richiesta per accedere ai parametri (dati) del misuratore. A secondo del codice operativo, il master ottiene l'accesso in lettura o scrittura a un singolo parametro o gruppo di parametri consecutivi dello strumento. Se i parametri dello strumento desiderato (registri) non sono disponibili come gruppo, il master dovrà inviare un singolo telegramma di richiesta allo slave per ciascun parametro.

Il misuratore è dotato di un settore di memoria speciale, conosciuto come buffer di auto-scansione, che serve per raggruppare i parametri non consecutivi dello strumento. Può essere usato per riunire in maniera flessibile fino a 16 parametri dello strumento (registri). Il master può comunicare con questo blocco dati completo con un unico telegramma di richiesta.

### **Struttura del buffer di auto-scansione**

Il buffer di auto-scansione è costituito da due record di dati, l'area di configurazione e l'area dati. Nell'area di configurazione figura un elenco, detto "elenco di scansione" in cui sono specificati i parametri dello strumento che devono essere raggruppati. A questo scopo, nell'elenco di scansione viene inserito l'indirizzo di registro corrispondente, es. indirizzo di registro 2007 per la portata massica. Possono essere raggruppati fino a 16 parametri dello strumento.

Il misuratore legge ciclicamente gli indirizzi di registro immessi nell'elenco di scansione e scrive i relativi dati dello strumento nell'area dati (buffer). Il ciclo di richiesta viene eseguito automaticamente. Il ciclo viene riavviato in seguito alla richiesta dell'ultima voce dell'elenco di scansione.

Con Modbus, il master può leggere o scrivere i parametri dello strumento raggruppati nell'area dati con un solo telegramma di richiesta (indirizzo di registro 5051 ... 5081).

### **Configurazione dell'elenco di scansione**

Durante la configurazione, occorre inserire nell'elenco di scansione gli indirizzi di registro Modbus dei parametri dello strumento da raggruppare. L'elenco di scansione può contenere fino a 16 voci. I parametri dello strumento riconosciuti sono di tipo Float e Integer con accesso di lettura e scrittura.

L'elenco di scansione può essere configurato per mezzo di:

- 1. Display locale o un programma di configurazione (es. FieldCare). In questo caso, l'elenco di scansione è configurato per mezzo della matrice operativa: FUNZIONI BASE  $\rightarrow$  Modbus RS485  $\rightarrow$  SCAN LIST REG. 1...SCAN LIST REG. 16
- 2. Master Modbus.

In questo caso, l'elenco di scansione è configurato tramite gli indirizzi 5001...5016 del registro.

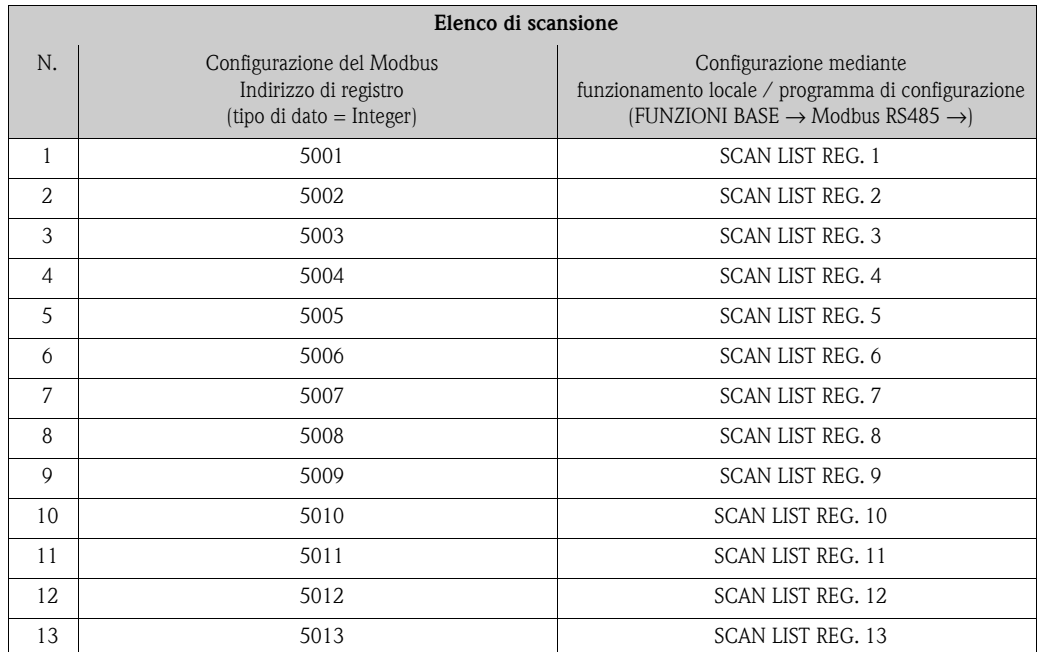

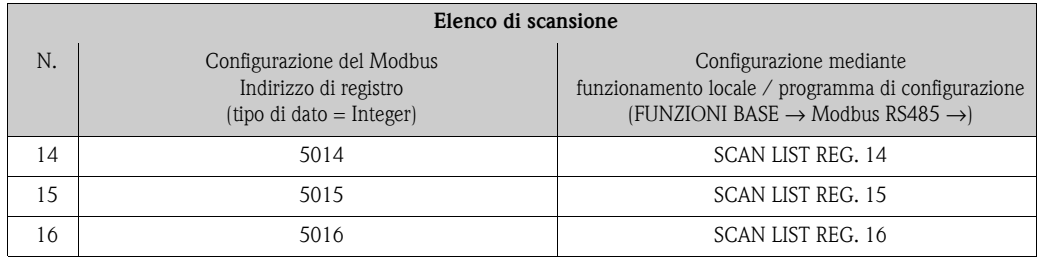

### **Accesso ai dati mediante Modbus**

Il master Modbus utilizza gli indirizzi di registro 5051...5081 per accedere all'area dati presente nel buffer di auto-scansione. Questo settore contiene i valori dei parametri dello strumento, definiti nell'elenco di scansione. A titolo di esempio, se nell'elenco di scansione è stato inserito il registro 2007 per la portata massica mediante la funzione SCAN LIST REG. 1, il master può leggere nel registro 5051 il valore misurato attuale di portata massica.

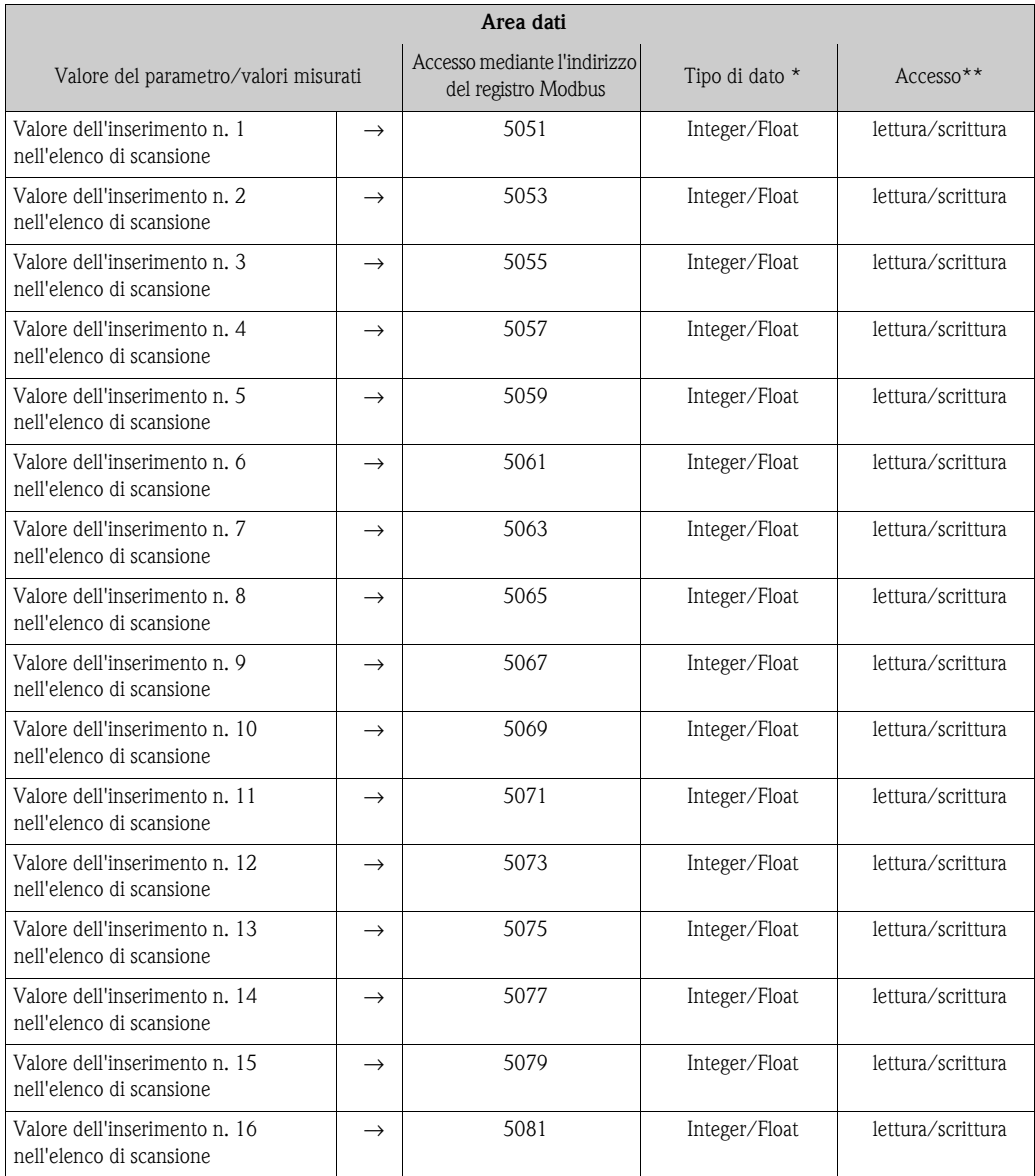

\* Il tipo di dato dipende dal parametro dello strumento inserito nell'elenco di scansione

\*\* L'accesso ai dati dipende dal parametro dello strumento inserito nell'elenco di scansione. Se il parametro dello strumento inserito consente accesso di lettura e scrittura, il parametro può essere richiamato anche dall'area dati.

### **Tempo di risposta**

Generalmente, il tempo di risposta durante l'accesso all'area dati (indirizzi di registro 5051... 5081) è compreso tipicamente fra 3 e 5 ms.

! Nota! L'esecuzione di un comando sullo strumento potrebbe richiedere più tempo. I dati non verranno aggiornati finché il comando non sarà stato eseguito. Ciò vale soprattutto per i comandi di scrittura.

### **Esempio**

I seguenti parametri dello strumento devono essere raggruppati tramite il buffer di auto-scansione e letti dal master con un solo telegramma di richiesta:

- Portata massica → Indirizzo del registro 2007
- Temperatura → Indirizzo del registro 2017
- Totalizzatore 1 → Indirizzo del registro 2610
- Condizione attuale del sistema → Indirizzo del registro 6859

### **1. Configurazione dell'elenco di scansione**

- Con controllo locale o software di configurazione (tramite la matrice operativa): Blocco FUNZIONI BASE → gruppo funzione Modbus RS485 → funzione SCAN LIST REG.
	- $\rightarrow$  Immissione dell'indirizzo 2007 in SCAN LIST REG. 1
	- $\rightarrow$  Immissione dell'indirizzo 2017 in SCAN LIST REG. 2
	- $\rightarrow$  Immissione dell'indirizzo 2610 in SCAN LIST REG. 3
	- $\rightarrow$  Immissione dell'indirizzo 6859 in SCAN LIST REG. 4
- Tramite il master Modbus (gli indirizzi di registro dei parametri dello strumento vengono scritti ai registri 5001 ... 5004 tramite il Modbus):
	- 1. Scrittura dell'indirizzo 2007 (portata massica) nel registro 5001
	- 2. Scrittura dell'indirizzo 2017 (temperatura) nel registro 5002
	- 3. Scrittura dell'indirizzo 2610 (totalizzatore 1) nel registro 5003
	- 4. Scrittura dell'indirizzo 6859 (condizione attuale del sistema) nel registro 5004

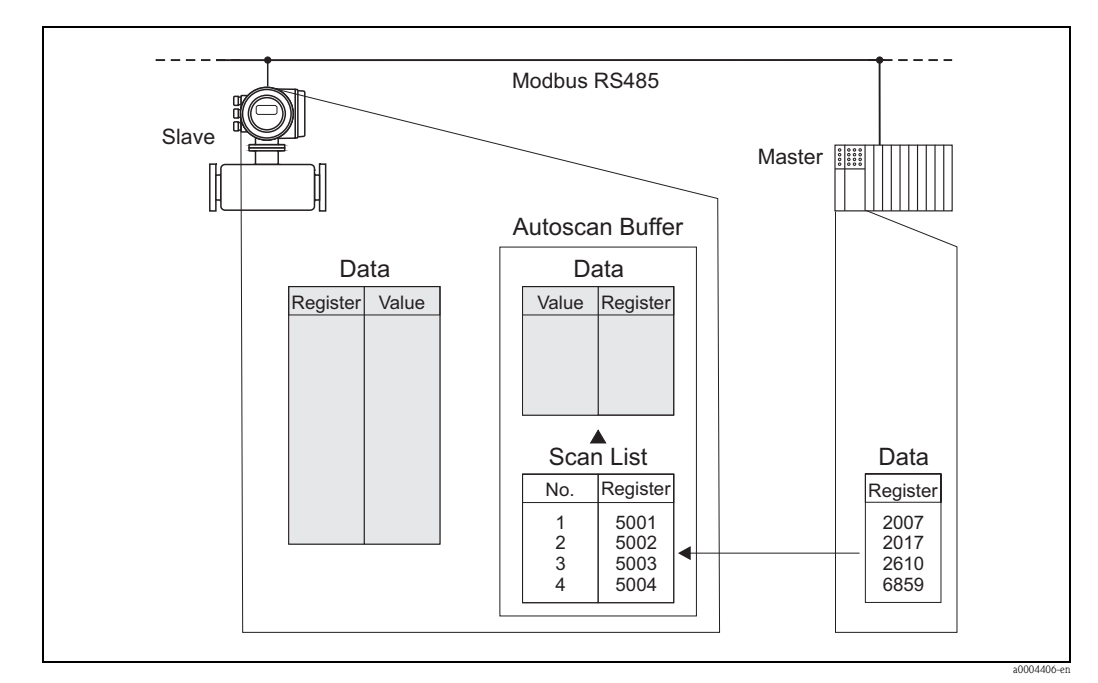

*Fig. 33: Configurazione dell'elenco di scansione tramite il master Modbus*

### **2. Accesso ai dati mediante Modbus**

Specificando l'indirizzo di registro iniziale 5051 e il numero di registri, il master Modbus può leggere i valori misurati con un solo telegramma di richiesta.

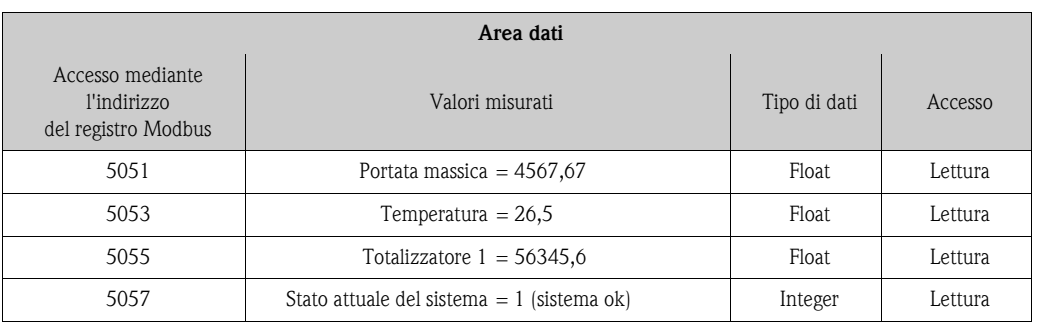

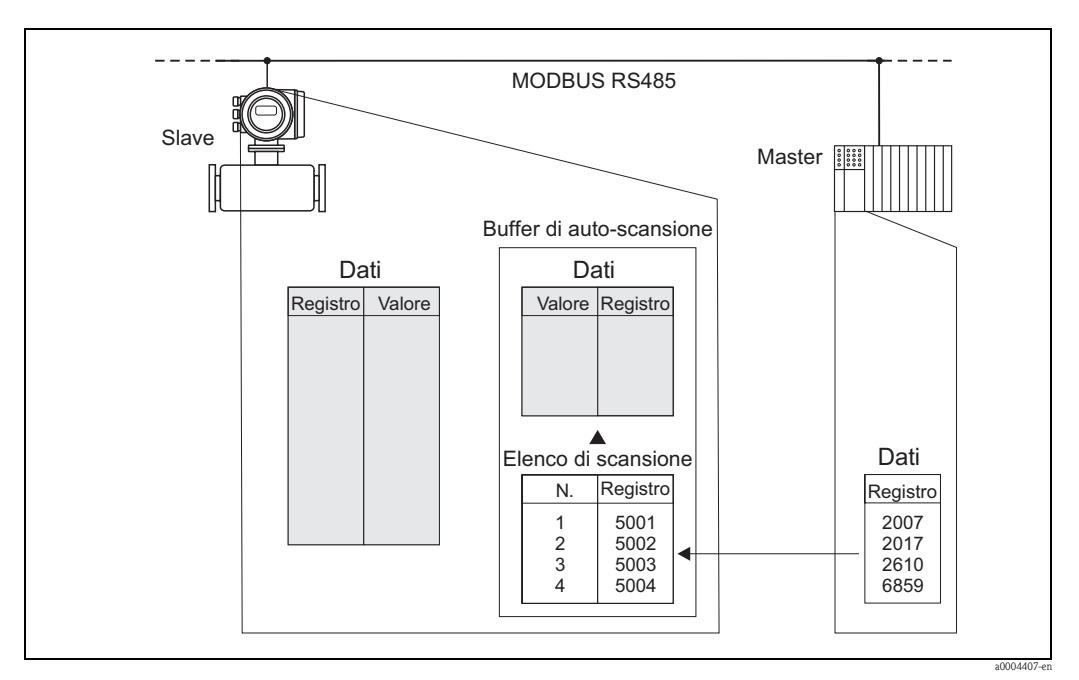

*Fig. 34: Con un solo telegramma di richiesta, il master Modbus legge i valori misurati mediante il buffer di autoscansione del misuratore.*

# **5.6 Opzioni di funzionamento**

## **5.6.1 Programma operativo "FieldCare"**

FieldCare è lo strumento di gestione delle risorse basato su FDT di Endress+Hauser e consente la configurazione e la diagnostica di strumenti da campo intelligenti. Le informazioni di stato sono anche uno strumento semplice, ma efficace per il monitoraggio dei misuratori. I misuratori di portata Proline sono accessibili mediante l'interfaccia service FXA193 con il cavo adattatore Proline.

# **5.6.2 File descrittivi del dispositivo (DD)**

La seguente tabella elenca i file descrittivi del dispositivo per il tool operativo utilizzato e indica dove reperirli.

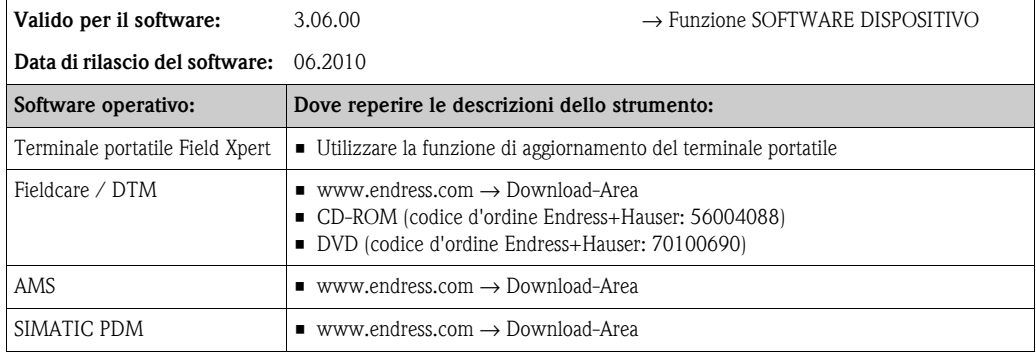

Operatività tramite protocollo di servizio:

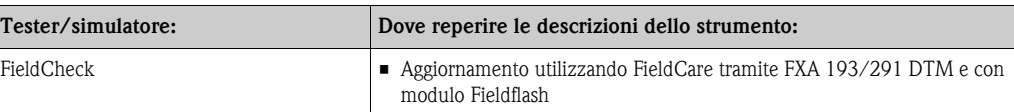

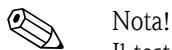

Il tester/simulatore Fieldcheck viene utilizzato per testare i misuratori di portata sul campo. Se utilizzato in abbinamento al pacchetto software "FieldCare", i risultati delle prove possono essere importati in un database, stampati e utilizzati per le certificazioni ufficiali. Contattare l'ufficio commerciale Endress+Hauser locale per maggiori informazioni.

# **5.7 Impostazioni hardware**

Pericolo!

In caso di misuratori costruiti con modalità di sicurezza antideflagrante, attendere un tempo di raffreddamento o scarico di 10 minuti prima di aprire il dispositivo.

# **5.7.1 Attivazione/disattivazione della protezione scrittura hardware**

La protezione scrittura può essere attivata o disattivata tramite un ponticello installato sulla scheda di I/O. Se la protezione scrittura hardware è attiva, i parametri dello strumento **non** possono essere modificati mediante il Modbus RS485.

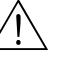

A Pericolo!<br>Rischio di scosse elettriche. I componenti esposti conducono tensioni pericolose. Prima di rimuovere il coperchio del vano dell'elettronica accertarsi che l'alimentazione sia scollegata.

- 1. Scollegare l'alimentazione.
- 2. Rimuovere la scheda di I/O  $\rightarrow \Box$  [93](#page-92-0)
- 3. Configurare la protezione scrittura hardware conseguentemente, con l'aiuto dei ponticelli (v. figura).
- 4. Per l'installazione seguire la procedura inversa.

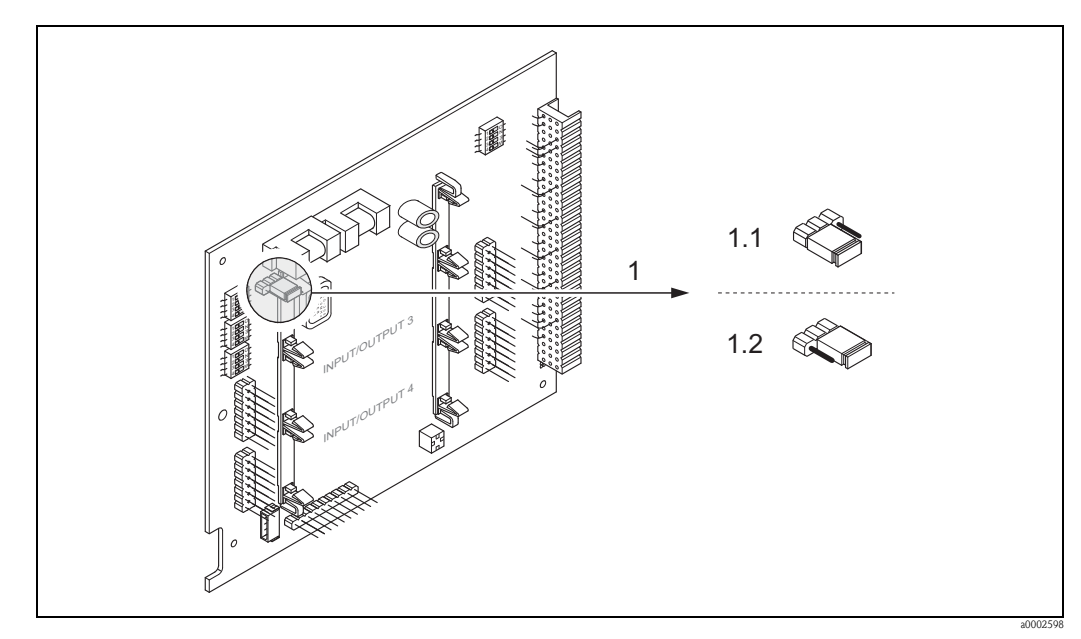

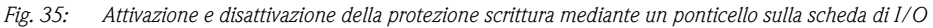

- *1 Ponticello per attivare e disattivare la protezione scrittura*
- *1.1 Se la protezione scrittura è attiva, i parametri del dispositivo non possono essere modificati mediante Modbus RS485*
- *1.2 Se la protezione scrittura è disattiva (impostazione di fabbrica), i parametri del dispositivo possono essere modificati mediante Modbus RS485*

# **5.7.2 Configurazione dell'indirizzo del dispositivo**

Nel caso di uno slave Modbus è sempre necessario configurare l'indirizzo dello strumento. Gli indirizzi del dispositivo validi sono compresi tra 1 e 247. In una rete Modbus RS485, ogni indirizzo può essere assegnato una sola volta. Se un indirizzo non è configurato correttamente, il master Modbus non riconosce lo strumento. Tutti i misuratori sono impostati in fabbrica con l'indirizzo predefinito 247 e con modalità di indirizzamento software.

### **Indirizzamento mediante controllo locale**

Per informazioni più dettagliate sull'indirizzamento del misuratore tramite display locale  $\rightarrow \Box$  [67](#page-66-0).

### **Indirizzamento mediante microinterruttori**

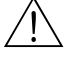

Pericolo!

Rischio di scosse elettriche. I componenti esposti conducono tensioni pericolose. Prima di rimuovere il coperchio del vano dell'elettronica accertarsi che l'alimentazione sia scollegata.

- 1. Liberare la vite a brugola (3 mm) del fermo di sicurezza.
- 2. Svitare il coperchio del vano dell'elettronica dalla custodia del trasmettitore.
- 3. Togliere il display locale (se presente) allentando le viti del modulo display.
- 4. Servirsi di un oggetto appuntito per modificare le posizioni dei microinterruttori presenti sulla scheda di I/O.
- 5. Per l'installazione seguire la procedura inversa.

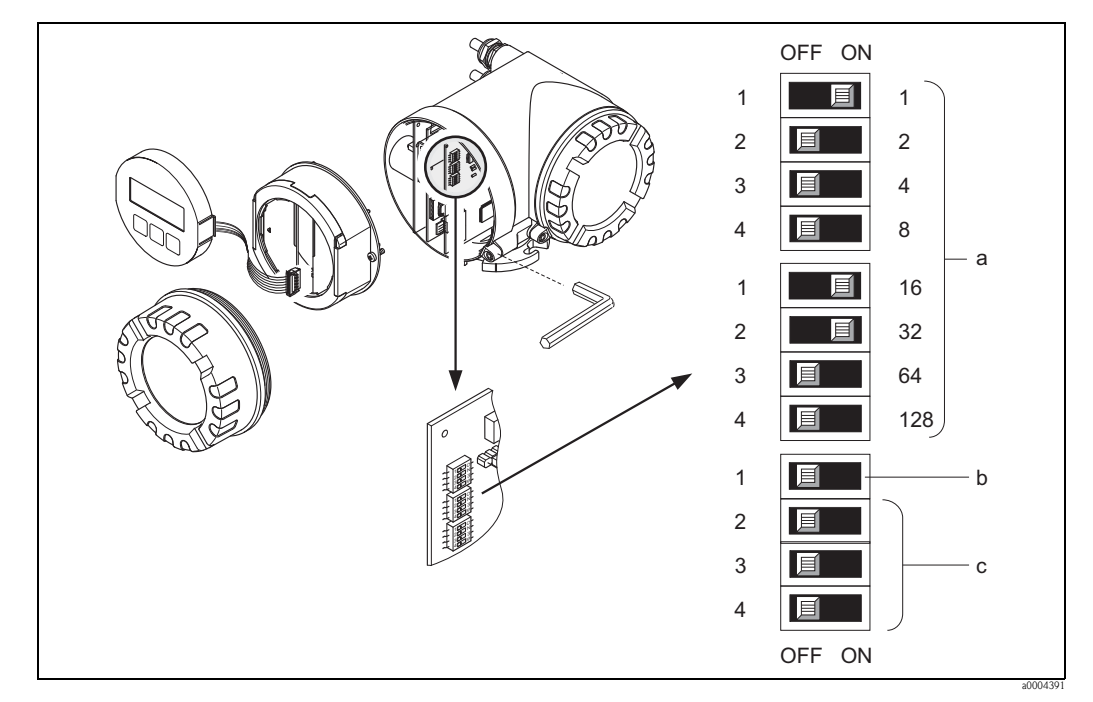

*Fig. 36: Indirizzamento mediante microinterruttori sulla scheda di I/O*

- *a Microinterruttori per impostare l'indirizzo del dispositivo (in figura: 1 + 16 + 32 = indirizzo del dispositivo 49) b Microinterruttori per la modalità di indirizzo (metodo di indirizzamento)*
	- *OFF = indirizzamento del software mediante controllo locale (impostazione di fabbrica)*
	- *ON = indirizzamento hardware mediante microinterruttori*
- *c Microinterruttori non assegnati*

# **5.7.3 Configurazione delle resistenze di terminazione**

La linea Modbus RS485 deve essere terminata correttamente, sia all'inizio, sia alla fine del segmento del bus, poiché le differenze di impedenza causano riflessioni sulla linea, che si traducono in errori di comunicazione e trasmissione.

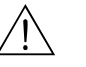

# Pericolo! Rischio di scosse elettriche. I componenti esposti conducono tensioni pericolose. Prima di rimuovere il coperchio del vano dell'elettronica accertarsi che l'alimentazione sia scollegata.

Il microinterruttore per la terminazione è localizzato sulla scheda di I/O (v. figura):

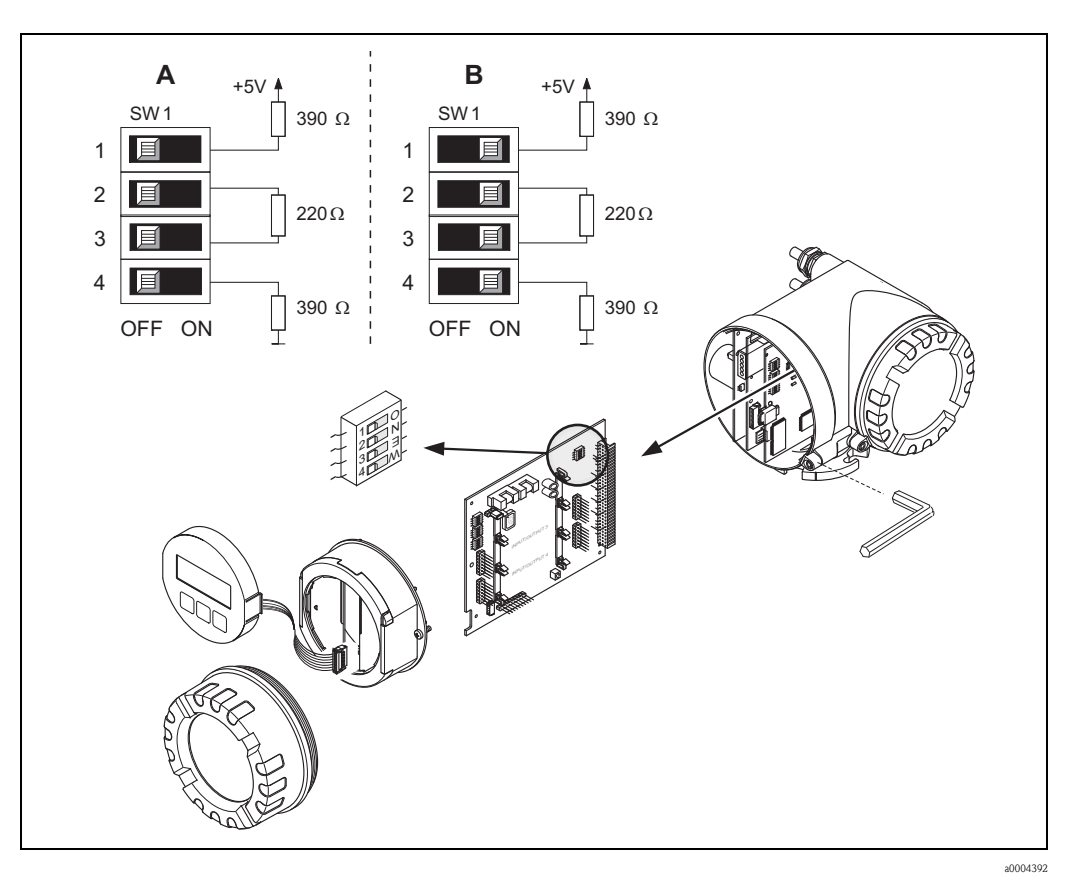

*Fig. 37: Configurazione delle resistenze di terminazione*

*A = Impostazione di fabbrica*

*B = Impostazione all'ultimo trasmettitore*

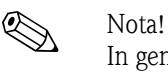

In generale, si consiglia di utilizzare un terminatore esterno, poiché se un dispositivo terminato internamente è difettoso, l'intero segmento può risultare guasto.

## **5.7.4 Configurazione dell'uscita in corrente**

L'uscita in corrente può essere configurata come "attiva" o "passiva" mediante diversi ponticelli, installati sul sottomodulo di corrente.

# Pericolo! Rischio di scosse elettriche. I componenti esposti conducono tensioni pericolose. Prima di rimuovere il coperchio del vano dell'elettronica accertarsi che l'alimentazione sia scollegata.

- 1. Scollegare l'alimentazione.
- 2. Togliere la scheda di I/O  $\rightarrow \Box$  [93](#page-92-0).
- 3. Posizionare i ponticelli (v. figura).

### Attenzione!

Rischio di danni irreparabili al misuratore. Installare i ponticelli esattamente come indicato in figura. Uno scorretto posizionamento può causare sovraccarichi di corrente che possono danneggiare irreparabilmente misuratore o gli apparecchi esterni ad esso collegati.

4. Per installare la scheda di I/O, eseguire la procedura inversa.

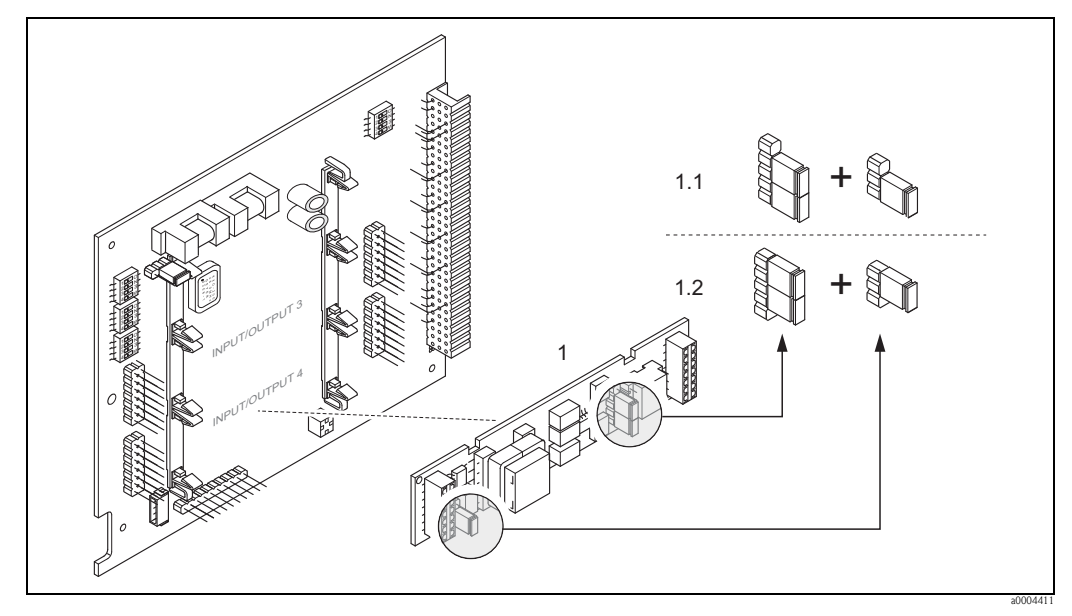

*Fig. 38: Configurazione dell'ingresso in corrente per mezzo dei ponticelli (scheda di I/O)*

- *1 Uscita in corrente*
- *1.1 Uscita in corrente attiva (predefinita)*
- *1.2 Uscita in corrente passiva*

# **5.7.5 Configurazione dell'uscita a relè**

Il contatto relè può essere configurato come normalmente aperto (NA o che conduce) o normalmente chiuso (NC o interdetto) mediante due ponticelli posti sul sottomodulo a innesto. Questa configurazione può essere richiamata in qualsiasi momento con la funzione STATO ATTUALE RELÈ (4740).

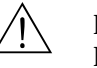

### Pericolo!

Rischio di scosse elettriche. I componenti esposti conducono tensioni pericolose. Prima di rimuovere il coperchio del vano dell'elettronica accertarsi che l'alimentazione sia scollegata.

- 1. Scollegare l'alimentazione.
- 2. Togliere la scheda di  $I/O \rightarrow \Box$  [93](#page-92-0).
- 3. Posizionare i ponticelli (v. figura).

### Attenzione!

Se si cambia impostazione, bisogna cambiare sempre la posizione di **ambedue** i ponticelli! Annotarsi con precisione le posizioni dei ponticelli.

4. Per installare la scheda di I/O, eseguire la procedura inversa.

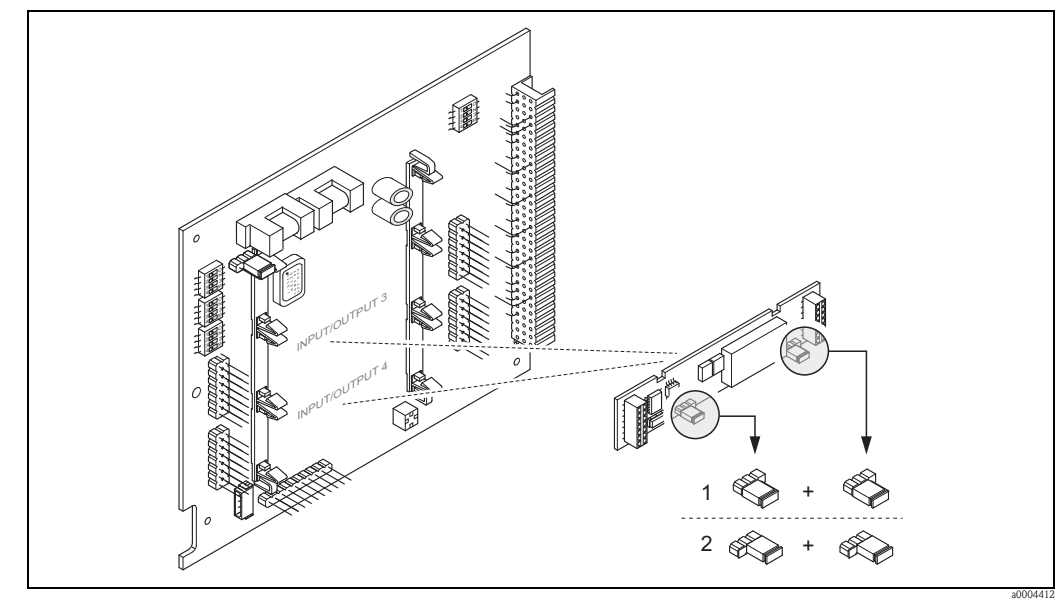

*Fig. 39: Configurazione dei contatti relè (NC/NA) sulla scheda di I/O convertibile (sottomodulo) mediante i ponticelli.*

- *1 Configurato come contatto NA (predefinito, relè 1)*
- *2 Configurato come contatto NC (predefinito, relè 2)*

# **6 Messa in servizio**

# **6.1 Controllo funzionale**

Prima di avviare il punto di misura, assicurarsi che siano stati eseguiti i controlli finali:

- Checklist per la "Verifica finale dell'installazione"  $\rightarrow \Box$  [25](#page-24-0)
- Checklist per la "Verifica finale delle connessioni"  $\rightarrow \Box$  [33](#page-32-0)

# **6.2 Accensione del misuratore**

Terminate le verifiche finali delle connessioni, è possibile attivare la tensione di alimentazione. Il misuratore è pronto ad entrare in funzione.

In seguito all'accensione il misuratore esegue una serie di test interni. Durante questa fase, sul display locale è visualizzata una serie di messaggi:

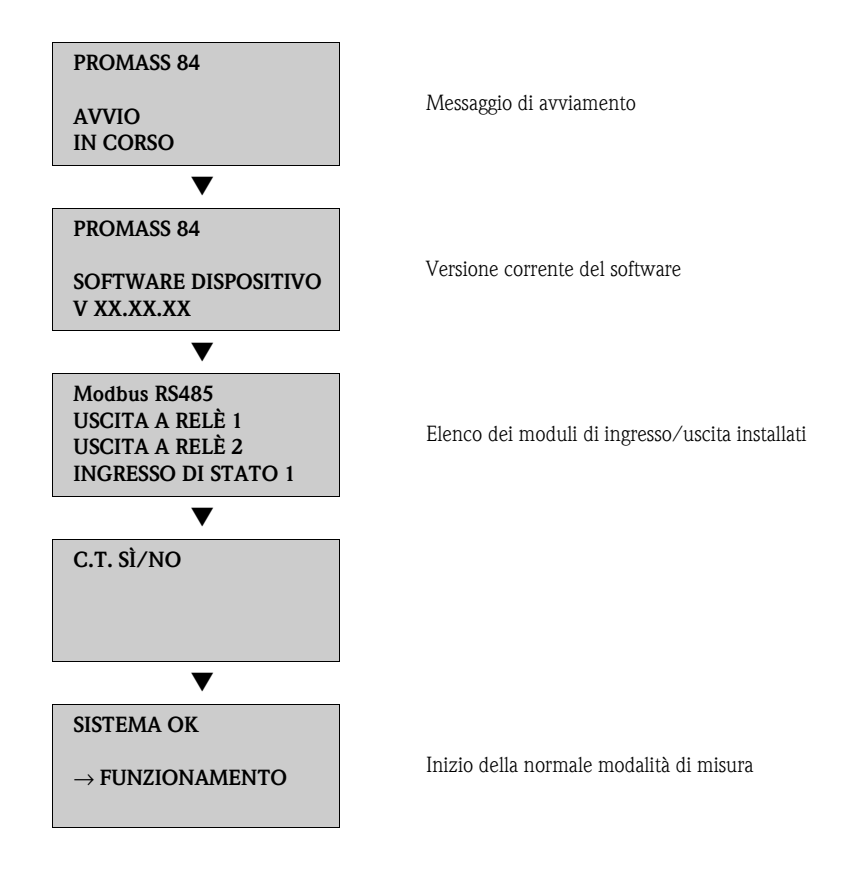

La normale modalità di misura inizia al termine della fase di avviamento. Sul display (posizione HOME) sono visualizzati diversi valori e/o variabili di stato.

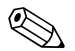

! Nota! In caso di mancato avviamento, il display visualizza un messaggio di errore che ne indica la causa.

# **6.3 Quick Setup**

Nel caso di misuratori senza display locale, i singoli parametri e le funzioni devono essere programmati mediante un software di configurazione, ad es. FieldCare.

Se il misuratore è dotato di display locale, tutti i parametri più importanti per il normale funzionamento possono essere configurati in modo semplice e veloce mediante il menu "messa in servizio".

## <span id="page-58-0"></span>**6.3.1 Menu Quick Setup "Messa in servizio"**

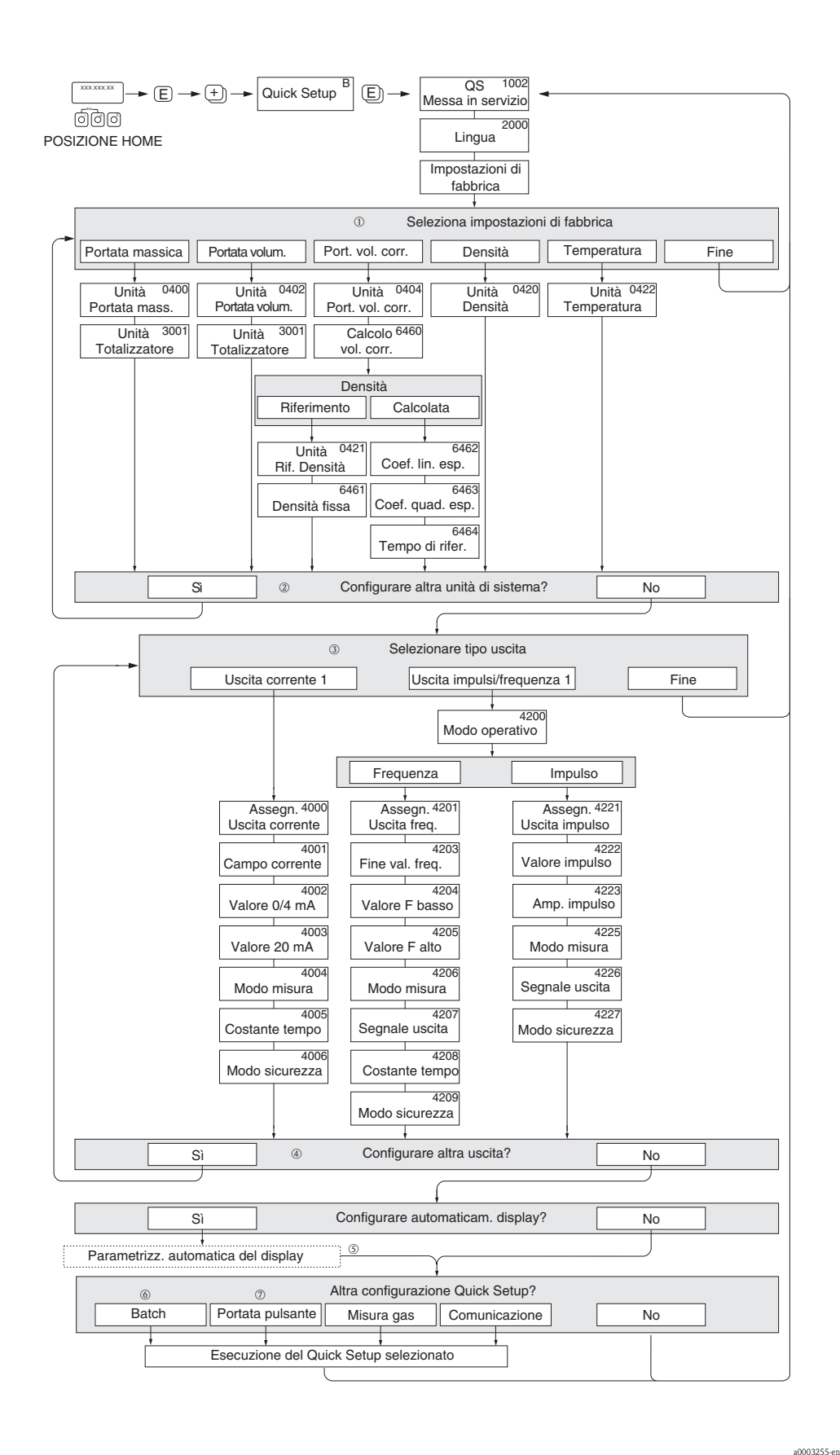

*Fig. 40: Menu "QUICK SETUP" per una rapida configurazione delle principali funzioni del misuratore*

**Sales** Nota!

- $\blacksquare$  Premendo la combinazione di tasti  $\Box$  durante l'interrogazione dei parametri, sul display viene nuovamente visualizzata la funzione MESSA IN SERVIZIO (1002). I parametri precedentemente salvati rimangono validi.
- È necessario eseguire il quick setup "MESSA IN SERVIZIO" prima di avviare qualsiasi altra funzione del blocco.
- m L'opzione "CONFIGURAZIONE DI CONSEGNA" imposta ogni unità selezionata sulla configurazione assegnata nello stabilimento di produzione. L'opzione "IMPOSTAZIONE ATTUALE" serve per confermare le unità ingegneristiche configurate in precedenza.
- n A ogni ciclo possono essere selezionate solo le unità ingegneristiche non ancora configurate con il Quick Setup attuale.

L'unità di misura di massa, volume e volume compensato deriva dalla corrispondente unità di portata.

- o L'opzione "SÌ" rimane visibile fino a quando tutte le unità non sono state configurate. "NO" è l'unica opzione visualizzata quando non ci sono più unità ingegneristiche disponibili.
- p La richiesta viene visualizzata unicamente se sono disponibili un'uscita in corrente o un'uscita impulsi/frequenza. In ogni ciclo è possibile selezionare solo le uscite non ancora configurate.
- q L'opzione "SÌ" è visibile, finché non sono state configurate tutte le uscite. "NO" è l'unica opzione visualizzata quando non vi sono più uscite disponibili.
- r L'opzione di "configurazione automatica del display" presenta le seguenti impostazioni di base/di fabbrica:
	- SÌ Riga principale = portata massica Riga supplementare = totalizzatore 1 Riga delle informazioni = condizioni operative/di sistema
	- NO Rimangono valide le impostazioni già esistenti (selezionate).
- s Nei capitoli successivi viene descritto come eseguire le altre funzioni Quick Setup.

 $0001212$ 

## **6.3.2 Menu Quick Setup "Portata pulsante"**

! Nota! Il menu Quick Setup "Portata pulsante" è disponibile solo se lo strumento dispone di un'uscita in corrente o di un'uscita impulsi/frequenza.

Alcuni tipi di pompe, come quelle peristaltiche, a stantuffo e a pistoni, provocano un flusso caratterizzato da notevoli fluttuazioni periodiche. L'impiego di queste pompe può causare portate negative, considerando il volume di chiusura delle valvole o le perdite delle valvole stesse.

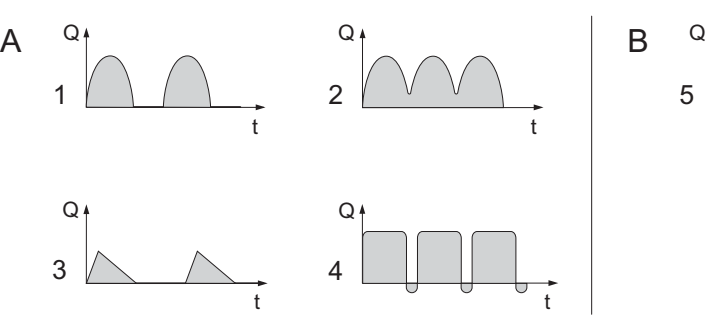

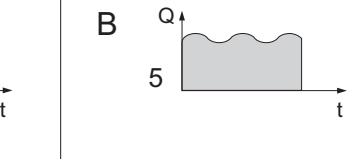

*Fig. 41: Caratteristiche di portata dei diversi tipi di pompa*

- *A Con portata fortemente pulsante*
- *B Con portata "poco" pulsante*
- *1 Pompa a pistoni monocilindrica*
- *2 Pompa a pistoni bicilindrica*
- *3 Pompa a comando magnetico*
- *4 Pompa peristaltica, tubo di connessione flessibile*
- *5 Pompa a pistoni multicilindrica*

! Nota! Il menu Quick Setup "Messa in servizio" deve essere eseguito prima di quello per la "Portata pulsante"  $\rightarrow \Box$  [59](#page-58-0).

### **Portata fortemente pulsante**

Grazie alla configurazione delle diverse funzioni dello strumento mediante il menu Quick Setup "Portata pulsante", queste fluttuazioni possono essere compensate per l'intero campo di portata e le portate pulsanti del fluido possono essere misurate correttamente. Le istruzioni dettagliate per l'uso di questo menu Quick Setup sono riportate di seguito.

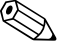

! Nota! Si consiglia di utilizzare il menu Quick Setup "Portata pulsante", se si hanno dubbi sull'esatto comportamento del flusso.

### **Portata "poco" pulsante**

Se le fluttuazioni sono di entità minore, come in questo caso, il che si può verificare ad esempio con pompe rotative a ingranaggi, a tre o più cilindri, **non** è strettamente necessario procedere con il menu Quick Setup.

In questi casi, comunque, si consiglia di configurare le funzioni della matrice operativa, di seguito elencate (v. il manuale "Descrizione delle funzioni dello strumento"), per adattare il misuratore alle condizioni di processo locali e assicurare un segnale di uscita stabile e non variabile:

- Smorzamento del sistema di misura: funzione SMORZAMENTO DELLA PORTATA → aumentare il valore
- Smorzamento uscita in corrente: funzione COSTANTE DI TEMPO → aumentare il valore

### **Esecuzione del menu Quick Setup "Portata pulsante"**

Questo menu Quick Setup conduce sistematicamente attraverso la procedura di configurazione di tutte le funzioni dello strumento, che devono essere definite per la misura delle portate pulsanti. Queste impostazioni non hanno effetto sui valori configurati in precedenza, come campo di misura, campo di corrente o valore fondoscala.

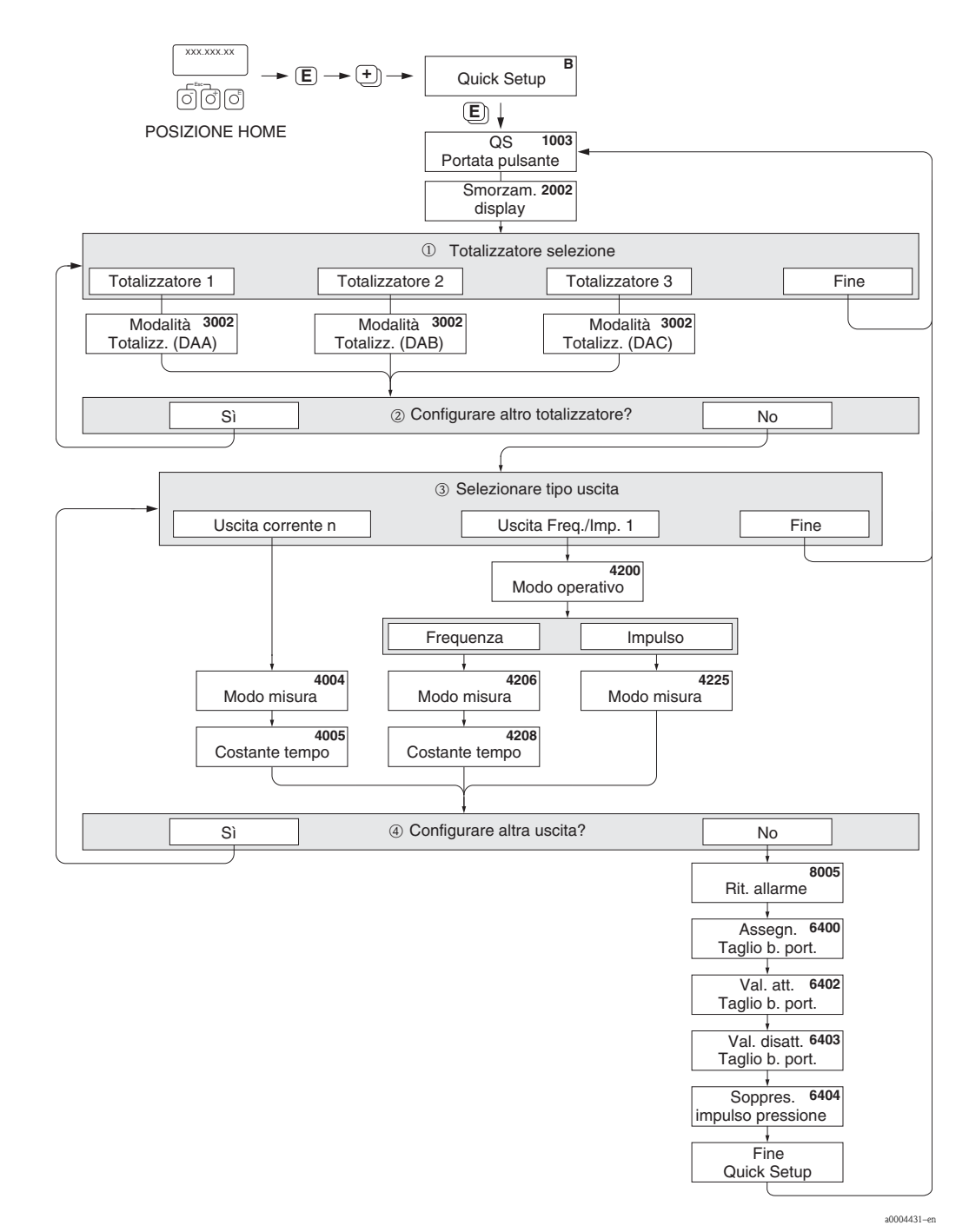

*Fig. 42: Menu Quick Setup per la misura di portate fortemente pulsanti.*

**Solution** Nota!

- Il display ritorna al menu Quick Setup PORTATA PULSANTE (1003) premendo la combinazione dei tasti Q durante l'interrogazione dei parametri.
- È possibile visualizzare il menu Setup direttamente dal menu "MESSA IN SERVIZIO" o manualmente tramite la funzione QUICK SETUP PORTATA PULSANTE (1003).
- m In ogni ciclo sono visualizzati solo i totalizzatori non ancora configurati.
- n L'opzione "SÌ" è visibile finché non sono stati configurati tutti i totalizzatori. "NO" è l'unica opzione visibile quando non vi sono più totalizzatori da impostare.
- o Nel secondo ciclo è possibile selezionare unicamente l'uscita non ancora configurata.
- p L'opzione "SÌ" viene visualizzata, finché non sono state configurate tutte le uscite. "NO" è l'unica opzione visualizzata quando non vi sono più uscite disponibili.

### *Impostazioni consigliate*

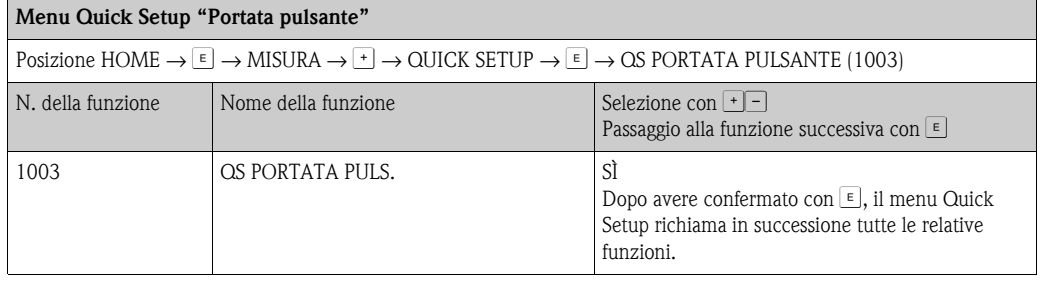

Æ

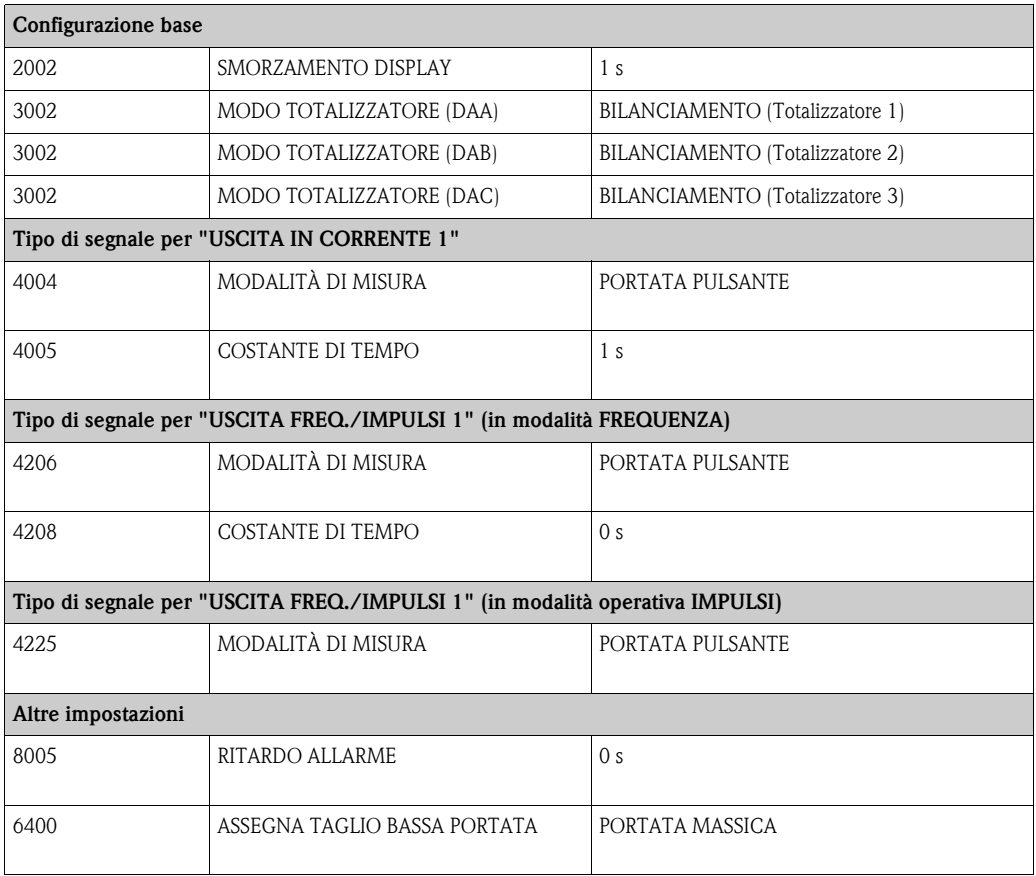

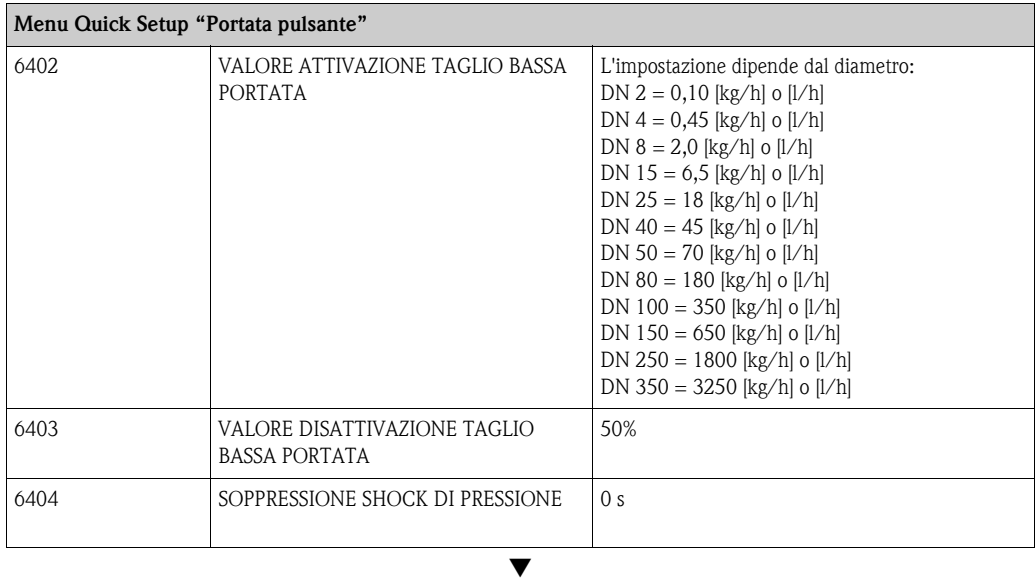

Ritorno alla posizione HOME:

 $\rightarrow$  premere il tasto Esc  $\mathcal{F}^{\mathbb{R}}$  per più di tre secondi oppure

 $\rightarrow$  premere ripetutamente il tasto Esc  $\mathcal{L} \to \mathcal{L}$  uscita progressiva dalla matrice operativa

## **6.3.3 Menu Quick Setup "Misura gas"**

Il misuratore non è adatto solo per la misura della portata liquidi; infatti, è possibile anche la misura di portata massica diretta dei gas, basata sul principio di Coriolis.

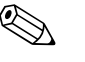

- 
- ! Nota! Il menu Quick Setup "Messa in servizio" deve essere eseguito prima di quello per la "Misura gas"  $\rightarrow \Box$  [59.](#page-58-0)
	- Con la misura gas, possono essere rilevate e trasmesse solo la portata massica e quella volumetrica compensata. La misura diretta di densità e/o volume non è consentita!
	- I campi di portata e l'accuratezza di misura della portata gas non corrispondono a quelli indicati per i liquidi.
	- $\blacksquare$  In caso debba essere rilevata e trasmessa la portata volumetrica compensata (ad es. in Nm<sup>3</sup>/h) al posto di quella massica (ad es. in kg/h), è necessario modificare nel menu Quick Setup "Messa in servizio" l'impostazione della funzione CALCOLO VOLUME COMPENSATO in "DENSITÀ DI RIFERIMENTO FISSA".

La portata volumetrica compensata può essere assegnata come segue:

- a una riga del display,
- all'uscita in corrente,
- all'uscita impulsi/frequenza.

### **Esecuzione del menu Quick Setup "Misura gas"**

Questo menu conduce sistematicamente attraverso la procedura di configurazione di tutte le funzioni dello strumento, che devono essere definite per la misura gas.

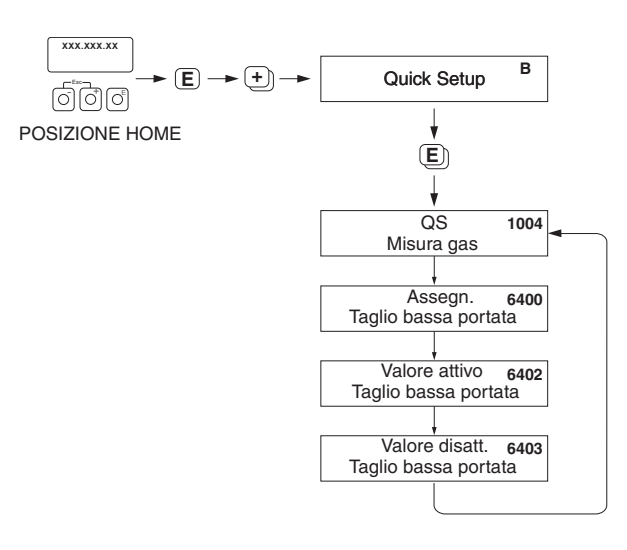

*Fig. 43: Menu Quick Setup "Misura gas"* 

*Le impostazioni consigliate sono riportate nella pagina successiva.*

a0002502-EN

### *Impostazioni consigliate*

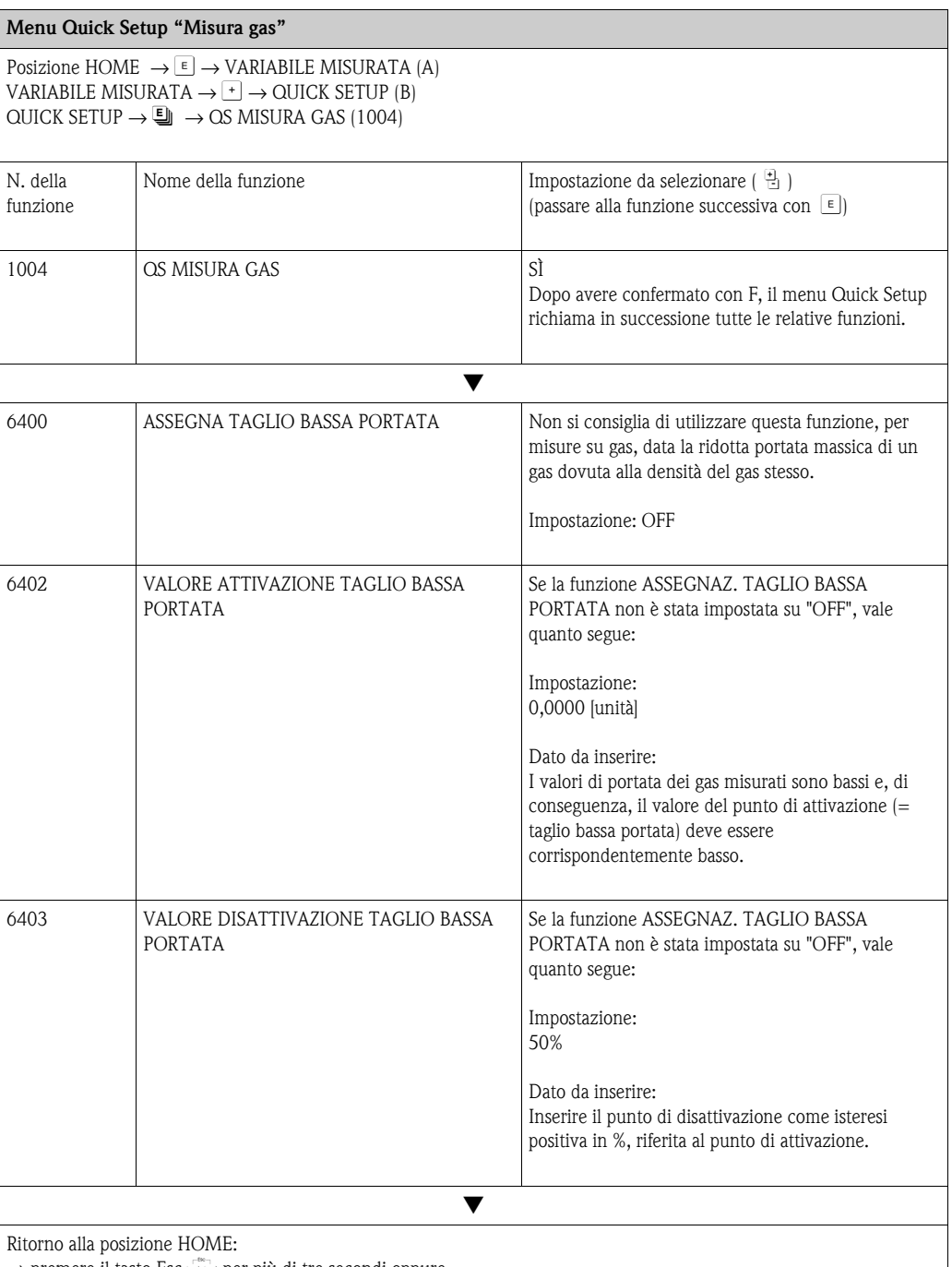

→ premere il tasto Esc X per più di tre secondi oppure

 $\rightarrow$  premere ripetutamente il tasto Esc  $\Box$   $\rightarrow$  uscita progressiva dalla matrice operativa

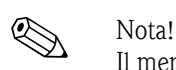

Il menu Quick Setup disattiva automaticamente la funzione CONTROLLO TUBO VUOTO (6420), affinché lo strumento possa misurare la portata gas anche con bassa pressione.

# **6.3.4 Menu Quick Setup "Comunicazione"**

<span id="page-66-0"></span>Per stabilire il trasferimento seriale di dati tra il Modbus master e il Modbus slave, è necessario prendere in considerazione diversi fattori durante la configurazione delle diverse funzioni. È possibile configurare queste funzioni in modo semplice e veloce tramite il Quick Setup "Comunicazione". La seguente tabella fornisce maggiori dettagli sulle opzioni di configurazione dei parametri.

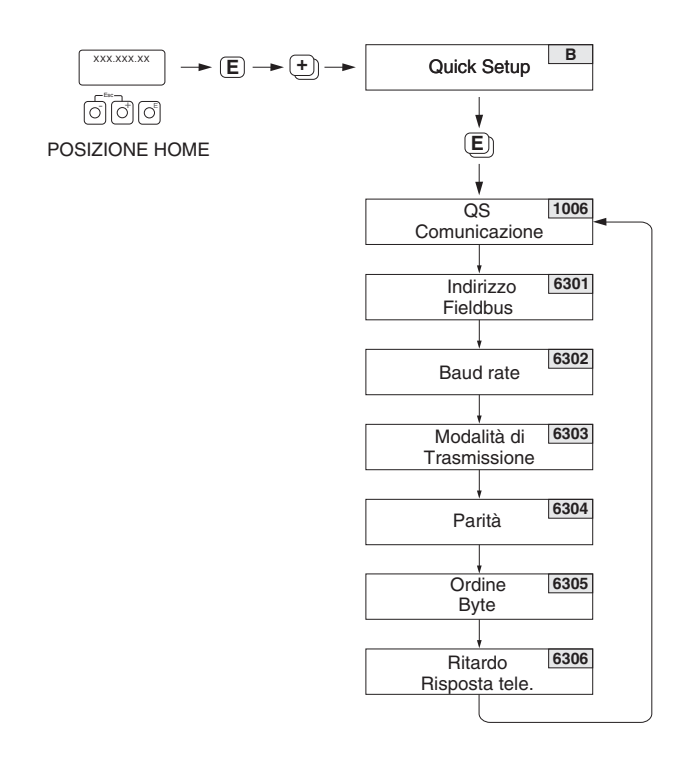

*Fig. 44: Menu Quick Setup Comunicazione*

*Le impostazioni sono riportate nella pagina successiva.*

A0004430-en

## **Menu Quick Setup "Comunicazione"**  $Positione HOME \rightarrow \lceil\epsilon\rceil \rightarrow MISURA \rightarrow \lceil\epsilon\rceil \rightarrow \text{QUICK SETUP} \rightarrow \blacksquare$  → OS COMUNICAZIONE N. della funzione | Nome della funzione | Impostazione da selezionare ( $\lceil \cdot \rceil - \rceil$ ) (passare alla funzione successiva con  $E$ ) 1006 QUICK SETUP COMUNICAZIONE  $\text{Si} \rightarrow \text{Dopo}$  aver confermato con  $\epsilon$ , il menu Quick Setup richiama in successione tutte le funzioni. 6301 INDIRIZZO BUS DI CAMPO Immettere l'indirizzo dello strumento (range di indirizzi consentito: da 1 a 247) **Impostazione di fabbrica:** 247 6302 BAUDRATE Velocità di trasmissione supportate [BAUD]: 1200/2400/4800/9600/19200/38400/57600/115200 **Impostazione di fabbrica:** 19200 BAUD 6303 MODALITÀ trasferimento dati Selezionare la modalità di trasferimento dei dati: • ASCII → trasmissione dei dati sotto forma di caratteri leggibili in codice ASCII. Protezione da errori mediante LRC. • RTU → trasmissione dei dati in formato binario. Protezione da errori mediante CRC16. **Impostazione di fabbrica:** RTU 6304 PARITÀ La selezione dipende dalla funzione "Modalità di trasferimento dati": NESSUNO; PARI; DISPARI • Disponibile modalità di trasferimento dati ASCII \* bit di parità e/o pari o dispari (PARI, DISPARI). • Disponibile modalità di trasferimento dati RTU \* nessun bit di parità (NESSUNO) o pari o dispari (PARI, DISPARI). **Impostazione di fabbrica:** PARI 6305 ORDINE BYTE Consente di selezionare la sequenza di trasmissione di byte per i diversi tipi di dati: numeri interi, numeri con virgola mobile e stringhe.  $0 - 1 - 2 - 3$  $3 - 2 - 1 - 0$  $2 - 3 - 0 - 1$  $1 - 0 - 3 - 2$ **Impostazione di fabbrica:** 1 - 0 - 3 - 2 **Solution** Nota! La sequenza di trasmissione deve essere compatibile con il master Modbus. 6306 RITARDO RISPOSTA TELE Consente di impostare un tempo, trascorso il quale lo strumento risponde al telegramma di richiesta del Modbus master. Consente di adattare la comunicazione ai master Modbus lenti. da 0 a 100 ms **Impostazione di fabbrica:** 10 ms

### *Impostazioni*

Ritorno alla posizione HOME:

 $\rightarrow$  premere il tasto Esc per più di tre secondi oppure

 $\rightarrow$  premere ripetutamente i tasti Esc  $\mathbb{F}_{\mathbb{F}}$  = uscita progressiva dalla matrice operativa

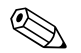

### Nota!

I parametri descritti nella tabella si trovano nel gruppo "Modbus RS485" del blocco "FUNZIONI BASE" nella matrice operativa (v. manuale separato "Descrizione delle funzioni dello strumento").

## **6.3.5 Dati di back-up/trasferimento**

È possibile utilizzare la funzione T-DAT SALVA/CARICA per trasferire i dati (parametri e impostazioni dello strumento) tra la T-DAT (memoria rimovibile) e la EEPROM (memoria strumento).

Questa funzione è necessaria nelle seguenti applicazioni:

- Creazione di un backup: i dati correnti vengono trasmessi da una EEPROM alla T-DAT.
- Sostituzione di un trasmettitore: i dati attuali sono copiati dalla memoria EEPROM al modulo T-DAT e, quindi, trasferiti alla EEPROM del nuovo trasmettitore.
- Duplicazione dei dati: i dati correnti sono copiati da una EEPROM alla T-DAT e poi trasferiti alle EEPROM di punti di misura identici.

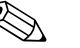

 $^{\circ}$  Nota!<br>
Per informazioni su installazione e rimozione del modulo T-DAT → ■ [93](#page-92-0).

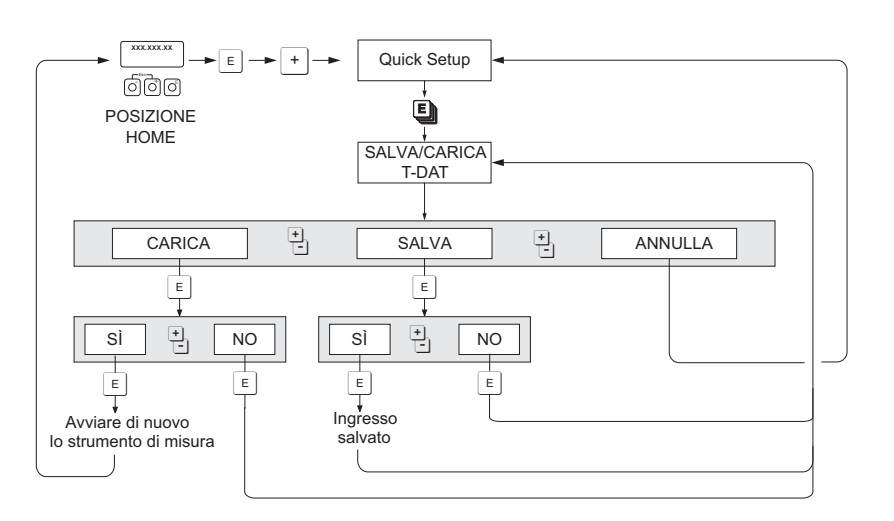

*Fig. 45: Memorizzazione/trasmissione di dati con T-DAT SALVA/CARICA*

Informazioni sulle opzioni CARICA e SALVA disponibili:

## CARICA:

i dati sono trasferiti dal modulo T-DAT alla memoria EEPROM.

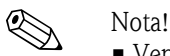

- Vengono cancellate tutte le impostazioni già salvate nella EEPROM.
- Questa opzione è disponibile soltanto se la T-DAT contiene dati validi.
- Questa opzione può essere eseguita solo se la versione del software della T-DAT è la medesima o una versione più recente di quella del software della EEPROM. In caso contrario, dopo il riavvio apparirà il messaggio di errore "TRASM. SW-DAT" e la funzione CARICA non sarà più disponibile.

SALVA:

I dati vengono trasmessi dalla EEPROM alla T-DAT.

A0001221-en

# **6.4 Regolazione**

## **6.4.1 Regolazione dello zero**

Tutti i sistemi di misura Promass sono stati tarati con tecnologie all'avanguardia. Il punto di zero così ottenuto è riportato sulla targhetta.

La taratura ha luogo alle condizioni operative di riferimento  $\rightarrow \Box$  [128](#page-127-0).

Di conseguenza, per il Promass la regolazione dello zero di solito **non** è necessaria!

Con la pratica è stato dimostrato che la regolazione dello zero va eseguita solo in casi particolari:

- per ottenere un'elevata accuratezza di misura anche alle basse portate.
- In condizioni operative o di processo estreme (es. con temperature di processo molto elevate o fluidi molto viscosi).

### **Condizioni per la regolazione dello zero**

Fare attenzione alle seguenti note, prima di eseguire la regolazione dello zero:

- La regolazione dello zero può essere eseguita solo con fluidi che non contengono gas o solidi.
- La regolazione dello zero deve essere eseguita con i tubi di misura completamente pieni e con portata zero ( $v = 0$  m/s). Ciò può essere ottenuto, ad esempio, con valvole di arresto montate a monte o a valle del sensore o utilizzando valvole e saracinesche già esistenti.
	- Funzionamento normale → valvole 1 e 2 aperte
	- Regolazione dello zero *con* pressione della pompa → valvola 1 aperta / valvola 2 chiusa
	- Regolazione dello zero *senza* pressione della pompa → valvola 1 chiusa / valvola 2 aperta

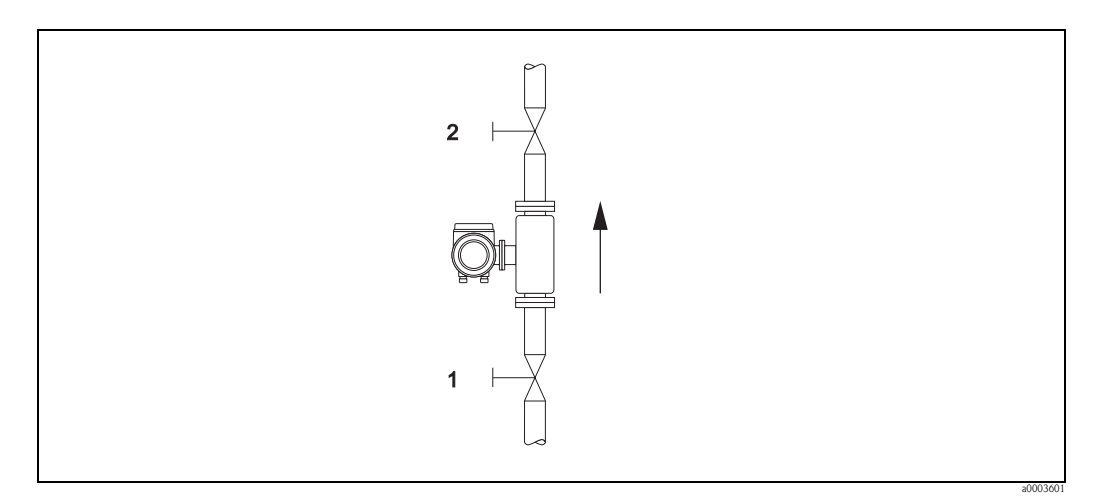

*Fig. 46: Regolazione dello zero e valvole di intercettazione*

- " Attenzione! Se il fluido da misurare è molto difficile (se ad es. contiene solidi o gas) potrebbe essere impossibile ottenere un punto di zero stabile nonostante le ripetute regolazioni. In casi di questo tipo, si prega di contattare il personale Endress+Hauser.
	- Il punto di zero attuale può essere visualizzato mediante la funzione "PUNTO DI ZERO" (v. il manuale "Descrizione delle funzioni dello strumento").

### **Esecuzione della regolazione dello zero**

- 1. Attendere che il sistema si stabilizzi alle condizioni operative normali.
- 2. Fermare il flusso  $(v = 0 \text{ m/s})$ .
- 3. Controllare che le valvole d'arresto non presentino perdite.
- 4. Verificare, che la pressione operativa sia corretta.
- 5. Eseguire quindi la regolazione come segue:

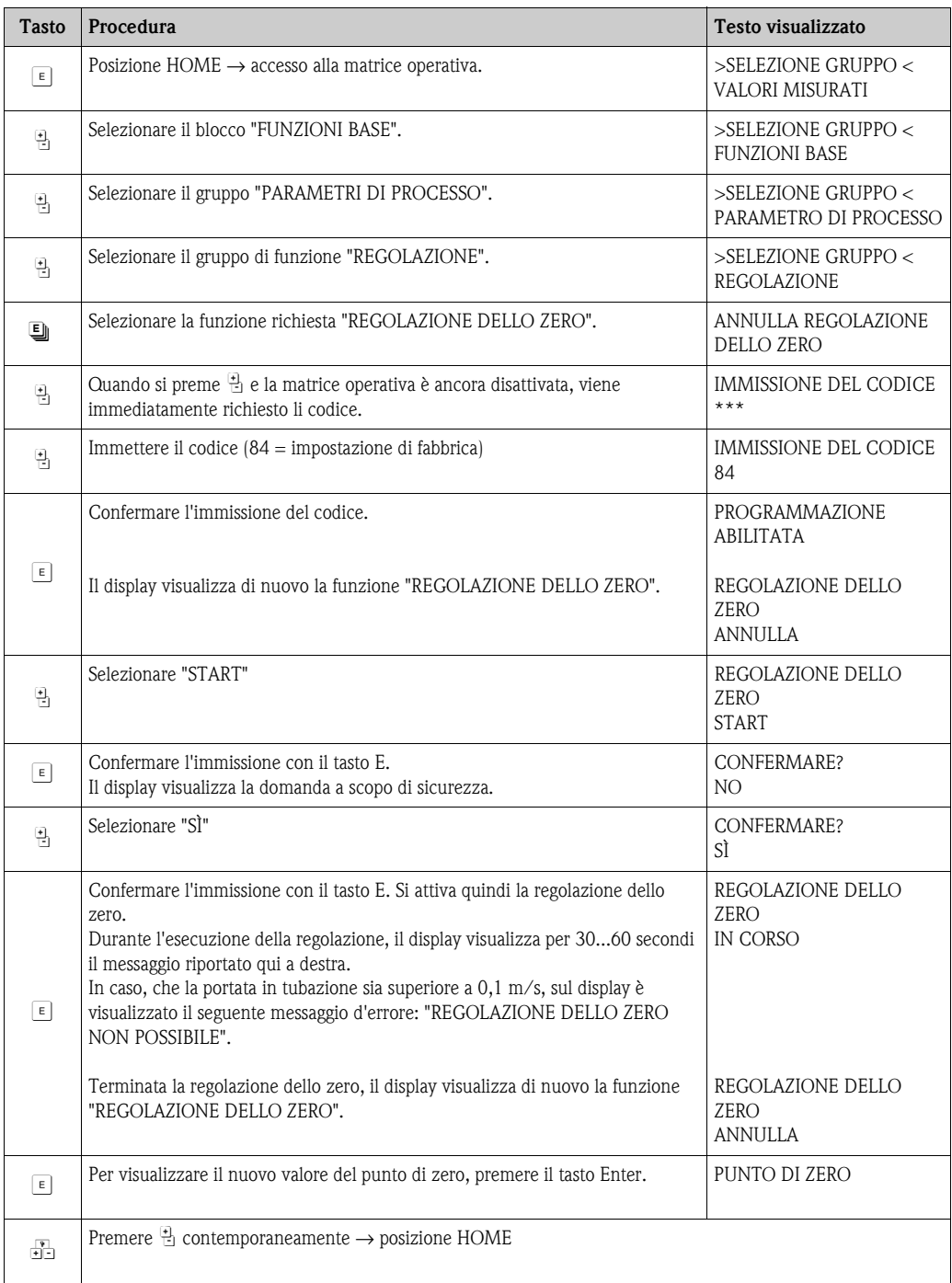

# **6.4.2 Regolazione di densità**

Si consiglia di eseguire la regolazione di densità, se è richiesta la massima accuratezza per il calcolo dei valori correlati alla densità. L'applicazione può richiedere una regolazione di densità a uno o due punti.

*Regolazione di densità a un punto (con un fluido):*

Questo tipo di regolazione è necessario nei seguenti casi:

- Il sensore non misura con precisione, in quanto fornisce un valore di densità diverso da quello che l'operatore prevede sulla base d'analisi di laboratorio.
- Le caratteristiche del fluido sono escluse dai punti di misura impostati in fabbrica o dalle condizioni operative di riferimento usate per tarare il misuratore.
- Il sistema è usato esclusivamente per misurare fluidi la cui densità deve essere rilevata con grande accuratezza ed in condizioni costanti.

Esempio: Misura di densità in gradi Brix nella produzione di succo di mela.

### *Regolazione di densità a 2 punti (con due fluidi):*

Questo tipo di regolazione deve essere sempre eseguita se i tubi di misura sono stati alterati meccanicamente, ad es. a causa di depositi, abrasione o corrosione. In questi casi, la frequenza di risonanza dei tubi di misura è stata modificata da questi fattori e, di conseguenza, non è più compatibile con i dati di taratura predefiniti. Durante la regolazione della densità a 2 punti vengono presi in considerazione i cambiamenti dovuti a fattori meccanici, e vengono calcolati nuovi dati di taratura.

### **Esecuzione della regolazione di densità a 1 o 2 punti**

- " Attenzione! La regolazione di densità in loco può essere eseguita solo se l'operatore conosce con precisione la densità del fluido, ad esempio grazie ad approfondite analisi di laboratorio.
	- $\blacksquare$  Il valore di densità teorico così ottenuto deve deviare al massimo di  $\pm 10\%$  dal valore di densità del fluido misurato.
	- Un errore nella definizione della densità teorica ha effetto su tutte le funzioni di calcolo della densità e del volume.
	- La regolazione di densità a due punti è possibile solo se i due valori teorici di densità differiscono tra loro di almeno 0,2 kg/l. Diversamente, il display visualizza il messaggio N. 731 (regolazione non eseguibile).
	- La regolazione di densità modifica i valori impostati in fabbrica o quelli di taratura impostati dal tecnico di assistenza.
	- Le funzioni evidenziate nelle seguenti istruzioni sono descritte in dettaglio nel manuale "Descrizione delle funzioni dello strumento".
	- 1. Riempire il sensore con il fluido. Assicurarsi che i tubi di misura siano completamente pieni e che il liquido non contenga bolle di gas.
	- 2. Attendere che la differenza di temperatura tra il fluido ed il tubo di misura si sia equilibrata. Il tempo d'attesa dipende dal fluido e dal livello di temperatura.
	- 3. Usando il display locale, selezionare la funzione PUNTO DI REGOLAZIONE DENSITÀ nella matrice operativa ed eseguire la regolazione di densità come segue:

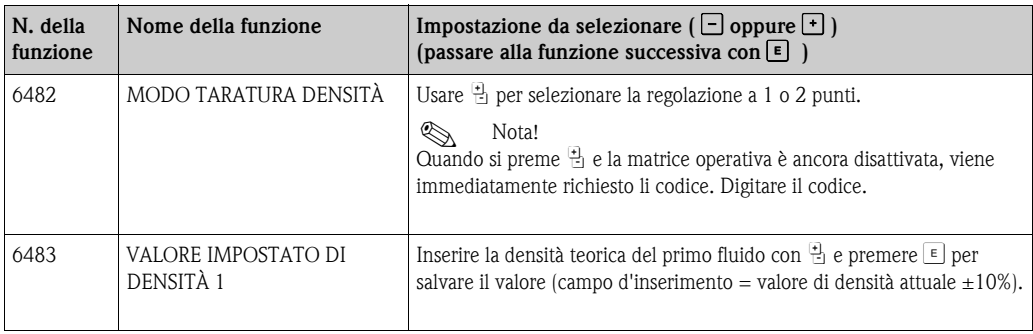

Æ
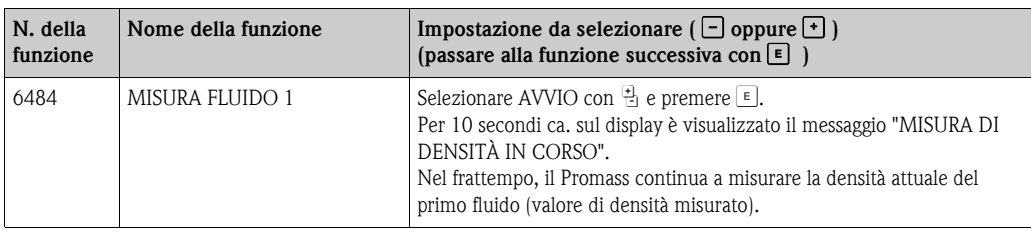

Æ Solo per la regolazione di densità a 2 punti:

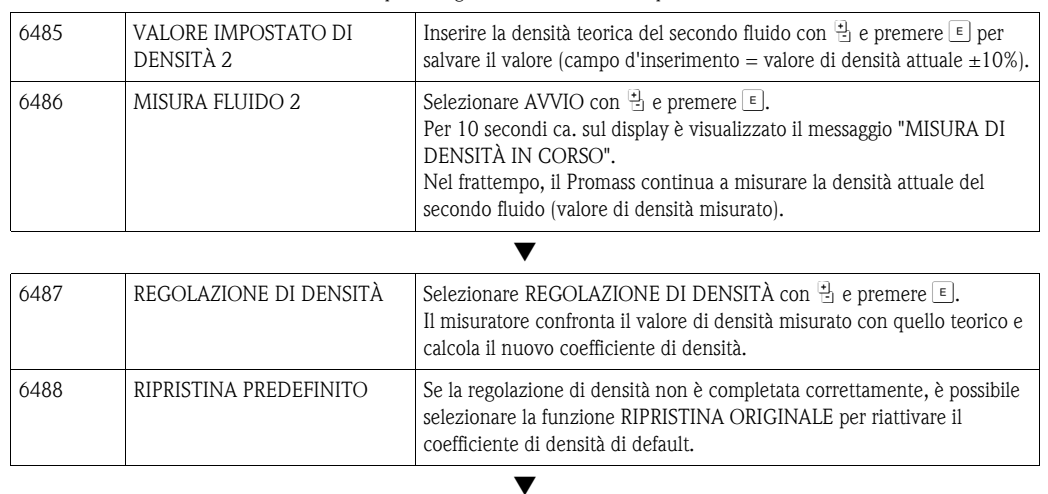

Ritorno alla posizione HOME:

 $\rightarrow$  premere il tasto Esc  $(\textcolor{black}{\sqcup}^{\textcolor{black}{\text{new}}}_{\text{new}})$  per più di tre secondi oppure

 $\rightarrow$  premere ripetutamente il tasto Esc  $(\mathbf{A}^{\mathsf{P}^{\text{exp}}}_{\mathsf{A}}) \rightarrow$  uscita progressiva dalla matrice operativa

### **6.5 Disco di rottura**

In opzione sono disponibili sensori con dischi di rottura integrati.

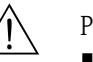

#### Pericolo!

• Verificare che il funzionamento e il controllo del disco di rottura non siano ostacolati dall'installazione. La sovrapressione di attivazione nel sensore è riportata sull'etichetta di indicazione. Prevedere adatti accorgimenti per evitare qualsiasi danno e pericolo per il personale, se si attiva il disco di rottura.

Disco di rottura: pressione di rottura 10...15 bar (145...218 psi)

- (Promass X: 5,5...6,5 bar (80...94 psi))
- Considerare che il sensore non può più svolgere la funzione di contenitore secondario se si utilizza un disco di rottura.
- Non è consentito smontare l'attacco del disco di rottura o il disco di rottura.

### Attenzione!

- I dischi di rottura non possono essere utilizzati insieme alla camicia riscaldante, acquistabile separatamente (tranne nel caso del Promass A).
- Gli attacchi filettati presenti non sono adatti per una funzione di "purga" o di monitoraggio della pressione.

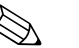

- Nota! • Prima della messa in servizio, rimuovere la protezione per il trasporto del disco di rottura.
- Osservare le indicazioni sulle etichette.

# **6.6 Attacchi di pulizia e di monitoraggio della pressione**

Il sensore, che protegge l'elettronica e i meccanismi interni, è riempito con azoto secco. Inoltre, fino a una certa pressione di misura, serve anche da contenitore secondario.

ericolo!<br>In caso di pressione di processo superiore a quella specificata per il contenitore, la custodia non può servire come contenitore secondario supplementare. Nel caso sussista il pericolo di rottura del tubo di misura a causa delle caratteristiche di processo, ad es. con fluidi corrosivi, si consiglia di usare dei sensori la cui custodia è dotata di speciali attacchi per il monitoraggio di pressione (disponibili come opzione). Con l'aiuto di questi attacchi, nel caso di rottura del tubo, si può far defluire il fluido nella custodia. Di conseguenza, si riduce il rischio di sovraccarico meccanico della custodia, che può causarne la rottura. Queste connessioni possono essere usate anche per pressurizzare (rilevamento gas).

Le seguenti istruzioni si riferiscono solo ai sensori con attacchi di pressurizzazione e di monitoraggio della pressione:

- Aprire gli attacchi di pressurizzazione solo se il tubo di contenimento secondario può essere immediatamente riempito con un gas inerte a secco.
- Per le operazioni di carico utilizzare solo bassa pressione relativa. Pressione massima 5 bar (72,51 psi).

# **6.7 Memoria (HistoROM)**

Nella terminologia Endress+Hauser, HistoROM è riferito a diversi tipi di moduli di memoria, che contengono i dati di processo e del misuratore. A titolo di esempio, le configurazioni dei dispositivi possono essere copiate in altri misuratori innestando o disinserendo questi moduli.

### **6.7.1 HistoROM/S-DAT (DAT del sensore)**

L'S-DAT è un dispositivo di archiviazione dati intercambiabile nel quale sono memorizzati tutti i principali parametri del sensore, es. diametro, numero di serie, fattore di taratura, punto di zero.

### **6.7.2 HistoROM/T-DAT (DAT del trasmettitore)**

T-DAT è un dispositivo intercambiabile per l'archiviazione dei dati, nel quale sono memorizzati tutti i parametri e le impostazioni del trasmettitore. Il trasferimento di specifiche impostazioni dei parametri, dalla memoria EEPROM al T-DAT e vice versa, deve essere eseguito dall'operatore (= funzione di salvataggio manuale). Dettagliate istruzioni sulla corrispondente funzione  $(SALVA/CARICA T-DAT) \rightarrow \triangleq 69.$  $(SALVA/CARICA T-DAT) \rightarrow \triangleq 69.$ 

# **7 Misure per uso fiscale**

Promass 84 è un misuratore di portata idoneo all'esecuzione di misure fiscali per liquidi (diversi dall'acqua) e gas.

# **7.1 Idoneità per misura fiscale, controllo metrologico, controlli successivi obbligatori**

Tutti i misuratori Promass 84 sono testati in loco mediante misure di riferimento. Il misuratore può essere considerato verificato e impiegato per applicazioni soggette a controlli metrologici legali solo in seguito all'ottenimento dell'approvazione in loco da parte dell'ente preposto. Tale condizione è certificata dalla presenza di un apposito sigillo (stampigliatura) sul misuratore.

### Attenzione!

Solo i misuratori di portata verificati dagli enti preposti possono essere utilizzati per la fatturazione in applicazioni soggette a controlli metrologici legali. Per tutti i processi di verifica, attenersi ai relativi certificati di approvazione e ai requisiti o alle leggi locali (ad es. legge tedesca sulla taratura). Il proprietario/gestore della strumentazione è obbligato a eseguire controlli successivi.

### **7.1.1 Approvazione per uso fiscale**

Le seguenti direttive per processi con misure fiscali sono state sviluppate in conformità con quanto indicato dai seguenti enti metrologici legali:

- **PTB**, Germania
- **NMi**, Paesi Bassi
- **METAS**, Svizzera
- **BEV**, Austria
- **NTEP**, USA
- **MC**, Canada

### **7.1.2 Speciali caratteristiche di funzionamento nella modalità per uso fiscale**

### **Attivazione dell'alimentazione nella modalità di misura fiscale**

Se il misuratore viene avviato in modalità di misura fiscale, ad esempio in seguito a un'interruzione dell'alimentazione, l'errore di sistema N. 271 "INTERR. ALIMENTAZIONE" lampeggia sul display locale.

Il messaggio di guasto può essere confermato o annullato mediante il tasto "Enter" o l'ingresso di stato appropriatamente configurato.

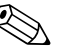

! Nota! Per un funzionamento corretto non è necessario azzerare il messaggio di guasto.

# **7.2 Terminologia**

Termini utilizzati per l'"idoneità per la misura fiscale di liquidi diversi dall'acqua"

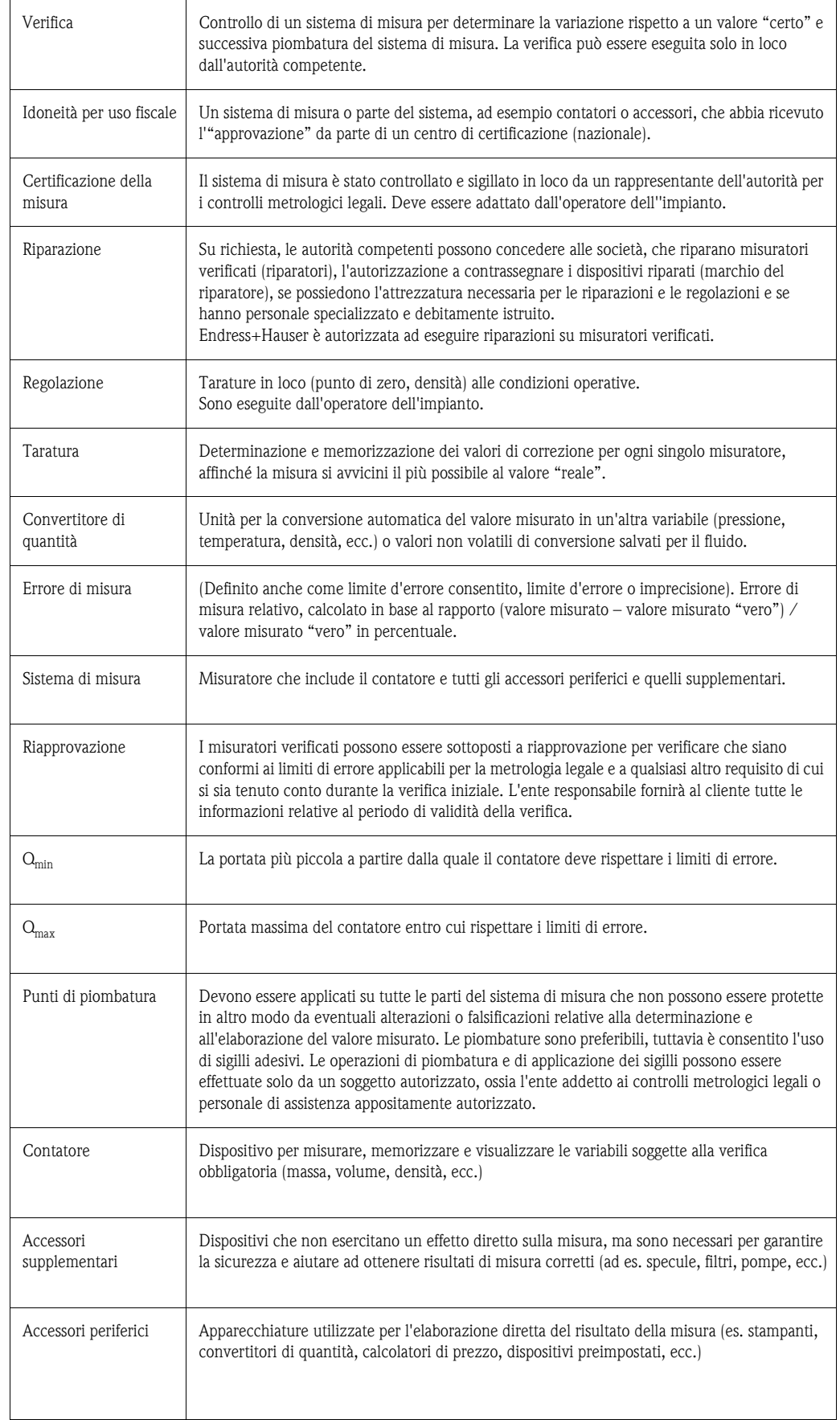

# **7.3 Procedura di verifica**

Per tutti i processi di controllo, devono essere osservate sia le relative approvazioni sia le norme specifiche di ogni Paese.

Per l'installazione e la messa in servizio del contatore metrologico per gas, consultare la documentazione "Istruzioni di messa in servizio per dispositivi con approvazione gas PTB" (SD00128). Può essere richiesta all'Ufficio commerciale Endress+Hauser locale.

Per qualsiasi informazione contattare l'Ufficio Vendite Endress+Hauser locale.

### **7.3.1 Impostazione della modalità per uso fiscale**

<span id="page-76-0"></span>Lo strumento di misura deve essere funzionante e non deve essere impostato in modalità per uso fiscale.

1. Configurare le funzioni importanti per la misura fiscale, come l'uscita, la variabile di misura per la fatturazione e la modalità di misura. Il blocco "MISURA FISCALE" (blocco funzione Z; funzioni Z001 ... Z008), serve per impostare le uscite relative alle misure fiscali e per visualizzare lo stato della misura fiscale attuale.

Il blocco "USCITE" (blocco funzione E) serve per assegnare le variabili della portata per uso fiscale alle uscite presenti.

Il blocco "INGRESSI" (blocco funzione F) serve per assegnare il comportamento di commutazione all'ingresso. Unicamente per NTEP e MC: Il blocco "MISURA FISCALE" è nascosto. Tutte le uscite interessate sono impostate su misura fiscale.

#### **IS** Nota!

Consultare il manuale separato Descrizione delle funzioni dello strumento per tutte le informazioni sulle funzioni.

2. Terminata la configurazione di tutte le principali funzioni della misura fiscale, inserire il codice della portata fiscale nella cella "CODICE D'ACCESSO (2020)". **Codice per uso fiscale: 8400**

Inserendo il codice per uso fiscale, le funzioni risultano bloccate. Nel manuale separato Descrizione delle funzioni dello strumento, queste funzioni sono contrassegnate con il simbolo di una serratura  $(\mathbb{D})$ .

- 3. Piombatura del misuratore (v. illustrazione sottostante)
- 4. Il misuratore è adatto per uso fiscale. La misura di portata può essere impiegata quindi nelle applicazioni soggette a controlli metrologici legali.

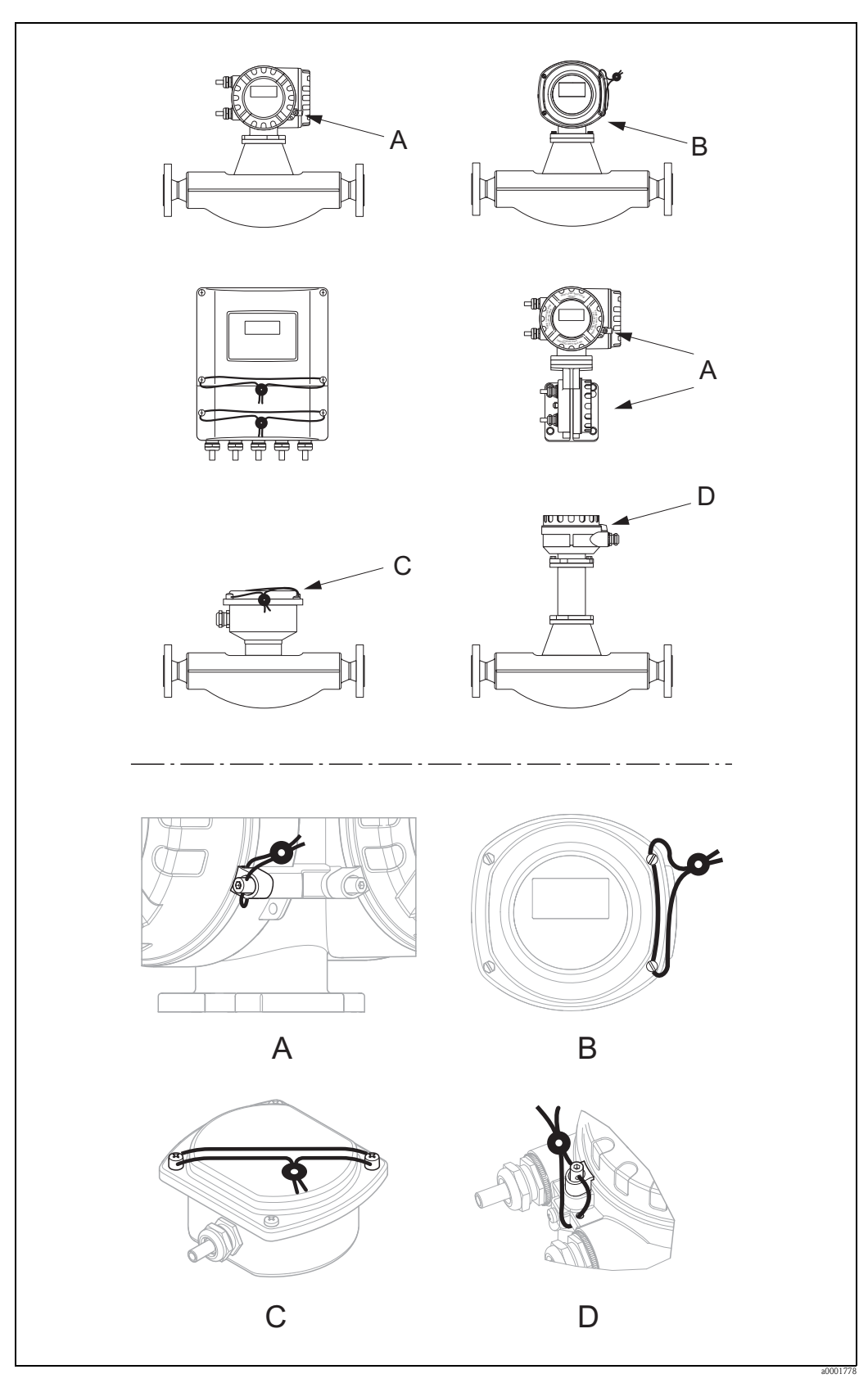

*Fig. 47: Esempi di piombatura per le varie versioni dello strumento.*

### **7.3.2 Disabilitazione della modalità per uso fiscale**

Lo strumento di misura deve essere funzionante e deve essere già impostato in modalità per uso fiscale.

- 1. Scollegare il misuratore dalla tensione d'esercizio.
- 2. Rimuovere i sigilli fiscali.

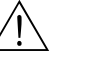

ericolo!<br>In caso di misuratori costruiti con modalità di sicurezza antideflagrante, attendere un tempo di raffreddamento o scarico di 10 minuti prima di aprire il dispositivo.

- 3. Aprire il coperchio del vano dell'elettronica nella custodia del trasmettitore. Procedura dettagliata per la versione compatta/custodia da parete  $\rightarrow \Box$  [93](#page-92-0).
- 4. Estrarre il modulo S-DAT
- 5. Collegare nuovamente lo strumento all'alimentazione.
- 6. Il misuratore deve eseguire il ciclo di avviamento. Terminato l'avviamento, è visualizzato il messaggio di errore "#031 HW DAT SENSORE". **S** Nota!

Questo messaggio d'errore è visualizzato poiché è stato rimosso il modulo S-DAT. Non ha nessun effetto sui successivi passaggi.

- 7. Scollegare nuovamente il misuratore dall'alimentazione.
- 8. Inserire di nuovo il modulo S-DAT.
- 9. Riavvitare i coperchi del vano dell'elettronica e del modulo display.
- 10. Collegare nuovamente lo strumento all'alimentazione.
- 11. Il misuratore deve eseguire il ciclo di avviamento. Durante l'avviamento, sul display è visualizzato il messaggio "USO FISCALE NO".
- 12. Il misuratore è quindi operativo e non si trova in modalità per uso fiscale.

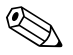

Wota!<br>
Per impostare di nuovo il dispositivo in modalità per uso fiscale →  $\Box$  [77.](#page-76-0)

# **8 Manutenzione**

Non è richiesto nessun particolare intervento di manutenzione.

### **8.1 Pulizia esterna**

Per pulire la parte esterna del misuratore utilizzare sempre detergenti che non intacchino la superficie della custodia e le guarnizioni.

# **8.2 Sostituzione delle guarnizioni**

In condizioni normali, le guarnizioni a contatto con il fluido del sensore Promass A non devono essere sostituite. La sostituzione è necessaria solo in circostanze speciali, ad esempio in presenza di fluidi aggressivi o corrosivi, non compatibili con il materiale della guarnizione di tenuta.

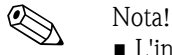

- L'intervallo di tempo tra una sostituzione e l'altra dipende dalle caratteristiche del fluido e dalla frequenza dei cicli di lavaggio in caso di pulizia CIP/SIP.
- Guarnizioni di ricambio (accessori)

# **9 Accessori**

<span id="page-80-0"></span>Endress+Hauser propone vari accessori per il trasmettitore e il sensore, ordinabili separatamente. Richiedere informazioni dettagliate sul relativo codice d'ordine all'ufficio commerciale Endress+Hauser locale.

# **9.1 Accessori specifici**

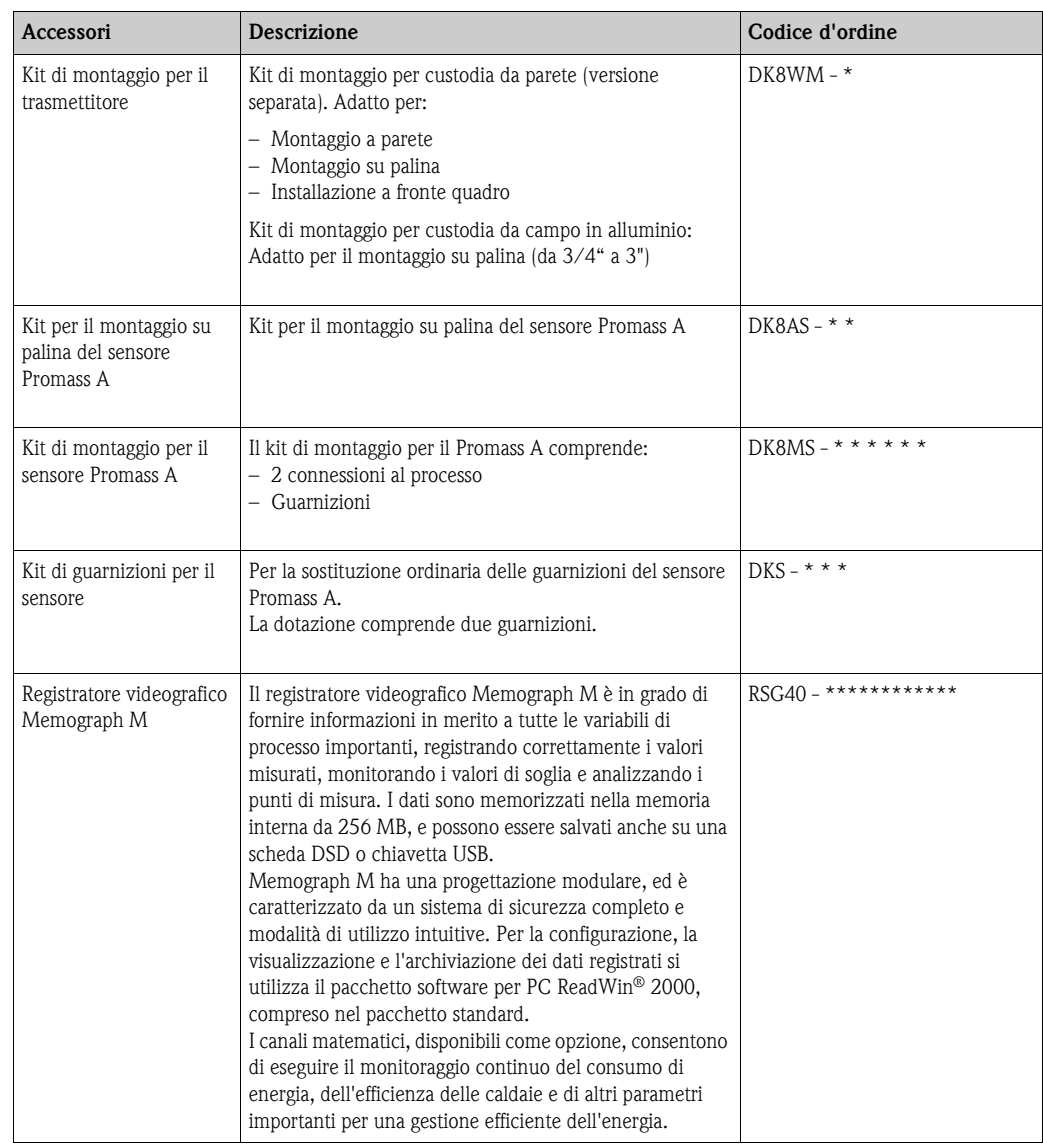

# **9.2 Accessori specifici per l'assistenza**

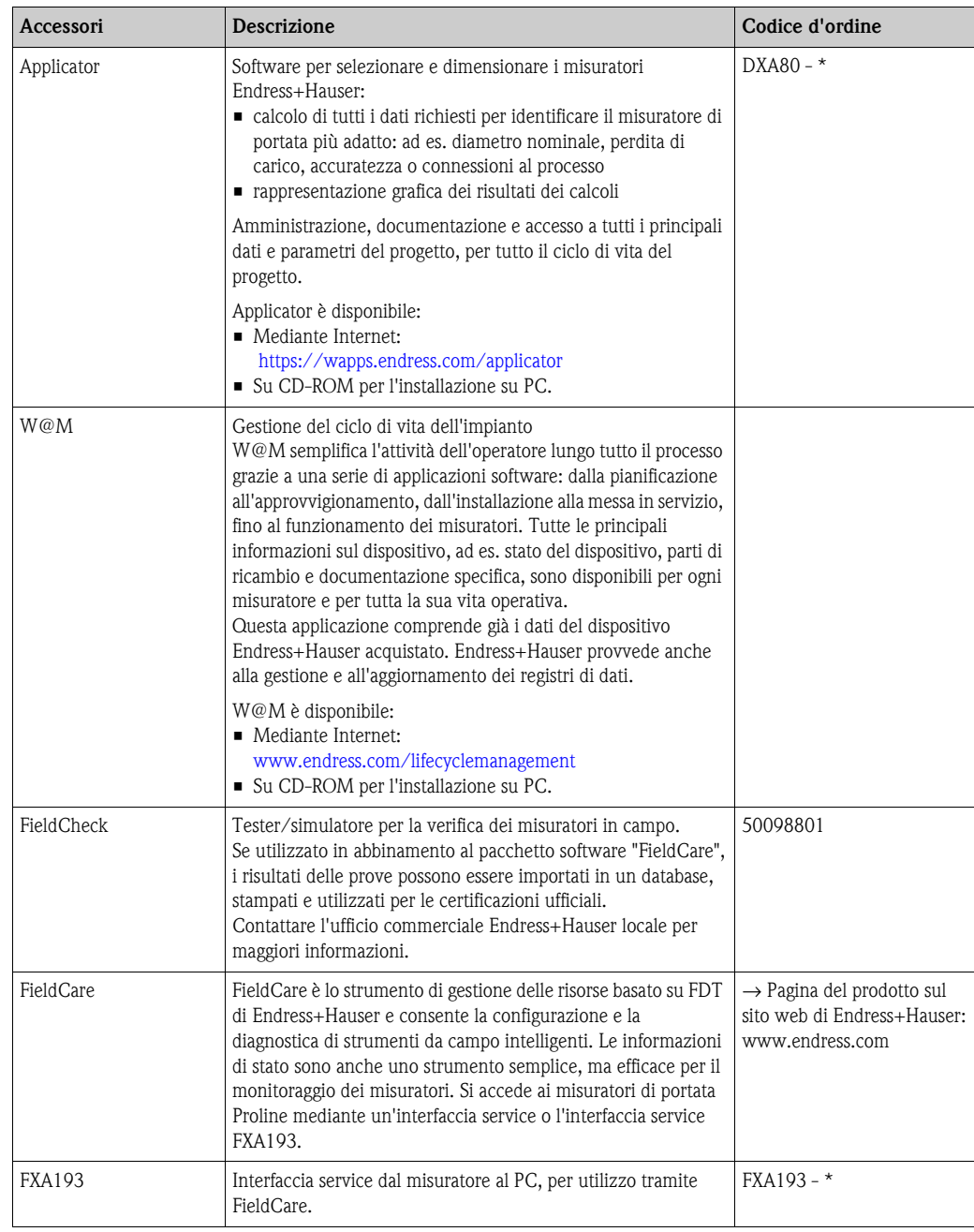

# **10 Ricerca guasti**

# **10.1 Istruzioni di ricerca guasti**

<span id="page-82-0"></span>In caso di anomalie dopo la messa in servizio o durante il funzionamento, iniziare sempre la ricerca guasti in base alla seguente checklist. Questa procedura conduce direttamente alla causa dell'anomalia e suggerisce le opportune soluzioni.

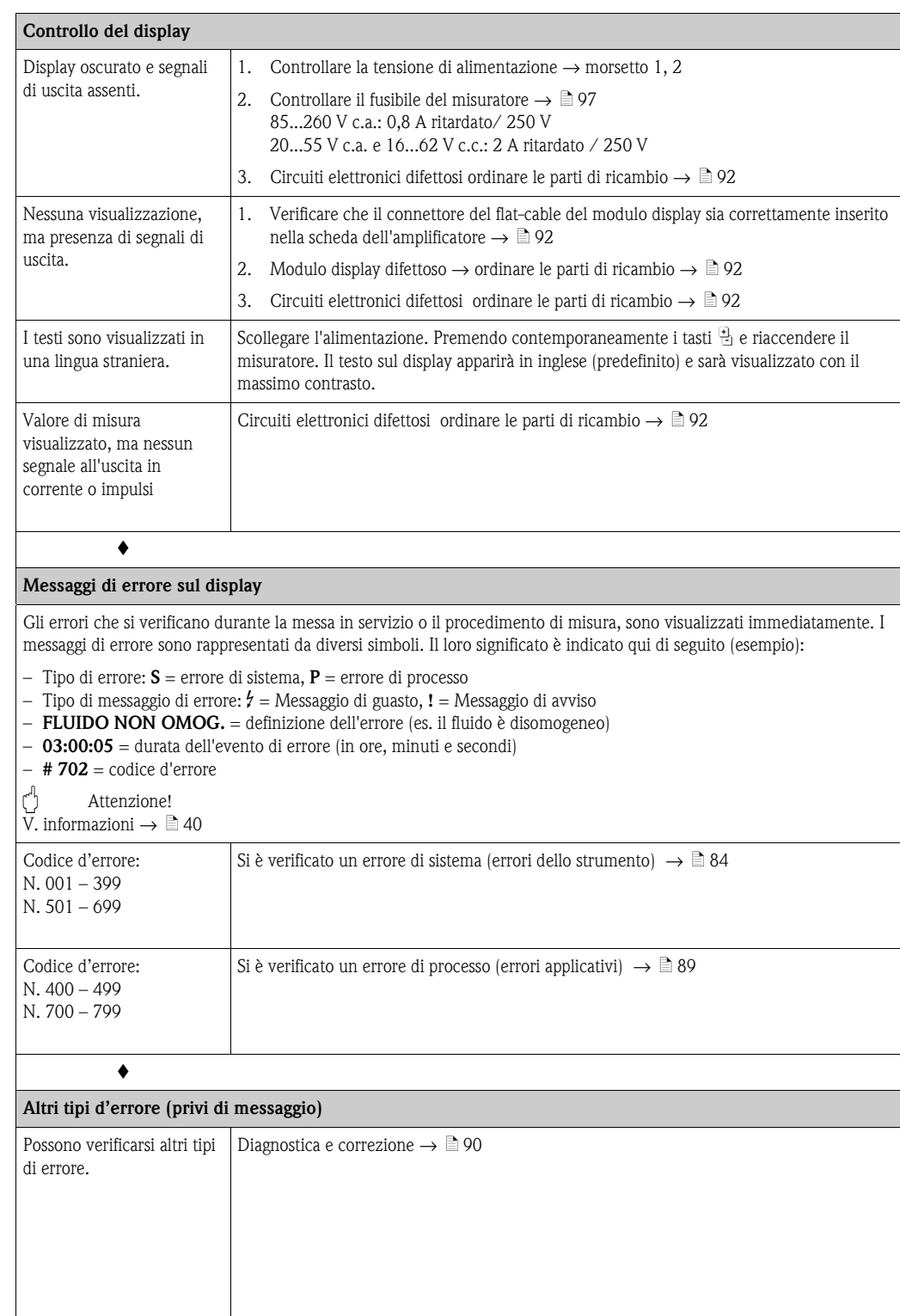

# **10.2 Messaggi di errore di sistema**

<span id="page-83-0"></span>Gli errori di sistema gravi vengono **sempre** rilevati dallo strumento come "Messaggi di guasto", e vengono segnalati con la visualizzazione del simbolo (\$) lampeggiante sul display.

### $\begin{bmatrix} r^1 \\ r^2 \end{bmatrix}$  Attenzione!

In caso di errori particolarmente gravi, il misuratore deve essere reso al produttore per la riparazione. Prima di restituire un misuratore di portata a Endress+Hauser devono essere eseguite alcune importanti procedure  $\rightarrow \Box$  [98](#page-97-0).

Allegare sempre un modulo attentamente compilato della "Dichiarazione di decontaminazione". Una copia di questo modulo è riprodotta alla fine di questo manuale.

# $\bigotimes$  Nota!

- I messaggi elencati di seguito corrispondono alle impostazioni di fabbrica.
- Considerare anche le informazioni  $\rightarrow \Box$  [40](#page-39-0).

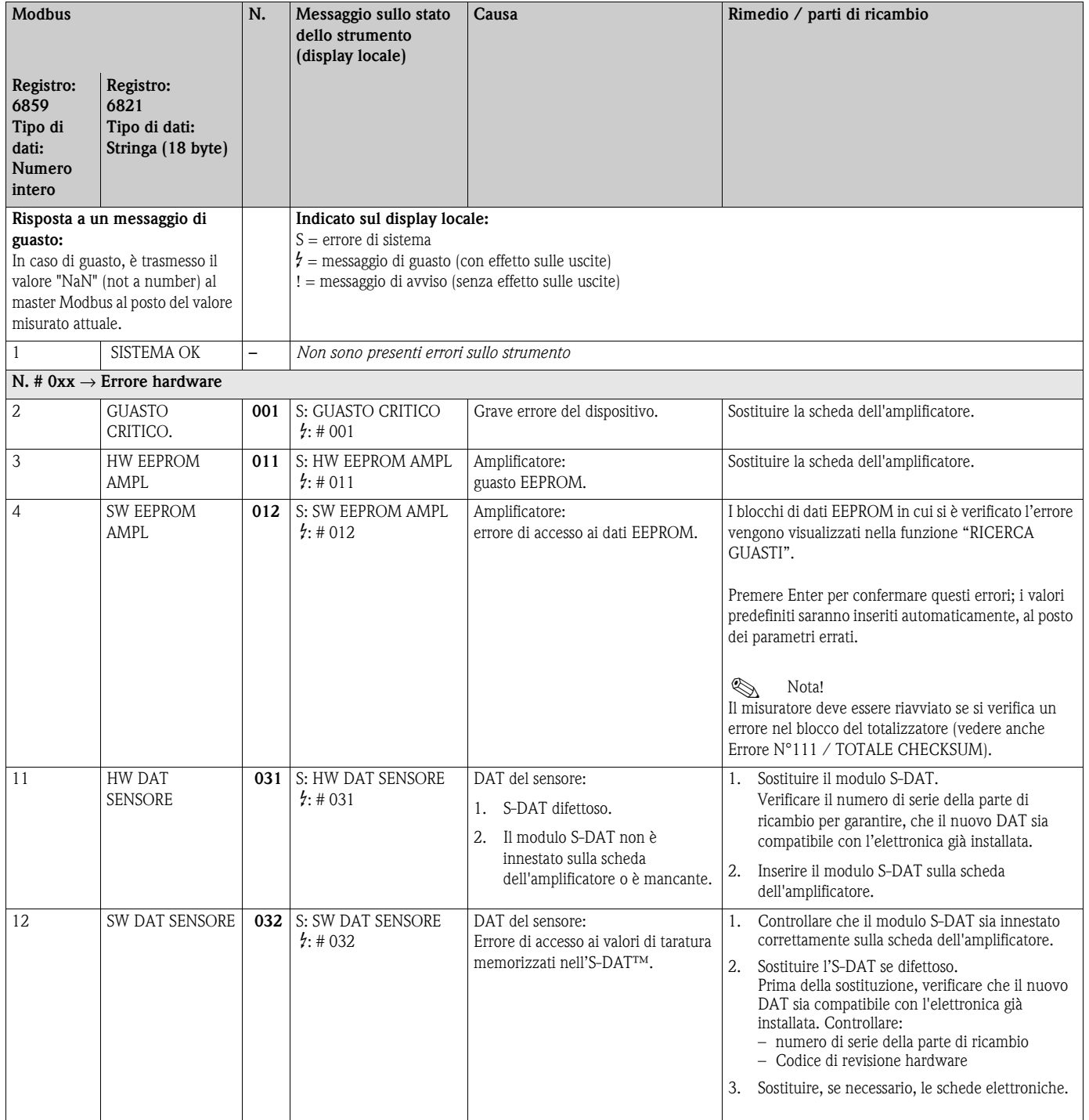

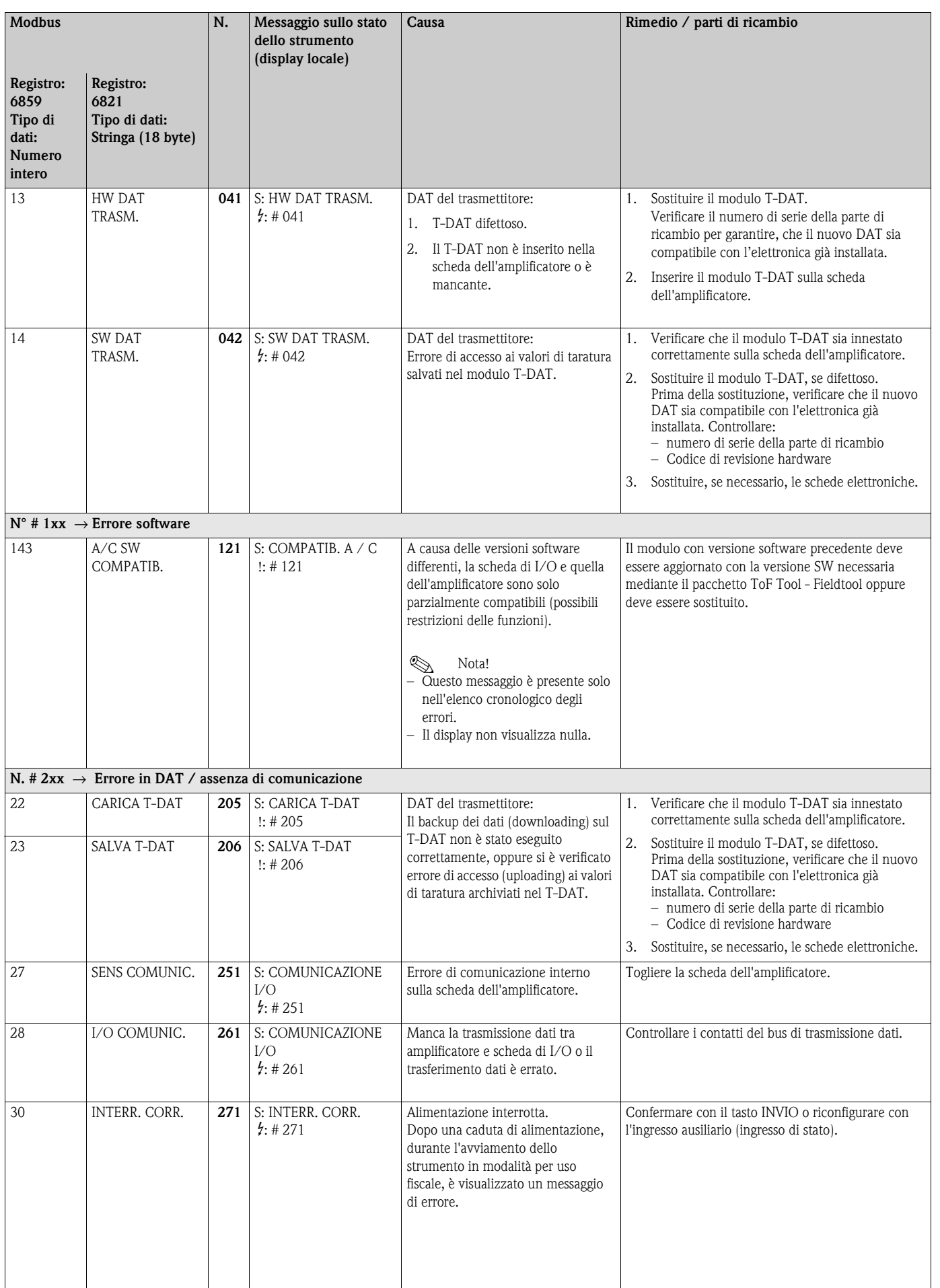

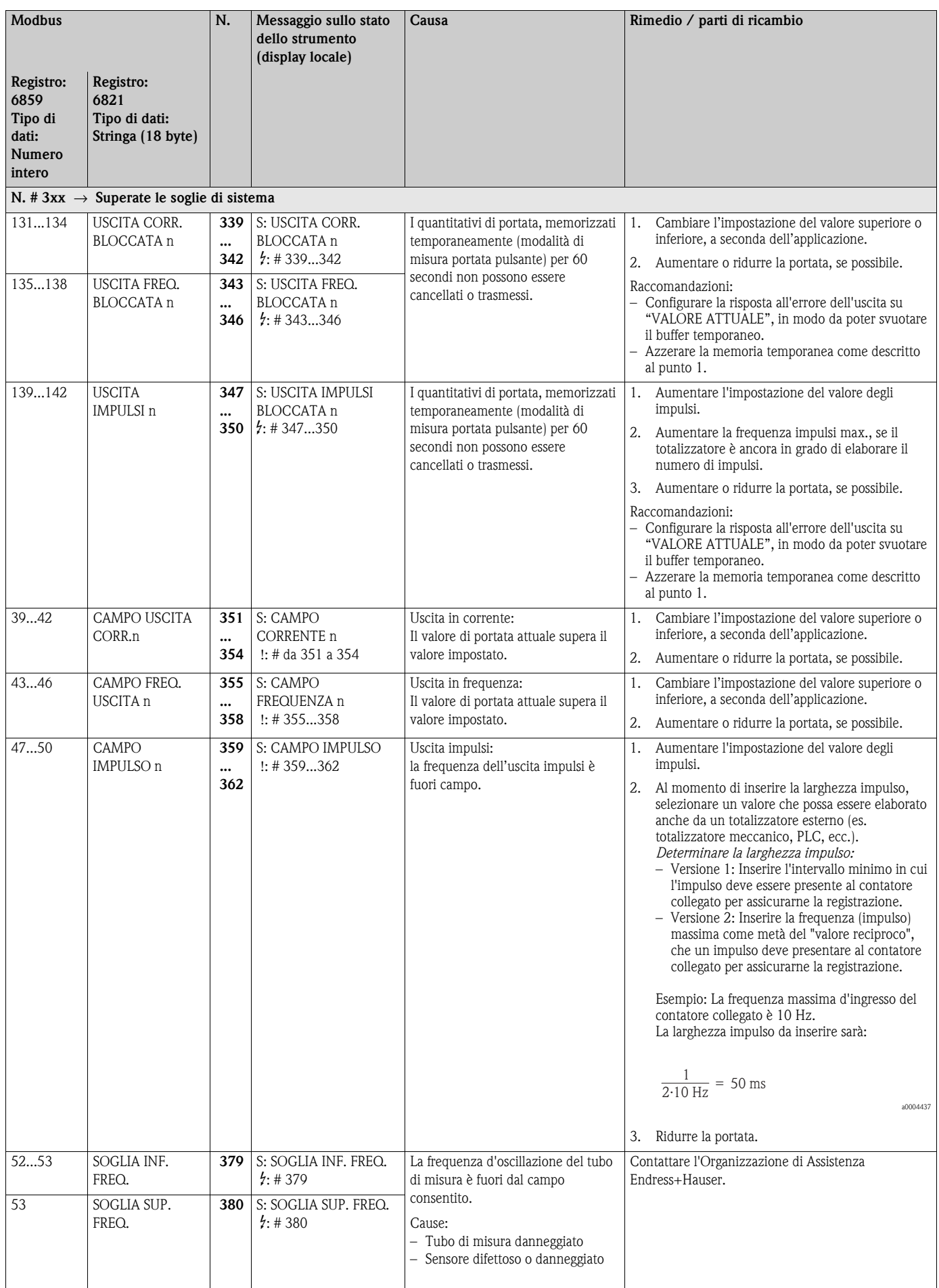

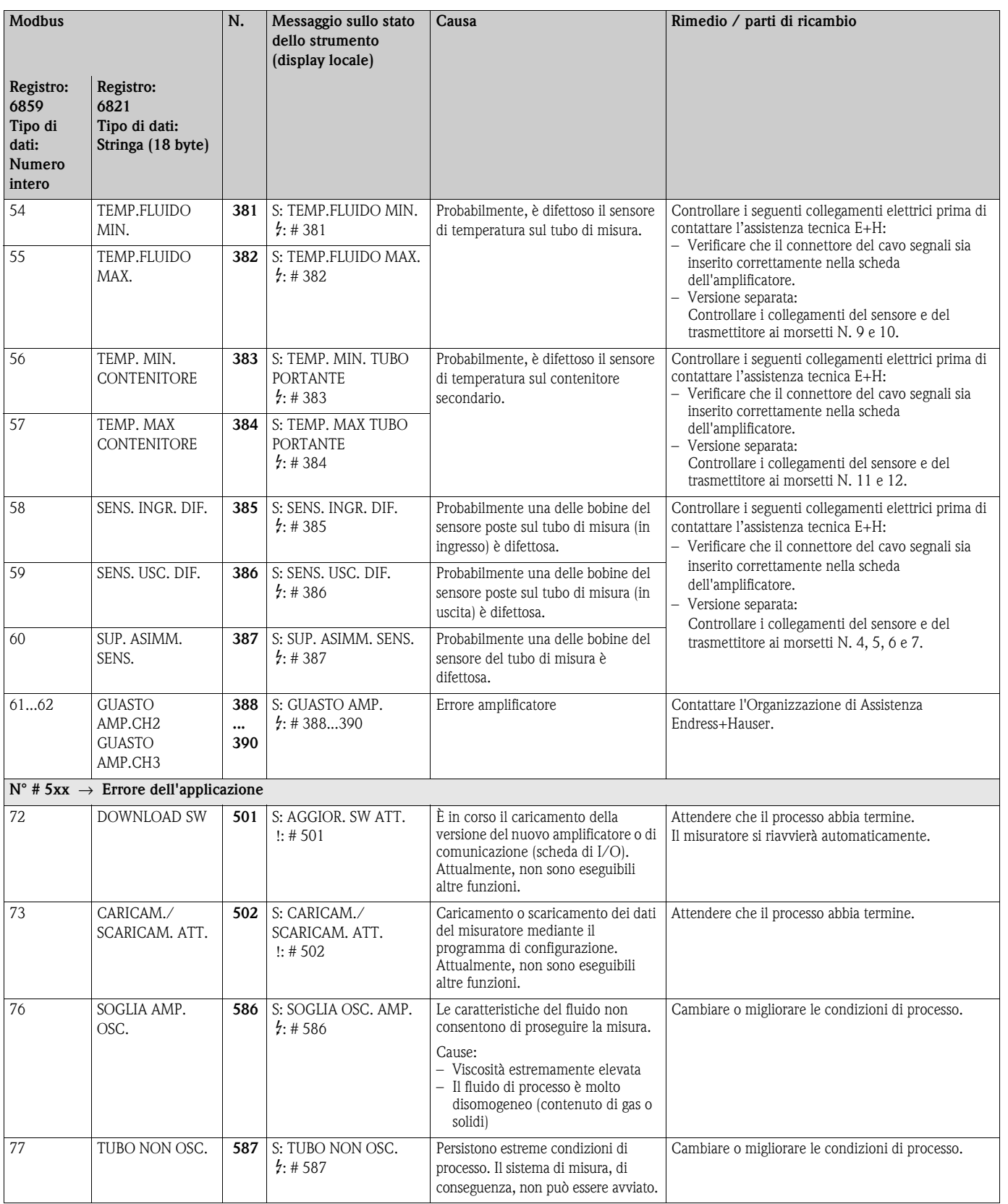

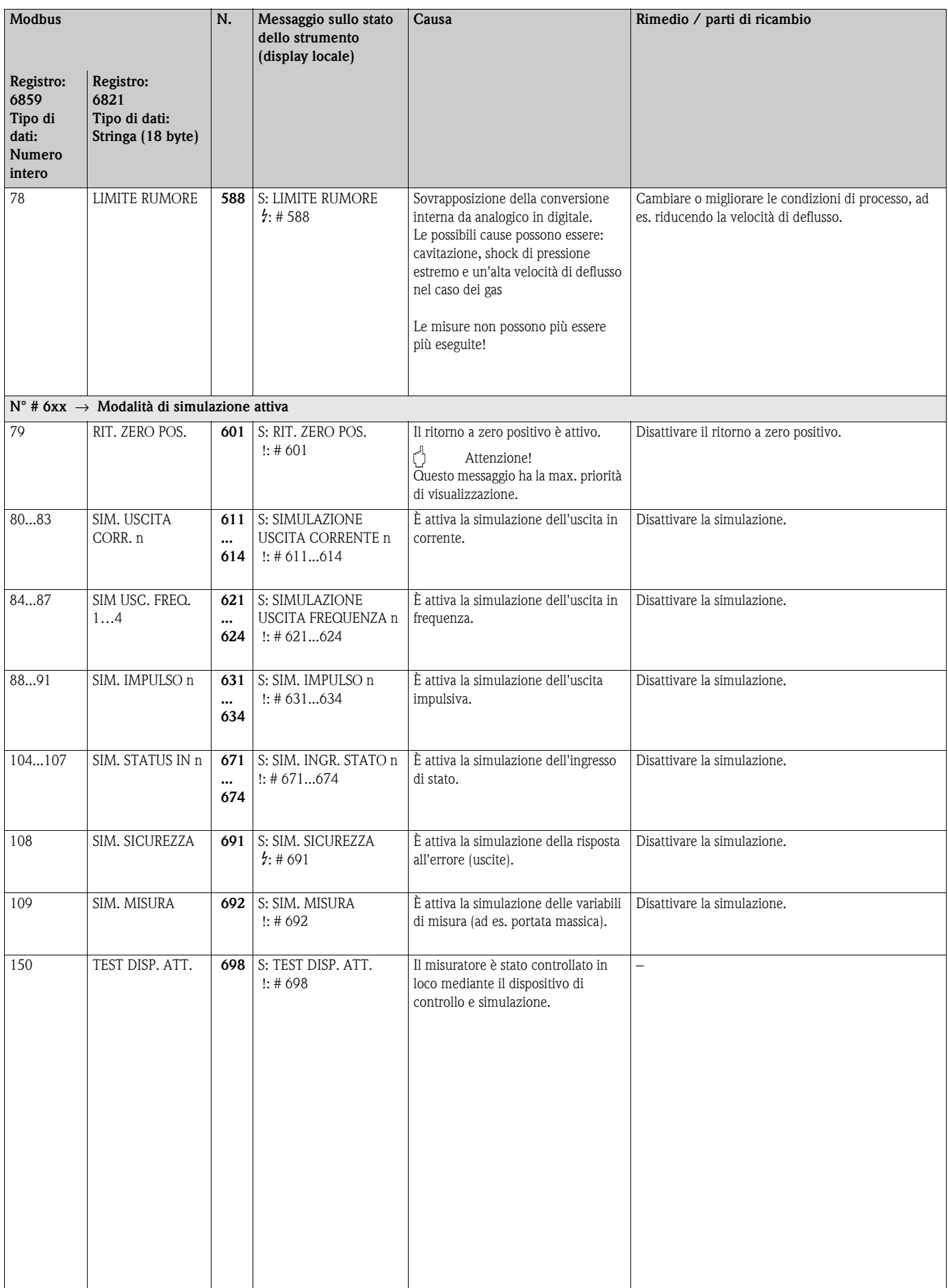

# **10.3 Messaggi di errore di processo**

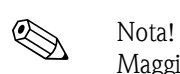

Maggiori informazioni  $\rightarrow \Box$  [40](#page-39-0).

<span id="page-88-0"></span>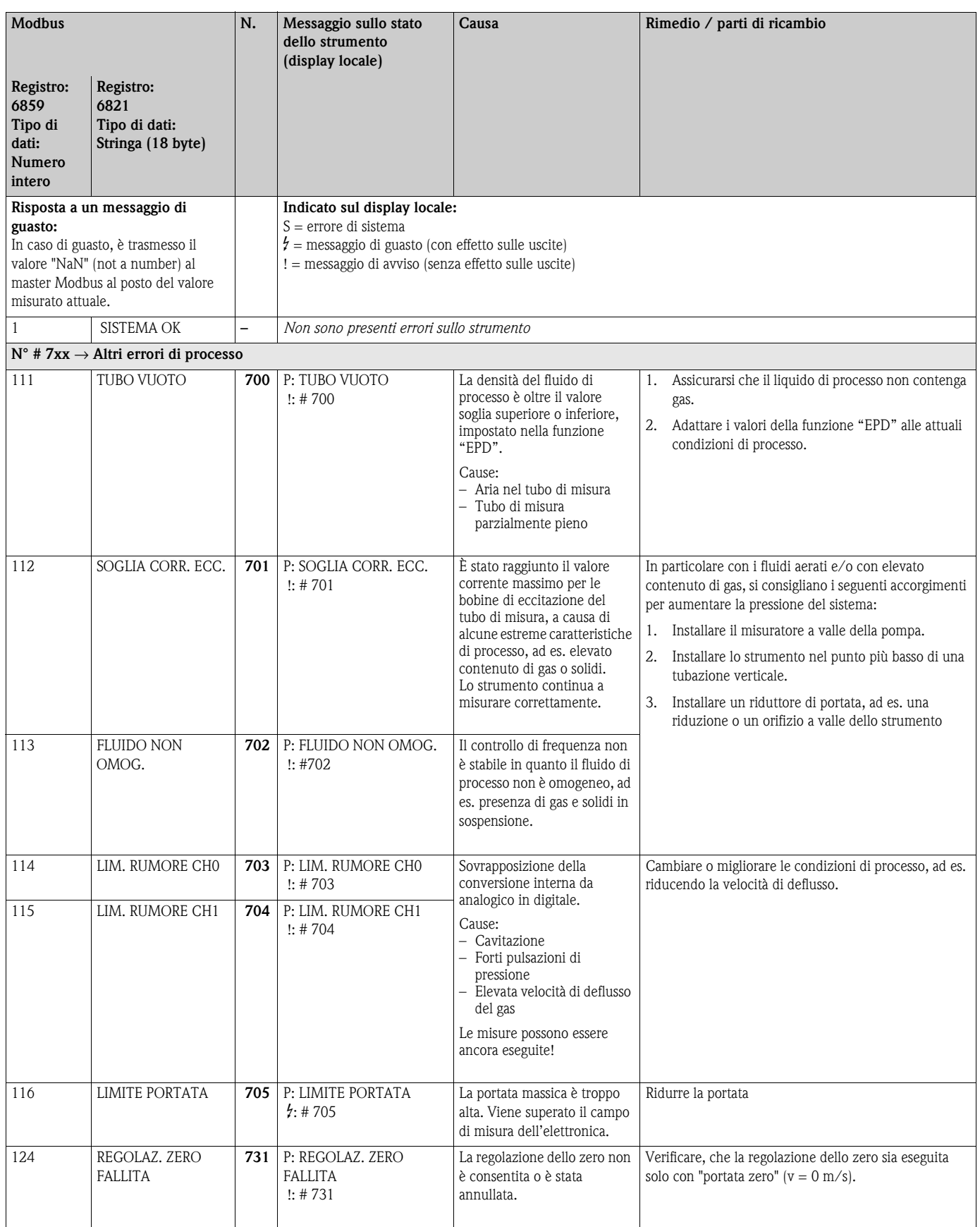

# <span id="page-89-0"></span>**10.4 Errori di processo senza messaggi**

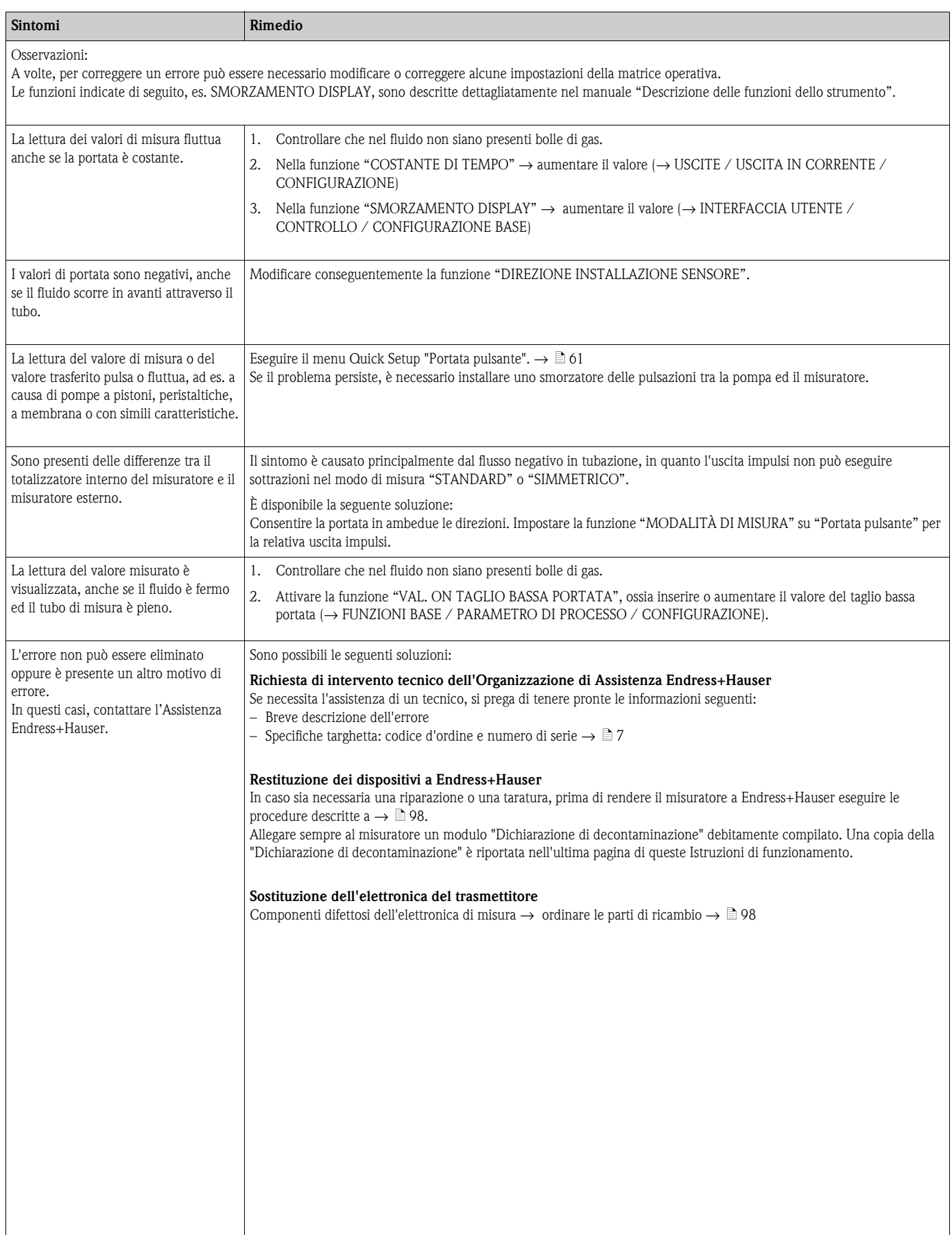

### **10.5 Risposta delle uscite in caso di errore**

# $\bigotimes$  Nota!

La modalità di sicurezza dei totalizzatori, delle uscite corrente, impulsi e in frequenza può essere definita per mezzo delle funzioni della matrice operativa. Informazioni dettagliate su queste procedure sono disponibili nel manuale "Descrizione delle funzioni dello strumento".

Si può usare il ritorno a zero positivo per impostare i valori che i segnali d'uscita in corrente, impulsi o di stato devono assumere in caso d'interruzione della misura durante, ad esempio, la pulizia della tubazione. Questa funzione ha priorità massima. Le simulazioni, ad esempio, vengono soppresse.

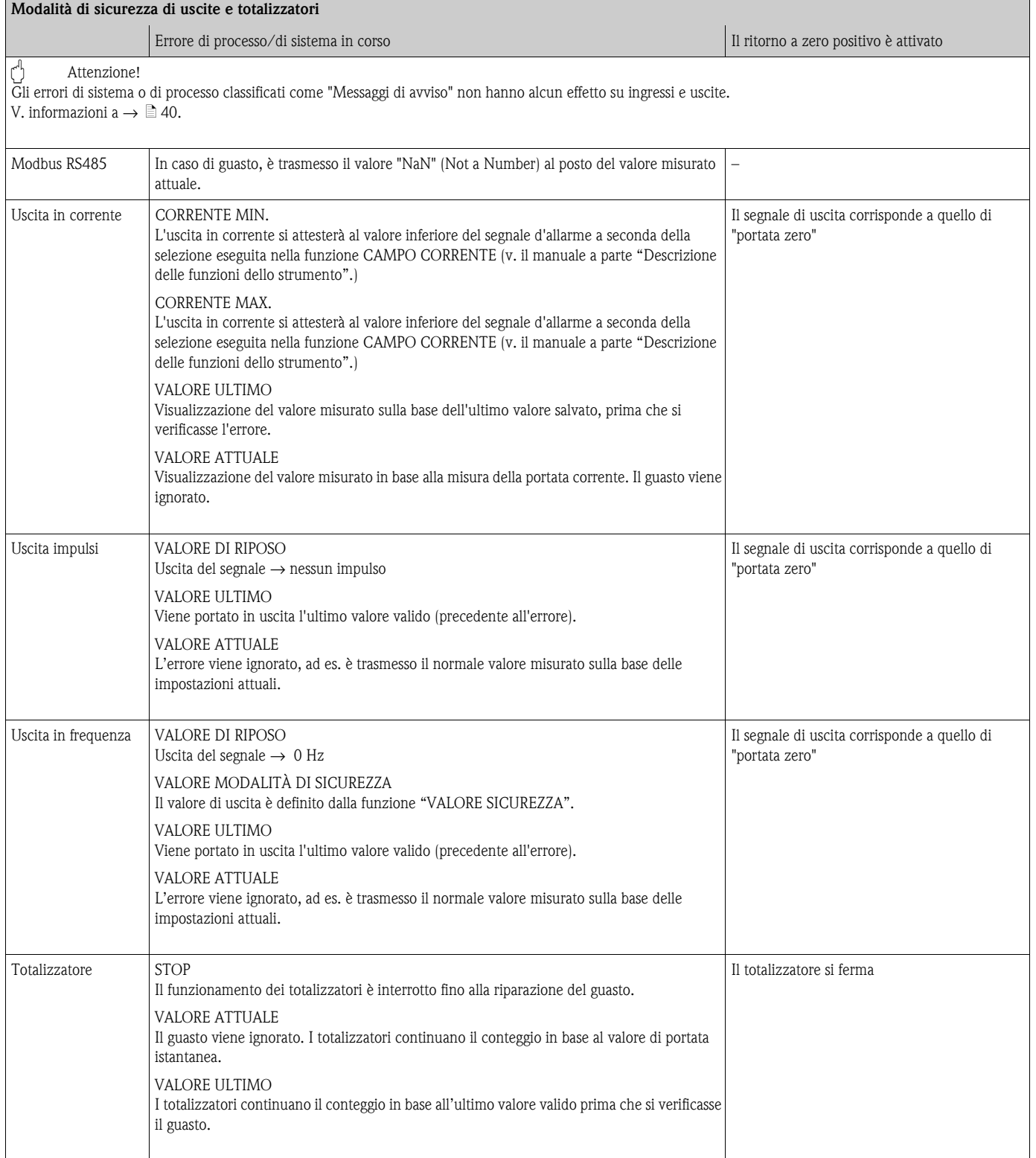

# **10.6 Parti di ricambio**

<span id="page-91-0"></span>Nel paragrafo precedente sono riportate istruzioni dettagliate per la ricerca guasti  $\rightarrow \Box$  [83](#page-82-0). Il misuratore, inoltre, fornisce un ulteriore aiuto grazie ad una continua autodiagnostica e ai messaggi d'errore.

La correzione dell'errore può implicare la sostituzione degli elementi difettosi con parti di ricambio collaudate. La sottostante illustrazione indica la gamma delle parti di ricambio disponibili.

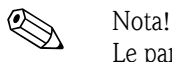

Le parti di ricambio possono essere ordinate direttamente all'Ufficio commerciale Endress+Hauser locale, indicando il numero di serie riportato sulla targhetta del trasmettitore  $\rightarrow \trianglelefteq 7$ .

Le parti di ricambio vengono spedite in kit comprendenti i seguenti componenti:

- Parte di ricambio
- Parti aggiuntive, minuteria (viti, ecc.)
- Istruzioni di montaggio
- Imballaggio

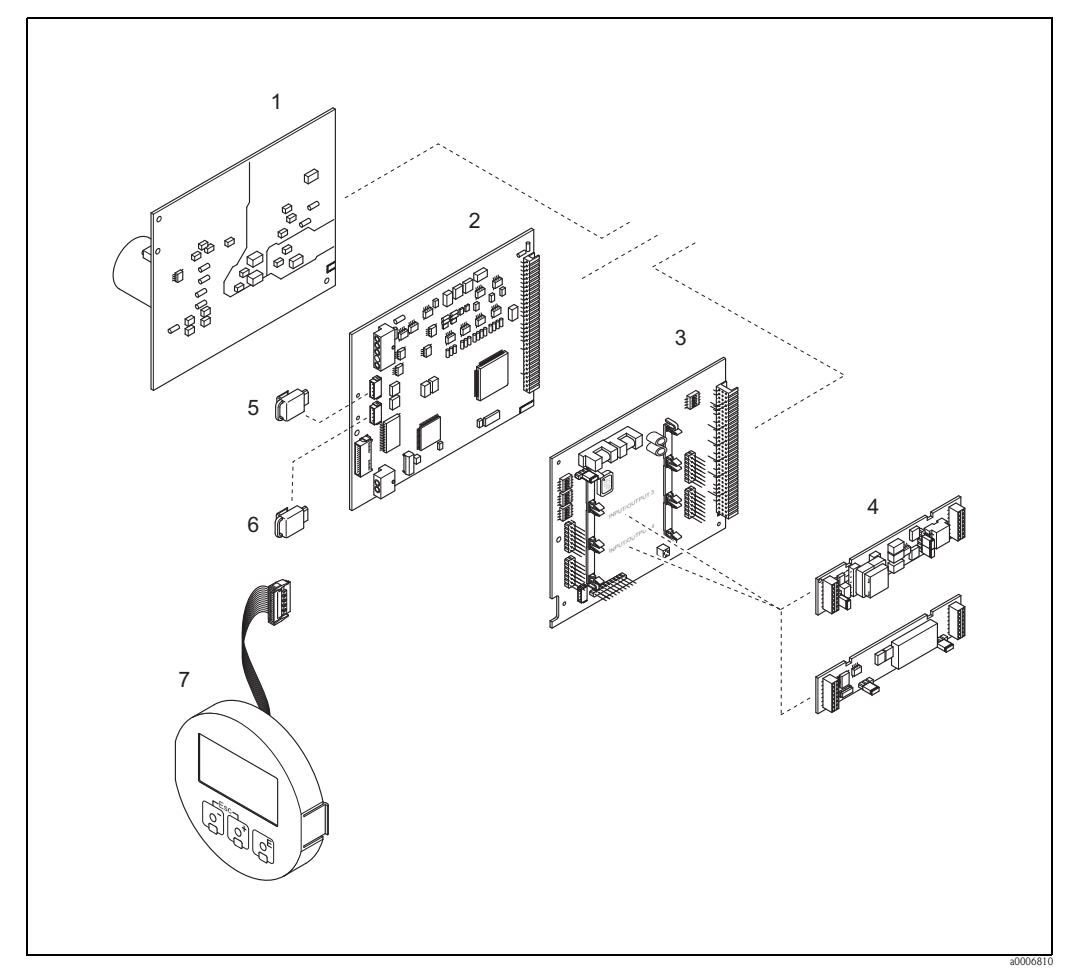

*Fig. 48: Parti di ricambio per il trasmettitore Promass 84 (custodia da campo e da parete)*

- *1 Scheda di alimentazione 85...260 V c.a., 20...55 V c.a., 16...62 V c.c.)*
- *2 Scheda dell'amplificatore*
- *3 Scheda di I/O (modulo COM)*
- *4 Sottomoduli a innesto di ingresso/uscita; codificazione del prodotto →*  $\Box$  *[81](#page-80-0) 5 S-DAT (memoria dati del sensore)*
- *5 S-DAT (memoria dati del sensore)*
- *6 T-DAT (memoria dati del trasmettitore)*
- *7 Modulo display*

### <span id="page-92-0"></span>**10.6.1 Rimozione e installazione delle schede**

#### **Custodia da campo**

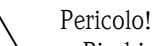

- Rischio di scosse elettriche. I componenti esposti conducono tensioni pericolose. Prima di rimuovere il coperchio del vano dell'elettronica accertarsi che l'alimentazione sia scollegata.
- Rischio di danneggiare i componenti elettronici (protezione ESD). L'elettricità statica può danneggiare i componenti elettronici o comprometterne la funzionalità. Lavorare su una superficie collegata a terra, costruita appositamente per strumenti elettrostaticamente sensibili!
- In caso non sia possibile garantire che l'intensità dielettrica del misuratore sia mantenuta durante i seguenti passaggi, sarà necessario eseguire un controllo appropriato, secondo le specifiche del produttore.

### Attenzione!

Usare solo parti di ricambi originali Endress+Hauser.

Installazione e rimozione delle schede elettroniche  $\rightarrow \Box$  49:

- 1. Svitare il coperchio del vano dell'elettronica dalla custodia del trasmettitore.
- 2. Togliere il display locale (1) nel seguente modo:
	- Premere le linguette di fermo laterali (1.1) e rimuovere il modulo display.
	- Staccare il cavo piatto (1.2) del modulo display dalla scheda dell'amplificatore.
- 3. Togliere le viti ed il coperchio (2) dal vano dell'elettronica.
- 4. Togliere la scheda di alimentazione (4) e la scheda di I/O (6): infilare una punta sottile nel foro (3), predisposto per questo scopo, ed estrarre la scheda dalla sua sede.
- 5. Togliere i sottomoduli (6.1) (opzionali): Non sono necessari utensili per smontare i sottomoduli (uscite) dalla scheda di I/O.
	- " Attenzione!

Solo alcune combinazioni di sottomoduli sono possibili sulla scheda di I/O  $\rightarrow \Box$  [32.](#page-31-0) I singoli slot sono contrassegnati e corrispondono a specifici morsetti nel vano connessioni del trasmettitore:

- Slot "INGRESSO/USCITA 3" = morsetti 22/23
- Slot "INGRESSO/USCITA 4" = morsetti 20/21
- 6. Per rimuovere la scheda dell'amplificatore (5):
	- Staccare dalla scheda il connettore del cavo segnali degli elettrodi (5.1), che comprende anche l'S-DAT (5.3).
	- Scollegare il connettore del cavo di alimentazione di eccitazione (5.2) dalla scheda, con delicatezza, senza movimenti in avanti e indietro.
	- Infilare una punta sottile nel foro (3), predisposto per questo scopo, ed estrarre la scheda dalla sua sede.
- 7. Per l'installazione seguire la procedura inversa.

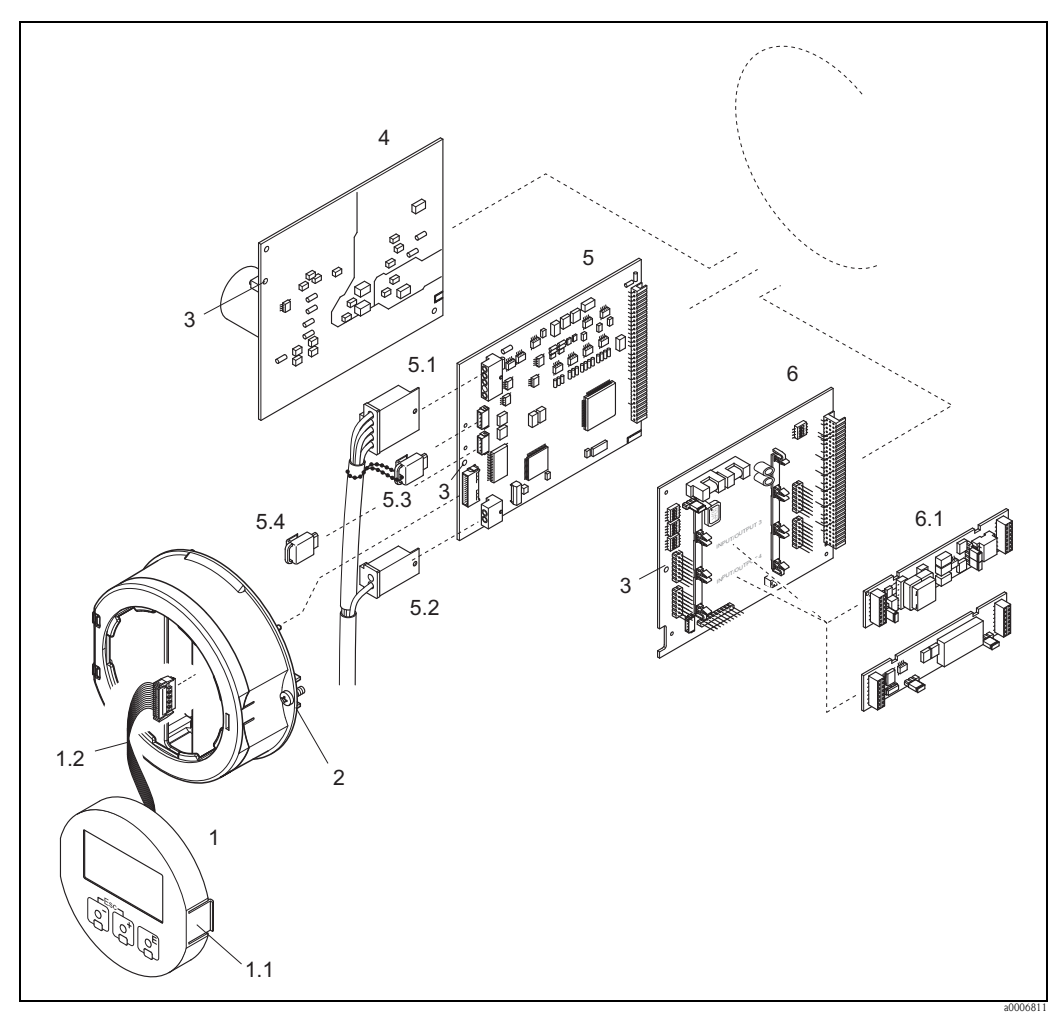

*Fig. 49: Custodia da campo: rimozione e installazione delle schede*

- <span id="page-93-0"></span>*1 Display locale*
- *1.1 Linguetta di fermo*
- *1.2 Cavo piatto (modulo display)*
- *2 Viti del coperchio del vano dell'elettronica*
- *3 Foro per installare/rimuovere le schede*
- *4 Scheda di alimentazione*
- *5 Scheda dell'amplificatore*
- *5.1 Cavo di segnale (sensore)*
- *5.2 Cavo di corrente della bobina di eccitazione (sensore)*
- *5.3 S-DAT (memoria dati del sensore)*
- *5.4 T-DAT (memoria dati del trasmettitore)*
- *6 Scheda di I/O (assegnazione flessibile)*
- *6.1 In opzione: sottomoduli a innesto (uscita in corrente, uscita impulsi/frequenza e uscita a relè)*

### **Custodia da parete**

Pericolo!

- Rischio di scosse elettriche. I componenti esposti conducono tensioni pericolose. Prima di rimuovere il coperchio del vano dell'elettronica accertarsi che l'alimentazione sia scollegata.
	- Rischio di danneggiare i componenti elettronici (protezione ESD). L'elettricità statica può danneggiare i componenti elettronici o comprometterne la funzionalità. Lavorare su una superficie collegata a terra, costruita appositamente per strumenti elettrostaticamente sensibili!
- In caso non sia possibile garantire che l'intensità dielettrica del misuratore sia mantenuta durante i seguenti passaggi, sarà necessario eseguire un controllo appropriato, secondo le specifiche del produttore.
- 

" Attenzione! Usare solo parti di ricambi originali Endress+Hauser.

Installazione e rimozione delle schede elettroniche  $\rightarrow \Box$  50:

- 1. Svitare ed estrarre le viti e aprire il coperchio incernierato (1) dalla custodia.
- 2. Togliere le viti che fissano il modulo dei circuiti elettronici (2). Spingere, quindi, il modulo dell'elettronica in alto ed estrarlo il più possibile dalla custodia da parete.
- 3. Scollegare dalla scheda dell'amplificatore i seguenti connettori dei cavi (7):
	- Connettore del cavo segnali (7.1), incluso S-DAT (7.3)
	- Connettore del cavo dell'alimentazione di eccitazione (7.2): Scollegare, il connettore, con delicatezza, senza movimenti in avanti e indietro. – Connettore del cavo piatto (3) del modulo display.
- 4. Togliere il coperchio (4) del vano dell'elettronica del sistema allentandone le viti.
- 5. Rimuovere le schede (6, 7, 8): infilare una punta sottile nel foro (5), predisposto per questo scopo, ed estrarre la scheda dalla sua sede.
- 6. Togliere i sottomoduli (8.1) (opzionali): Non sono necessari utensili per smontare i sottomoduli (uscite) dalla scheda di I/O.
	- " Attenzione!

Solo alcune combinazioni di sottomoduli sono possibili sulla scheda di I/O  $\rightarrow \Box$  [32.](#page-31-0) I singoli slot sono contrassegnati e corrispondono a specifici morsetti nel vano connessioni del trasmettitore:

Slot "INGRESSO/USCITA 3" = morsetti 22/23 Slot "INGRESSO/USCITA 4" = morsetti 20/21

7. Per l'installazione seguire la procedura inversa.

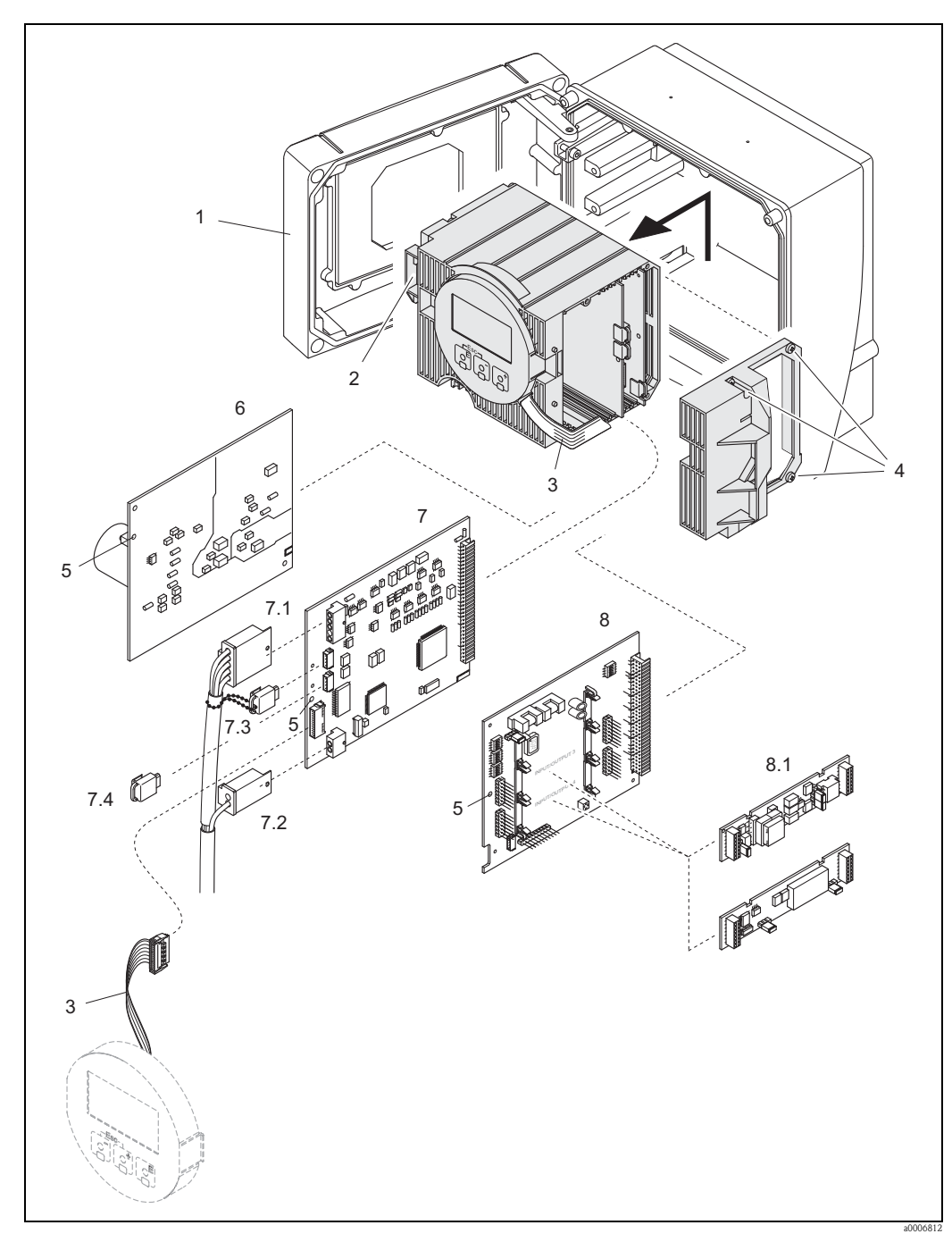

<span id="page-95-0"></span>*Fig. 50: Custodia da parete: rimozione e installazione delle schede*

- *1 Coperchio della custodia*
- *2 Modulo dell'elettronica*
- *3 Cavo piatto (modulo display)*
- *4 Viti del coperchio del vano dell'elettronica*
- *5 Foro per installare/rimuovere le schede*
- *6 Scheda di alimentazione*
- *7 Scheda dell'amplificatore*
- *7.1 Cavo di segnale (sensore)*
- *7.2 Cavo di corrente della bobina di eccitazione (sensore)*
- *7.3 S-DAT (memoria dati del sensore)*
- *7.4 T-DAT (memoria dati del trasmettitore)*
- *8 Scheda di I/O (assegnazione flessibile)*
- *8.1 In opzione: sottomoduli a innesto (uscita in corrente, uscita impulsi/frequenza e uscita a relè)*

### <span id="page-96-0"></span>**10.6.2 Sostituzione del fusibile del dispositivo**

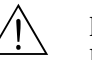

A Pericolo!<br>Rischio di scosse elettriche.

I componenti esposti conducono tensioni pericolose. Prima di rimuovere il coperchio del vano dell'elettronica accertarsi che l'alimentazione sia scollegata.

Il fusibile principale si trova sulla scheda di alimentazione  $\rightarrow \Box$  51. Di seguito è indicata la procedura per la sostituzione del fusibile:

- 1. Scollegare l'alimentazione.
- 2. Rimuovere la scheda di alimentazione  $\rightarrow \Box$  [93.](#page-92-0)
- 3. Rimuovere il coperchio di protezione (1) e sostituire il fusibile (2). Usare esclusivamente fusibili del tipo:
	- 20...55 V c.a. / 16...62 V c.c. → 2,0 A ritardato / 250 V; 5,2 x 20 mm
	- Alimentazione 85...260 V c.a.  $\rightarrow$  0,8 A ritardato / 250 V; 5,2 x 20 mm
	- Dispositivi certificati Ex → v. documentazione Ex
- 4. Per l'installazione seguire la procedura inversa.

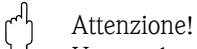

Usare solo parti di ricambi originali Endress+Hauser.

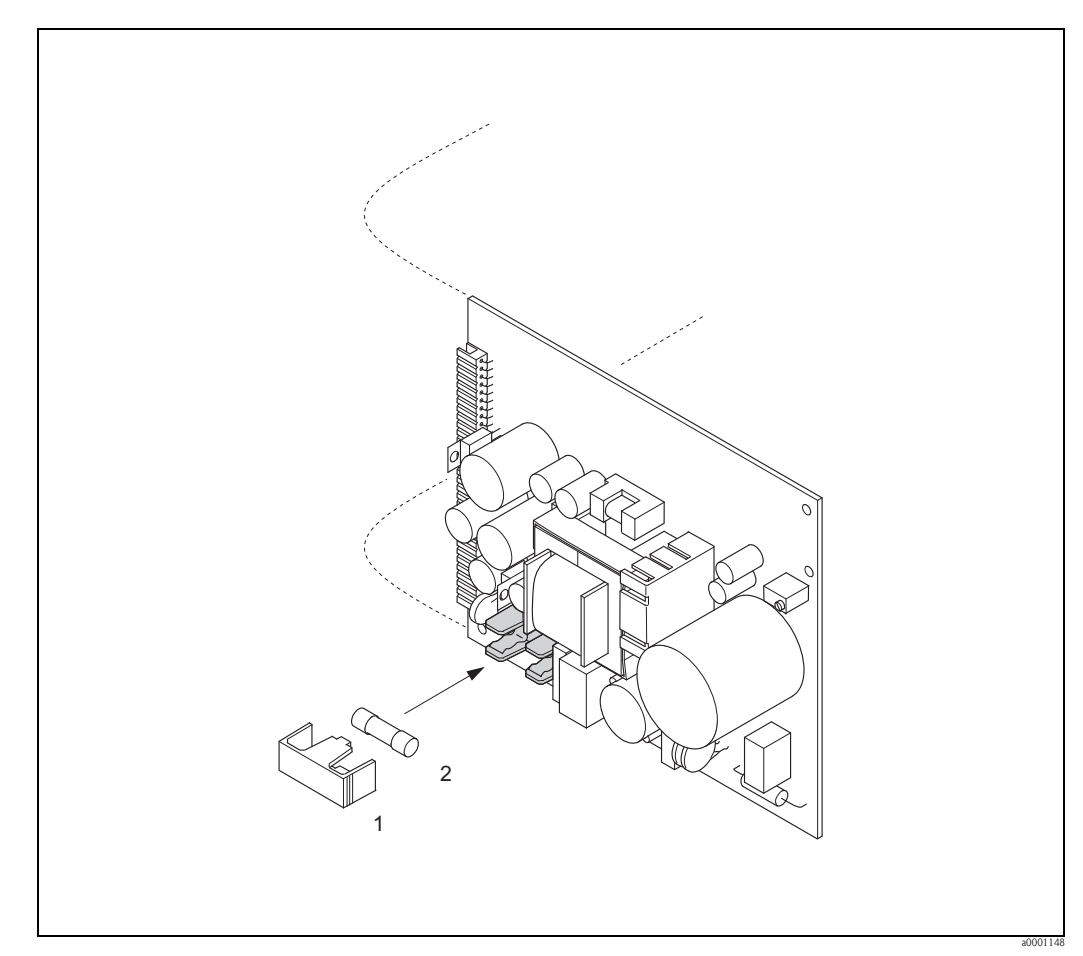

*Fig. 51: Sostituzione del fusibile sulla scheda di alimentazione*

- <span id="page-96-1"></span>*1 Coperchio di protezione*
- *2 Fusibile del dispositivo*

# <span id="page-97-0"></span>**10.7 Restituzione**

" Attenzione! Il misuratore non può essere restituito se non sono state eliminate tutte le tracce di sostanze pericolose, es. quelle penetrate nelle fessure o diffuse attraverso materiali plastici. I costi sostenuti per l'eliminazione dei residui e per eventuali danni (bruciature, ecc.) dovuti ad

un'insufficiente pulizia sono a carico del proprietario dell'impianto.

Prima di inviare un misuratore di portata a Endress+Hauser per la riparazione o la taratura, si prega di attenersi alla seguente procedura:

- Allegare sempre al misuratore un modulo della "Dichiarazione di decontaminazione" debitamente compilato. Endress+Hauser potrà trasportare, esaminare e riparare i dispositivi restituiti dai clienti solo in presenza di tale documento.
- Se necessario, allegare delle istruzioni d'uso speciali, ad es. le schede dei dati di sicurezza secondo EC REACH, regolamento n. 1907/2006 (registrazione, valutazione, autorizzazione e restrizione delle sostanze chimiche).
- Rimuovere ogni residuo. Fare particolare attenzione alle sedi delle guarnizioni ed alle eventuali fessure, che potrebbero nascondere dei depositi, soprattutto se la sostanza è pericolosa per la salute, es. infiammabile, tossica, caustica, cancerogena, ecc.

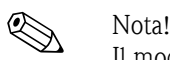

Il modulo della "Dichiarazione di decontaminazione" è riprodotto in fondo a queste Istruzioni di funzionamento.

## **10.8 Smaltimento**

Rispettare le normative nazionali vigenti!

# **10.9 Revisioni software**

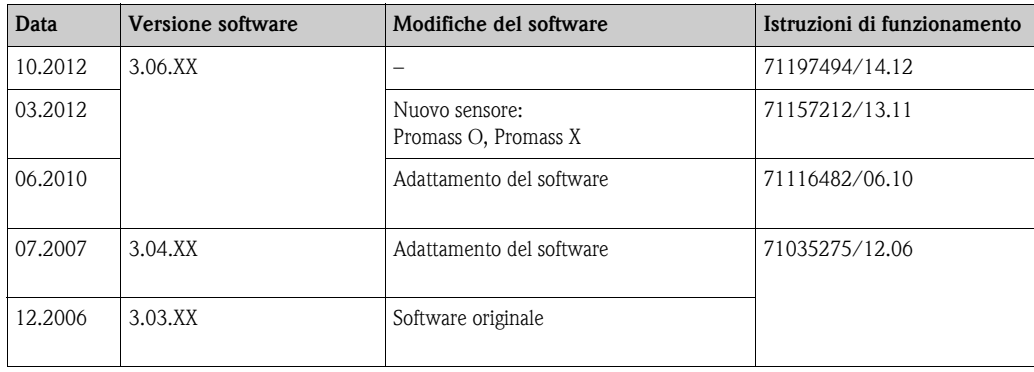

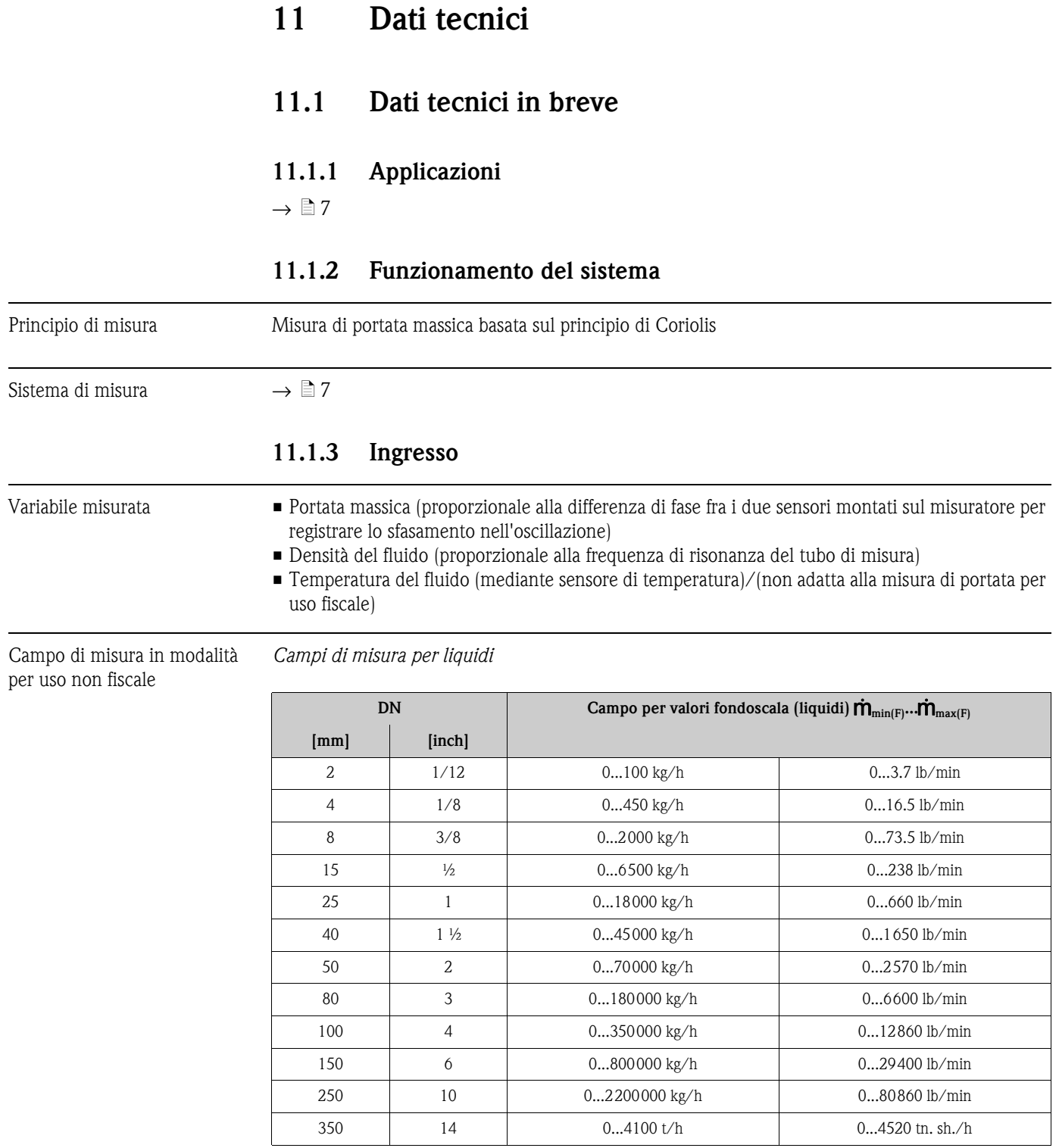

#### *Campi di misura per gas, indicazioni generali*

I valori fondoscala dipendono dalla densità del gas. Usare la formula seguente per calcolare i valori fondoscala:

 $\dot{\mathsf{m}}_{\mathrm{max(G)}} = \dot{\mathsf{m}}_{\mathrm{max(F)}} \cdot \rho_{\mathrm{(G)}} \text{ : } \text{x}[\mathrm{kg/m^3 \ (lb/ft^3)}]$ 

 $\dot{\mathbf{m}}_{\text{max}(G)}$  = valore fondoscala max. per gas [kg/h (lb/min)]  $\dot{m}_{\text{max}(F)}$  = valore fondoscala max. per liquidi [kg/h (lb/min)]  $\rho_{\text{(G)}}$  = densità del gas in [kg/m<sup>3</sup> (lb/ft<sup>3</sup>)] per condizioni di processo

In questo caso,  $\dot{m}_{max(G)}$  non può mai essere maggiore di  $\dot{m}_{max(F)}$ 

*Campi di misura per gas (Promass F, O):*

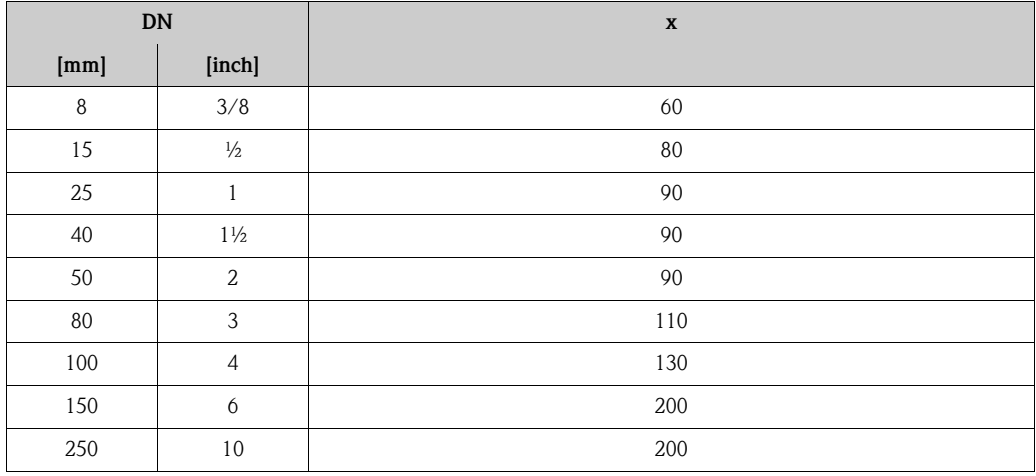

*Campi di misura per gas (Promass A)*

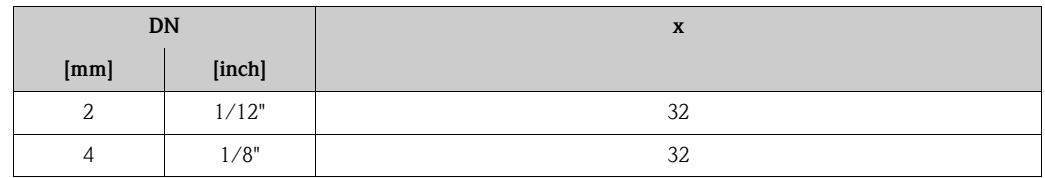

*Campi di misura per gas (Promass X)*

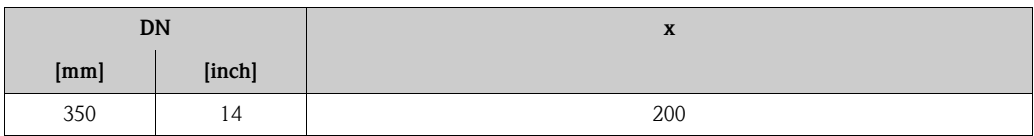

*Esempio di calcolo per gas:*

- Tipo di sensore: Promass F, DN 50
- Gas: densità dell'aria 60,3 kg/m (a 20 °C e 50 bar)
- Campo di misura (liquido): 70000 kg/h
- $\blacksquare$  x = 90 (per Promass F DN 50)

Massimo valore fondoscala possibile:

 $\dot{m}_{max(G)} = \dot{m}_{max(F)} \cdot \rho_{(G)} \div x$  [kg/m<sup>3</sup>] = 70000 kg/h · 60,3 kg/m<sup>3</sup> ÷ 90 kg/m<sup>3</sup> = 46900 kg/h

*Valori fondoscala consigliati*

Vedere informazioni a  $\rightarrow \blacksquare$  [117,](#page-116-0) (Limiti di portata)

### Campo di misura in modalità per uso fiscale con approvazione PTB

I dati riportati di seguito a titolo di esempio si riferiscono all'approvazione PTB tedesca (liquidi diversi dall'acqua).

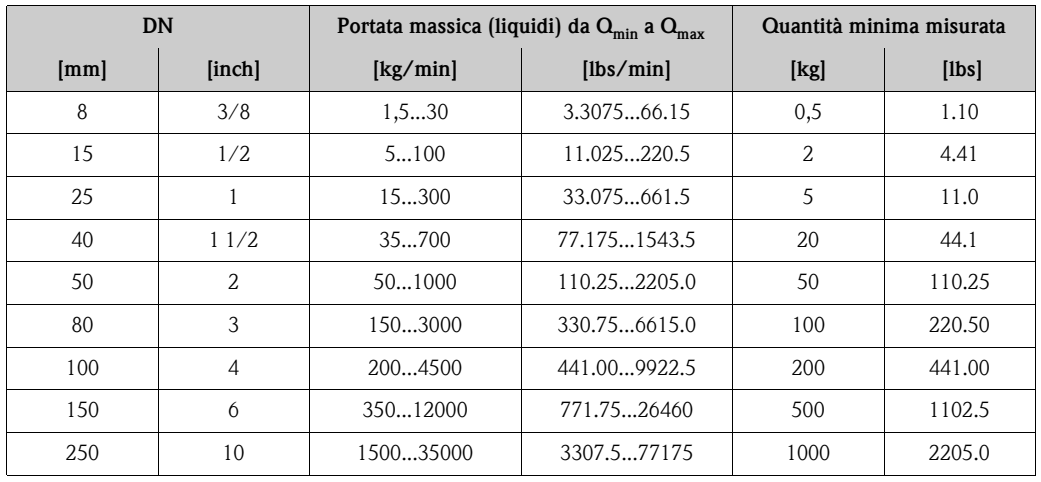

### *Campi di misura per portata massica liquidi (Promass F):*

*Campi di misura per portata massica liquidi (Promass A):*

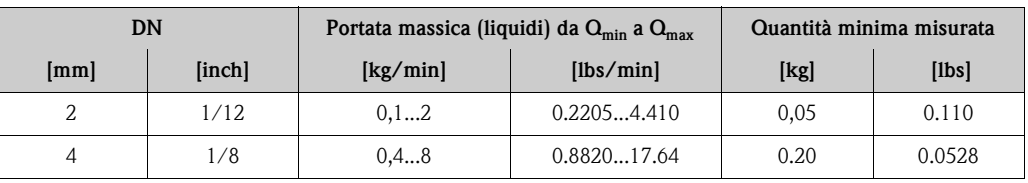

*Campi di misura per portata volumetrica liquidi (anche LPG) (Promass F):*

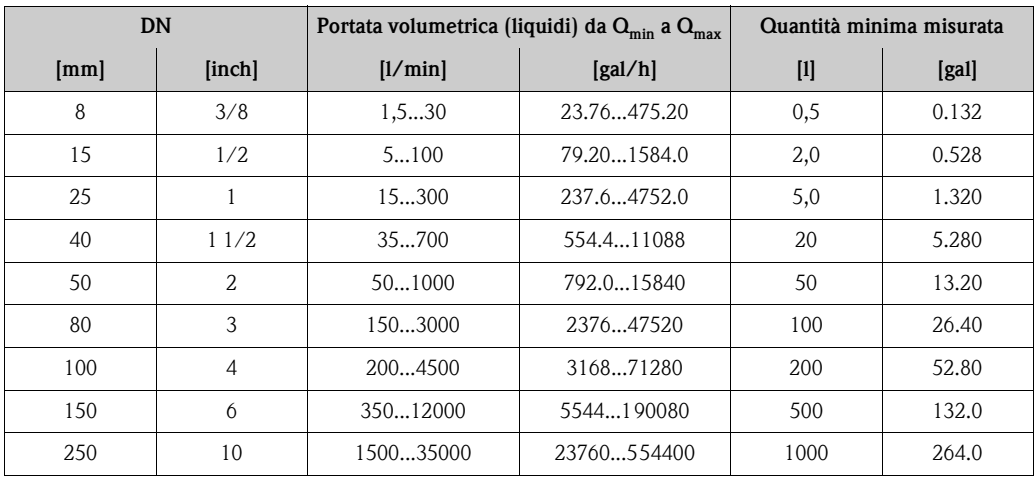

*Campi di misura per portata volumetrica liquidi (anche LPG) (Promass A):*

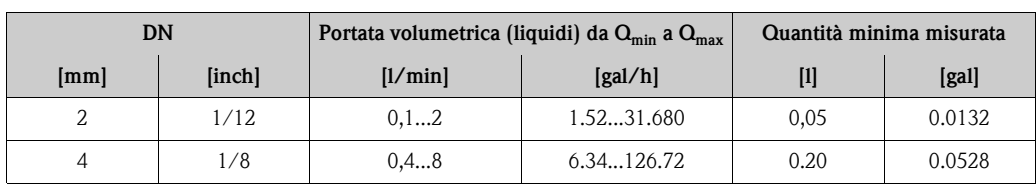

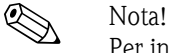

Per informazioni sulle altre approvazioni → consultare il certificato corrispondente.

Campo di misura in modalità per uso fiscale Evaluation Certificate MI-005

I dati riportati di seguito a titolo di esempio si riferiscono al Certificato di valutazione MI-005 (liquidi diversi dall'acqua)

### *Campi di misura per portata massica liquidi (Promass F):*

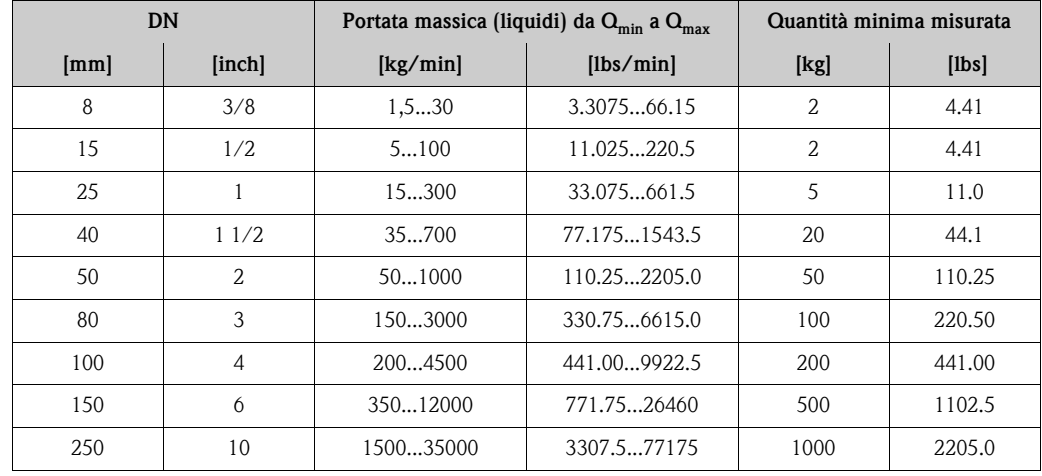

*Campi di misura per portata massica liquidi (Promass A):*

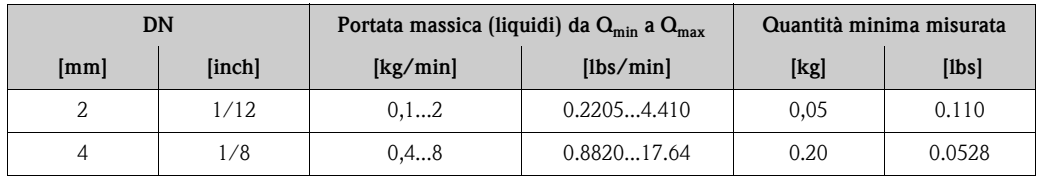

*Campi di misura per portata massica liquidi (Promass X)*

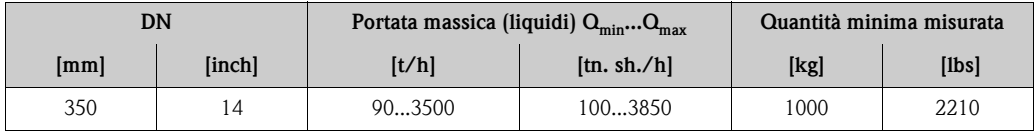

*Campi di misura per portata massica liquidi (Promass O)*

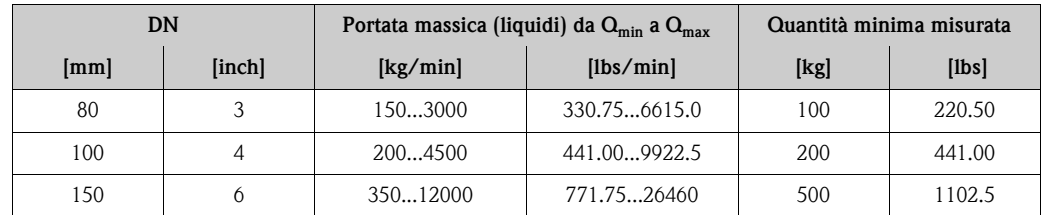

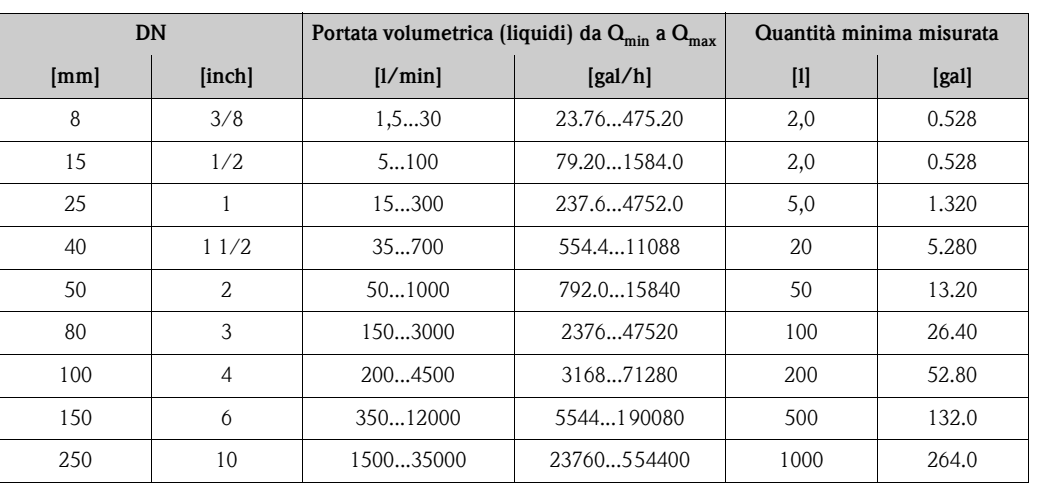

*Campi di misura per portata volumetrica liquidi (Promass F):*

*Campi di misura per portata massica liquidi (Promass A):*

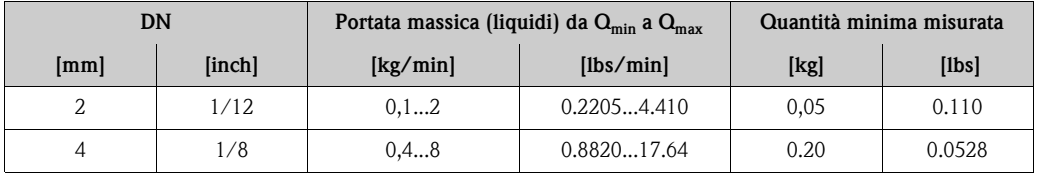

*Campi di misura per portata volumetrica liquidi (Promass X)*

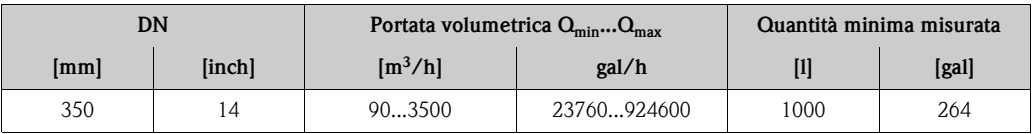

*Campi di misura per portata volumetrica liquidi (Promass O):*

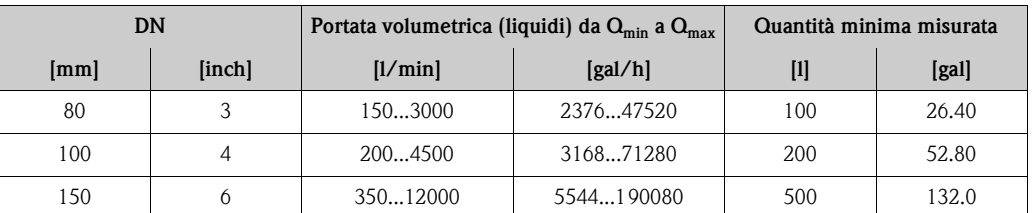

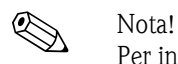

Per informazioni sulle altre approvazioni → consultare il certificato corrispondente.

Campo di portata consentito Oltre 20: 1 per misuratore verificato

Segnale di ingresso *Ingresso di stato (ingresso ausiliario):*

U = 3...30 V c.c.,  $R_i = 3 k\Omega$ , isolato galvanicamente. Livello di commutazione: da 3 a 30 V c.c., indipendentemente dalla polarità. Configurabile per: azzeramento del totalizzatore, ritorno a zero positivo, reset del messaggio d'errore, avvio della regolazione dello zero.

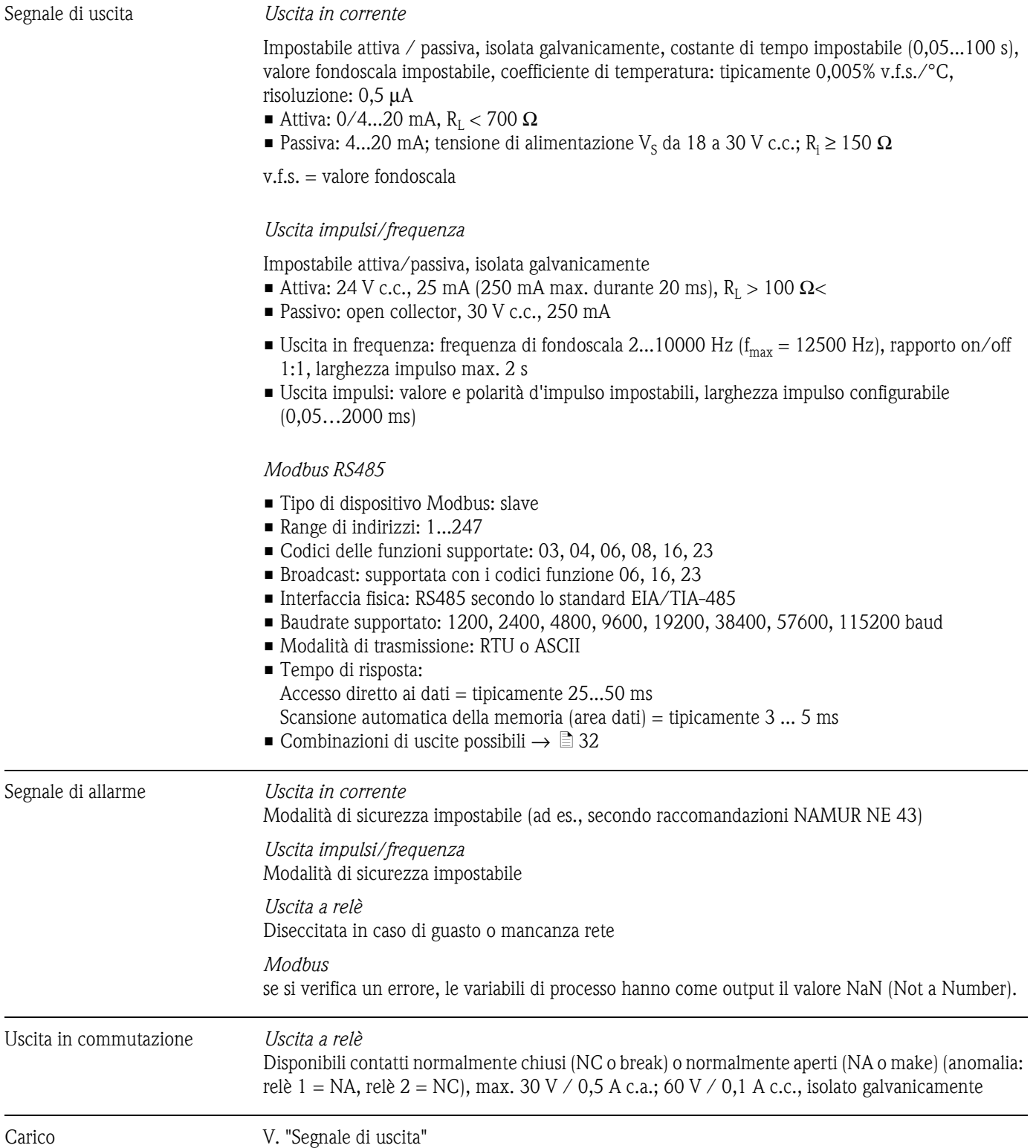

### **11.1.4 Uscita**

Taglio bassa portata È possibile impostare i valori di taglio di bassa portata.

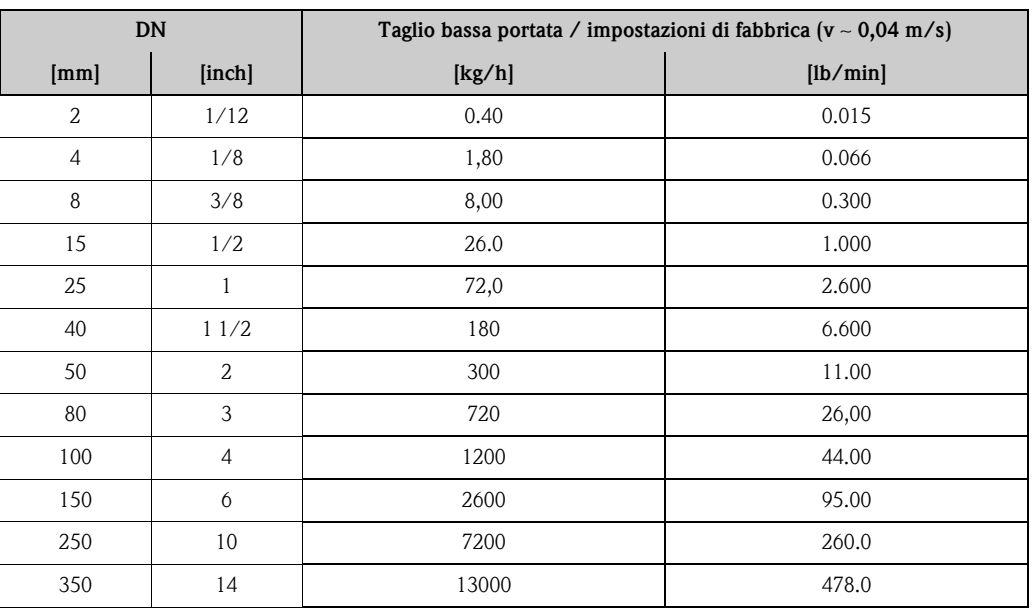

Isolamento galvanico Tutti i circuiti per ingressi, uscite ed alimentazione sono fra loro isolati galvanicamente.

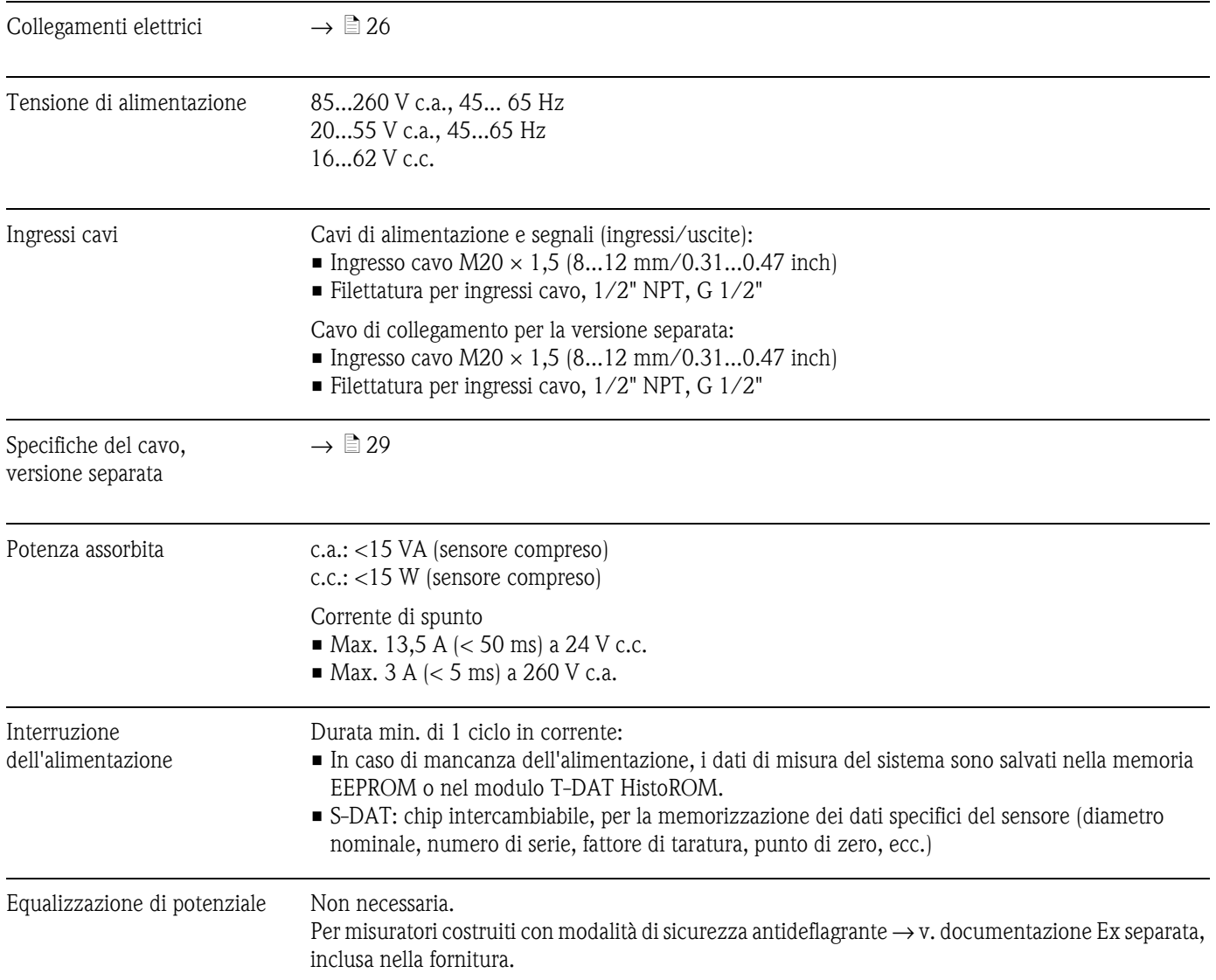

### **11.1.5 Alimentazione**

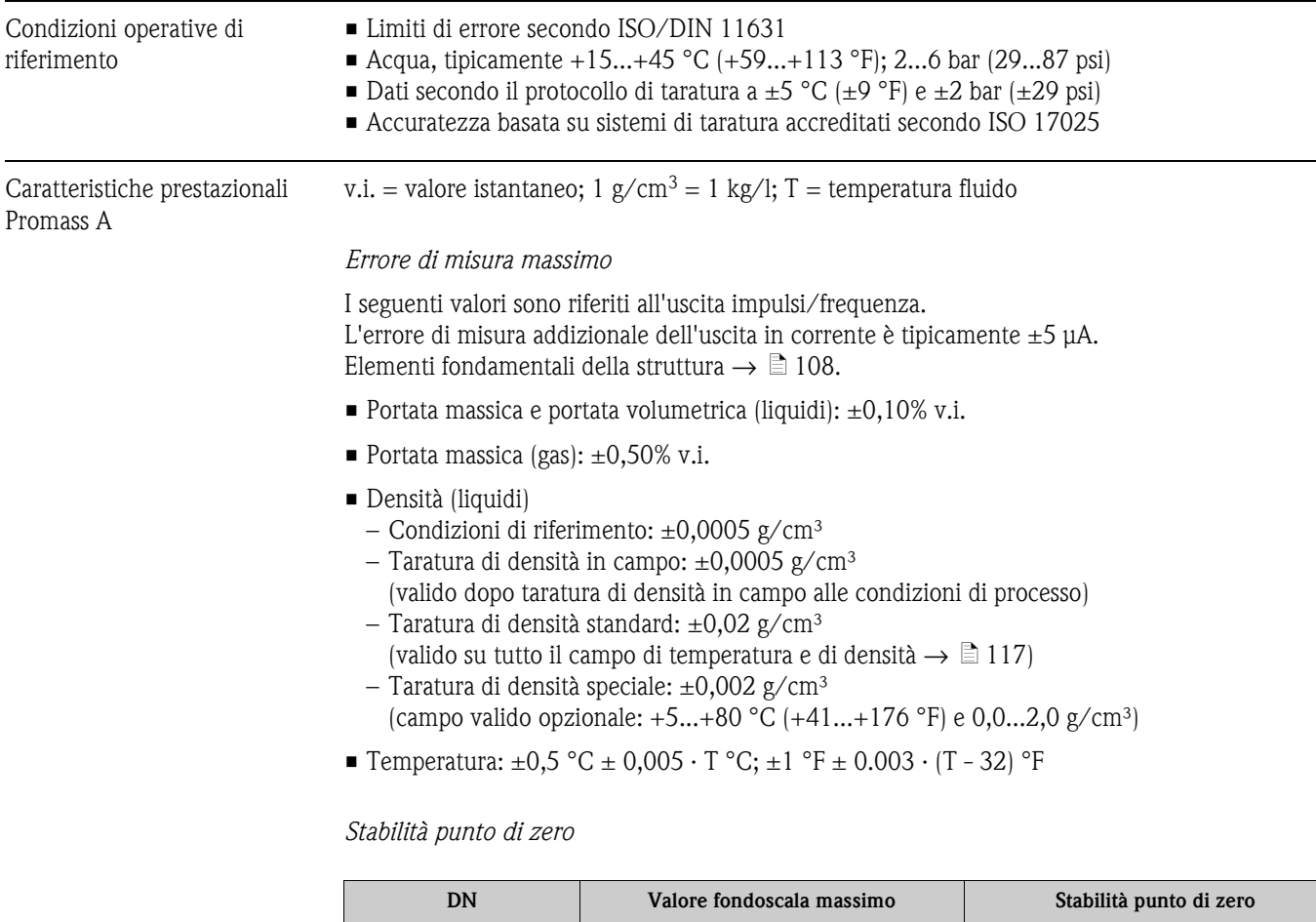

### **11.1.6 Caratteristiche di funzionamento**

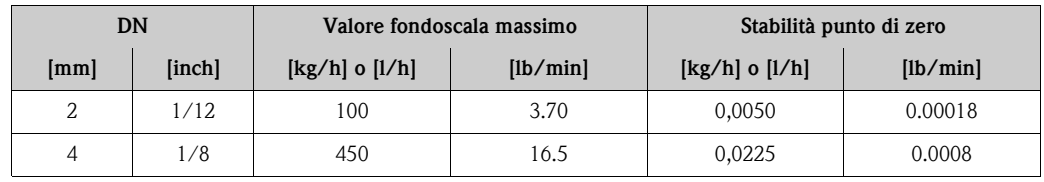

*Esempio di errore di misura max.*

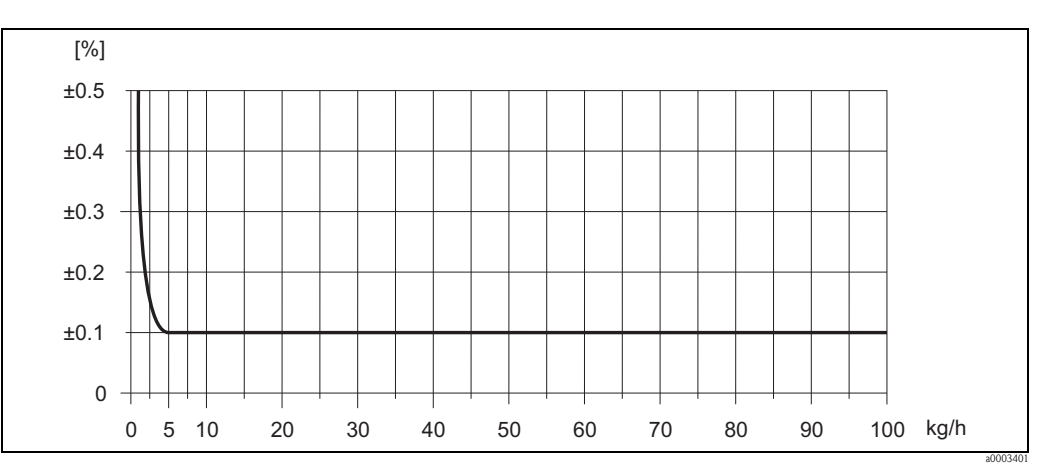

*Fig. 52: Errore di misura max. in % v.i. (esempio: Promass A, DN 2)*

*Valori portata (esempio)*

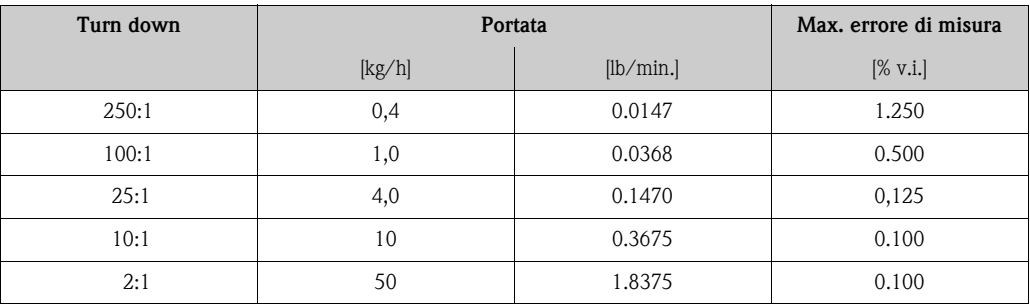

Elementi fondamentali della struttura  $\rightarrow \Box$  [108](#page-107-0)

#### *Ripetibilità*

Elementi fondamentali della struttura  $\rightarrow \Box$  [108](#page-107-0)

- Portata massica e portata volumetrica (liquidi):  $\pm 0.05\%$  v.i.
- **Portata massica (gas):**  $\pm 0,25\%$  v.i.
- Densità (liquidi):  $\pm 0,00025$  g/cm<sup>3</sup>
- Temperatura:  $\pm 0.25$  °C  $\pm$  0.0025  $\cdot$  T °C;  $\pm 0.5$  °F  $\pm$  0.0015  $\cdot$  (T 32) °F

#### *Influenza della temperatura del prodotto*

Se la temperatura per la regolazione dello zero e quella di processo sono diverse, l'errore di misura tipico del sensore è ±0,0002% del valore fondoscala / °C (±0,0001% del valore fondoscala / °F).

#### *Influenza della pressione del fluido*

Un'eventuale differenza fra la pressione di taratura e la pressione di processo non ha nessun effetto sull'accuratezza del sistema.

### <span id="page-107-0"></span>*Elementi fondamentali della struttura*

In funzione della portata:

- Portata ≥ stabilità del punto di zero ÷ (accuratezza di base ÷ 100)
	- Max. errore di misura: ± accuratezza di base in % v.i.
	- Ripetibilità:  $\pm \frac{1}{2} \cdot$  Accuratezza di base in % v.i.
- Portata < stabilità del punto di zero ÷ (accuratezza di base ÷ 100)
	- Max. errore di misura: ± (stabilità punto di zero ÷ valore misurato) · 100% v.i.
	- Ripetibilità:  $\pm \frac{1}{2} \cdot$  (stabilità punto di zero  $\div$  valore misurato)  $\cdot$  100% v.i.

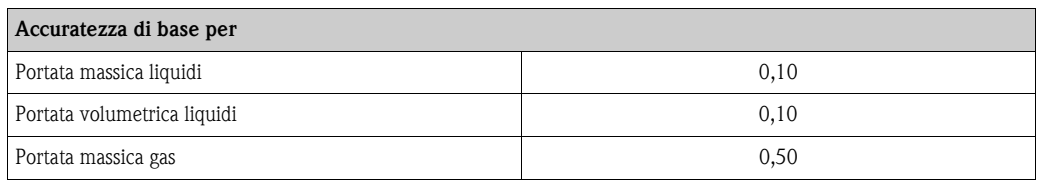
<span id="page-108-0"></span>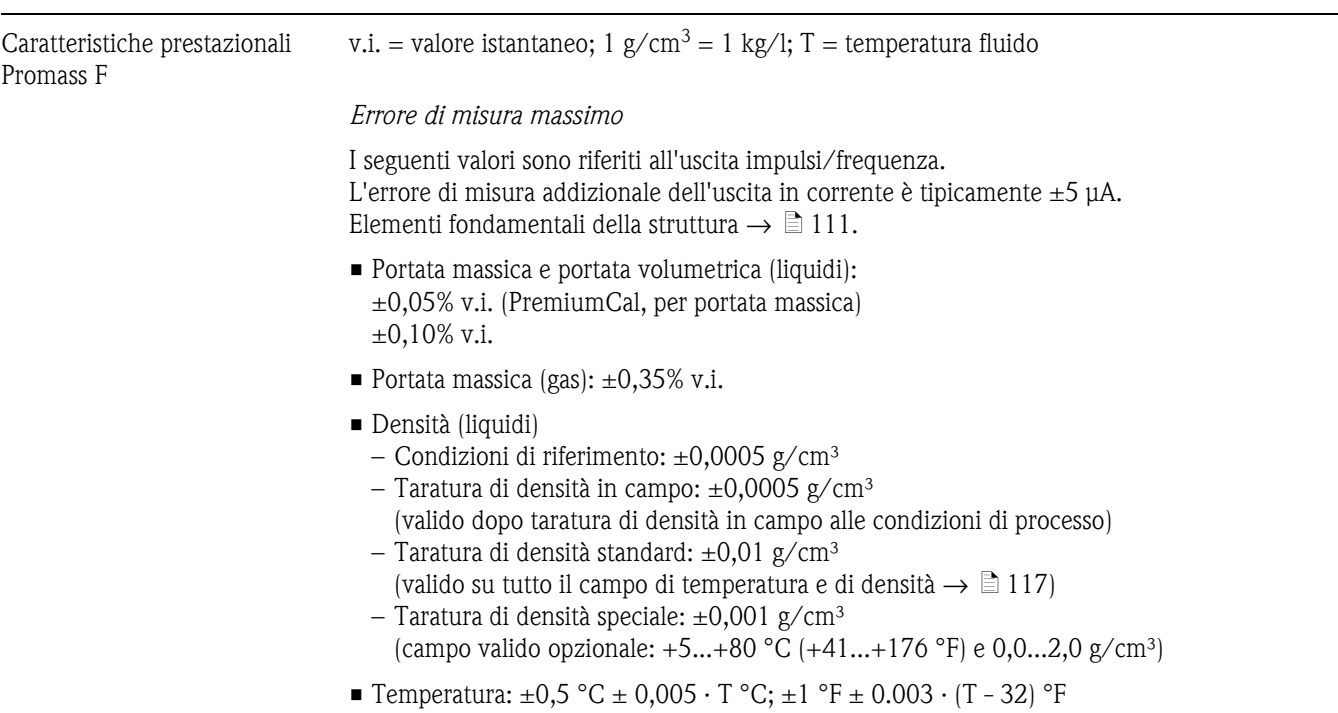

*Stabilità del punto di zero Promass F (standard)*

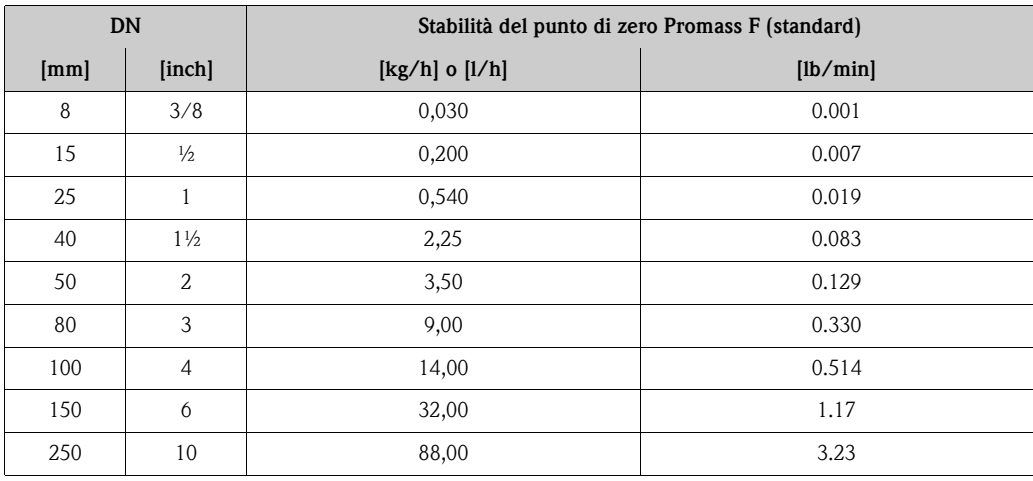

*Stabilità punto di zero Promass F (versione per alta temperatura)*

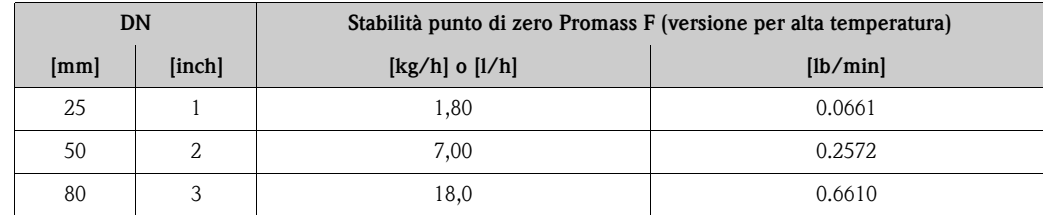

### *Esempio di errore di misura max.*

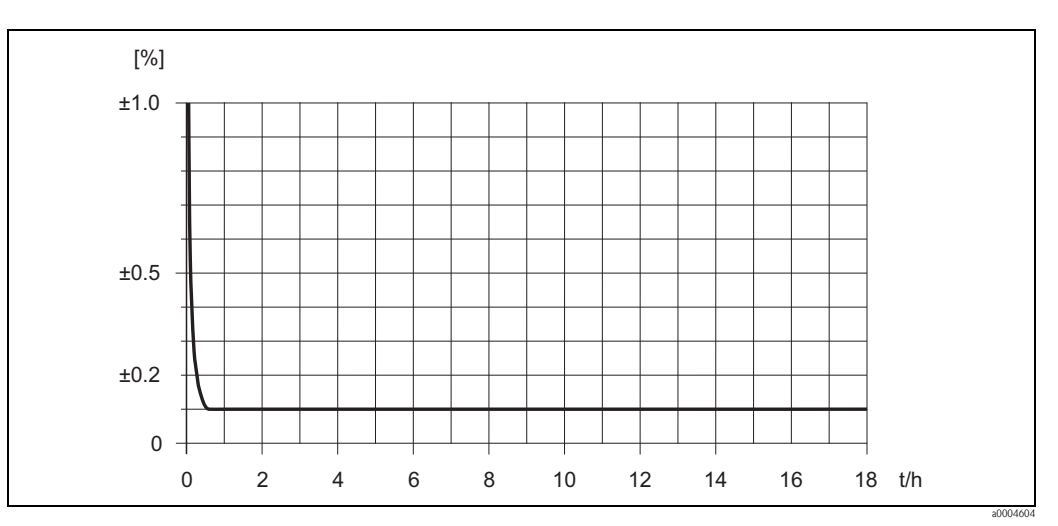

*Fig. 53: Errore di misura max. in % v.i. (esempio: Promass F, DN 25)*

### *Valori portata (esempio)*

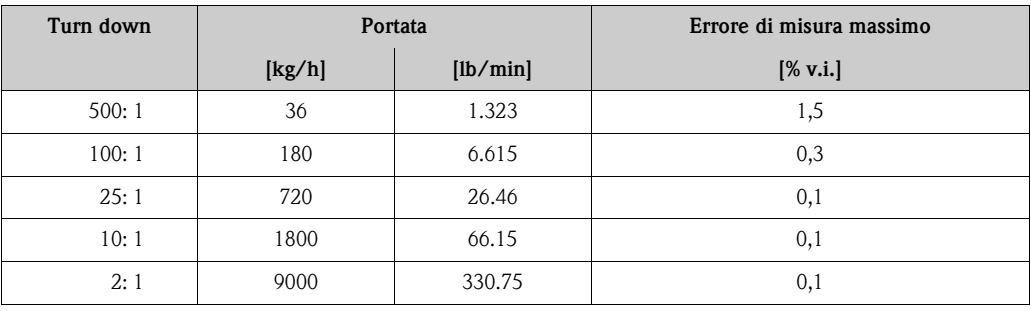

Elementi fondamentali della struttura  $\rightarrow \Box$  [111](#page-110-0)

## *Ripetibilità*

Elementi fondamentali della struttura  $\rightarrow \Box$  [111.](#page-110-0)

- Portata massica e portata volumetrica (liquidi): ±0,025% v.i. (PremiumCal, per portata massica)  $\pm 0.05\%$  v.i.
- Portata massica (gas): ±0,25% v.i.
- Densità (liquidi):  $\pm 0,00025$  g/cm<sup>3</sup>
- Temperatura:  $\pm 0.25$  °C  $\pm 0.0025 \cdot T$  °C;  $\pm 0.5$  °F  $\pm 0.0015 \cdot (T 32)$  °F

### *Influenza della temperatura del prodotto*

Se la temperatura per la regolazione dello zero e quella di processo sono diverse, l'errore di misura tipico del sensore è ±0,0002% del valore fondoscala / °C (±0,0001% del valore fondoscala / °F).

### *Influenza della pressione del fluido*

La tabella seguente mostra gli effetti dovuti a una differenza tra pressione di taratura e pressione di processo sulla precisione della portata massica.

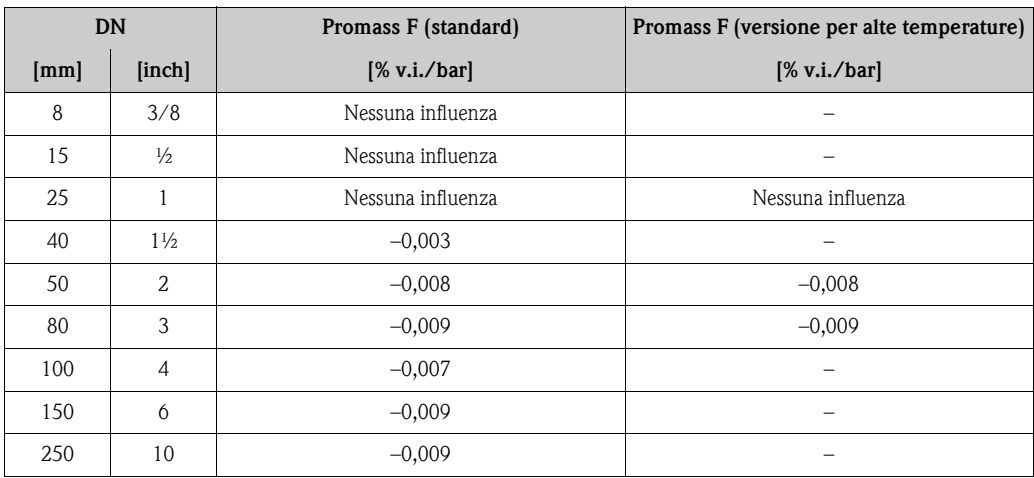

### <span id="page-110-0"></span>*Elementi fondamentali della struttura*

In funzione della portata:

- Portata ≥ stabilità del punto di zero ÷ (accuratezza di base ÷ 100)
	- Max. errore di misura: ± accuratezza di base in % v.i.
	- Ripetibilità:  $\pm \frac{1}{2}$  · Accuratezza di base in % v.i.
- Portata < stabilità del punto di zero ÷ (accuratezza di base ÷ 100)
	- Max. errore di misura: ± (stabilità punto di zero ÷ valore misurato) · 100% v.i.
	- Ripetibilità: ± ½ · (stabilità punto di zero ÷ valore misurato) · 100% v.i.

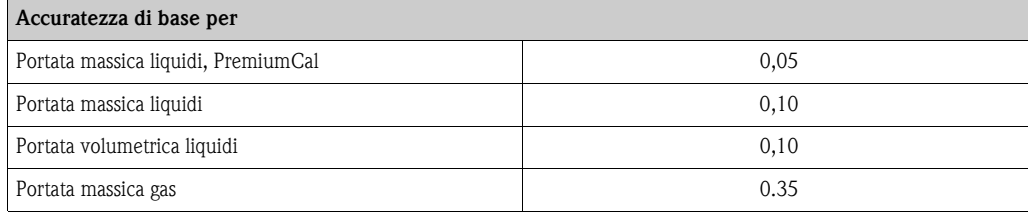

<span id="page-111-0"></span>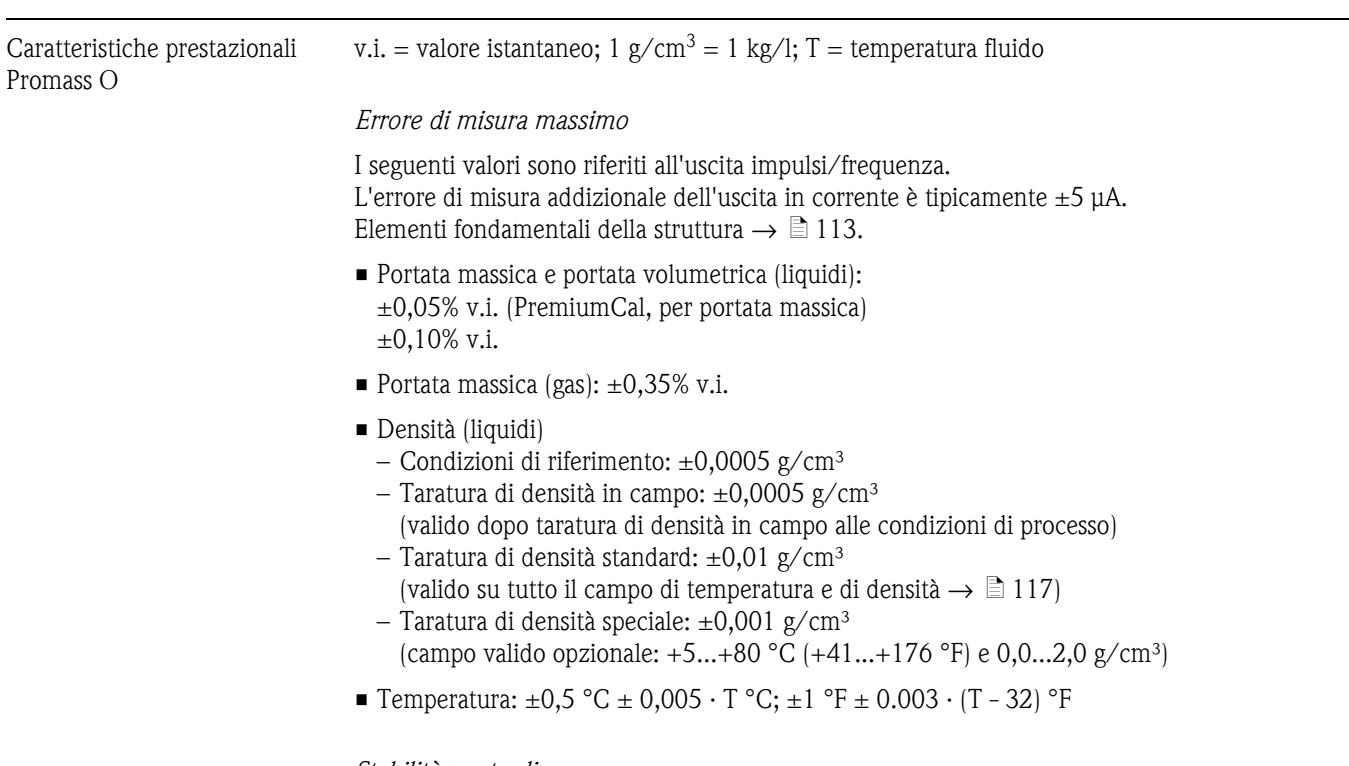

*Stabilità punto di zero*

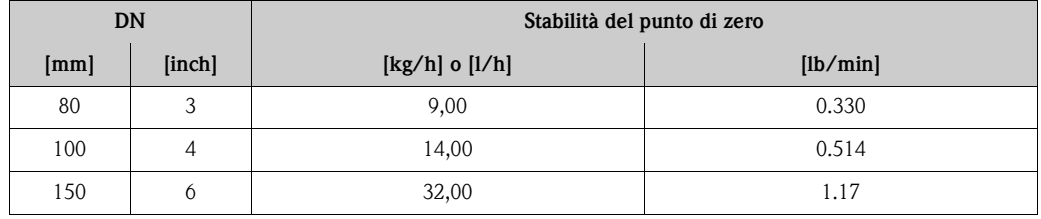

*Esempio di errore di misura max.*

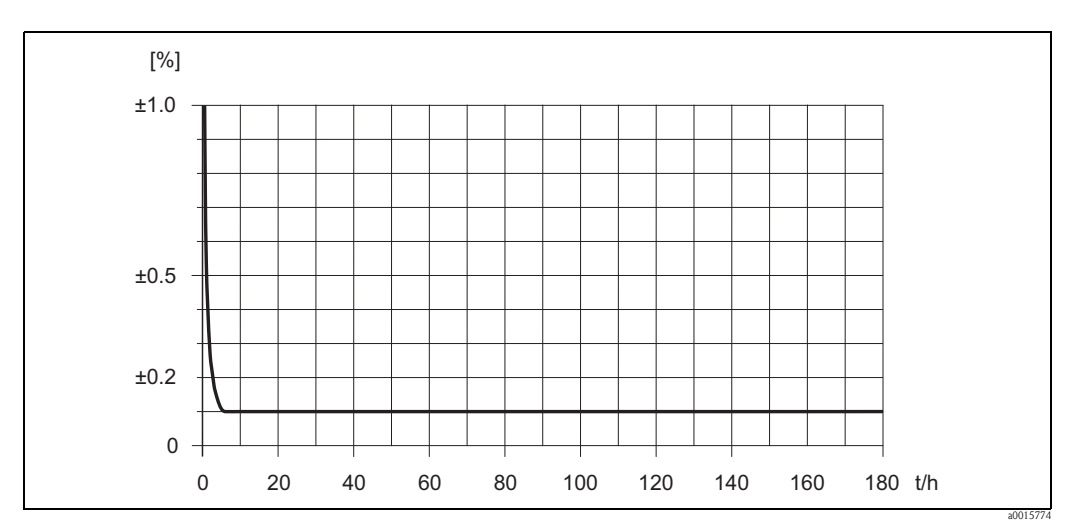

*Fig. 54: Errore di misura max. in % v.i. (esempio DN 80)*

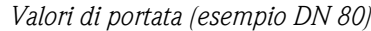

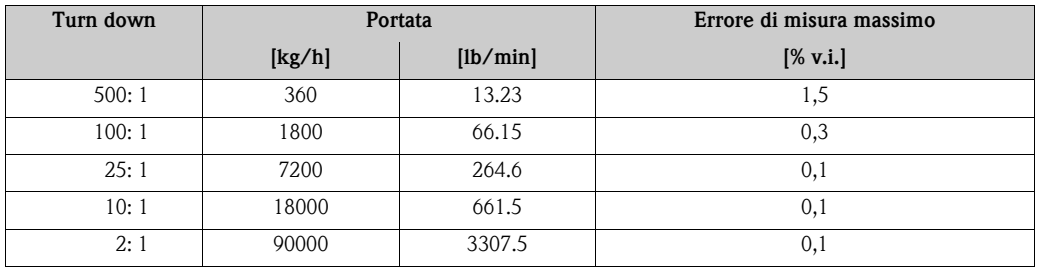

Elementi fondamentali della struttura  $\rightarrow \Box$  [113](#page-112-0)

### *Ripetibilità*

Elementi fondamentali della struttura  $\rightarrow \Box$  [113.](#page-112-0)

- Portata massica e portata volumetrica (liquidi): ±0,025% v.i. (PremiumCal, per portata massica)  $\pm 0.05\%$  v.i.
- Portata massica (gas):  $\pm 0.25\%$  v.i.
- Densità (liquidi):  $\pm 0,00025$  g/cm<sup>3</sup>
- Temperatura: ±0,25 °C ± 0,0025 · T °C; ±0.5 °F ± 0.0015 · (T 32) °F

### *Influenza della temperatura del prodotto*

Se la temperatura per la regolazione dello zero e quella di processo sono diverse, l'errore di misura tipico del sensore è ±0,0002% del valore fondoscala  $\ell$  °C (±0,0001% del valore fondoscala  $\ell$  °F).

### *Influenza della pressione del fluido*

La tabella seguente mostra gli effetti dovuti a una differenza tra pressione di taratura e pressione di processo sulla precisione della portata massica.

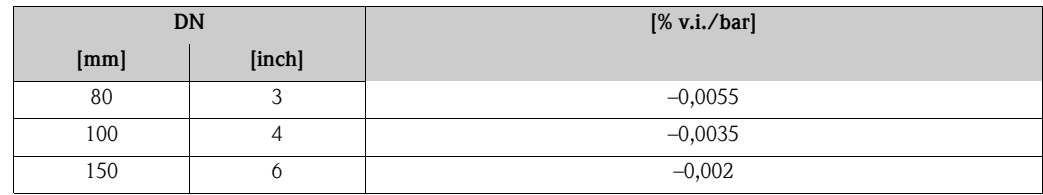

### <span id="page-112-0"></span>*Elementi fondamentali della struttura*

In funzione della portata:

- Portata ≥ stabilità del punto di zero ÷ (accuratezza di base ÷ 100)
	- Max. errore di misura: ± accuratezza di base in % v.i.
- Ripetibilità:  $\pm \frac{1}{2}$  · Accuratezza di base in % v.i.
- Portata < stabilità del punto di zero ÷ (accuratezza di base ÷ 100)
	- Max. errore di misura:  $\pm$  (stabilità punto di zero  $\div$  valore misurato)  $\cdot$  100% v.i.
	- Ripetibilità:  $\pm \frac{1}{2} \cdot$  (stabilità punto di zero  $\div$  valore misurato)  $\cdot$  100% v.i.

### **Accuratezza di base per**

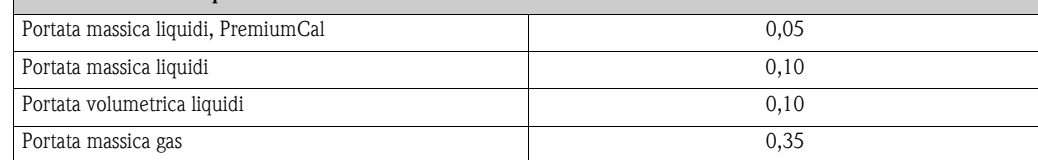

<span id="page-113-0"></span>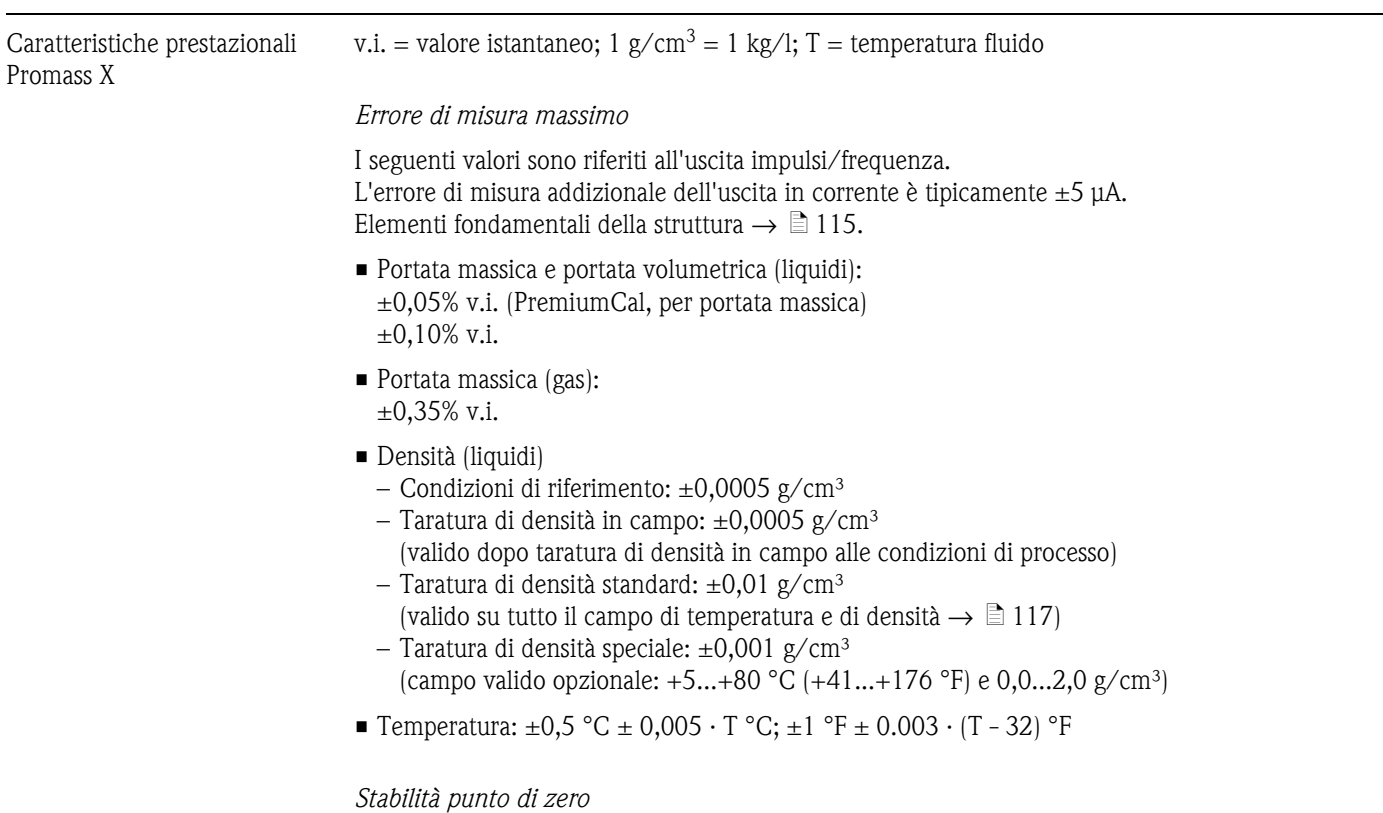

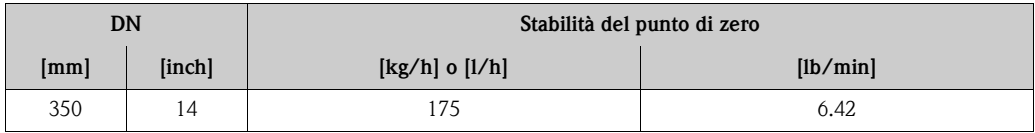

*Esempio di errore di misura max.*

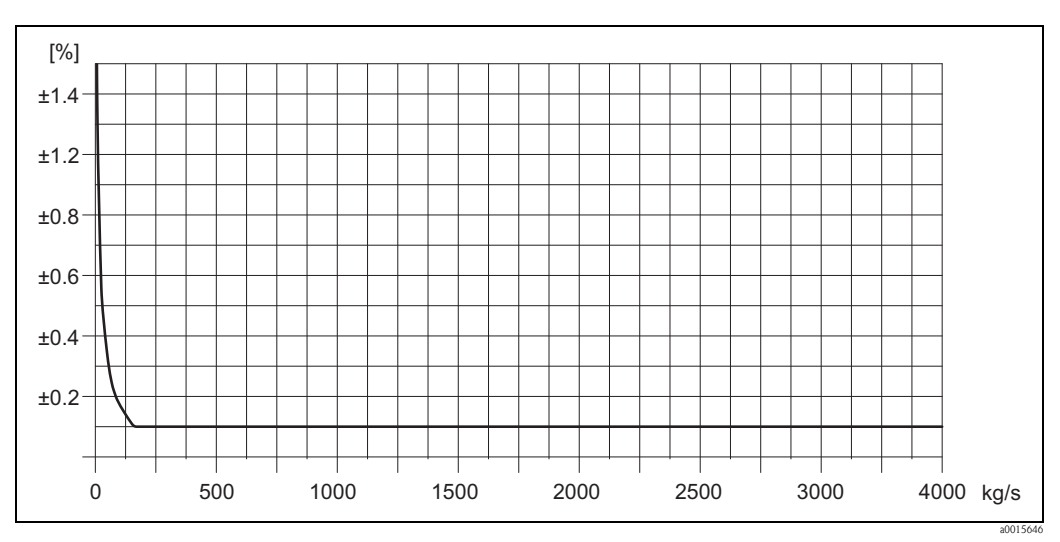

*Fig. 55: Errore di misura max. in % v.i. (esempio: Promass 83X, DN 350)*

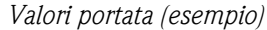

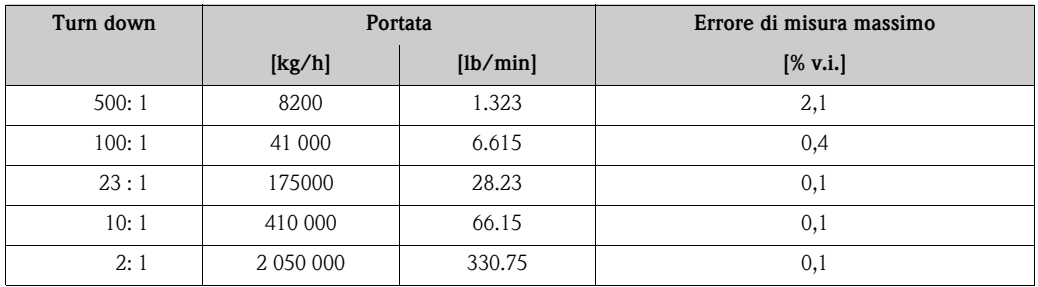

Elementi fondamentali della struttura  $\rightarrow \blacksquare$  [115](#page-114-0)

### *Ripetibilità*

Elementi fondamentali della struttura  $\rightarrow \Box$  [115.](#page-114-0)

- Portata massica e portata volumetrica (liquidi): ±0,025% v.i. (PremiumCal, per portata massica)  $\pm 0.05\%$  v.i.
- Portata massica (gas):  $\pm 0.25\%$  v.i.
- **Densità (liquidi):**  $\pm 0.00025$  g/cm<sup>3</sup>
- Temperatura:  $\pm 0.25$  °C  $\pm 0.0025 \cdot T$  °C;  $\pm 0.5$  °F  $\pm 0.0015 \cdot (T 32)$  °F

#### *Influenza della temperatura del prodotto*

Se la temperatura per la regolazione dello zero e quella di processo sono diverse, l'errore di misura tipico del sensore è ±0,0002% del valore fondoscala / °C (±0,0001% del valore fondoscala / °F).

#### *Influenza della pressione del fluido*

La tabella seguente mostra gli effetti dovuti a una differenza tra pressione di taratura e pressione di processo sulla precisione della portata massica.

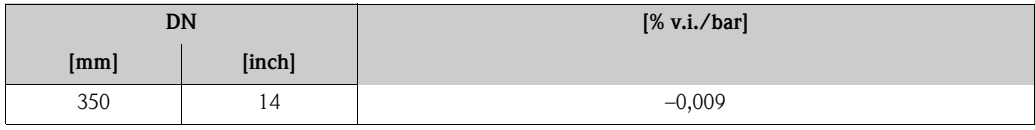

#### <span id="page-114-0"></span>*Elementi fondamentali della struttura*

In funzione della portata:

- Portata  $\geq$  stabilità del punto di zero  $\div$  (accuratezza di base  $\div$  100)
	- Max. errore di misura: ± accuratezza di base in % v.i.
	- Ripetibilità:  $\pm \frac{1}{2}$  · Accuratezza di base in % v.i.
- Portata  $\lt$  stabilità del punto di zero  $\div$  (accuratezza di base  $\div$  100)
	- Max. errore di misura: ± (stabilità punto di zero ÷ valore misurato) · 100% v.i.
	- Ripetibilità: ± ½ · (stabilità punto di zero ÷ valore misurato) · 100% v.i.

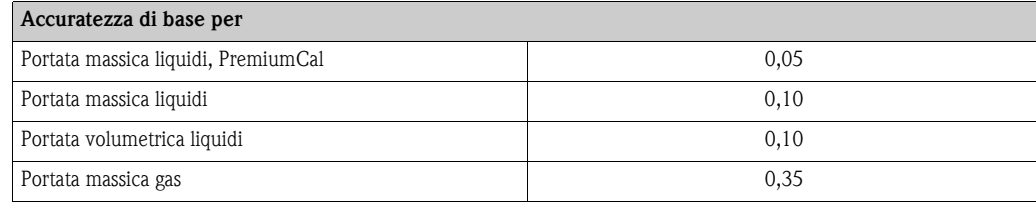

<span id="page-115-2"></span>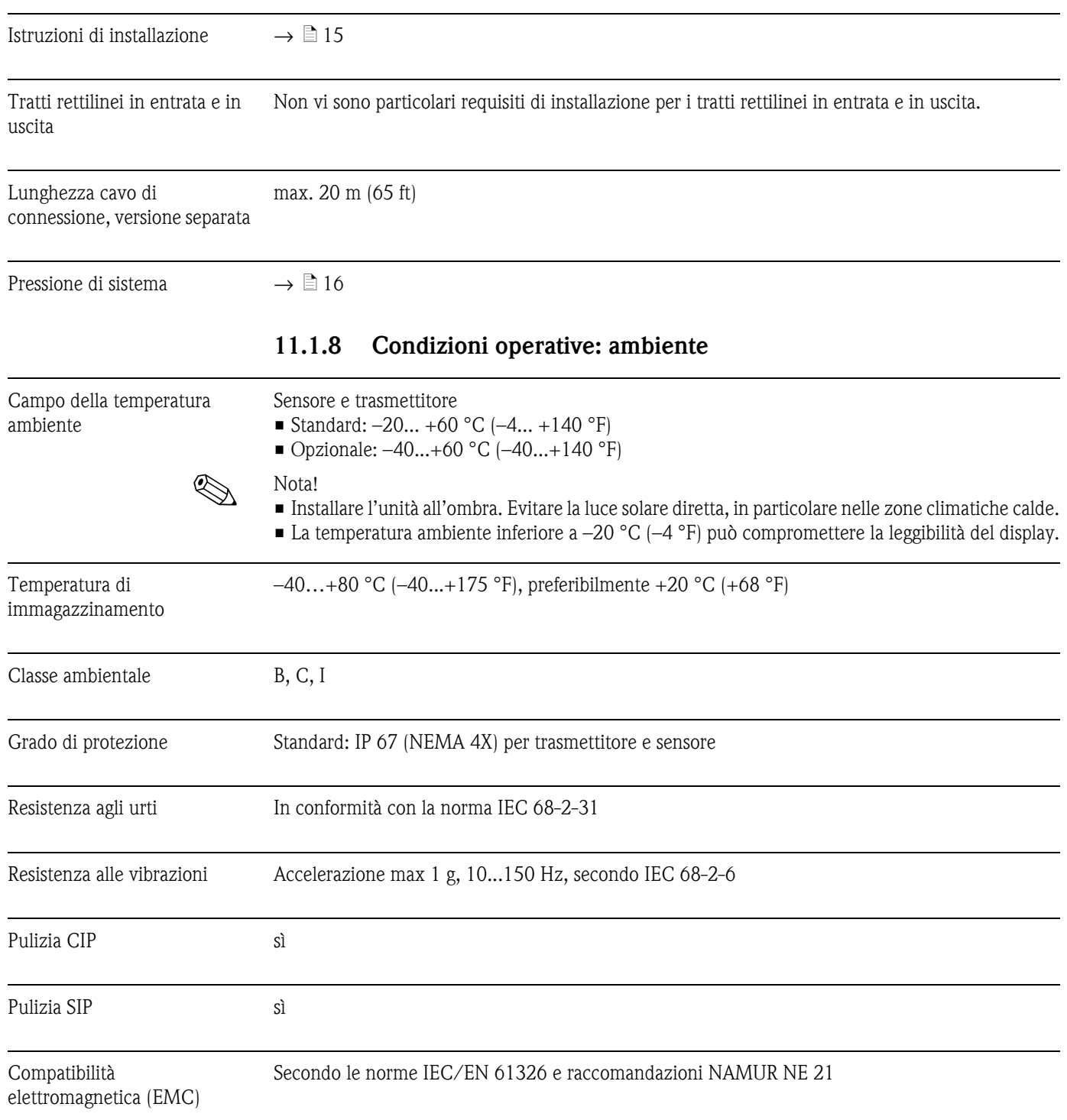

# <span id="page-115-11"></span><span id="page-115-10"></span><span id="page-115-9"></span><span id="page-115-8"></span><span id="page-115-7"></span><span id="page-115-6"></span><span id="page-115-5"></span><span id="page-115-4"></span><span id="page-115-3"></span><span id="page-115-1"></span><span id="page-115-0"></span>**11.1.7 Condizioni operative: installazione**

<span id="page-116-5"></span><span id="page-116-0"></span>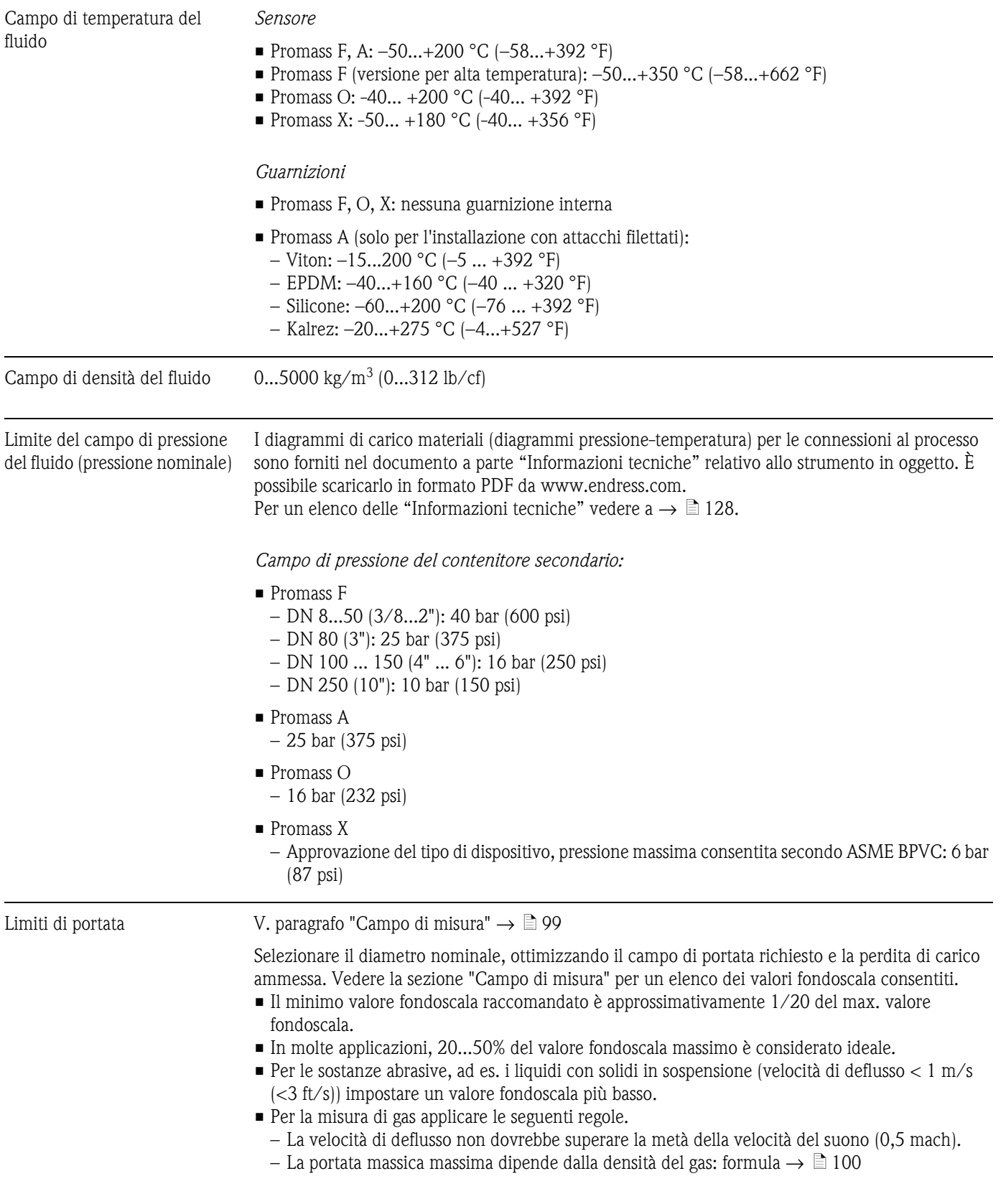

# <span id="page-116-4"></span><span id="page-116-3"></span><span id="page-116-2"></span><span id="page-116-1"></span>**11.1.9 Condizioni operative: processo**

### Perdita di carico (unità ingegneristiche SI)

<span id="page-117-0"></span>La perdita di carico dipende dalle caratteristiche del fluido e dalla sua velocità. Le seguenti formule possono essere usate per calcolare con approssimazione la perdita di carico:

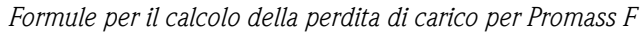

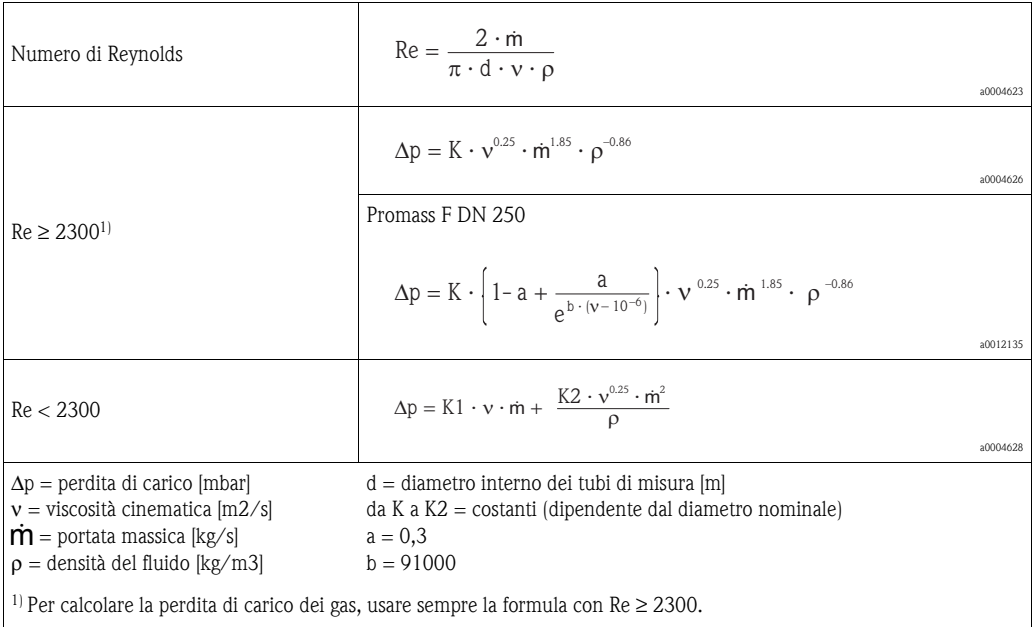

## *Formule per il calcolo della perdita di carico per il Promass A*

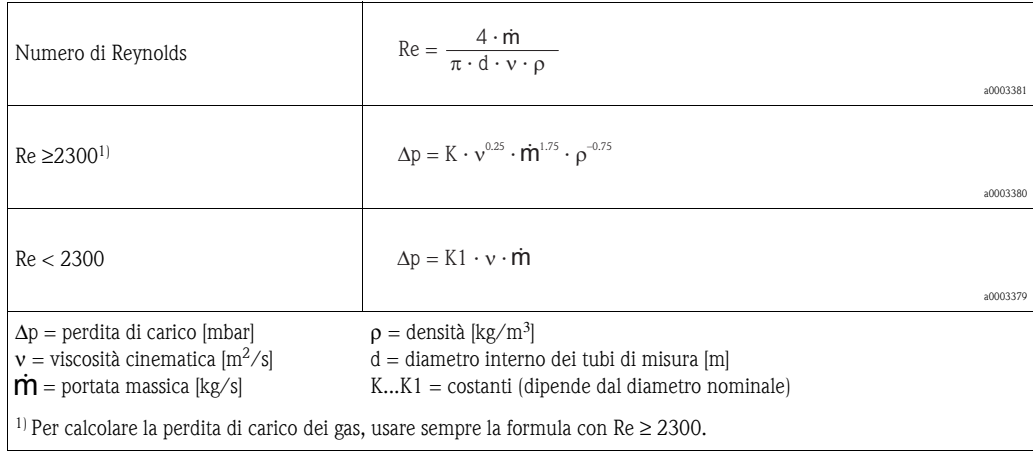

*Formule per il calcolo della perdita di carico per Promass O, X*

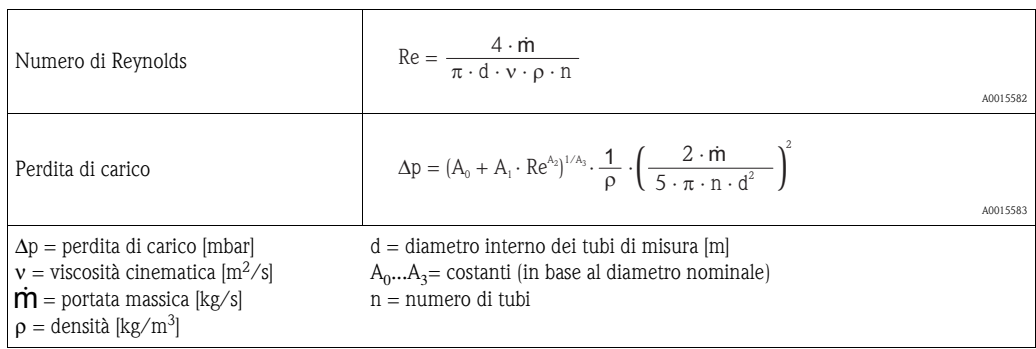

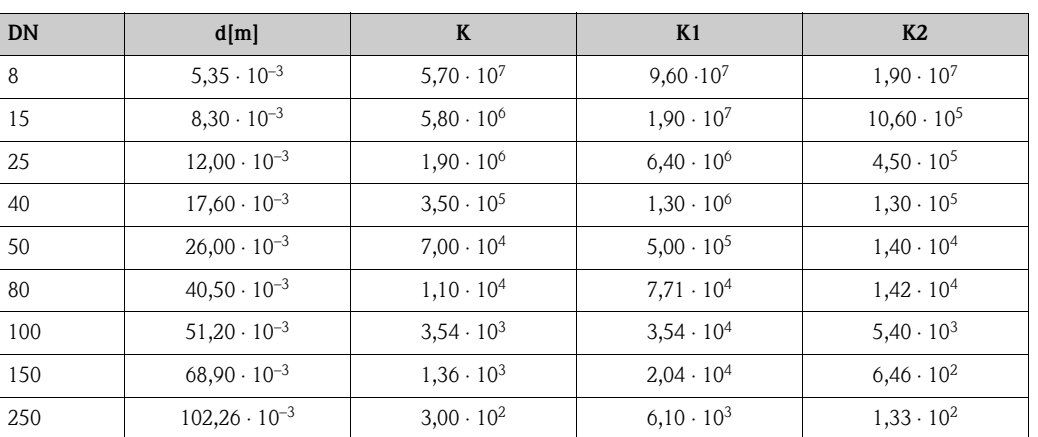

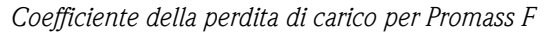

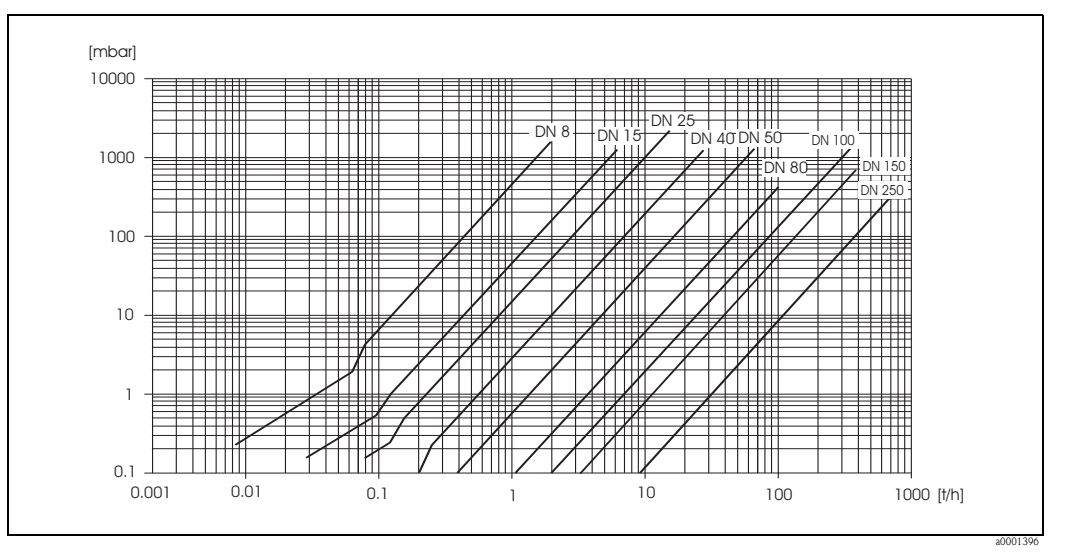

*Fig. 56: Diagramma della perdita di carico con l'acqua*

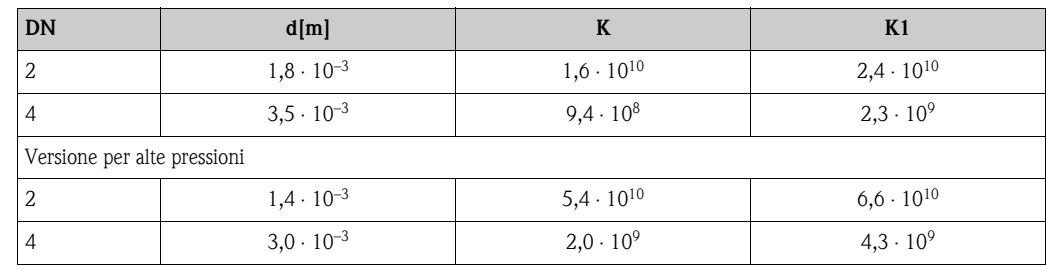

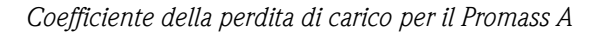

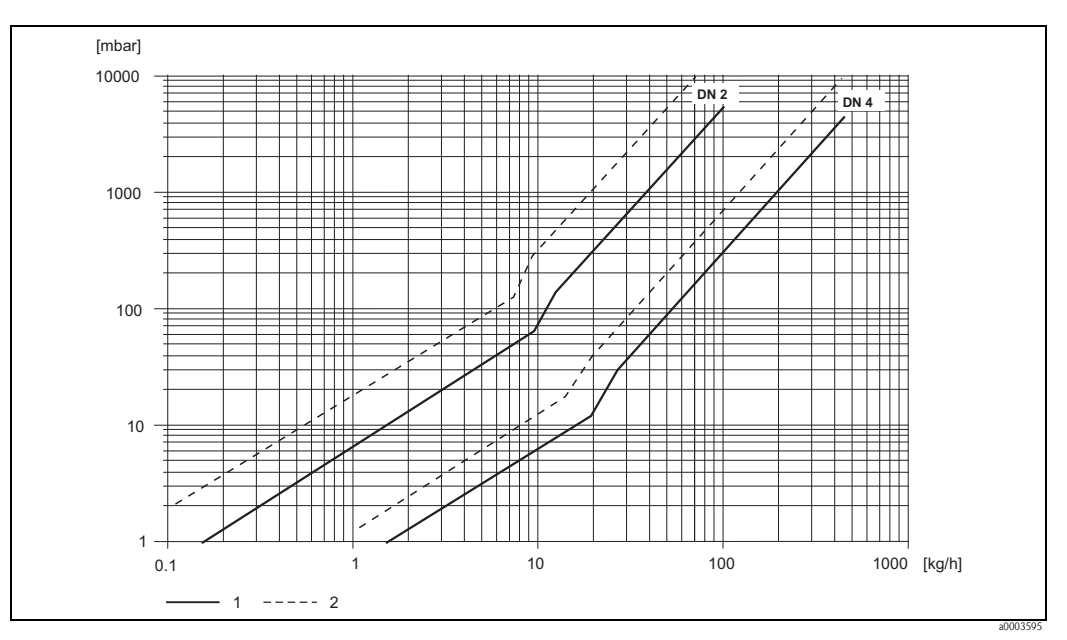

*Fig. 57: Grafico della perdita di carico nel caso dell'acqua (1 = Versione standard, 2 = Versione per alte pressioni)*

### *Coefficiente della perdita di carico per Promass O*

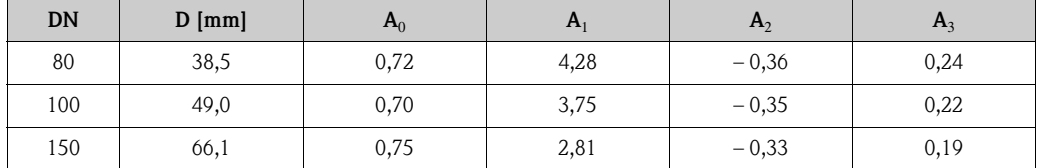

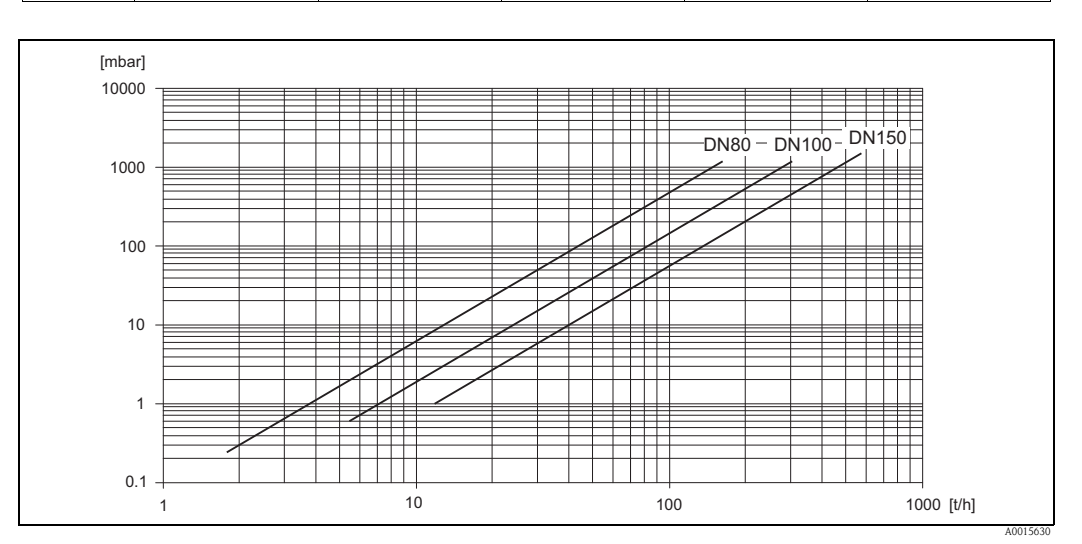

*Fig. 58: Diagramma della perdita di carico con l'acqua*

*Coefficiente della perdita di carico per Promass X*

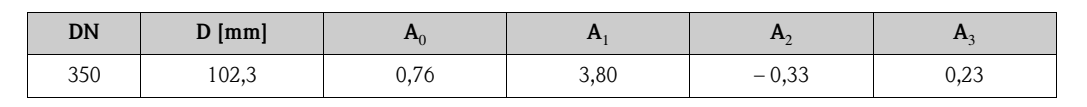

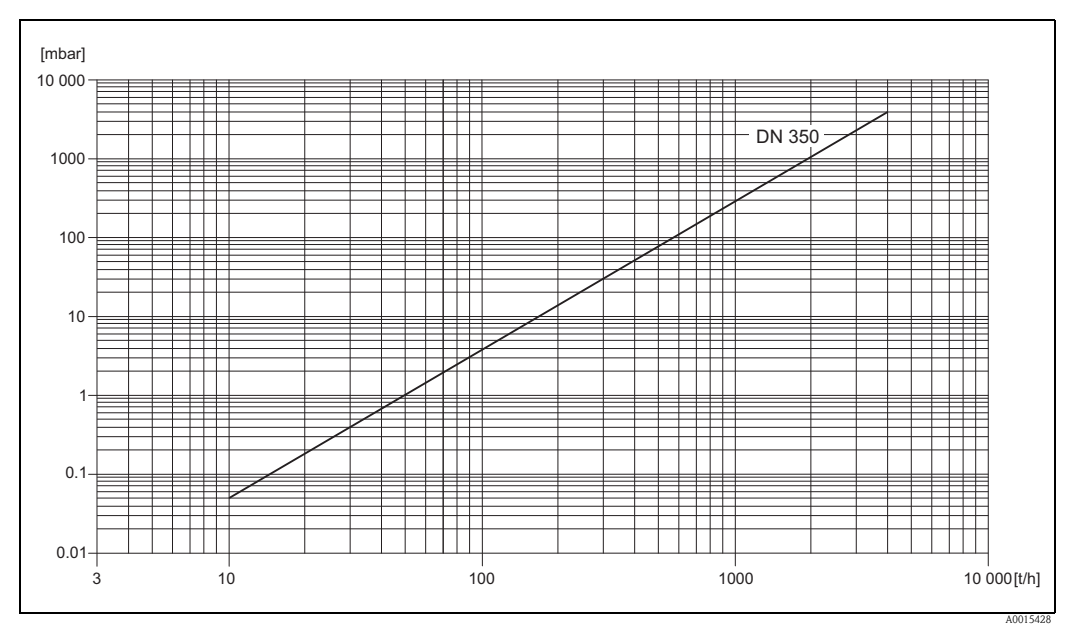

*Fig. 59: Diagramma della perdita di carico con l'acqua*

#### Perdita di carico (unità ingegneristiche US) La perdita di carico dipende dalle caratteristiche del fluido e dal diametro nominale. Per determinare la perdita di carico in unità ingegneristiche US contattare Endress+Hauser per richiedere il software Applicator per PC. Il software Applicator contiene tutti i dati dello strumento necessari per ottimizzare la progettazione del sistema di misura. Il software è utilizzato per l'esecuzione dei seguenti calcoli: • Diametro nominale del sensore con caratteristiche del fluido quali ad esempio viscosità, densità, ecc.

- Perdita di carico a valle del punto di misura.
- Conversione della portata massica in portata volumetrica, ecc.
- Visualizzazione simultanea di varie taglie del misuratore (DN diversi).
- Determinazione dei campi di misura.

Il software Applicator può essere eseguito su qualsiasi PC compatibile con IBM su cui sia installato il sistema operativo Windows.

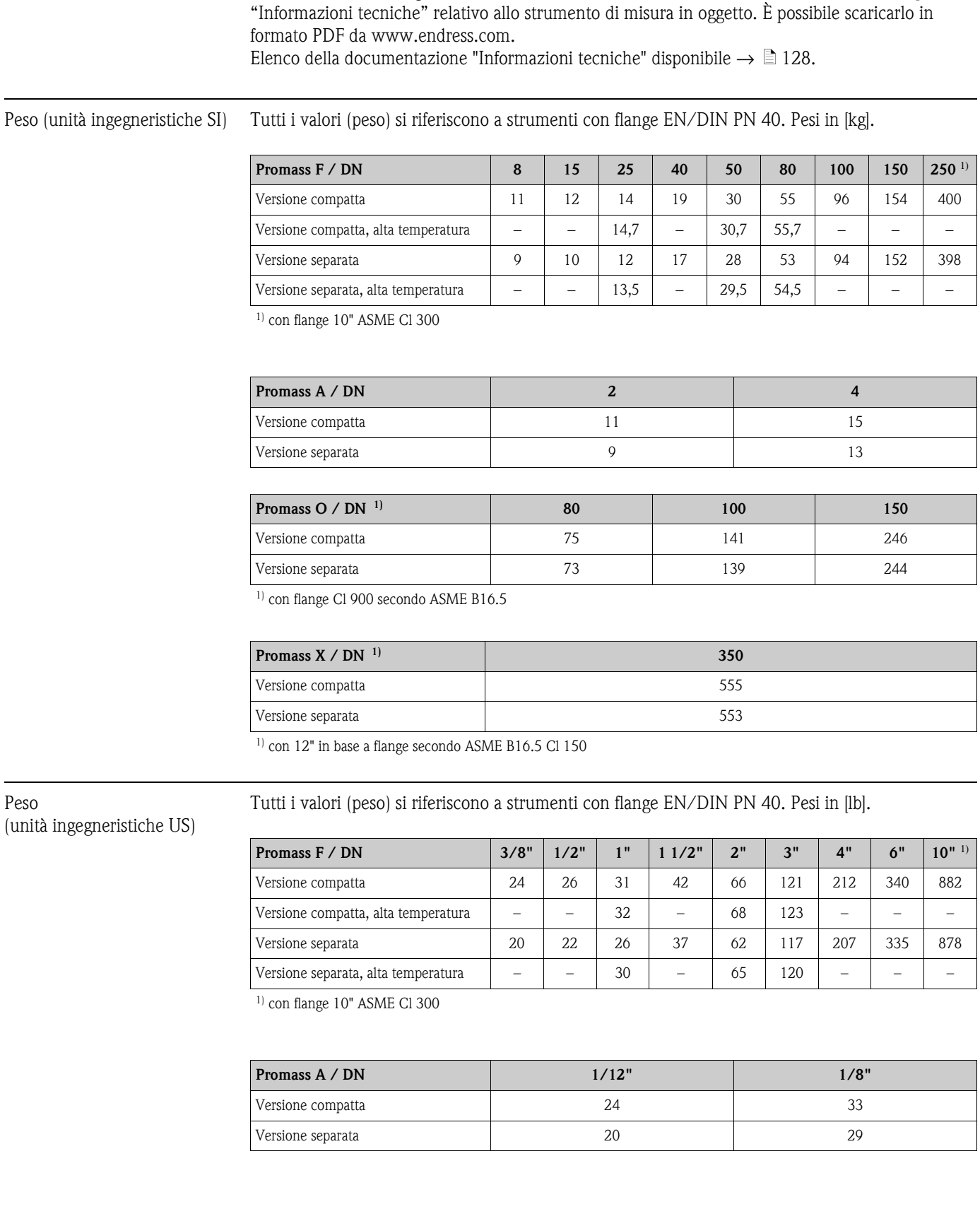

# **11.1.10 Costruzione meccanica**

Struttura/dimensioni Le dimensioni e le lunghezze dei sensori e del trasmettitore sono fornite nel documento a parte

Peso

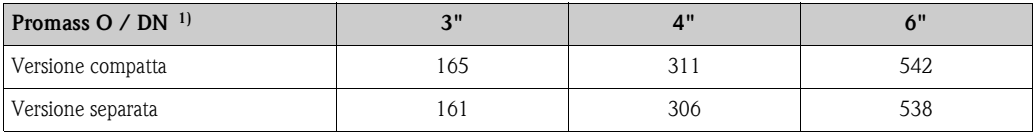

<sup>1)</sup> con flange Cl 900 secondo ASME B16.5

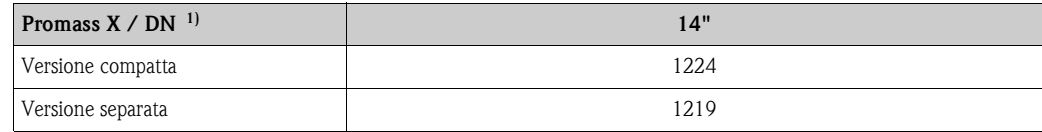

 $1)$  con 12" in base a flange secondo ASME B16.5 Cl 150

#### Materiale *Custodia del trasmettitore:*

- <span id="page-122-1"></span>• Versione compatta
	- Versione compatta: alluminio pressofuso con verniciatura a polvere
	- Custodia in acciaio inox: acciaio inox 1.4301/304
	- Custodia Ex d in acciaio inox: acciaio inox 1.4404/CF3M
	- Materiale finestra: vetro o policarbonato
- Versione separata
	- Custodia da campo separata: alluminio pressofuso con verniciatura a polvere
	- Custodia da parete: alluminio pressofuso con verniciatura a polvere
	- Materiale finestra: vetro

#### *Custodia di collegamento, sensore (versione separata):*

- Standard: acciaio inox 1.4301/304 (standard, non Promass X)
- Versione per alte temperature e versione per riscaldamento: in alluminio pressofuso con verniciatura a polvere

#### *Sensore / contenitore secondario:*

- Promass F: superficie esterna resistente ad acidi e alcali – Acciaio inox 1.4301/1.4307/304L
- Promass A: superficie esterna resistente ad acidi e alcali – Acciaio inox 1.4301/304
- Promass X, O: superficie esterna resistente ad acidi e alcali – Acciaio inox 1.4404/316L

#### <span id="page-122-0"></span>*Connessioni al processo*

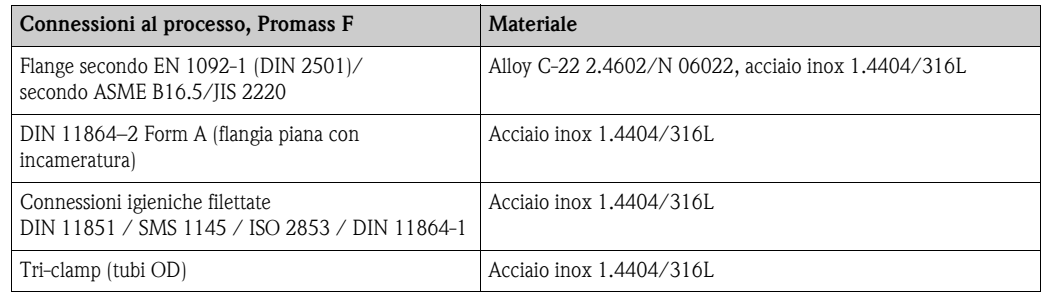

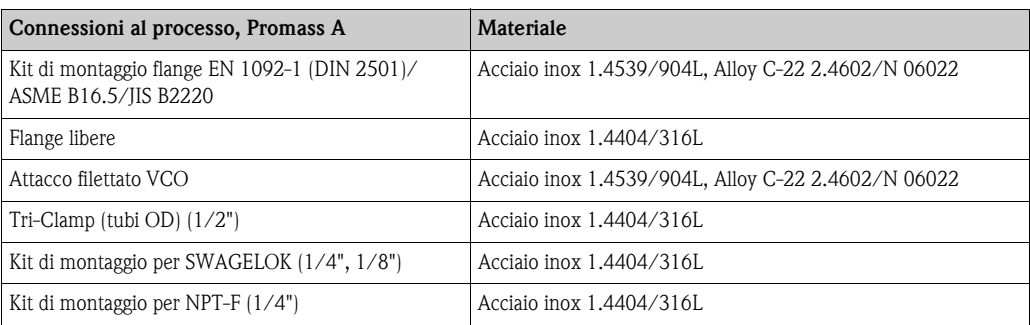

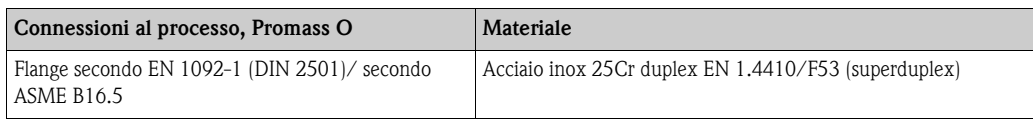

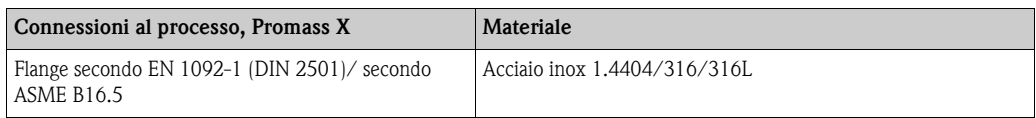

*Tubo (tubi) di misura:*

- **Promass F** 
	- DN 8...100 (3/8"...4"): acciaio inox 1.4539/904L; manifold: 1.4404/316L
	- DN 150 (6"): acciaio inox 1.4404/316L/1.4432
	- DN 250 (10"): acciaio inox 1.4404/316L/1.4432; manifold: CF3M
	- DN 8...150 (3/8"...6"): Alloy C-22 2.4602/N 06022
- Promass F (versione alta pressione)
	- DN 25, 50, 80: Alloy C-22 2.4602/N 06022
- **Promass A** 
	- Acciaio inox 1.4539/904L, Alloy C-22 2.4602/N 06022
- **Promass O** 
	- Acciaio inox 25Cr duplex EN 1.4410/F53/UNS S32750 (superduplex)
- **Promass X** 
	- Acciaio inox 1.4404/316/316L; manifold: 1.4404/316/316L

### *Guarnizioni*

- Promass F, O, X: attacchi al processo saldati senza guarnizioni interne
- **Promass A** 
	- Viton
	- EPDM
	- Silicone
- <span id="page-123-1"></span>– Kalrez

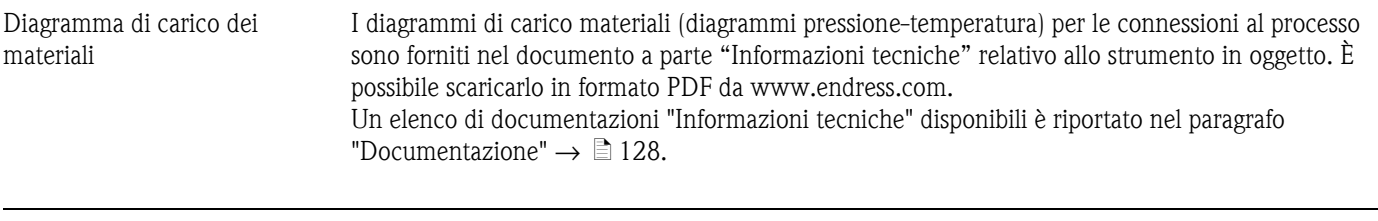

Connessioni al processo  $\rightarrow \Box$  [123](#page-122-0)

<span id="page-123-0"></span>

<span id="page-124-1"></span><span id="page-124-0"></span>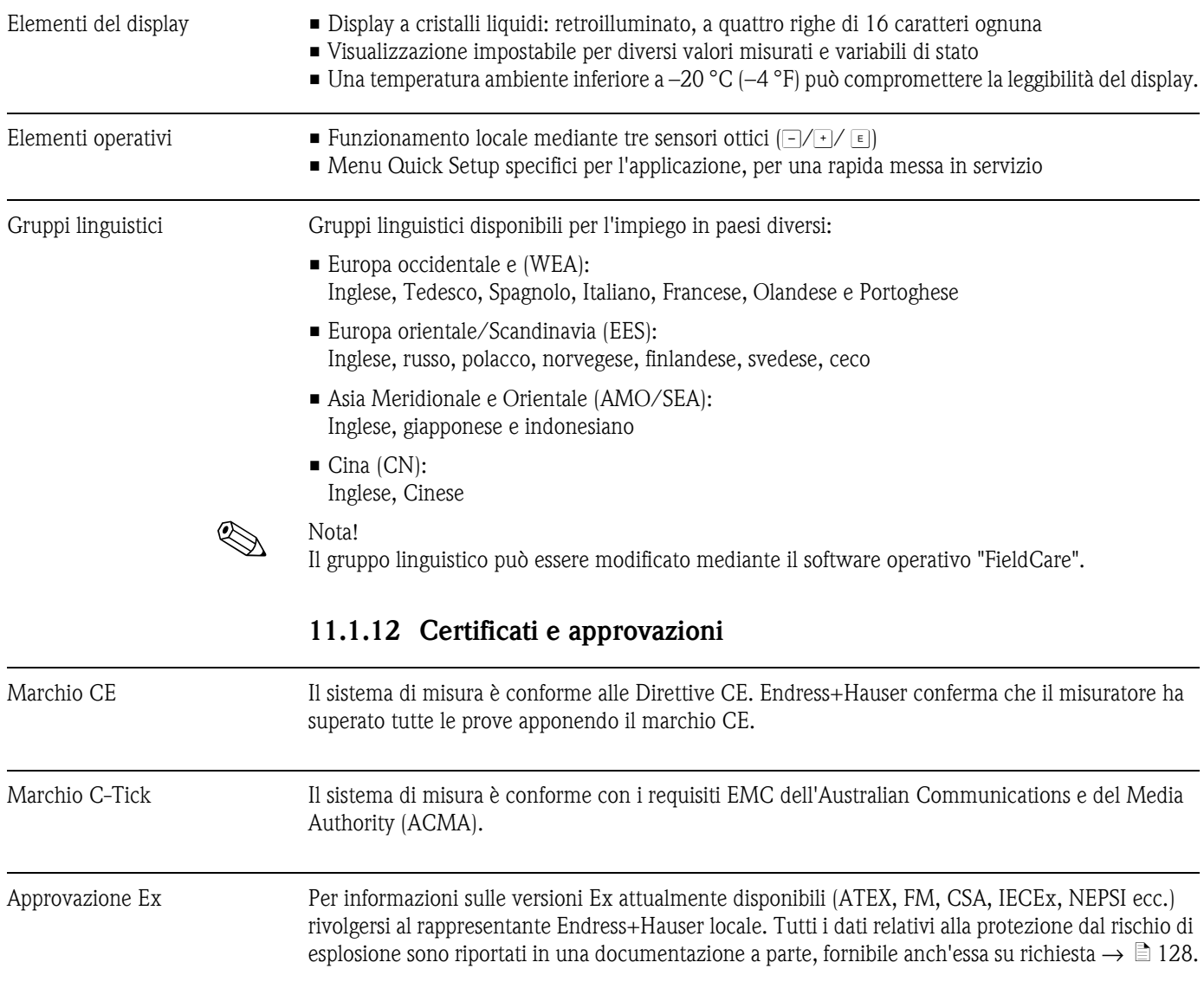

# <span id="page-124-2"></span>**11.1.11 Operatività**

### Idoneità per misura di portata per uso fiscale

*Approvazione MID, Allegato MI-002 (misura dei gas)* Lo strumento è qualificato secondo OIML R137/D11.

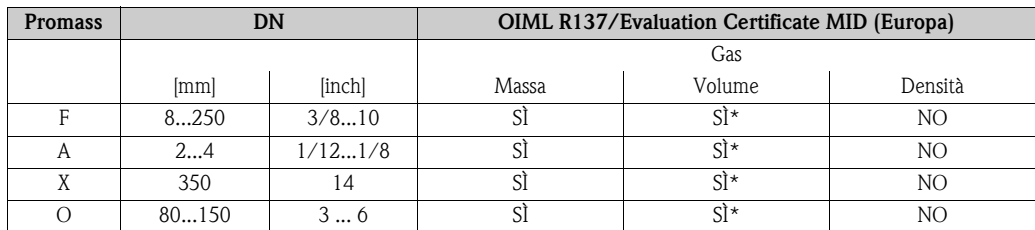

\* solo con gas puri (densità gas non variabile)

*Approvazione MID, Allegato MI-005 (per liquidi diversi dall'acqua)*

Il dispositivo è qualificato secondo OIML R117-1.

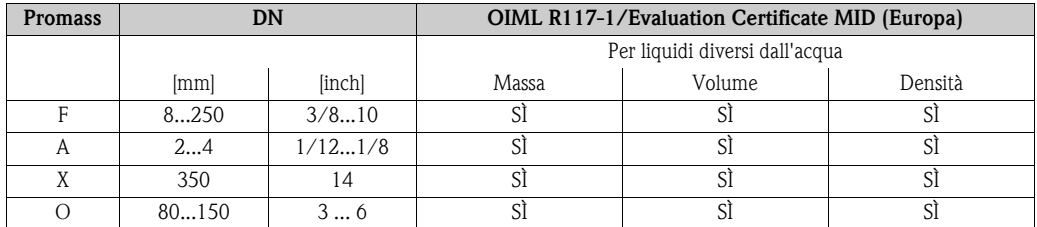

### *Approvazione PTB/METAS/BEV*

Approvazione PTB / METAS / BEV per misurare massa e volume di liquidi diversi dall'acqua e di gas combustibili. Il dispositivo è qualificato secondo OIML R117-1.

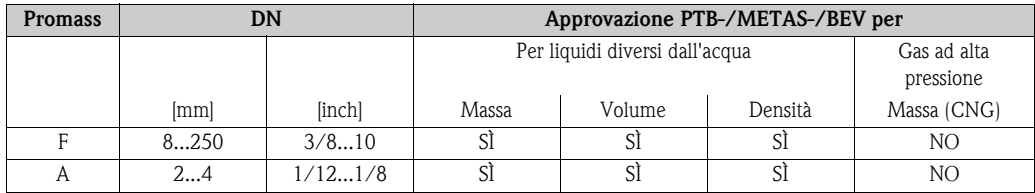

### *Approvazione NTEP*

Lo strumento di misura è classificato secondo il Programma Nazionale di Valutazione Tipologia (NTEP), Manuale 44 ("Specifications and Tolerances and other Technical Requirements for Weighing and Measuring Devices").

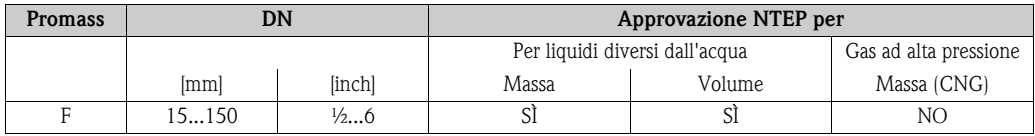

### *Approvazione MC*

Lo strumento di misura è conforme alle "The Draft Ministerial Specifications - Mass Flow Meters" (1993-09-21).

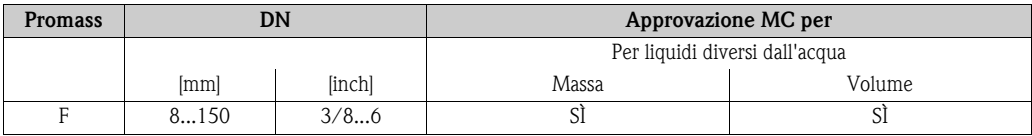

<span id="page-126-2"></span><span id="page-126-1"></span><span id="page-126-0"></span>

| Idoneità sanitaria                                 | Approvazione 3A<br>Sottoposto a ispezione EHEDG                                                                                                    |
|----------------------------------------------------|----------------------------------------------------------------------------------------------------|
| Approvazione dello strumento<br>di misura          | Questo misuratore è un componente adatto per sistemi di misura della quantità soggetti ai controlli<br>metrologici legali in conformità con l'allegato MI-005 della Direttiva europea sugli strumenti di<br>misura 2004/22/EC (MID). Questo misuratore di portata è classificato secondo OIML R117-1 <sup>1</sup> ed<br>è accompagnato da un certificato di conformità, che ne attesta la conformità ai requisiti base della<br>direttiva sugli strumenti di misura (Measuring Instruments Directive). |
|                                                    | Nota!<br>Ai sensi della direttiva sugli strumenti di misura, tuttavia, è possibile concedere in licenza solo al<br>sistema di misura completo (es. pompa di benzina), che sia accompagnato da un certificato che<br>prevede un esame di tipo CE e rechi il marchio di conformità.                                                                                                    |
| Approvazione dispositivi di<br>misura in pressione | I misuratori sono disponibili con o senza identificazione PED (Direttiva per i dispositivi in pressione).<br>Se è richiesto un dispositivo conforme PED, indicarlo esplicitamente nell'ordine. Per i dispositivi con<br>diametri nominali inferiori o uguali a DN 25 (1"), l'opzione non è disponibile e nemmeno<br>necessaria.                                                                                                    |
|                                                    | Con l'identificazione PED/G1/III riportata sulla targhetta del sensore, Endress+Hauser conferma<br>la conformità ai "Requisiti generali di sicurezza" riportati nell'Appendice I della Direttiva per i<br>dispositivi in pressione (PED) 97/23/EC.                                                                                                    |
|                                                    | I dispositivi con questa identificazione (con PED) sono adatti per i seguenti tipi di fluido:<br>- fluidi gruppo 1 e 2 con pressione di vapore maggiore o inferiore a 0,5 bar (7.3 psi)<br>- gas instabili                                                                                                    |
|                                                    | I dispositivi senza questa identificazione (senza PED) sono stati progettati e fabbricati secondo le<br>procedure di buona ingegneria. Corrispondono ai requisiti dell'articolo 3, paragrafo 3 della Direttiva per<br>i dispositivi in pressione (PED) 97/23/EC. Il relativo impiego è illustrato nei diagrammi da 6 a 9<br>nell'Appendice II della Direttiva per i dispositivi in pressione (PED) 97/23/EC.                                                                                           |
| Modbus RS485                                       | Il misuratore risponde a tutti i requisiti della prova di conformità e di integrazione Modbus/TCP ed<br>è certificato in base a "Modbus/TCP Conformance Test Policy, Versione 2.0". Il misuratore ha<br>superato con successo tutte le prove ed è certificato dal "Modbus/TCP Conformance Test<br>Laboratory" dell'Università del Michigan.                                                                                                    |
| Altre norme e linee guida                          | EN 60529:<br>Grado di protezione a seconda del tipo di custodia (codice IP)                                                                                                    |
|                                                    | EN 61010-1:<br>Requisiti di sicurezza elettrica per apparecchiature elettriche di misura, controllo e utilizzo in<br>laboratorio                                                                                                    |
|                                                    | IEC/EN 61326<br>"Emissioni secondo i requisiti in Classe A".<br>Compatibilità elettromagnetica (requisiti EMC)                                                                                                    |
|                                                    | NAMUR NE 21:<br>Compatibilità elettromagnetica (EMC) dei processi industriali e delle attrezzature di controllo da<br>laboratorio                                                                                                    |
|                                                    | NAMUR NE 43:<br>Livello del segnale standard per le informazioni di guasto dei trasmettitori digitali con segnale di<br>uscita analogico.                                                                                                    |
|                                                    | NAMUR NE 53:<br>Software per dispositivi da campo e di elaborazione del segnale dotati di elettronica digitale                                                                                                    |

<span id="page-126-3"></span><sup>1)</sup> Il certificato di valutazione è basato sull'approccio WELMEC (cooperazione tra i servizi di metrologia legale degli stati membri dell'Unione europea ed EFTA) per la certificazione di componenti modulari per i sistemi di misura in conformità all'allegato MI-005 (i sistemi di misura per la misura dinamica e continua di quantità di liquidi diversi dall'acqua) della direttiva sugli strumenti di misura 2004/22/EC.

# **11.1.13 Informazioni per l'ordine**

<span id="page-127-1"></span>Per informazioni dettagliate per l'ordine, rivolgersi all'ufficio commerciale Endress+Hauser locale.

# **11.1.14 Accessori**

Sia per il trasmettitore che per il sensore è disponibile una grande varietà di accessori che possono esseri ordinati a parte rivolgendosi a Endress+Hauser  $\rightarrow \equiv 81$  $\rightarrow \equiv 81$ .

# <span id="page-127-0"></span>**11.1.15 Documentazione supplementare**

- Tecnologia per la misura della portata (FA00005D)
- Informazioni tecniche
	- Promass 84A (TI00067D)
	- Promass 84F (TI00103D)
	- Promass 84O (TI00113D)
	- Promass 84X (TI00111D)
- Descrizione delle funzioni dello strumento, Promass 84 Modbus RS 485 (BA00130D)
- Documentazione "Istruzioni di messa in servizio con approvazione PTB per gas" (SD00128D)
- Documentazione supplementare per certificazioni Ex: ATEX, FM, CSA, IECEx, NEPSI

# **Indice analitico**

# **A**

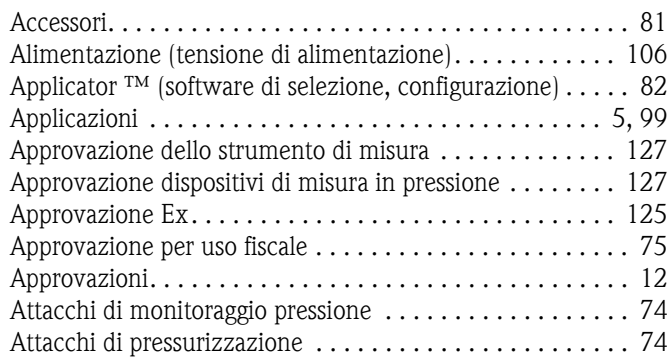

# **B**

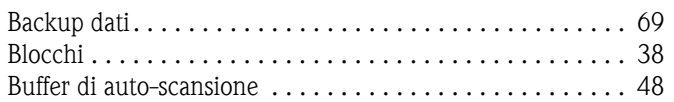

# **C**

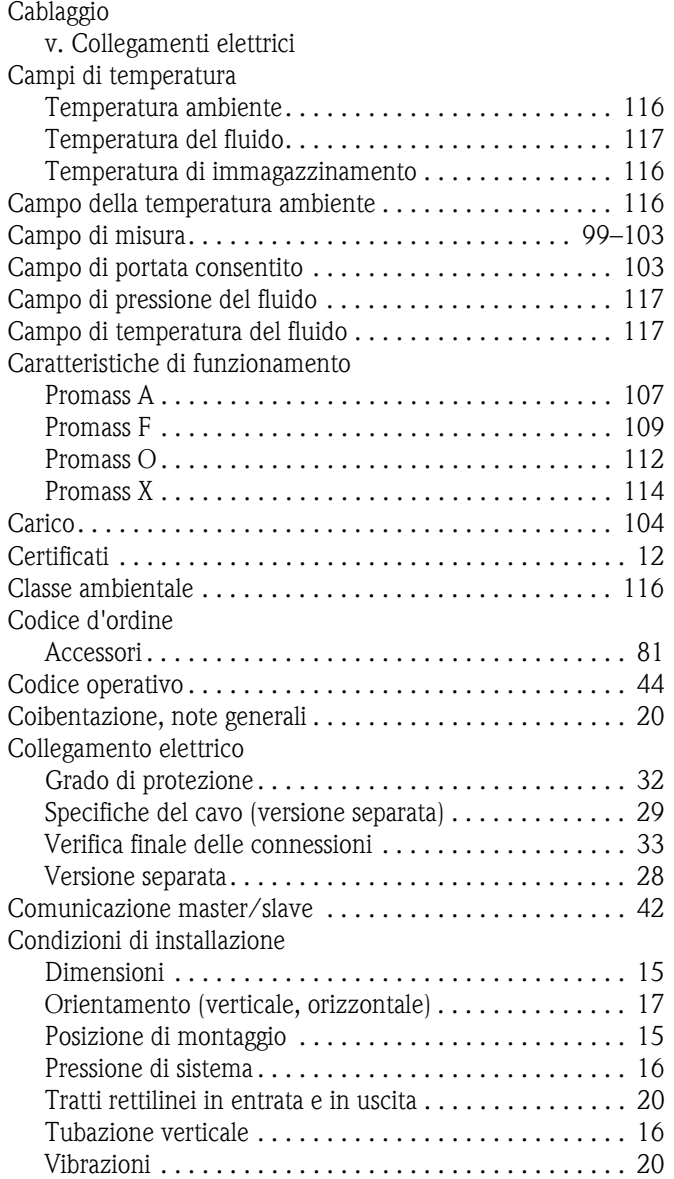

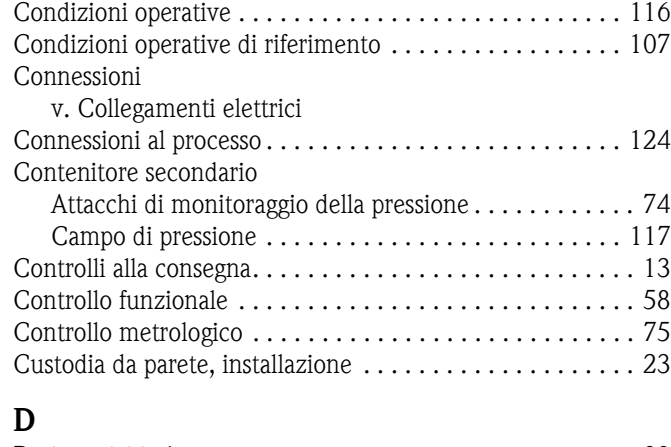

### [Dati tecnici in breve . . . . . . . . . . . . . . . . . . . . . . . . . . . . . 99](#page-98-3) [Definizione dello strumento. . . . . . . . . . . . . . . . . . . . . . . . . 7](#page-6-0) [Destinazione d'uso . . . . . . . . . . . . . . . . . . . . . . . . . . . . 5,](#page-4-0) [99](#page-98-1) [Diagramma di carico dei materiali . . . . . . . . . . . . . . 117,](#page-116-3) [124](#page-123-1) [Dichiarazione di conformità \(marchio CE\) . . . . . . . . . . . . . 12](#page-11-0) [Direttiva europea per i dispositivi in pressione . . . . . . . . . 127](#page-126-1) [Direzione del flusso . . . . . . . . . . . . . . . . . . . . . . . . . . . . . . 17](#page-16-0) Display locale [v. Display](#page-34-0) Documentazione Ex supplementare . . . . . . . . . . . . . . . . . . 6

# **E**

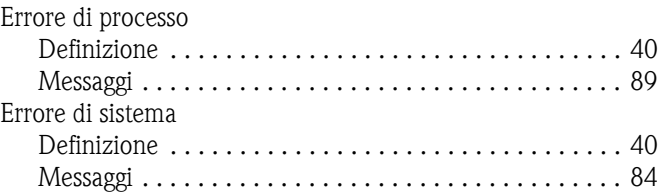

# **F**

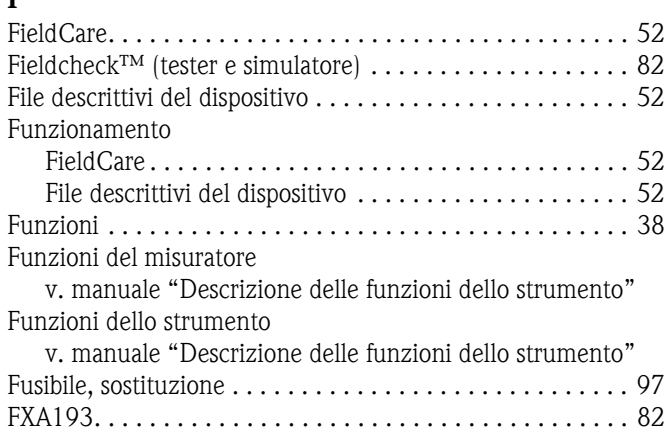

# **G**

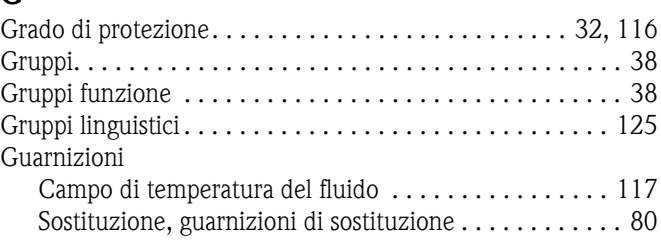

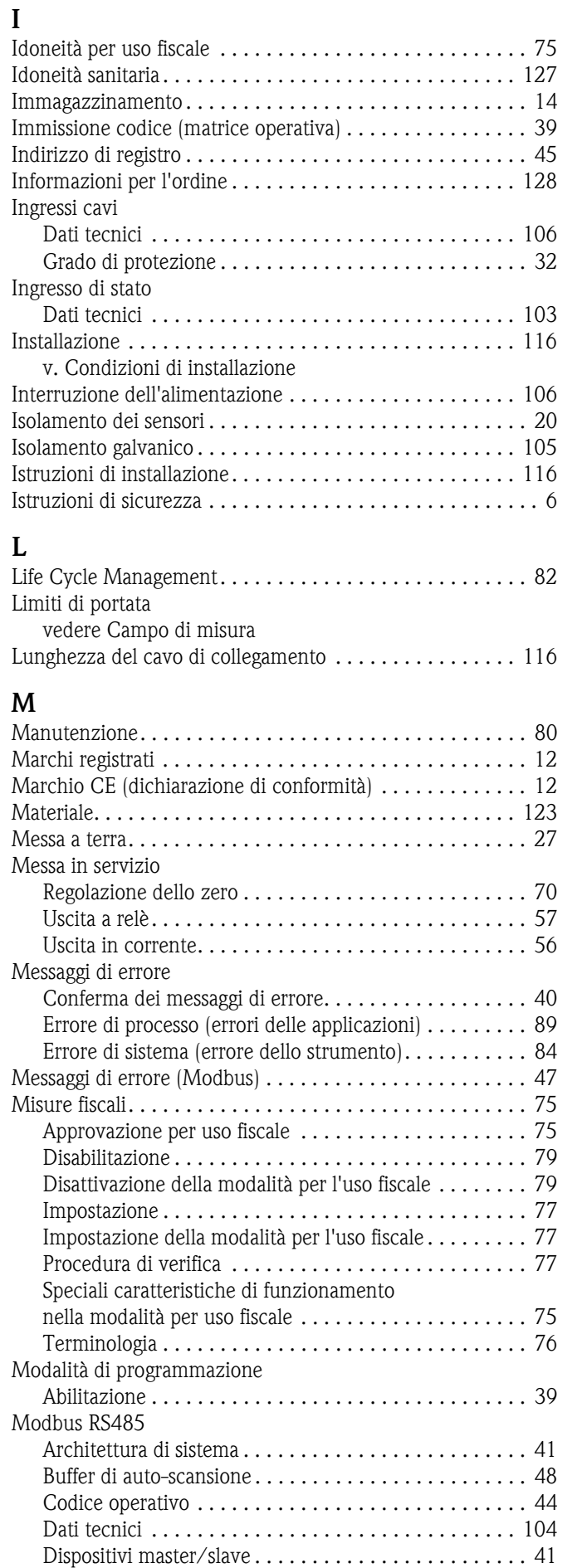

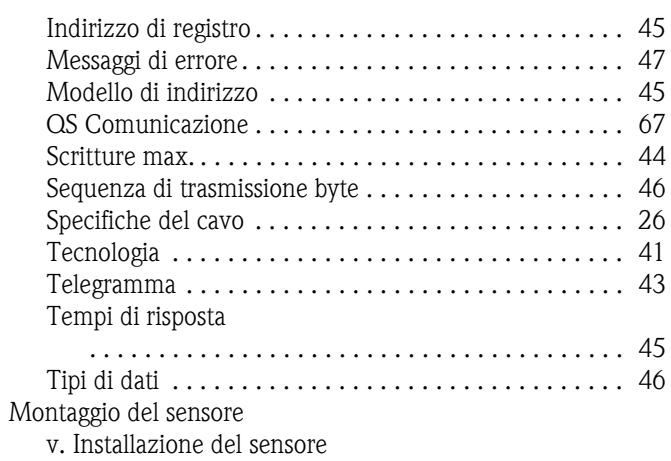

# **O**

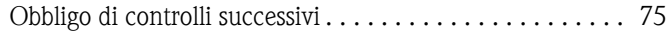

## **P**

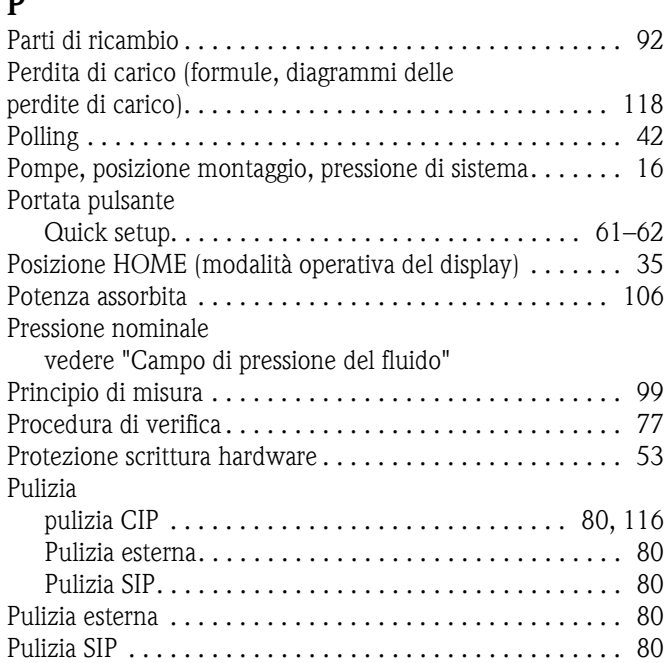

# **Q**

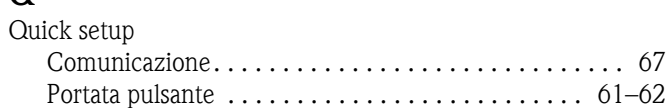

# **R**

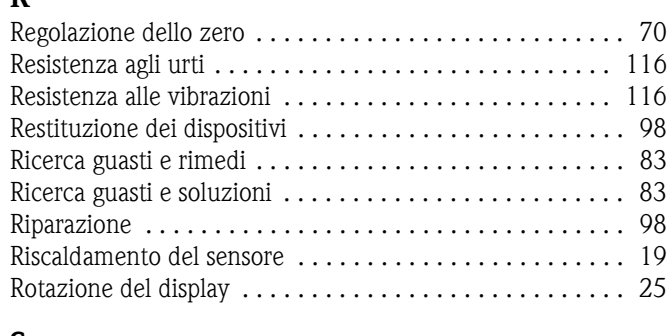

# **S**

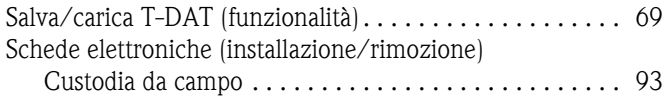

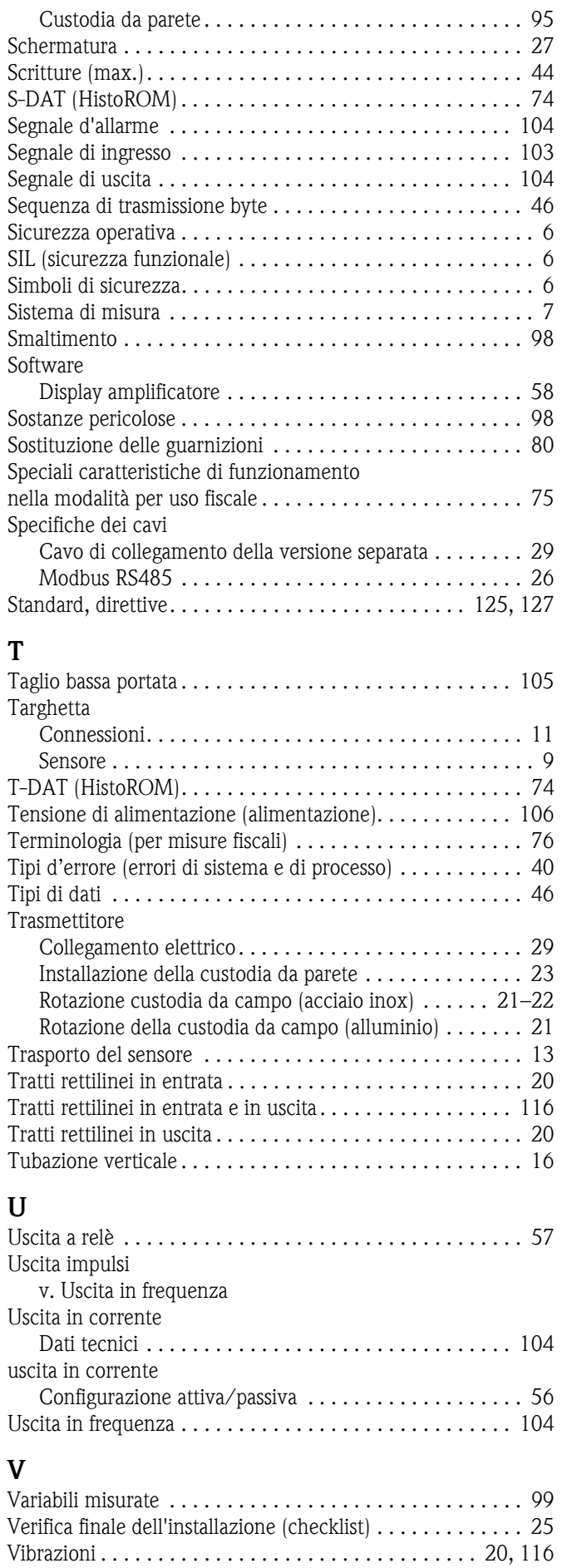

# **W**

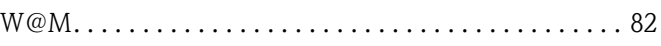

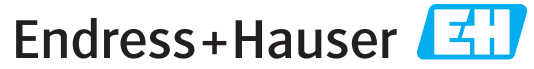

People for Process Automation

# *Erklärung zur Kontamination und Reinigung* Dichiarazione di decontaminazione e smaltimento rifiuti pericolosi

RA N. Indicare il numero di autorizzazione alla restituzione (RA#) contenuto su tutti i documenti di trasporto, annotandolo anche all'esterno della confezione. La mancata osservanza della suddetta procedura comporterà il rifiuto della merce presso la nostra azienda. Bitte geben Sie die von E+H mitgeteilte Rücklieferungsnummer (RA#) auf allen Lieferpapieren an und vermerken Sie diese<br>auch außen auf der Verpackung. Nichtbeachtung dieser Anweisung führt zur Ablehnung ihrer Lieferung.

Per ragioni legali e per la sicurezza dei nostri dipendenti e delle apparecchiature in funzione abbiamo bisogno di questa "Dichiarazione di decontaminazione e smaltimento rifiuti pericolosi" con la Sua firma prima di poter procedere con la riparazione. La Dichiarazione deve assolutamente accompagnare la merce.

*Aufgrund der gesetzlichen Vorschriften und zum Schutz unserer Mitarbeiter und Betriebseinrichtungen, benötigen wir die unterschriebene "Erklärung zur Kontamination und Reinigung", bevor Ihr Auftrag bearbeitet werden kann. Bringen Sie diese unbedingt außen an der Verpackung an.*

#### Tipo di strumento / sensore

*Geräte-/Sensortyp \_\_\_\_\_\_\_\_\_\_\_\_\_\_\_\_\_\_\_\_\_\_\_\_\_\_\_\_\_\_\_\_\_\_\_\_\_\_\_\_\_\_\_\_*

Numero di serie *Seriennummer \_\_\_\_\_\_\_\_\_\_\_\_\_\_\_\_\_\_\_\_\_\_\_\_*

Impiegato come strumento SIL in apparecchiature di sicurezza /*Einsatz als SIL Gerät in Schutzeinrichtungen*

Dati processo/*Prozessdaten* Temperatura \_\_\_\_\_ [°F] [°C] / *Temperatur* Pressione \_\_\_\_\_ [psi] [ Pa ] Conduttività / Leitfähigkeit \_\_\_\_\_\_\_ *\_\_\_\_\_*  $[\mu S/cm]$ 

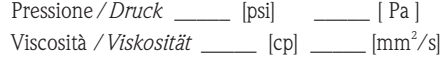

*\_\_\_\_\_*

#### Possibili avvisi per il fluido utilizzato

*Warnhinweise zum Medium*

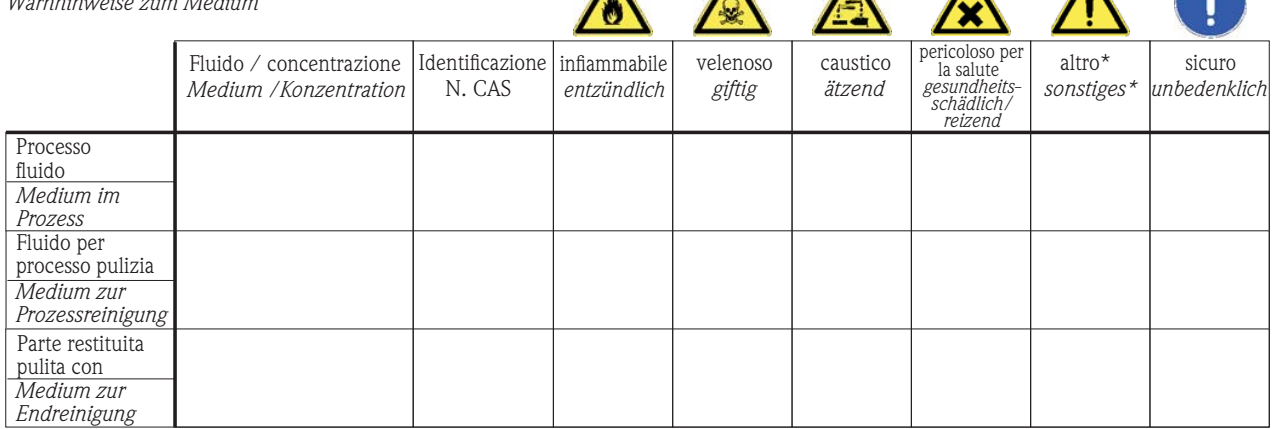

 $\Lambda$ 

 $\mathbf{\Lambda}$ 

\* esplosivo; ossidante; pericoloso per l'ambiente; rischio biologico; radioattivo

\* *explosiv; brandfördernd; umweltgefährlich; biogefährlich; radioaktiv*

Barrare la casella applicabile, allegare scheda di sicurezza e, se necessario, istruzioni di movimentazione speciali. *Zutreffendes ankreuzen; trifft einer der Warnhinweise zu, Sicherheitsdatenblatt und ggf. spezielle Handhabungsvorschriften beilegen.*

#### Motivo dell'invio / *Fehlerbeschreibung* \_\_\_\_\_\_\_\_\_\_\_\_\_\_\_\_\_\_\_\_\_\_\_\_\_\_\_\_\_\_\_\_\_\_\_\_\_\_\_\_\_\_\_\_\_\_\_\_\_\_\_\_\_\_\_\_\_\_\_\_\_\_\_\_\_\_\_\_\_\_\_\_\_\_

#### Dati dell'azienda /*Angaben zum Absender*

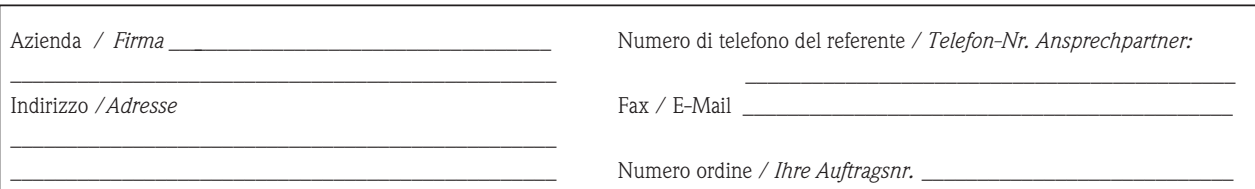

\_\_\_\_\_\_\_\_\_\_\_\_\_\_\_\_\_\_\_\_\_\_\_\_\_\_\_\_\_\_\_\_\_\_\_\_\_\_\_\_\_\_\_\_\_\_\_\_\_\_\_\_\_\_\_\_\_\_\_\_\_\_\_\_\_\_\_\_\_\_\_\_\_\_\_\_\_\_\_\_\_\_\_\_\_\_\_\_\_\_\_\_\_\_\_\_\_\_\_\_\_\_\_\_\_\_\_\_\_\_ \_\_\_\_\_\_\_\_\_\_\_\_\_\_\_\_\_\_\_\_\_\_\_\_\_\_\_\_\_\_\_\_\_\_\_\_\_\_\_\_\_\_\_\_\_\_\_\_\_\_\_\_\_\_\_\_\_\_\_\_\_\_\_\_\_\_\_\_\_\_\_\_\_\_\_\_\_\_\_\_\_\_\_\_\_\_\_\_\_\_\_\_\_\_\_\_\_\_\_\_\_\_\_\_\_\_\_\_\_\_

"Certifico che i contenuti della dichiarazione di cui sopra sono completi e corrispondono a verità. Certifico inoltre che l'apparecchiatura inviata non determina rischi per la salute o la sicurezza causati da contaminazione, in quanto è stata pulita e decontaminata conformemente alle norme e alle corrette pratiche industriali."

*"Wir bestätigen bestätigen, die vorliegende Erklärung nach unserem besten Wissen wahrheitsgetreu und vollständig ausgefüllt zu haben. Wir w eiter, dass die zurückgesandten Teile sorgfältig gereinigt wurden und nach unserem besten Wissen frei von Rückständen in gefahrbringender Menge sind."*

(luogo, data */ Ort, Datum)*

www.endress.com/worldwide

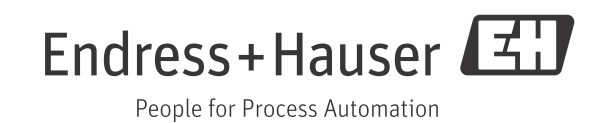

BA00129D/16/it/14.12 71241758 FM+SGML 10.0 ProMoDo